### Veritas NetBackup ™ Security and Encryption Guide

UNIX, Windows, and Linux

Release 9.1

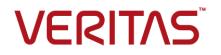

### Veritas NetBackup<sup>™</sup> Security and Encryption Guide

Last updated: 2021-06-02

#### Legal Notice

Copyright © 2021 Veritas Technologies LLC. All rights reserved.

Veritas, the Veritas Logo, and NetBackup are trademarks or registered trademarks of Veritas Technologies LLC or its affiliates in the U.S. and other countries. Other names may be trademarks of their respective owners.

This product may contain third-party software for which Veritas is required to provide attribution to the third party ("Third-party Programs"). Some of the Third-party Programs are available under open source or free software licenses. The License Agreement accompanying the Software does not alter any rights or obligations you may have under those open source or free software licenses. Refer to the Third-party Legal Notices document accompanying this Veritas product or available at:

#### https://www.veritas.com/about/legal/license-agreements

The product described in this document is distributed under licenses restricting its use, copying, distribution, and decompilation/reverse engineering. No part of this document may be reproduced in any form by any means without prior written authorization of Veritas Technologies Corporation and its licensors, if any.

THE DOCUMENTATION IS PROVIDED "AS IS" AND ALL EXPRESS OR IMPLIED CONDITIONS, REPRESENTATIONS AND WARRANTIES, INCLUDING ANY IMPLIED WARRANTY OF MERCHANTABILITY, FITNESS FOR A PARTICULAR PURPOSE OR NON-INFRINGEMENT, ARE DISCLAIMED, EXCEPT TO THE EXTENT THAT SUCH DISCLAIMERS ARE HELD TO BE LEGALLY INVALID. Veritas Technologies Corporation SHALL NOT BE LIABLE FOR INCIDENTAL OR CONSEQUENTIAL DAMAGES IN CONNECTION WITH THE FURNISHING, PERFORMANCE, OR USE OF THIS DOCUMENTATION. THE INFORMATION CONTAINED IN THIS DOCUMENTATION IS SUBJECT TO CHANGE WITHOUT NOTICE.

The Licensed Software and Documentation are deemed to be commercial computer software as defined in FAR 12.212 and subject to restricted rights as defined in FAR Section 52.227-19 "Commercial Computer Software - Restricted Rights" and DFARS 227.7202, et seq. "Commercial Computer Software and Commercial Computer Software Documentation," as applicable, and any successor regulations, whether delivered by Veritas as on premises or hosted services. Any use, modification, reproduction release, performance, display or disclosure of the Licensed Software and Documentation by the U.S. Government shall be solely in accordance with the terms of this Agreement.

Veritas Technologies Corporation 2625 Augustine Drive Santa Clara, CA 95054

http://www.veritas.com

#### **Technical Support**

Technical Support maintains support centers globally. All support services will be delivered in accordance with your support agreement and the then-current enterprise technical support policies. For information about our support offerings and how to contact Technical Support, visit our website:

#### https://www.veritas.com/support

You can manage your Veritas account information at the following URL:

#### https://my.veritas.com

If you have questions regarding an existing support agreement, please email the support agreement administration team for your region as follows:

Worldwide (except Japan)

CustomerCare@veritas.com

Japan

CustomerCare\_Japan@veritas.com

#### Documentation

Make sure that you have the current version of the documentation. Each document displays the date of the last update on page 2. The latest documentation is available on the Veritas website:

https://sort.veritas.com/documents

#### Documentation feedback

Your feedback is important to us. Suggest improvements or report errors or omissions to the documentation. Include the document title, document version, chapter title, and section title of the text on which you are reporting. Send feedback to:

#### NB.docs@veritas.com

You can also see documentation information or ask a question on the Veritas community site:

http://www.veritas.com/community/

#### Veritas Services and Operations Readiness Tools (SORT)

Veritas Services and Operations Readiness Tools (SORT) is a website that provides information and tools to automate and simplify certain time-consuming administrative tasks. Depending on the product, SORT helps you prepare for installations and upgrades, identify risks in your datacenters, and improve operational efficiency. To see what services and tools SORT provides for your product, see the data sheet:

https://sort.veritas.com/data/support/SORT\_Data\_Sheet.pdf

### Contents

| Chapter 1 | Read this first for secure communications in<br>NetBackup                                                       | 19   |
|-----------|----------------------------------------------------------------------------------------------------|------|
|           | About secure communication in NetBackup<br>How NetBackup CA-signed certificates (or host ID-based certificates) | 20   |
|           | are deployed during installation                                                                                | 21   |
|           | How secure communication works with master server cluster nodes                                                 | 23   |
|           | About NetBackup clients installed on nodes of a clustered application                                           |      |
|           |                                                                                                    | . 24 |
|           | How NetBackup certificates are deployed on hosts during upgrades                                                | 24   |
|           | When an authorization token is required during certificate deployment                                           | 24   |
|           | Why do you need to map host names (or IP addresses) to host IDs                                                 |      |
|           |                                                                                                    | -    |
|           | How to reset host attributes or host communication status                                                       |      |
|           | What has changed for catalog recovery                                                                           |      |
|           | What has changed with Auto Image Replication                                                                    |      |
|           | How the hosts with revoked certificates work                                                                    |      |
|           | Are NetBackup certificates backed up                                                                            |      |
|           | Can you configure external certificates for master server                                                       | 31   |
|           | How secure communication works with master server cluster nodes<br>using external certificates                  | 31   |
|           | How revocation lists work for external certificates                                                             | 32   |
|           | How communication happens when a host cannot directly connect to the master server                              | 32   |
|           | How NetBackup 8.1 or later hosts communicate with NetBackup 8.0 and earlier hosts                               | 32   |
|           | How communication with legacy media servers happens in the case                                                 | -    |
|           | of cloud configuration                                                                                          |      |
|           | Communication failure scenarios                                                                                 |      |
|           | Failure during communication with 8.0 or earlier hosts                                                          |      |
|           | Catalog backup failure                                                                                          | 33   |
|           | Secure communication support for other hosts in NetBackup domain                                                | 34   |

|           | Communication between NetBackup 8.1 or later master server and<br>OpsCenter server<br>Secure communication support for BMR |    |
|-----------|----------------------------------------------------------------------------------------------------|----|
|           | Configuration for VMware backups that protect SQL Server and<br>backups with SQL Servers that use multiple NICs            | 35 |
| Chapter 2 | Increasing NetBackup security                                                                                              | 36 |
|           | About NetBackup security and encryption                                                                                    |    |
|           | NetBackup security implementation levels                                                                                   |    |
|           | World-level security                                                                                                    |    |
|           | Enterprise-level security Datacenter-level security overview                                                               |    |
|           | NetBackup Access Control (NBAC)                                                                                            |    |
|           | Combined world, enterprise, and data center levels                                                                         |    |
|           | NetBackup security implementation types                                                                                    |    |
|           | Operating system security                                                                                                  |    |
|           | NetBackup security vulnerabilities                                                                                         |    |
|           | Standard NetBackup security                                                                                                |    |
|           | Client side encryption security                                                                                            |    |
|           | NBAC on master, media server, and graphical user interface security                                                        |    |
|           |                                                                                                    | 52 |
|           | NBAC complete security                                                                                                    | 54 |
| Chapter 3 | Security deployment models                                                                                                 | 56 |
|           | Workgroups                                                                                                    | 56 |
|           | Single datacenters                                                                                                    |    |
|           | Multi-datacenters                                                                                                    | 57 |
|           | Workgroup with NetBackup                                                                                                   | 57 |
|           | Single datacenter with standard NetBackup                                                                                  | 60 |
|           | Single datacenter with client side encryption                                                                              |    |
|           | Single datacenter with NBAC on master and media servers                                                                    |    |
|           | Single datacenter with NBAC complete                                                                                       |    |
|           | Multi-datacenter with standard NetBackup                                                                                   |    |
|           | Multi-datacenter with client side encryption                                                                               |    |
|           | Multi-datacenter with NBAC on master and media servers                                                                     |    |
|           | Multi-datacenter with NBAC complete                                                                                        | 87 |
| Chapter 4 | Auditing NetBackup operations                                                                                              | 94 |
|           | About NetBackup auditing                                                                                                   | 94 |
|           | Viewing the current audit settings                                                                                         |    |
|           | About audit events                                                                                                    |    |
|           |                                                                                                    |    |

|           | Viewing audit events                                                                        | 99  |
|-----------|---------------------------------------------------------------------------------------------|-----|
|           | Audit Events tab                                                                            |     |
|           | Viewing audit event details                                                                 |     |
|           | Audit Events Details dialog box                                                             |     |
|           | Viewing audit event status                                                                  | 102 |
|           | Troubleshooting auditing issues related to the Access History tab                           |     |
|           |                                                                                             |     |
|           | Audit retention period and catalog backups of audit records                                 |     |
|           | Viewing the detailed NetBackup audit report                                                 |     |
|           | User identity in the audit report                                                           |     |
|           | Disabling auditing<br>Audit alert notification for audit failures (NetBackup Administration | 107 |
|           | Console)                                                                                    | 108 |
|           | Send audit events to system logs                                                            |     |
|           |                                                                                             | 103 |
| Section 1 | Identity and access management                                                              | 110 |
|           |                                                                                             | 110 |
| Chapter 5 | About identity and access management                                                        | 111 |
|           | About access control in NetBackup                                                           | 111 |
| Chapter 6 | AD and LDAP domains                                                                         | 115 |
|           | Adding AD or LDAP domains in NetBackup                                                      | 115 |
|           | Troubleshooting AD or LDAP domain configuration issues                                      |     |
|           | Certificate authorities trusted by the NetBackup Authentication Service                     |     |
|           |                                                                                             | 123 |
| Chapter 7 | API keys                                                                                    | 124 |
| I         | •                                                                                           |     |
|           | About API keys                                                                              |     |
|           | Creating API keys<br>Managing an API key                                                    |     |
|           | Using an API key                                                                            |     |
|           | Setting an API key environment variable to run NetBackup                                    | 120 |
|           | commands                                                                                    | 126 |
|           |                                                                                             |     |
| Chapter 8 | Auth.conf file                                                                              | 127 |
|           | Authorization file (auth.conf) characteristics                                              | 127 |
| Chapter 9 | Role-based access control (RBAC)                                                            | 131 |
|           | RBAC features                                                                               | 131 |
|           | Configuring RBAC                                                                            |     |

|            | Default RBAC roles                                                                                                    | 133 |
|------------|----------------------------------------------------------------------------------------------------|-----|
|            | Administrator                                                                                                    | 134 |
|            | Default Cloud Administrator                                                                                                    | 134 |
|            | Default Kubernetes Administrator                                                                                                  | 135 |
|            | Default NetBackup Kubernetes Operator Service                                                                                     | 135 |
|            | Default Microsoft SQL Server Administrator                                                                                        |     |
|            | Default Resiliency Administrator                                                                                                  | 136 |
|            | Default RHV Administrator                                                                                                    | 137 |
|            | Default AHV Administrator                                                                                                    | 138 |
|            | Default Security Administrator                                                                                                    | 138 |
|            | Default Storage Administrator                                                                                                    | 140 |
|            | Default VMware Administrator                                                                                                    | 141 |
|            | Add a custom RBAC role                                                                                                    | 142 |
|            | Edit or remove a role a custom role                                                                                               | 143 |
|            | View users in RBAC                                                                                                    | 145 |
|            | Add a user to a role (non-SAML)                                                                                                   | 145 |
|            | Add a user to a role (SAML)                                                                                                    | 146 |
|            | Remove a user from a role                                                                                                    | 147 |
| Chapter 10 | Smart card or digital certificate                                                                                                 | 148 |
|            | Configure user authentication with smart cards or digital certificates                                                            |     |
|            |                                                                                                    | -   |
|            | Edit the configuration for smart card authentication<br>Add or delete a CA certificate that is used for smart card authentication |     |
|            | Disable or temporarily disable smart card authentication                                                                          |     |
|            |                                                                                                    | 101 |
| Chapter 11 | Single Sign-On (SSO)                                                                                                    | 152 |
|            | About Single Sign-On (SSO) configuration                                                                                          | 152 |
|            | Configure NetBackup for Single Sign-On (SSO)                                                                                      |     |
|            | Configure the SAML KeyStore                                                                                                    |     |
|            | Configure the SAML keystore and add and enable the IDP                                                                            |     |
|            | configuration                                                                                                    | 157 |
|            | Enroll the NetBackup primary server with the IDP                                                                                  | 158 |
|            | Manage an IDP configuration                                                                                                    | 159 |
| Chapter 12 | Enhanced Auditing                                                                                                    | 163 |
|            | About Enhanced Auditing                                                                                                    | 163 |
|            | Enabling Enhanced Auditing                                                                                                    |     |
|            | Configuring Enhanced Auditing                                                                                                    |     |
|            | Connecting to a media server with Enhanced Auditing                                                                               |     |

|            | Changing a server across NetBackup domains<br>Configuration requirements if using Change Server with NBAC or | . 166 |
|------------|----------------------------------------------------------------------------------------------------|-------|
|            | Enhanced Auditing                                                                                            | . 168 |
|            | Disabling Enhanced Auditing                                                                                  | . 169 |
|            | Managing users with Enhanced Auditing                                                                        | . 169 |
|            | User authentication with Enhanced Auditing                                                                   | . 170 |
|            | Impact of Enhanced Auditing on NetBackup Administration Console<br>authorization                             | . 171 |
| Chapter 13 | NetBackup Access Control Security (NBAC)                                                                     | . 172 |
|            | About using NetBackup Access Control (NBAC)                                                                  | . 172 |
|            | NetBackup access management administration                                                                   |       |
|            | About NetBackup Access Control (NBAC) configuration                                                          |       |
|            | Configuring NetBackup Access Control (NBAC)                                                                  |       |
|            | NBAC configuration overview                                                                                  |       |
|            | Configuring NetBackup Access Control (NBAC) on standalone master servers                                     |       |
|            | Installing the NetBackup master server highly available on a cluster                                         |       |
|            | ······································                                                                       | . 178 |
|            | Configuring NetBackup Access Control (NBAC) on a clustered                                                   |       |
|            | master server                                                                                                | . 179 |
|            | Configuring NetBackup Access Control (NBAC) on media servers                                                 |       |
|            | Installing and configuring access control on clients                                                         |       |
|            | About including authentication and authorization databases in the                                            |       |
|            | NetBackup hot catalog backups                                                                                | 182   |
|            | NBAC configure commands summary                                                                              |       |
|            | Unifying NetBackup Management infrastructures with the                                                       |       |
|            | setuptrust command                                                                                           | . 187 |
|            | Using the setuptrust command                                                                                 |       |
|            | Configuring Access Control host properties for the master and media                                          |       |
|            | server                                                                                                    | . 189 |
|            | Authentication Domain tab                                                                                    |       |
|            | Authorization Service tab                                                                                    | . 189 |
|            | Network Attributes tab                                                                                       | . 190 |
|            | Access Control host properties dialog for the client                                                         |       |
|            | Authentication Domain tab for the client                                                                     |       |
|            | Network Attributes tab for the client                                                                        |       |
|            | Using NetBackup Access Control (NBAC) with Auto Image Replication                                            |       |
|            | Traublachastics Assass Management                                                                            |       |
|            | Troubleshooting Access Management                                                                            |       |
|            | Troubleshooting NBAC issues                                                                                  | . 192 |

| Configuration and troubleshooting tips for NetBackup             |     |
|------------------------------------------------------------------|-----|
| Authentication and Authorization                                 | 194 |
| Windows verification points                                      | 200 |
| UNIX verification points                                         | 210 |
| Verification points in a mixed environment with a UNIX master    |     |
| server                                                           | 217 |
| Verification points in a mixed environment with a Windows master |     |
| server                                                           | 223 |
| About the nbac_cron utility                                      | 230 |
| Using the nbac_cron utility                                      | 230 |
| Using the Access Management utility                              | 232 |
| About determining who can access NetBackup                       | 233 |
| Individual users                                                 | 234 |
| User groups                                                      | 234 |
| NetBackup default user groups                                    | 234 |
| Configuring user groups                                          | 236 |
| About defining a user group and users                            | 238 |
| Viewing specific user permissions for NetBackup user groups      | 240 |
| Granting permissions                                             | 241 |
| Authorization objects                                            | 241 |
| Media authorization object permissions                           | 241 |
| Policy authorization object permissions                          | 242 |
| Drive authorization object permissions                           | 243 |
| Report authorization object permissions                          | 243 |
| NBU_Catalog authorization object permissions                     | 243 |
| Robot authorization object permissions                           | 244 |
| Storage unit authorization object permissions                    | 245 |
| DiskPool authorization object permissions                        |     |
| BUAndRest authorization object permissions                       | 246 |
| Job authorization object permissions                             | 246 |
| Service authorization object permissions                         | 247 |
| HostProperties authorization object permissions                  | 248 |
| License authorization object permissions                         | 248 |
| Volume group authorization object permissions                    | 249 |
| VolumePool authorization object permissions                      |     |
| DevHost authorization object permissions                         | 250 |
| Security authorization object permissions                        | 250 |
| Fat server authorization object permissions                      | 251 |
| Fat client authorization object permissions                      |     |
| Vault authorization object permissions                           |     |
| Server group authorization object permissions                    | 252 |
| Key management system (kms) group authorization object           |     |
| permissions                                                      | 253 |

|            | Upgrading NetBackup Access Control (NBAC)                          | 253 |
|------------|--------------------------------------------------------------------|-----|
| Section 2  | Encryption of data-in-transit                                      | 255 |
| Chapter 14 | NetBackup CA and NetBackup certificates                            | 256 |
|            | Overview of security certificates in NetBackup                     | 257 |
|            | About secure communication in NetBackup                            |     |
|            | About the Security Management utilities                            |     |
|            | About login activity                                               |     |
|            | About host management                                              |     |
|            | Hosts tab                                                          |     |
|            | Adding host ID to host name mappings                               |     |
|            | Add or Remove Host Mappings dialog box                             |     |
|            | Removing host ID to host name mappings                             |     |
|            | Mappings for Approval tab                                          |     |
|            | Viewing auto-discovered mappings                                   |     |
|            | Mapping Details dialog box                                         |     |
|            | Approving host ID to host name mappings                            |     |
|            | Rejecting host ID to host name mappings                            |     |
|            | Adding shared or cluster mappings                                  |     |
|            | Add Shared or Cluster Mappings dialog box                          |     |
|            | Resetting NetBackup host attributes                                |     |
|            | Allowing or disallowing automatic certificate reissue              |     |
|            | Adding or deleting comment for a host                              |     |
|            | About global security settings                                     |     |
|            | About secure communication settings                                |     |
|            | Disabling insecure communication                                   |     |
|            | About insecure communication with 8.0 and earlier hosts            | 277 |
|            | About communication with 8.0 or earlier host in multiple NetBackup |     |
|            | domains                                                            | 278 |
|            | Automatically mapping host ID to host names and IP addresses       | 278 |
|            | About disaster recovery settings                                   |     |
|            | Setting a passphrase to encrypt disaster recovery packages         | 280 |
|            | Disaster recovery packages                                         | 282 |
|            | About host name-based certificates                                 | 283 |
|            | Deploying host name-based certificates                             | 283 |
|            | About host ID-based certificates                                   | 285 |
|            | Web login requirements for nbcertcmd command options               | 285 |
|            | Using the Certificate Management utility to issue and deploy host  |     |
|            | ID-based certificates                                              |     |
|            | About NetBackup certificate deployment security levels             | 290 |

| Automatic host ID-based certificate deployment                       |     |
|----------------------------------------------------------------------|-----|
| Deploying host ID-based certificates                                 | 293 |
| Deploying host ID-based certificates in an asynchronous manner       |     |
|                                                                      |     |
| Implication of clock skew on certificate validity                    |     |
| Setting up trust with the master server (Certificate Authority)      |     |
| Forcing or overwriting certificate deployment                        | 302 |
| Retaining host ID-based certificates when reinstalling NetBackup     |     |
| on non-master hosts                                                  | 303 |
| Deploying certificates on a client that has no connectivity with the |     |
| master server                                                        |     |
| About host ID-based certificate expiration and renewal               | 305 |
| Deleting sensitive certificates and keys from media servers and      |     |
| clients                                                              | 305 |
| Cleaning host ID-based certificate information from a host before    |     |
| cloning a virtual machine                                            | 307 |
| About reissuing host ID-based certificates                           | 308 |
| About Token Management for host ID-based certificates                | 312 |
| Creating authorization tokens                                        | 313 |
| Deleting authorization tokens                                        | 315 |
| Viewing authorization token details                                  | 315 |
| About expired authorization tokens and cleanup                       | 316 |
| About the host ID-based certificate revocation list                  | 317 |
| Refreshing the CRL on the master server                              | 318 |
| Refreshing the CRL on a NetBackup host                               |     |
| About revoking host ID-based certificates                            | 319 |
| Removing trust between a host and a master server                    | 320 |
| Revoking a host ID-based certificate                                 | 321 |
| Determining a NetBackup host's certificate state                     | 323 |
| Getting a list of NetBackup hosts that have revoked certificates     |     |
| •                                                                    | 326 |
| Deleting host ID-based certificates                                  | 327 |
| Host ID-based certificate deployment in a clustered setup            | 328 |
| About deployment of a host ID-based certificate on a clustered       |     |
| NetBackup host                                                       | 329 |
| Deploying host ID-based certificates on cluster nodes                | 330 |
| Revoking a host ID-based certificate for a clustered NetBackup       |     |
| setup                                                                | 330 |
| Deploying a host ID-based certificate on a clustered NetBackup       |     |
| setup using reissue token                                            | 331 |
| Creating a reissue token for a clustered NetBackup setup             |     |
| Renewing a host ID-based certificate on a clustered NetBackup        |     |
| setup                                                                | 333 |
| •                                                                    |     |

|            | Viewing certificate details of a clustered NetBackup setup                                      | 34                                                       |
|------------|-------------------------------------------------------------------------------------------------|----------------------------------------------------------|
|            | recovery installation                                                                           | 35                                                       |
|            |                                                                                                 | 36                                                       |
|            | Adding a NetBackup host manually                                                                |                                                          |
|            | Setting the required key strength before installation or upgrade                                |                                                          |
|            | using the NB_KEYSIZE environment variable                                                       |                                                          |
|            | upgraded to NetBackup 8.3 34<br>Manually migrating NetBackup CA after installation or upgrade   | 41                                                       |
|            |                                                                                                 | 43                                                       |
|            | Establishing communication with clients that do not have new CA certificates after CA migration | лл                                                       |
|            | Viewing a list of NetBackup CAs in the domain                                                   |                                                          |
|            | Viewing a list of Netbackup CAs in the domain                                                   |                                                          |
|            | Decommissioning the inactive NetBackup CA                                                       |                                                          |
| Chapter 15 |                                                                                                 |                                                          |
| Chapter 15 | External CA and external certificates 34                                                        | 46                                                       |
| Chapter 15 |                                                                                                 |                                                          |
| Chapter 15 | About external CA support in NetBackup                                                          | 47                                                       |
| Chapter 15 | About external CA support in NetBackup                                                          | 47<br>49                                                 |
| Chapter 15 | About external CA support in NetBackup                                                          | 47<br>49<br>50                                           |
| Chapter 15 | About external CA support in NetBackup                                                          | 47<br>49<br>50<br>52                                     |
| Chapter 15 | About external CA support in NetBackup                                                          | 47<br>49<br>50<br>52<br>53                               |
| Chapter 15 | About external CA support in NetBackup                                                          | 47<br>49<br>50<br>52<br>53                               |
| Chapter 15 | About external CA support in NetBackup                                                          | 47<br>49<br>50<br>52<br>53<br>56                         |
| Chapter 15 | About external CA support in NetBackup                                                          | 47<br>49<br>50<br>52<br>53<br>56                         |
| Chapter 15 | About external CA support in NetBackup                                                          | 47<br>49<br>50<br>52<br>53<br>56<br>57<br>58             |
| Chapter 15 | About external CA support in NetBackup                                                          | 47<br>49<br>50<br>52<br>53<br>56<br>57<br>58             |
| Chapter 15 | About external CA support in NetBackup                                                          | 47<br>49<br>50<br>52<br>53<br>56<br>57<br>58<br>59       |
| Chapter 15 | About external CA support in NetBackup                                                          | 47<br>49<br>50<br>52<br>53<br>56<br>57<br>58<br>59<br>60 |
| Chapter 15 | About external CA support in NetBackup                                                          | 47<br>49<br>50<br>52<br>53<br>56<br>57<br>58<br>59<br>60 |

| ECA_DISABLE_AUTO_ENROLLMENT for NetBackup servers                       |       |
|-------------------------------------------------------------------------|-------|
| and clients                                                             | . 363 |
| ECA_DR_BKUP_WIN_CERT_STORE for NetBackup servers and                    |       |
| clients                                                                 | . 364 |
| MANAGE_WIN_CERT_STORE_PRIVATE_KEY option for                            |       |
| NetBackup master servers                                                | . 365 |
| Limitations of Windows Certificate Store support when NetBackup         |       |
| services are running in Local Service account context                   |       |
| About certificate revocation lists for external CA                      |       |
| How CRLs from ECA_CRL_PATH are used                                     | . 368 |
| How CRLs from CDP URLs are used                                         | . 369 |
| About certificate enrollment                                            | . 370 |
| About automatic enrollment of an external certificate                   | . 370 |
| About viewing enrollment status of master servers                       | . 370 |
| Configuring an external certificate for the NetBackup web server        | . 371 |
| Updating or renewing external certificate for the web server            | . 372 |
| Removing the external certificate configured for the web server         |       |
|                                                                         | . 373 |
| Configuring the master server to use an external CA-signed certificate  |       |
| · · ·                                                                   | . 373 |
| Configuring a NetBackup host (media server, client, or cluster node)    |       |
| to use an external CA-signed certificate after installation             | . 376 |
| Enrolling an external certificate for a remote host                     |       |
| Viewing the certificate authorities that your NetBackup domain supports |       |
|                                                                         | . 379 |
| Viewing external CA-signed certificates in the NetBackup web UI         | . 379 |
| Renewing a file-based external certificate                              |       |
| Removing certificate enrollment                                         |       |
| Disabling the NetBackup CA in a NetBackup domain                        |       |
| Enabling the NetBackup CA in a NetBackup domain                         |       |
| Disabling an external CA in a NetBackup domain                          |       |
| Changing the subject name of an enrolled external certificate           |       |
| About external certificate configuration for a clustered master server  |       |
|                                                                         | . 384 |
| Workflow to use external certificates for a clustered master server     |       |
|                                                                         | . 385 |
| Configuration options for external CA-signed certificates for a         | . 000 |
| virtual name                                                            | . 385 |
| Configuring an external certificate for a clustered master server       | . 505 |
|                                                                         | 388   |
| ••••••                                                                  | . 500 |

| Chapter 16 | Regenerating keys and certificates                                                                                                    | 390                                                                                                    |
|------------|----------------------------------------------------------------------------------------------------|----------------------------------------------------------------------------------------------------|
|            | About regenerating keys and certificates<br>Regenerating NetBackup authentication broker keys and certificates                                                                                                    | 390                                                                                                    |
|            |                                                                                                    | 391                                                                                                    |
|            | Regenerating host identity keys and certificates                                                                                                    |                                                                                                    |
|            | Regenerating web service keys and certificates                                                                                                    |                                                                                                    |
|            | Regenerating nbcertservice keys and certificates                                                                                                    |                                                                                                    |
|            | Regenerating tomcat keys and certificates                                                                                                    |                                                                                                    |
|            | Regenerating JWT keys                                                                                                    |                                                                                                    |
|            | Regenerating NetBackup gateway certificates                                                                                                    |                                                                                                    |
|            | Regenerating web trust store certificates                                                                                                    |                                                                                                    |
|            | Regenerating VMware vCenter plug-in certificates                                                                                                    | 394                                                                                                    |
|            | Regenerating NetBackup Administrator Console session certificates                                                                                                    | 005                                                                                                    |
|            |                                                                                                    |                                                                                                    |
|            | Regenerating OpsCenter keys and certificates                                                                                                    |                                                                                                    |
|            | Regenerating NetBackup encryption key file                                                                                                    | 395                                                                                                    |
| Contine 2  | Energy which of data at reat                                                                                                    |                                                                                                    |
| Section 3  | Encryption of data at rest                                                                                                    | 396                                                                                                    |
| Chapter 17 | Data at rest encryption security                                                                                                    | 397                                                                                                    |
|            |                                                                                                    |                                                                                                    |
|            | Data at rest encryption terminology                                                                                                    |                                                                                                    |
|            | Data at rest encryption considerations                                                                                                    | 398                                                                                                    |
|            | Data at rest encryption considerations<br>Destination types for encryption of data at rest                                                                                                    | 398<br>399                                                                                                    |
|            | Data at rest encryption considerations<br>Destination types for encryption of data at rest<br>Encryption security questions to consider                                                                                                    | 398<br>399<br>400                                                                                                    |
|            | Data at rest encryption considerations<br>Destination types for encryption of data at rest<br>Encryption security questions to consider<br>Comparison of encryption options                                                                                                    | 398<br>399<br>400<br>400                                                                                                    |
|            | Data at rest encryption considerations<br>Destination types for encryption of data at rest<br>Encryption security questions to consider<br>Comparison of encryption options<br>About NetBackup client encryption                                                                                                    | 398<br>399<br>400<br>400<br>401                                                                                                    |
|            | Data at rest encryption considerations<br>Destination types for encryption of data at rest<br>Encryption security questions to consider<br>Comparison of encryption options<br>About NetBackup client encryption<br>Installation prerequisites for encryption security                                                                                                    | 398<br>399<br>400<br>400<br>401<br>401                                                                                                    |
|            | Data at rest encryption considerations<br>Destination types for encryption of data at rest<br>Encryption security questions to consider<br>Comparison of encryption options<br>About NetBackup client encryption<br>Installation prerequisites for encryption security<br>About running an encryption backup                                                                                                    | 398<br>399<br>400<br>400<br>401<br>401<br>402                                                                                                    |
|            | Data at rest encryption considerations<br>Destination types for encryption of data at rest<br>Encryption security questions to consider<br>Comparison of encryption options<br>About NetBackup client encryption<br>Installation prerequisites for encryption security<br>About running an encryption backup<br>NetBackup standard encryption restore process                                                                                                    | 398<br>399<br>400<br>400<br>401<br>401<br>402<br>404                                                                                                    |
|            | Data at rest encryption considerations<br>Destination types for encryption of data at rest<br>Encryption security questions to consider<br>Comparison of encryption options<br>About NetBackup client encryption<br>Installation prerequisites for encryption security<br>About running an encryption backup<br>NetBackup standard encryption restore process<br>NetBackup legacy encryption restore process                                                                                                    | 398<br>399<br>400<br>401<br>401<br>401<br>402<br>404<br>405                                                                                                    |
|            | Data at rest encryption considerations<br>Destination types for encryption of data at rest<br>Encryption security questions to consider<br>Comparison of encryption options<br>About NetBackup client encryption<br>Installation prerequisites for encryption security<br>About running an encryption backup<br>NetBackup standard encryption restore process<br>NetBackup legacy encryption restore process<br>Configuring standard encryption on clients                                                                                                    | <ul> <li>398</li> <li>399</li> <li>400</li> <li>401</li> <li>401</li> <li>402</li> <li>404</li> <li>405</li> <li>406</li> </ul>                                        |
|            | Data at rest encryption considerations<br>Destination types for encryption of data at rest<br>Encryption security questions to consider<br>Comparison of encryption options<br>About NetBackup client encryption<br>Installation prerequisites for encryption security<br>About running an encryption backup<br>NetBackup standard encryption restore process<br>NetBackup legacy encryption restore process<br>Configuring standard encryption on clients<br>Managing standard encryption configuration options                                                                                                    | <ul> <li>398</li> <li>399</li> <li>400</li> <li>401</li> <li>401</li> <li>402</li> <li>404</li> <li>405</li> <li>406</li> <li>406</li> </ul>                           |
|            | Data at rest encryption considerations<br>Destination types for encryption of data at rest<br>Encryption security questions to consider<br>Comparison of encryption options<br>About NetBackup client encryption<br>Installation prerequisites for encryption security<br>About running an encryption backup<br>NetBackup standard encryption restore process<br>NetBackup legacy encryption restore process<br>Configuring standard encryption on clients<br>Managing standard encryption configuration options<br>Managing the NetBackup encryption key file                                                                                                    | <ul> <li>398</li> <li>399</li> <li>400</li> <li>401</li> <li>401</li> <li>402</li> <li>404</li> <li>405</li> <li>406</li> <li>407</li> </ul>                           |
|            | Data at rest encryption considerations<br>Destination types for encryption of data at rest<br>Encryption security questions to consider<br>Comparison of encryption options<br>About NetBackup client encryption<br>Installation prerequisites for encryption security<br>About running an encryption backup<br>NetBackup standard encryption restore process<br>NetBackup legacy encryption restore process<br>Configuring standard encryption on clients<br>Managing standard encryption configuration options<br>Managing the NetBackup encryption key file<br>About configuring standard encryption from the server                                                                                                    | 398<br>399<br>400<br>401<br>401<br>402<br>404<br>405<br>406<br>406<br>407<br>409                                                                                       |
|            | Data at rest encryption considerations<br>Destination types for encryption of data at rest<br>Encryption security questions to consider<br>Comparison of encryption options<br>About NetBackup client encryption<br>Installation prerequisites for encryption security<br>About running an encryption backup<br>NetBackup standard encryption restore process<br>NetBackup legacy encryption restore process<br>Configuring standard encryption on clients<br>Managing standard encryption configuration options<br>Managing the NetBackup encryption key file<br>About configuring standard encryption from the server<br>Restoring an encrypted backup file to another client                                                                                                    | <ul> <li>398</li> <li>399</li> <li>400</li> <li>401</li> <li>401</li> <li>402</li> <li>404</li> <li>405</li> <li>406</li> <li>407</li> <li>409</li> <li>411</li> </ul> |
|            | Data at rest encryption considerations<br>Destination types for encryption of data at rest<br>Encryption security questions to consider<br>Comparison of encryption options<br>About NetBackup client encryption<br>Installation prerequisites for encryption security<br>About running an encryption backup<br>NetBackup standard encryption restore process<br>NetBackup legacy encryption restore process<br>Configuring standard encryption on clients<br>Managing standard encryption configuration options<br>Managing the NetBackup encryption key file<br>About configuring standard encryption from the server<br>Restoring an encrypted backup file to another client<br>About configuring standard encryption directly on clients                                                      | 398<br>399<br>400<br>401<br>401<br>402<br>404<br>405<br>406<br>406<br>407<br>409<br>411<br>412                                                                         |
|            | Data at rest encryption considerations<br>Destination types for encryption of data at rest<br>Encryption security questions to consider<br>Comparison of encryption options<br>About NetBackup client encryption<br>Installation prerequisites for encryption security<br>About running an encryption backup<br>NetBackup standard encryption restore process<br>NetBackup legacy encryption restore process<br>Configuring standard encryption on clients<br>Managing standard encryption configuration options<br>Managing the NetBackup encryption key file<br>About configuring standard encryption from the server<br>Restoring an encrypted backup file to another client<br>About configuring standard encryption directly on clients<br>Setting standard encryption attribute in policies | 398<br>399<br>400<br>401<br>401<br>402<br>404<br>405<br>406<br>406<br>407<br>409<br>411<br>412                                                                         |
|            | Data at rest encryption considerations<br>Destination types for encryption of data at rest<br>Encryption security questions to consider                                                                                                    | 398<br>399<br>400<br>401<br>401<br>402<br>404<br>405<br>406<br>406<br>407<br>409<br>411<br>412<br>412                                                                  |
|            | Data at rest encryption considerations<br>Destination types for encryption of data at rest<br>Encryption security questions to consider                                                                                                    | 398<br>399<br>400<br>401<br>401<br>402<br>404<br>405<br>406<br>406<br>407<br>409<br>411<br>412<br>412<br>412                                                           |
|            | Data at rest encryption considerations<br>Destination types for encryption of data at rest<br>Encryption security questions to consider                                                                                                    | 398<br>399<br>400<br>401<br>401<br>402<br>404<br>405<br>406<br>406<br>406<br>407<br>409<br>411<br>412<br>412<br>412<br>412                                             |

|            | About configuring legacy encryption from the server         | , |
|------------|-------------------------------------------------------------|---|
|            | 420                                                         | ) |
|            | About setting legacy encryption attribute in policies       |   |
|            | Changing client legacy encryption settings from the server  |   |
|            | Additional legacy key file security for UNIX clients        |   |
|            |                                                             |   |
| Chapter 18 | NetBackup key management service 425                        | 5 |
|            | About FIPS enabled KMS 425                                  | 5 |
|            | Federal Information Processing Standards (FIPS)             | , |
|            | About the Key Management Service (KMS) 428                  | 3 |
|            | KMS considerations 428                                      | 3 |
|            | KMS principles of operation 433                             | 3 |
|            | About writing an encrypted tape 433                         | 3 |
|            | About reading an encrypted tape 434                         | ŀ |
|            | KMS terminology 434                                         | ŀ |
|            | Installing KMS                                              | , |
|            | Using KMS with NBAC 440                                     | ) |
|            | About installing KMS with HA clustering 440                 | ) |
|            | Enabling the monitoring of the KMS service                  |   |
|            | Disabling the monitoring of the KMS service                 |   |
|            | Configuring KMS 441                                         |   |
|            | Creating the key database 442                               |   |
|            | About key groups and key records 443                        |   |
|            | Overview of key record states                               |   |
|            | About backing up the KMS database files                     | , |
|            | About recovering KMS by restoring all data files            |   |
|            | Recovering KMS by restoring only the KMS data file          |   |
|            | Recovering KMS by regenerating the data encryption key      |   |
|            | Problems backing up the KMS data files                      |   |
|            | Solutions for backing up the KMS data files                 |   |
|            | Creating a key record 451                                   |   |
|            | Listing keys from a key group                               |   |
|            | Configuring NetBackup to work with KMS                      |   |
|            | Configuring NetBackup KMS using the KMS web application 455 |   |
|            | About using KMS for encryption                              |   |
|            | About importing KMS encrypted images 456                    |   |
|            | Example of running an encrypted tape backup                 |   |
|            | Example of verifying an encryption backup                   |   |
|            | KMS database constituents                                   |   |
|            | Creating an empty KMS database                              |   |
|            | Importance of the KPK ID and HMK ID                         |   |
|            |                                                             | • |

|            | About periodically updating the HMK and KPK                   | 459 |
|------------|---------------------------------------------------------------|-----|
|            | Backing up the KMS keystore and administrator keys            | 459 |
|            | Command line interface (CLI) commands                         | 459 |
|            | CLI usage help                                                | 460 |
|            | Create a new key group                                        | 461 |
|            | Create a new key                                              |     |
|            | Modify key group attributes                                   | 462 |
|            | Modify key attributes                                         | 462 |
|            | Get details of key groups                                     |     |
|            | Get details of keys                                           |     |
|            | Delete a key group                                            |     |
|            | Delete a key                                                  |     |
|            | Recover a key                                                 |     |
|            | About exporting and importing keys from the KMS database      | 466 |
|            | Modify host master key (HMK)                                  |     |
|            | Get host master key (HMK) ID                                  |     |
|            | Get key protection key (KPK) ID                               |     |
|            | Modify key protection key (KPK)                               |     |
|            | Get keystore statistics                                       |     |
|            | Quiesce KMS database                                          |     |
|            | Unquiesce KMS database                                        | 471 |
|            | Key creation options                                          | 471 |
|            | Troubleshooting KMS                                           |     |
|            | Solution for backups not encrypting                           |     |
|            | Solution for restores that do not decrypt                     |     |
|            | Troubleshooting example - backup with no active key record    |     |
|            | Troubleshooting example - restore with an improper key record |     |
|            | state                                                         | 476 |
| Chapter 10 | External key management convice                               | 470 |
| Chapter 19 | External key management service                               | 478 |
|            | About external KMS                                            | 479 |
|            | Certificate configuration and authorization                   | 479 |
|            | Workflow for external KMS configuration                       | 479 |
|            | Validating KMS credentials                                    | 480 |
|            | Configuring KMS credentials                                   | 482 |
|            | Listing KMS credentials                                       | 483 |
|            | Updating KMS credentials                                      | 483 |
|            | Deleting KMS credentials                                      | 483 |
|            | Configuring KMS                                               | 484 |
|            | Listing KMS configurations                                    | 484 |
|            | Updating KMS configuration                                    |     |
|            | Deleting KMS configuration                                    | 485 |

|            | Configuring keys in an external KMS for NetBackup consumption                                                      |     |
|------------|----------------------------------------------------------------------------------------------------|-----|
|            |                                                                                                    |     |
|            | Creating keys in an external KMS<br>Listing keys                                                                   |     |
|            | Determining a key group name during storage configuration                                                          |     |
|            | Working with multiple KMS servers                                                                                  |     |
|            | Migrating one KMS server to another KMS server                                                                     | 489 |
|            | Using a separate KMS server for each storage configuration                                                         |     |
|            | Working with external KMS during backup and restore                                                                |     |
|            | Key rotation                                                                                                    | 491 |
|            | Disaster recovery when catalog backup is encrypted using an external KMS server                                    | 402 |
|            | Alerts for expiration of KMS credentials                                                                           |     |
| Chapter 20 | NetBackup web services account                                                                                     | 493 |
|            | About the NetBackup web services account                                                                           | 493 |
|            | Changing the web service user account                                                                              |     |
| Chapter 21 | Running NetBackup services with non-privileged                                                                     |     |
|            | user (service user) account                                                                                        | 496 |
|            | About a NetBackup service user account                                                                             | 496 |
|            | Important considerations for using a service user account                                                          |     |
|            | Configuring a service user account                                                                                 |     |
|            | Changing a service user account after installation or upgrade                                                      | 498 |
|            | Giving access permissions to service user account on external paths                                                | 400 |
|            | NetBackup services that run with the service user account                                                          |     |
| Chapter 22 |                                                                                                    |     |
| Chapter 22 | Immutability and indelibility of data in NetBackup                                                                 | 502 |
|            |                                                                                                    |     |
|            | About immutable and indelible data                                                                                 |     |
|            | Workflow to configure immutable and indelible data<br>Deleting an immutable image from storage using the bpexpdate | 503 |
|            | command                                                                                                    | 504 |
|            | Removing an immutable image from the catalog using the bpexpdate                                                   | 504 |
|            | command                                                                                                    | 506 |
| Chapter 23 | Backup anomaly detection                                                                                           | 507 |
|            | About backup anomaly detection                                                                                     | 507 |
|            | How a backup anomaly is detected                                                                                   |     |

| Detecting backup anomalies on the master server         | 509 |
|---------------------------------------------------------|-----|
| Detecting backup anomalies on the media server          | 510 |
| ANOMALY_PROXY_SERVER option for NetBackup master server |     |
|                                                         | 511 |
| Anomaly configuration file and settings                 | 512 |
| View anomalies                                          | 515 |

### Chapter

### Read this first for secure communications in NetBackup

This chapter includes the following topics:

- About secure communication in NetBackup
- How NetBackup CA-signed certificates (or host ID-based certificates) are deployed during installation
- How secure communication works with master server cluster nodes
- About NetBackup clients installed on nodes of a clustered application
- How NetBackup certificates are deployed on hosts during upgrades
- When an authorization token is required during certificate deployment
- Why do you need to map host names (or IP addresses) to host IDs
- How to reset host attributes or host communication status
- What has changed for catalog recovery
- What has changed with Auto Image Replication
- How the hosts with revoked certificates work
- Are NetBackup certificates backed up
- Can you configure external certificates for master server
- How secure communication works with master server cluster nodes using external certificates

- How revocation lists work for external certificates
- How communication happens when a host cannot directly connect to the master server
- How NetBackup 8.1 or later hosts communicate with NetBackup 8.0 and earlier hosts
- How communication with legacy media servers happens in the case of cloud configuration
- Communication failure scenarios
- Secure communication support for other hosts in NetBackup domain
- Communication between NetBackup 8.1 or later master server and OpsCenter server
- Secure communication support for BMR
- Configuration for VMware backups that protect SQL Server and backups with SQL Servers that use multiple NICs

### About secure communication in NetBackup

This chapter provides critical information about secure communication in NetBackup. It is strongly recommended that you read this information before you upgrade NetBackup to a version that supports secure communication (8.1 or later).

NetBackup 8.1 and later hosts can communicate with each other only in a secure mode.

NetBackup uses Transport Layer Security (TLS) protocol for host communication where each host needs to present its security certificate and validate the peer host's certificate against the certificate authority (CA) certificate. NetBackup security certificates that are used to authenticate NetBackup hosts conform to the X.509 Public Key Infrastructure (PKI) standard. NetBackup supports two types of certificates:

- NetBackup CA-signed certificates: A NetBackup master server acts as the certificate authority (CA) and issues digital certificates to hosts.
   See "Overview of security certificates in NetBackup" on page 257.
- External CA-signed certificates: Starting with NetBackup 8.2, you can also configure external CA-signed certificates (or external certificates) on the NetBackup hosts.

See "About external CA support in NetBackup" on page 347.

Depending on the configuration of NetBackup, a host needs one or both types of certificates for successful communication with other hosts.

Starting with 8.3, NetBackup certificate authority with the following key strengths is supported: 2048 bits, 4096 bits, 8192 bits, and 16384 bits.

You can choose to deploy a certificate on a host during NetBackup installation. If, for some reason, a certificate cannot be deployed on a host during installation, the host cannot communicate with other hosts. In that case, you must manually deploy a NetBackup certificate on the host using the nbcertcmd command to start host communication after installation.

Alternatively, you can configure external CA-signed certificates.

The following nodes in the **NetBackup Administration Console** provide secure communication settings: **Host Management** and **Global Security Settings**.

The following commands provide options to manage certificate deployment and other security settings: nbhostmgmt, nbhostidentity, nbcertcmd, and nbseccmd.

If you have NetBackup 8.0 or earlier hosts in your environment, you can enable legacy communication with them.

See "How NetBackup 8.1 or later hosts communicate with NetBackup 8.0 and earlier hosts" on page 32.

Note: A host name-based certificate is required in the following scenarios:

- NetBackup Access Control or NBAC-enabled hosts require host name-based certificates.
- Enhanced Auditing operations require that the hosts have host name-based certificates.
- The NetBackup CloudStore Service Container requires that the host name-based certificate be installed on the media server.

# How NetBackup CA-signed certificates (or host ID-based certificates) are deployed during installation

The following diagram illustrates how NetBackup CA-signed certificates are deployed on hosts during installation:

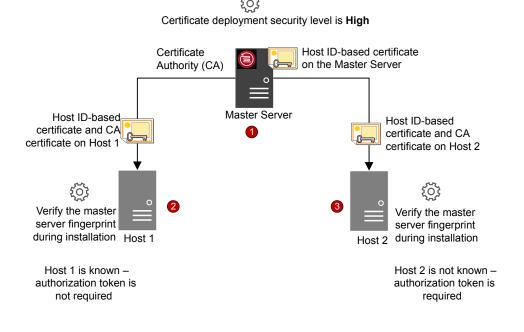

NetBackup certificate deployment occurs in the following order:

- 1. A NetBackup certificate is automatically deployed on the NetBackup master server during installation. The master server is the NetBackup CA.
- 2. A NetBackup certificate is deployed on Host 1 during installation after confirming the CA fingerprint that is made available by the installation wizard or the script.

An authorization token is not required because the certificate deployment security level on the master server is set to High and Host 1 is known to the master server.

**Note:** A fingerprint is used to authenticate the CA of the master server before it is added to the trust store of a host. The master server administrator communicates the CA fingerprint to the host administrators by email or file, or publishes it on a website.

**Note:** An authorization token is used as a mechanism to authorize a host's certificate request that is sent to the NetBackup master server. An authorization token is confidential and only the master server administrator can create it. The master server administrator then passes it on to the administrator of the host where you want to deploy a certificate. A reissue token is a special authorization token that is used to redeploy a certificate on a host to which a certificate was previously issued.

If you continued with the NetBackup installation without confirming the master server fingerprint, you need to carry out manual steps before backups and restores can occur.

https://www.veritas.com/support/en\_US/article.000127129

3. A NetBackup certificate is deployed on Host 2 during installation after the master server fingerprint is confirmed. An authorization token is required, because the certificate deployment security level on the master server is set to High and Host 2 is not known to the master server.

## How secure communication works with master server cluster nodes

Review the following scenarios about certificate deployment if you have a clustered master server:

- In the case of fresh NetBackup installation, the certificate on an active node is deployed automatically. You must manually deploy certificates on all inactive nodes.
- In the case of disaster recovery, certificates for active and inactive nodes are not recovered. After you install NetBackup in a disaster recovery mode after a disaster, you must manually deploy certificates on all nodes using a reissue token.
- In the case of upgrade, active or inactive nodes may already have a certificate. You can verify whether a cluster node has a certificate or not by viewing the certificate details with the nbcertcmd -listCertDetails command.

**Note:** If you have configured NetBackup Access Control (NBAC) or Enhanced Auditing (EA) on a master server cluster node, you also need to manually deploy host name-based certificates on all nodes.

In a cluster setup, the same virtual name is used across multiple cluster nodes. Therefore, the virtual name should be mapped with all associated cluster nodes.

### About NetBackup clients installed on nodes of a clustered application

Review the following scenarios about secure communication with NetBackup clients installed on nodes of a clustered application:

- For successful communication, you need to simultaneously upgrade all cluster nodes.
- Ensure that the virtual name is mapped to all cluster nodes to avoid backup failures after a failover. Veritas recommends that you monitor the Security Management > Host Management > Mappings for approval tab for any conflicts that are detected and approve the required mappings.

# How NetBackup certificates are deployed on hosts during upgrades

During a NetBackup upgrade, NetBackup deploys NetBackup certificates before the upgrade. If the certificates cannot be deployed, you can terminate the upgrade process. The upgrade script retains the existing NetBackup setup that you can use.

If you have upgraded NetBackup from 8.0 to 8.1 or later, NetBackup certificates may already be present on the hosts. In such a case, certificates are not deployed during the upgrade process.

Certificates are not deployed during the upgrade process, if the software is upgraded using a utility (that downloads and installs security updates and software patches). You need to manually deploy the certificates.

# When an authorization token is required during certificate deployment

The information in this section applies only to NetBackup CA-signed certificates. External CA-signed certificates do not require authorization tokens. The security level setting determines whether an authorization token is required to deploy a certificate. You can set the security level on the master server to different levels, depending on your needs. Use the Security Management > Global Security Settings > Secure Communication tab in the NetBackup Administration Console.

The following settings are available. The default setting is High.

- Medium The master server fingerprint must be confirmed during certificate deployment. An authorization token is not required.
- High The master server fingerprint must be confirmed during certificate deployment. An authorization token is not required if the host is known to the master server.
- Very High The master server fingerprint must be confirmed during certificate deployment. An authorization token is mandatory for every host.

**Note:** Certificate deployment in certain scenarios always requires a token, such as in the case of clients in a demilitarized zone or for certificate reissue.

See "About NetBackup certificate deployment security levels" on page 290.

# Why do you need to map host names (or IP addresses) to host IDs

Hosts can be referenced with multiple names.

For example: In the case of multiple network interfaces or if hosts are referenced by both short names and Fully Qualified Domain Names (FQDN).

For successful secure communication in NetBackup 8.1 or later, you should map all associated host names to the respective host ID. The NetBackup-configured client name of a host (or the primary name) is automatically mapped to its host ID during certificate deployment. Additional host names are discovered during communication and may be automatically mapped to the respective host ID or may appear in the **Mappings for Approval** list. Perform this configuration in the **Host Management** properties on the master server.

See "Adding host ID to host name mappings" on page 261.

Examples of configurations that have multiple host names include:

- If you have multiple network interfaces, a host has both a public and a private host name.
- A host can have a short name and a fully qualified domain name (FQDN).

- A host can be associated with its IP address.
- For a file system or database that is clustered, a host is associated with its node name and the virtual name of the cluster.

Note the following:

- The Exchange, SharePoint, and SQL Server agents also require that you configure host information in the **Distributed Application Restore Mapping** host properties on the master server.
- For highly available environments, the SQL Server agent no longer requires a second policy that contains the cluster or AG node names. You also do not need to configure permissions for redirected restores for the cluster or AG nodes. For successful backups and restores of a SQL Server cluster or AG, you need only configure the mappings in the Host Management properties and the Distributed Application Restore Mapping host properties.

The following diagram illustrates the host ID-to-host name mapping process:

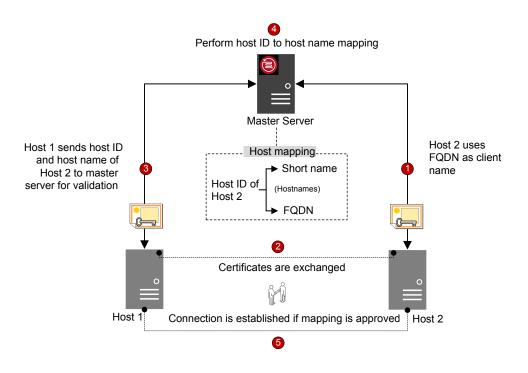

Host name-to-host ID mapping occurs in the following order:

1. The FQDN of Host 2 is mapped to its host ID during certificate deployment.

- 2. Host 1 initiates a secure connection to Host 2 using the short name. Both hosts exchange their NetBackup certificates as part of the TLS handshake.
- 3. Host 1 sends the host ID and short name of Host 2 to the master server for validation.
- 4. The master server looks up the host ID and the short name in its database. Since the provided short host name is not already mapped to the host ID of Host 2, one of the following occurs:
  - If the Automatically map host ID to host names option in the NetBackup Administration Console is selected and the short name is not already mapped to another host ID, the discovered short name is automatically mapped to the host ID of Host 2, and Host 1 is instructed to continue the connection.
  - If the Automatically map host ID to host names option is not selected or the short name is already mapped to another host ID, the discovered mapping is added to the pending approval list and Host 1 is instructed to drop the connection. The mapping should be manually approved before any connections to Host 2 using the same short name can succeed.
- 5. Connection is established between the hosts if the mapping is approved. If the mapping is not approved, the connection is dropped.

# How to reset host attributes or host communication status

The **Reset Host Attributes** option deletes host properties and host name-to-host ID mappings information. The primary host name and NetBackup certificate are not deleted.

Resetting host attributes is useful in the following scenarios:

- If you have downgraded a host to 8.0 or earlier to enable insecure (or back-level) communication.
- If you experience host communication issues and you want to delete the host information.

See "Resetting NetBackup host attributes" on page 270.

### What has changed for catalog recovery

In NetBackup 8.1 or later, the master server requires you to recover its host identity when you restore NetBackup after a disaster. The host identity includes certificate information, security settings, and other information.

With the earlier host identity in place, the master server can communicate with media server and clients in the new NetBackup instance. A disaster recovery package is created during each catalog backup that retains the master server host identity. As the disaster recovery package contains sensitive data such as security certificates and security settings, it is encrypted with a passphrase.

The following diagram shows the workflow for the catalog recovery.

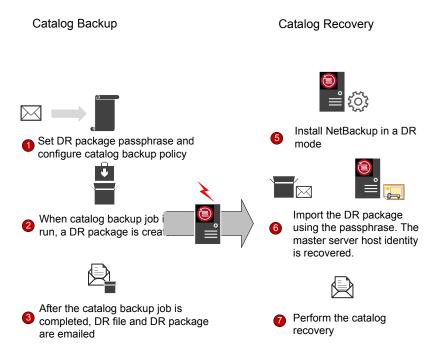

1. Set a passphrase for the disaster recovery package and then configure a catalog backup policy. Catalog backups use the passphrase that is configured at the time of policy execution.

**Note:** Starting with NetBackup 9.0, you can also set the passphrase constraints using the nbseccmd -setpassphraseconstraints command option.

For more information on the commands, see the NetBackup Commands Reference Guide.

If you do not set the passphrase constraints using the command, the default constraints are applicable: Minimum of 8 and a maximum of 1024 characters.

To set a passphrase, use the Security Management > Global Security Settings > Disaster Recovery tab in the NetBackup Administration Console.

If you change the passphrase at any time, the passphrase of the disaster recovery packages that were created earlier is not changed. It only changes the passphrase of the disaster recovery packages that are created subsequently.

To recover older catalogs, you must use the corresponding passphrase.

**Caution:** You must set the passphrase before you configure the catalog backup policy. If the passphrase is not set, catalog backups fail. If the catalog backup policy is upgraded from a version earlier than 8.1, catalog backups continue to fail until the passphrase is set.

2. A disaster recovery package is created during each catalog backup.

To verify the passphrase after the catalog backup is successful, run the following command:

nbhostidentity -testpassphrase -infile dr\_package\_location

- 3. Disaster recovery packages are stored along with the disaster recovery files and emailed to the recipient that you have specified during policy configuration.
- 4. Disaster strikes.
- 5. After a disaster, install NetBackup on the master server in a disaster recovery mode. This process prompts you to specify the disaster recovery package path and passphrase.
- If the appropriate passphrase is specified, the master server host identity is recovered. You must provide the passphrase that corresponds to the disaster recovery package that you want to recover.

If you lost the passphrase, you must deploy security certificates on all NetBackup hosts manually.

For more details, refer to the following article:

http://www.veritas.com/docs/000125933

7. You should perform the catalog recovery immediately after you have recovered the host identity to avoid any information loss specific to certificate-related activities that may have taken place after the host identity restore. Use the appropriate disaster recovery (DR) file and recover the required catalog.

The passphrase is not recovered during the host identity (or disaster recovery package) restore or during catalog recovery. You must set it again in the new NetBackup instance.

**Note:** If you need to restore the host identity after the normal NetBackup installation (when the disaster recovery mode is not selected), you can use the nbhostidentity command.

To restore the host identity of NetBackup Appliance, you must use the nbhostidentity command after the normal installation.

### What has changed with Auto Image Replication

To use NetBackup Auto Image Replication (A.I.R.) with secure communications, you must establish trust from both the source and the target master servers.

When you upgrade both the source and the target master servers to 8.1 or later, you must update the trust relationship on both master servers.

**Note:** After the upgrade, if the trust is not re-established on both the servers, new storage lifecycle policies (SLP) do not work.

You can configure the trust relationship using the NetBackup Administration Console or the <code>nbseccmd -setuptrustedmaster command</code>.

For more information on trusted master servers for Auto Image Replication, refer to the NetBackup Deduplication Guide.

### How the hosts with revoked certificates work

NetBackup certificates can be revoked by the master server administrator for various reasons. A certificate revocation list (CRL) that contains information about the revoked certificates is created by the master server and is periodically fetched by all hosts. The time interval to update the CRLs is determined by the certificate deployment security level on the master server.

During communication between hosts, CRLs are verified. The host that uses a revoked certificate is no longer trusted. Communication with such hosts is terminated.

See "About the host ID-based certificate revocation list" on page 317.

### Are NetBackup certificates backed up

For security reasons, NetBackup certificates are not backed up during backups. Certificates are automatically deleted when NetBackup is uninstalled. If required, you can manually back them up along with the respective private keys before you uninstall NetBackup.

See "Retaining host ID-based certificates when reinstalling NetBackup on non-master hosts" on page 303.

# Can you configure external certificates for master server

You can use X.509 certificates that your trusted certificate authority (CA) has issued. NetBackup supports file-based certificates and Windows certificate store as sources for external certificates for NetBackup hosts. It supports certificates in PEM, DER, and P7B formats.

See "Workflow to use external certificates for NetBackup host communication" on page 350.

## How secure communication works with master server cluster nodes using external certificates

You can use X.509 certificates that your trusted certificate authority (CA) has issued, for a clustered master server.

You should first enable your NetBackup domain to use external CA-signed certificates by configuring the NetBackup web server. You can then configure the NetBackup clustered master server to use external CA-signed certificates for secure host communication.

See "Workflow to use external certificates for a clustered master server" on page 385.

### How revocation lists work for external certificates

Certificate revocation list (CRL) for an external certificate authority (CA) contains a list of digital certificates that the external CA has revoked before the scheduled expiration date and should no longer be trusted.

See "About certificate revocation lists for external CA" on page 367.

# How communication happens when a host cannot directly connect to the master server

In a demilitarized zone (DMZ), NetBackup clients may not be able to directly send requests (for certificate deployment and so on) to the master server. The HTTP tunnel on the media server is used to accept the web service requests sent by the client hosts and forward them to the master server. The configuration of the HTTP tunneling is automatic and no setup is required. The NetBackup client and the media server must be 8.1 or later for HTTP tunneling to work.

Irrespective of the certificate deployment security level that is set on the master server, you require an authorization token to deploy a NetBackup CA-signed certificate on a host in a demilitarized zone.

See "About the communication between a NetBackup client located in a demilitarized zone and a master server through an HTTP tunnel" on page 336.

# How NetBackup 8.1 or later hosts communicate with NetBackup 8.0 and earlier hosts

NetBackup 8.1 or later hosts can communicate with other 8.1 or later hosts only in a secure mode. For 8.1 or later host to communicate with hosts at 8.0 or earlier, you need to allow insecure communication.

By default, the Enable insecure communication with NetBackup 8.0 and earlier hosts option is enabled. The option is available in the NetBackup Administration Consoleon the Security Management > Global Security Settings > Secure Communication tab.

If you disable the option to allow only secure communication, you must restart the NetBackup services on the master server to terminate any insecure communications and allow only secure communications.

During insecure communication, the NetBackup host first connects to the master server for host validation. The master server verifies whether insecure communication is enabled or not. If the option is enabled, the communication

between the two hosts is established. If the option is disabled, the communication is dropped.

# How communication with legacy media servers happens in the case of cloud configuration

If the Enable insecure communication with NetBackup 8.0 and earlier hosts option is disabled, NetBackup cannot communicate with legacy media servers that you use for cloud storage irrespective of the value of the CSSC LEGACY AUTH ENABLED cloud configuration option.

The Enable insecure communication with NetBackup 8.0 and earlier hosts option is available in the NetBackup Administration Console on the Security Management > Global Security Settings > Secure Communication tab.

### **Communication failure scenarios**

Review the following scenarios to resolve host communication issues that you may face in NetBackup 8.1 or later.

### Failure during communication with 8.0 or earlier hosts

If insecure communication is not allowed in NetBackup, communication with 8.0 and earlier hosts fails. For successful communication with 8.0 and earlier NetBackup hosts, use one of the following methods:

- In the NetBackup Administration Console on the master server host, select the Security Management > Global Security > Hosts > Enable insecure communication with NetBackup 8.0 and earlier hosts option.
- On the master server host, run the following command: nbseccmd -setsecurityconfig -insecurecommunication on.

#### Catalog backup failure

If the disaster recovery package passphrase is not set, catalog backups fail with status code 2524. The following error message is displayed:

Catalog backup failed because the passphrase for the disaster recovery package is not set.

To set a passphrase, use the Security Management > Global Security Settings > Disaster Recovery tab in the NetBackup Administration Console.

# Secure communication support for other hosts in NetBackup domain

Use this section to learn about how NetBackup 8.1 supports communication with OpsCenter and BMR (Bare Metal Restore) hosts.

# Communication between NetBackup 8.1 or later master server and OpsCenter server

Ensure that the following options are configured before you collect data from a NetBackup 8.1 master server using OpsCenter server:

- The OpsCenter server name must be added against the OPS\_CENTER\_SERVER\_NAME configuration option in the NetBackup configuration file (bp.conf on UNIX or registry key for Windows).
- Insecure communication is enabled in NetBackup. Check one of the following:
  - In the NetBackup Administration Console on the master server host, the Security Management > Global Security > Hosts > Enable insecure communication with NetBackup 8.0 and earlier hosts option is selected.
  - On the master server host, nbseccmd -setsecurityconfig -insecurecommunication command-line option is set to 'on'.

### Secure communication support for BMR

NetBackup Bare Metal Restore (BMR) 8.1.1 and later versions support NetBackup secure communication. The **Allow Auto Reissue Certificate** option enables the autoreissue parameter of a NetBackup host that in turn allows you to deploy a certificate on the host without requiring a reissue token.

See "Allowing or disallowing automatic certificate reissue" on page 271.

For more information on BMR, refer to the NetBackup Bare Metal Restore Administrator's Guide.

# Configuration for VMware backups that protect SQL Server and backups with SQL Servers that use multiple NICs

Certain environments require that you configure host information in the **Distributed Application Restore Mapping** host properties on the master server. If you have multiple NICs, you must map the hosts in that host property (or, in the altnames directory). For VMware backups, if you use a Primary VM identifier other than VM hostname, then you must map the Primary VM identifier to the client host name.

### Chapter

# Increasing NetBackup security

This chapter includes the following topics:

- About NetBackup security and encryption
- NetBackup security implementation levels
- World-level security
- Enterprise-level security
- Datacenter-level security overview
- NetBackup Access Control (NBAC)
- Combined world, enterprise, and data center levels
- NetBackup security implementation types
- Operating system security
- NetBackup security vulnerabilities
- Standard NetBackup security
- Client side encryption security
- NBAC on master, media server, and graphical user interface security
- NBAC complete security

### About NetBackup security and encryption

NetBackup security and encryption provide protection for all parts of NetBackup operations on NetBackup master servers, media servers, and attached clients. Also made secure are the operating systems on which the servers and clients are running. The backup data is protected through encryption processes and vaulting. NetBackup data that is sent over the network is protected by dedicated and secure network ports.

The various level and implementation of NetBackup security and encryption are included in the following topics.

See "NetBackup security implementation levels" on page 37.

See "NetBackup Access Control (NBAC)" on page 41.

See "Operating system security" on page 48.

See "Standard NetBackup security" on page 49.

See "Client side encryption security" on page 50.

See "NBAC on master, media server, and graphical user interface security" on page 52.

See "NBAC complete security" on page 54.

### **NetBackup security implementation levels**

The NetBackup security implementation perspective begins in a very broad sense at the world level and becomes more detailed at the enterprise level. Security becomes very specific at the data center level.

Table 2-1 shows how NetBackup security levels can be implemented.

| Security level   | Description                                                                              |
|------------------|------------------------------------------------------------------------------------------|
| World level      | Specifies the web server access and the encrypted tapes that are transported and vaulted |
| Enterprise level | Specifies internal users and security administrators                                     |
| Datacenter level | Specifies NetBackup operations                                                           |

 Table 2-1
 NetBackup security implementation levels

### World-level security

World-level security lets external users access corporate web servers behind firewalls and allows encrypted tapes to be transported and vaulted off site. World-level security encompasses the enterprise level and the data center level.

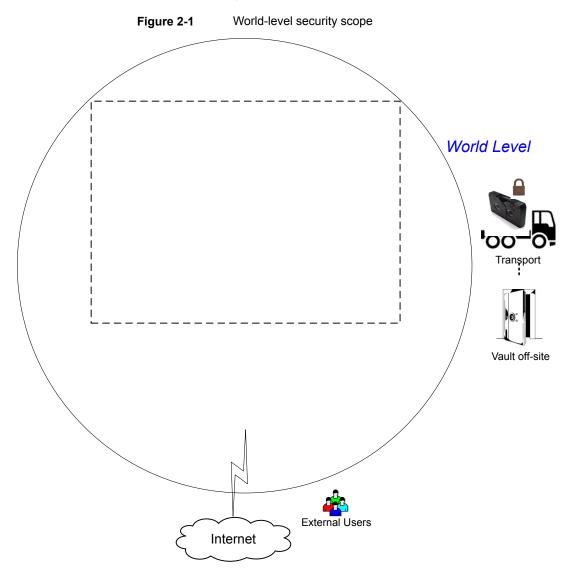

| Туре                       | Description                                                                                                    |  |
|----------------------------|----------------------------------------------------------------------------------------------------|--|
| World-level external users | Specifies that external users can access web servers behind firewalls. External users cannot access or use NetBackup functionality from the Internet, because the external firewall prevents NetBackup ports from being accessed.        |  |
| World-level Internet       | Specifies a collection of interconnected computer networks that are linked by copper<br>wires, fiber cables, and wireless connections. Corporate web servers can be<br>accessed from the Internet by using HTTP ports through firewalls. |  |
| World-level WAN            | The Wide Area Network (WAN) is not shown in the security overview illustration.<br>The WAN is a dedicated high-speed connection used to link NetBackup data centers<br>that are geographically distributed.                              |  |
| World-level transport      | Specifies that a transport truck can move encrypted client tapes off-site to secu vault facilities.                                                                                                    |  |
| World-level vault off-site | Specifies that encrypted tape can be vaulted at secure storage facilities other than the current data center.                                                                                                    |  |

### Table 2-2Types of world-level security

## **Enterprise-level security**

Enterprise-level security contains more tangible parts of the NetBackup security implementation. It encompasses internal users, security administrators, and the data center level.

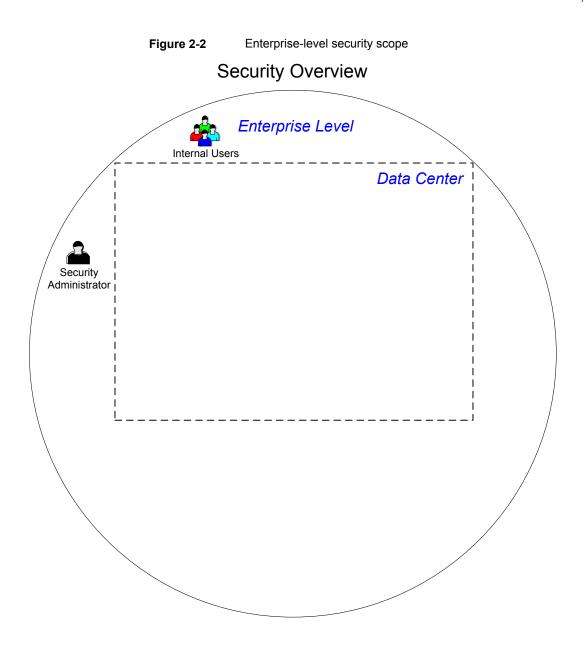

| Туре                      | Description                                                                                                    |
|---------------------------|----------------------------------------------------------------------------------------------------|
| Internal users            | Specifies the users who have permissions to access and use NetBackup functionality from within the data center. Internal users are typically a combination of individuals such as database administrators, backup administrators, operators, and general system users. |
| Security<br>administrator | Specifies a user who has been granted administrator permissions to access and manage the NetBackup security functionality from within the data center.                                                                                                    |

 Table 2-3
 Types of enterprise-level security

### **Datacenter-level security overview**

Datacenter-level security comprises the core of NetBackup security functionality. It can consist of a workgroup, a single data center, or a multi-datacenter.

Table 2-4 describes the deployment models unique to datacenter-level security.

| Туре              | Description                                                                                                    |
|-------------------|----------------------------------------------------------------------------------------------------|
| Workgroup         | A small group of systems (less than 50) used with NetBackup in a wholly internal fashion.                                                                                                    |
| Single datacenter | A medium-to-large group of hosts (greater than 50) and can back up hosts within the demilitarized zone (DMZ).                                                                                            |
| Multi-datacenter  | Specifies a medium to large group of hosts (greater than 50) that span two or more geographic regions. They can connect by WAN. This configuration can also include hosts in the DMZ that are backed up. |

 Table 2-4
 Deployment models for datacenter-level security

See "NetBackup security implementation levels" on page 37.

### **NetBackup Access Control (NBAC)**

The NetBackup Access Control (NBAC) functionality incorporates the NetBackup Product Authentication and Authorization into NetBackup, increasing security for the master servers, media servers, and clients.

See "About NetBackup security and encryption" on page 37.

Important points about NBAC include:

Authentication and Authorization are used together

- NBAC uses authentication identities from a trusted source to reliably identify involved parties. Access decisions can then be made for manipulation of NetBackup based on those identities. Note that NetBackup Security Services are now embedded.
- The NetBackup Product Authentication and Authorization consist of the root broker, authentication broker, authorization engine, and the graphical user interface.
- Oracle, Oracle Archiver, DB2, Informix, Sybase, SQL Server, SAP and EV Migrator are not supported with NBAC.
- NBAC is not supported on Appliances.
- The NetBackup catalog backup is supported with NBAC.

The following table describes the NetBackup components that are used in security.

| Component                | Description                                                                                                    |
|--------------------------|----------------------------------------------------------------------------------------------------|
| Root broker              | The NetBackup master server is the root broker in a data center installation. There is no provision to use another root broker. The recommendation is to allow trust between root brokers.<br>The root broker authenticates the authentication broker. The root broker does not authenticate slicets                                                                                                    |
| Authentication broker    | authenticate clients.<br>Authenticates the master server, media server, graphical user interface, and clients<br>by establishing credentials with each one of them. The authentication broker also<br>authenticates a user when operating a command prompt. There can be more than<br>one authentication broker in a data center installation. The authentication broker<br>can be combined with the root broker.                                                 |
| Authorization engine     | Communicates with the master server and the media server to determine the permissions of an authenticated user. These permissions determine the functionality available to a given server. The authorization engine also stores user groups and permissions. Only one authorization engine is required in a data center installation. The authorization engine also communicates over the WAN to authorize other media servers in a multi-datacenter environment. |
| graphical user interface | Specifies a Remote Administration Console that receives credentials from the authentication brokers. The graphical user interface then may use the credentials to gain access to functionality on the clients, media, and master servers.                                                                                                    |
| Master server            | Communicates with the root broker and authentication broker, graphical user interface, authorization engine, media server, and clients.                                                                                                    |

 Table 2-5
 NetBackup components used in security

| Component               | Description                                                                                                    |  |  |
|-------------------------|----------------------------------------------------------------------------------------------------|--|--|
| NetBackup administrator | Specifies a user who has been granted administrator permissions to access an manage the NetBackup functionality from within the data center.                                                                                                    |  |  |
| Media server            | Communicates with the master server, root broker and authentication broker, authorization engine, and clients 1 through 6. The media server writes unencrypted data to tape for client 5 and encrypted data to tape for client 6.                                                                                                    |  |  |
| Clients                 | Specifies that clients 1 through 4 are standard NetBackup types. Client 5 is a web server type located in the DMZ. Client 6 is a client side encrypted type also located in the DMZ. All client types are managed by the master server and have their data backed up to tape through the media server. Clients 5 and 6 communicate to NetBackup using NetBackup only ports through the internal firewall. Client 5 also receives connections from the Internet using HTTP only ports through the external firewall. |  |  |
| Tapes                   | <ul> <li>Specifies that the tape security in NetBackup can be increased by adding the following:</li> <li>Client side encryption</li> <li>Encryption of data at rest</li> </ul>                                                                                                    |  |  |
|                         | Unencrypted and encrypted data tapes are produced in the data center. The unencrypted tape data is written for clients 1 through 5 and stored on-site at the data center. The encrypted tapes are written for client 6 and are transported off-site to a vault for disaster recovery protection.                                                                                                    |  |  |
| Encryption              | <ul> <li>Specifies that NetBackup encryption can increase security by providing the following:</li> <li>Greater data confidentiality</li> <li>The loss of physical tape is not as critical if all the data is effectively encrypted</li> <li>The best risk mitigation strategy</li> <li>For more information about encryption:</li> </ul>                                                                                                    |  |  |
|                         | See "Encryption security questions to consider" on page 400.                                                                                                    |  |  |

 Table 2-5
 NetBackup components used in security (continued)

| Component                   | Description                                                                                                    |
|-----------------------------|----------------------------------------------------------------------------------------------------|
| Data over the wire security | Includes the communication between master servers, media servers, clients, and communication using ports through firewalls and over WANs.                                                                                                    |
|                             | For more information about ports, see the NetBackup Network Ports Reference Guide:                                                                                                    |
|                             | The data over the wire part of NetBackup can help increase security in the following ways:                                                                                                    |
|                             | <ul> <li>NetBackup Access Control (NBAC)</li> <li>Classic NetBackup daemons employ authentication when NBAC is enabled</li> <li>CORBA daemons use the fully encrypted channels that support confidentiality<br/>and provide data integrity</li> <li>Firewalls</li> </ul>                                                                                                    |
|                             | <ul> <li>Disabling the unused ports in NetBackup and in other products:</li> <li>PBX and VNETD dedicated ports provide increased NetBackup security</li> <li>Central set of ports to monitor and open through firewalls</li> </ul>                                                                                                    |
|                             | Note: Communication between NetBackup 8.1 and later hosts is secure.                                                                                                    |
|                             | See "About secure communication in NetBackup" on page 257.                                                                                                    |
| Firewall security           | Specifies that the NetBackup firewall support can help increase security.                                                                                                    |
|                             | Important points about firewall security include the following:                                                                                                    |
|                             | <ul> <li>It is recommended to use firewall and intrusion detection protection for<br/>NetBackup.</li> <li>Firewall protection relates to general network security from a NetBackup<br/>standpoint. It focuses on reducing the possible "door locks" for a thief to try to<br/>pick. It may be helpful to review the possibility of blocking NFS, telnet, FTP,<br/>email ports. They are not strictly needed for NetBackup use and can provide<br/>an "open door" for unwanted access.</li> </ul>                                                                                                    |
|                             | <ul> <li>Secure the master server as much as possible</li> </ul>                                                                                                    |
|                             | <ul> <li>Firewalls can include internal firewalls and external firewalls, as follows:</li> <li>Internal firewall - allows NetBackup to access web server client 5 and encrypted client 6 in the DMZ. Only selected NetBackup ports and possibly other application ports are enabled for data communication through the internal firewall and into and out of the DMZ. The HTTP ports are open in the External Firewall and are not allowed to pass through the internal firewall</li> <li>External firewall - allows external users to access the web server client 5 located in the DMZ from the Internet over HTTP ports. NetBackup ports are open for web server client 5 to communicate through the internal firewall to NetBackup. The NetBackup ports are not allowed to pass through the external firewall to the Internet.</li> </ul> |

 Table 2-5
 NetBackup components used in security (continued)

| Component                | Description                                                                                                    |
|--------------------------|----------------------------------------------------------------------------------------------------|
| Demilitarized zone (DMZ) | Specifies that the demilitarized zone (DMZ) increases security as follows:                                                                                                    |
|                          | <ul> <li>The DMZ is a restricted area in which the number of ports that are allowed for specific hosts is highly controlled</li> <li>The DMZ exists between the external firewall and the internal firewall. The common area in this example is the web server. The external firewall blocks all ports except for the HTTP (standard) and HTTPS (secure) web ports. The internal firewall blocks all ports except for NetBackup and database ports. The DMZ eliminates the possibility of external Internet access to internal NetBackup server and database information.</li> </ul> |
|                          | The DMZ provides a "safe" area of operation for the web server client 5 and<br>encrypted client 6 between the internal firewall and external firewall. The web<br>server client 5 in the DMZ can communicate to NetBackup through the internal<br>firewall using designated NetBackup ports. The web server client 5 can also<br>communicate through the external firewall to the Internet using only HTTP ports.<br>Figure 2-3 shows an example internal and external firewall with DMZ.                                                                                            |

 Table 2-5
 NetBackup components used in security (continued)

The following figure shows an example of the internal and the external firewall with DMZ.

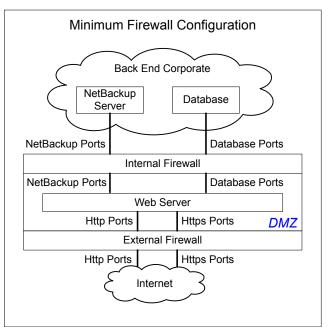

Figure 2-3 Example firewalls and DMZ

# Combined world, enterprise, and data center levels

The combined world, enterprise, and data center levels model is the area where typical full-functioning NetBackup operations occur. Through the outermost world level, external users can access corporate web servers behind firewalls and encrypted tapes are transported and vaulted off-site. At the next level deeper, the enterprise level, functions related to internal users, security administrators, and the data center level occur. At the deepest level, the data center level, the core NetBackup security functionality occurs through a workgroup, single data center, or multi-datacenter.

The following figure shows the combined world, enterprise, and data center levels model.

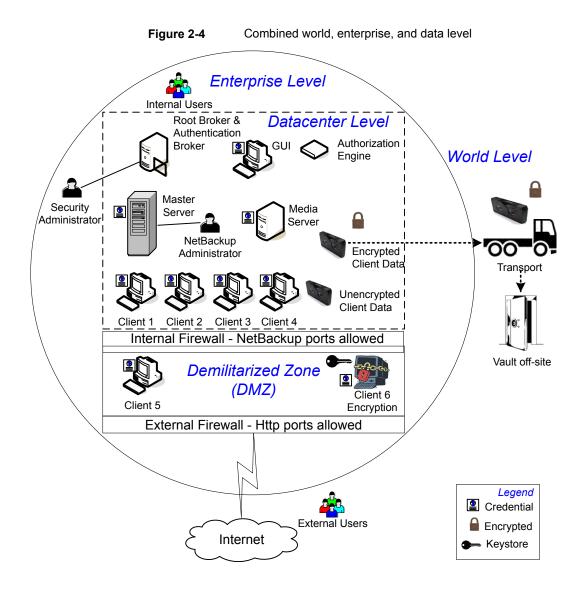

### **NetBackup security implementation types**

The following table shows the NetBackup security implementation types, characteristics, complexity, and potential security deployment models.

| Security implementation type                                                                | Characteristics                                                                                                    | Complexity | Security deployment models                                                                                                  |
|---------------------------------------------------------------------------------------------|----------------------------------------------------------------------------------------------------|------------|----------------------------------------------------------------------------------------------------|
| See "Operating system security" on page 48.                                                 | <ul> <li>Operating system<br/>dependent</li> <li>Varies based on system<br/>components</li> </ul>                                                                                    | Variable   | Workgroup<br>Single data center<br>Multi-datacenter                                                                         |
| See "Standard NetBackup security" on page 49.                                               | <ul> <li>Manage as root or administrator</li> <li>Data is not encrypted</li> </ul>                                                                                                   | Low        | Workgroup with NetBackup<br>Single data center with<br>standard NetBackup<br>Multi-datacenter with<br>standard NetBackup    |
| See "Client side encryption security" on page 50.                                           | <ul> <li>Data is encrypted on the client</li> <li>Encrypted data is sent over the wire</li> <li>Can affect CPU performance on the client</li> <li>Location of keys</li> </ul>        | Medium     | Single data center with client<br>side encryption<br>Multi-datacenter with client<br>side encryption                        |
| See "NBAC on master, media server,<br>and graphical user interface security"<br>on page 52. | <ul> <li>NBAC gives authorization<br/>to access master and<br/>media servers</li> <li>Authenticates the system<br/>and users to access<br/>master and media servers</li> </ul>       | Medium     | Single data center with<br>NBAC on master and media<br>servers<br>Multi-datacenter with NBAC<br>on master and media servers |
| See "NBAC complete security"<br>on page 54.                                                 | <ul> <li>NBAC gives authorization<br/>throughout the system</li> <li>NBAC gives<br/>authentication throughout<br/>the entire system<br/>(servers, clients, and<br/>users)</li> </ul> | High       | Single data center with<br>NBAC complete<br>Multi-datacenter with NBAC<br>complete                                          |

### Table 2-6 Security implementation types

# **Operating system security**

Operating system security can be enhanced for master servers, media servers, and clients by doing the following:

Installing operating system patches

Operating system patches include the upgrades applied to the operating system to keep it running at the highest level of system integrity. Upgrades and patches should be kept at the level that is specified by the vendor.

- Following safe firewall procedures
- Employing least privilege administration
- Limiting root users
- Applying the security protocol over IP (IPSEC) hardware
- Turning off unused ports of the outward facing applications
- Providing a secure base on which to run NetBackup
- Adding a first line of intelligence in an investigation to determine if the operating system has been compromised
- Making sure that security implementation is the same for all operating systems
- Adding full interoperability between various systems using NBAC in a heterogenous environment

### NetBackup security vulnerabilities

It is recommended to have protective measures in place to guard against the rare instance of a possible NetBackup security vulnerability as follows:

- A full NetBackup update is provided with the next NetBackup maintenance patch
- The importance of accumulative NetBackup updates
- Use the following websites for information on possible security vulnerability issues:

https://www.veritas.com/content/support/en\_US/security.html https://www.veritas.com/security

 Use email contacts for possible security vulnerability issues: secure@veritas.com

### Standard NetBackup security

The standard NetBackup security only includes the security that is offered by the operating system and the hardware components of the data center. The authorized NetBackup users administer as root or administrator. Client data is not encrypted. The master server, media server, and client are all run within a local enterprise data center. Unencrypted data is usually stored on site, presenting a relatively high risk

for no disaster recovery plan. Data that is sent off-site could be subject to a violation of confidentiality if it is intercepted.

The following figure shows an example of the standard NetBackup configuration.

Figure 2-5 Standard NetBackup

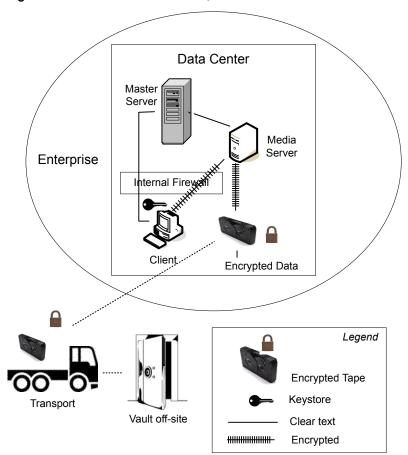

### **Client side encryption security**

Client side encryption security is used to ensure data confidentiality across the wire as well as on tape. This encryption helps to mitigate the risk of passive wire tapping within the organization. The risk of data exposure is reduced as the tapes are moved off site. The encryption key is located on the client. Data communication is encrypted over the wire between the client and the media server. Data encryption by the client can be CPU intensive. The following backup policy types support the use of the client encryption option.

- AFS
- DB2
- DataStore
- DataTools-SQL-BackTrack
- Informix-On-BAR
- LOTUS\_NOTES
- MS-Exchange
- MS-SharePoint
- MS-SQL-Server
- MS-Windows
- Oracle
- PureDisk-Export
- SAP
- Split-Mirror
- Standard
- Sybase

The following backup policy types do not support the Client Encryption Option. You cannot select the encryption check box in the policy attributes interface for these policy types.

- FlashBackup
- FlashBackup-Windows
- NDMP
- NetWare
- OS/2
- Vault

Note that VMS and OpenVMS clients do not support the client encryption option. These clients use the Standard policy type.

The following figure shows an example of the client side encryption configuration.

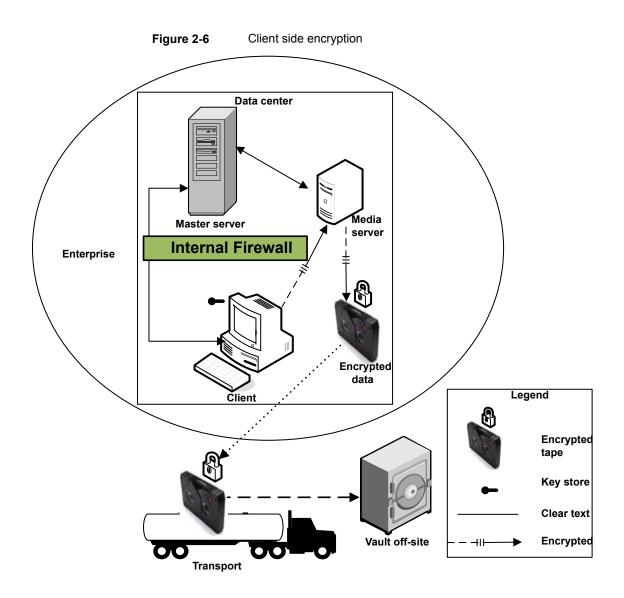

# NBAC on master, media server, and graphical user interface security

The NBAC on master server, media server, and graphical user interface security method uses the authentication broker. The broker provides credentials to the master server, the media server, and the graphical user interface. This data center

example uses the NetBackup Access Control on the master and the media servers to limit access to portions of NetBackup. Non-root administration of NetBackup can also be done using this example. NBAC is configured for use between the servers and the graphical user interfaces. Non-root users can log on to NetBackup using the operating system. Use the UNIX password or the Windows local domain to administer NetBackup. The global user repositories (NIS/NIS+ or Active Directory) can also be used to administer NetBackup. In addition, NBAC can be used to limit the level of access to NetBackup for certain individuals. For example, you can segregate day to day operational control from environmental configuration such as adding new policies, robots, etc.

The following figure shows an example NBAC on master and media server configuration.

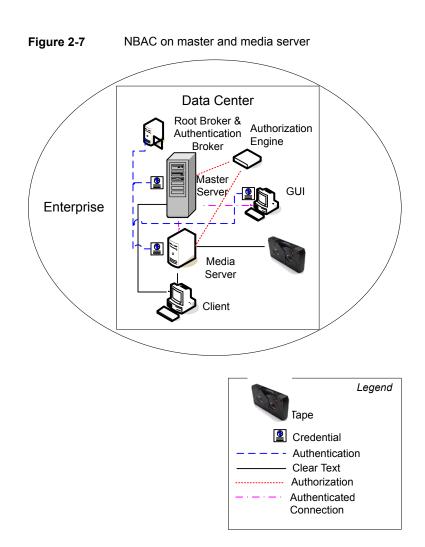

### **NBAC** complete security

The NBAC complete security method uses the authentication broker to provide credentials to the master server, media server, and client. This environment is very similar to the NBAC master, media server, and graphical user interface model. The main differences are that all hosts participating in the NetBackup environment are reliably identified using credentials. And non-root administrators have the ability to manage the NetBackup clients based on configurable levels of access. Note that user identities can exist in global repositories such as Active Directory in Windows

or NIS in UNIX. Identities can also exist in local repositories (UNIX password, local Windows domain) on those hosts supporting an authentication broker.

The following figure shows an example of the NBAC complete configuration.

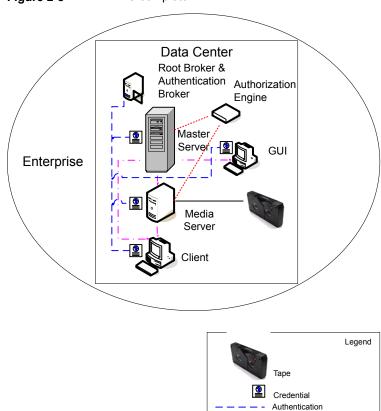

Clear Text Authorization Authenticated Connection

Figure 2-8 NBAC complete

# Chapter

# Security deployment models

This chapter includes the following topics:

- Workgroups
- Single datacenters
- Multi-datacenters
- Workgroup with NetBackup
- Single datacenter with standard NetBackup
- Single datacenter with client side encryption
- Single datacenter with NBAC on master and media servers
- Single datacenter with NBAC complete
- Multi-datacenter with standard NetBackup
- Multi-datacenter with client side encryption
- Multi-datacenter with NBAC on master and media servers
- Multi-datacenter with NBAC complete

### Workgroups

A workgroup is a small group of systems (less than 50) that is used internally with NetBackup.

An example workgroup is shown as follows:

• See "Workgroup with NetBackup" on page 57.

### Single datacenters

A single datacenter is defined as a medium to large group of hosts (greater than 50).

Example single datacenters are shown in the following list:

- See "Single datacenter with standard NetBackup" on page 60.
- See "Single datacenter with client side encryption" on page 62.
- See "Single datacenter with NBAC on master and media servers" on page 65.
- See "Single datacenter with NBAC complete" on page 69.

### **Multi-datacenters**

A multi-datacenter contains a medium to a large group of hosts (greater than 50). The hosts can span two or more geographic regions that are connected by a Wide Area Network (WAN).

Example multi-datacenters are shown in the following list:

- See "Multi-datacenter with standard NetBackup" on page 72.
- See "Multi-datacenter with client side encryption" on page 76.
- See "Multi-datacenter with NBAC on master and media servers" on page 81.
- See "Multi-datacenter with NBAC complete" on page 87.

### Workgroup with NetBackup

A workgroup with NetBackup is classified as a small group of systems (less than 50). The workgroup is used with NetBackup internally. Typically, this configuration does not have a unified naming service such as NIS or Active Directory. It may not have an authoritative host naming service such as DNS or WINS. This configuration is typically found in the test labs of large corporations, or as environments in small corporations.

The workgroup with NetBackup includes the following highlights:

- Very few NetBackup servers
- Small computer environments
- No externally facing equipment involved

Master Server Media Server Client 1 Client 2 Client 3 Unencrypted Data for Clients 1, 2, 3, 4 Client 4 Internal Firewall – NetBackup Ports allowed DMZ External Firewall – Only Http Ports allowed Internet

Figure 3-1 shows an example workgroup with NetBackup.

Figure 3-1 Workgroup with NetBackup

The following table describes the NetBackup parts that are used with the workgroup.

| Part                        | Description                                                                                                    |  |  |
|-----------------------------|----------------------------------------------------------------------------------------------------|--|--|
| Master server               | Communicates with the media server and clients 1, 2, 3, and 4.                                                                                                    |  |  |
| Media server                | Communicates with the master server and clients 1, 2, 3, and 4. The media server manages the writing of unencrypted data to tape for clients 1, 2, 3 and 4.                                                                                                    |  |  |
| Таре                        | Contains unencrypted backup data that is written for clients 1, 2, 3, and 4.                                                                                                    |  |  |
| Clients                     | Specifies that clients 1, 2, 3, and 4 are Standard NetBackup clients managed by the master server. They have their unencrypted data backed up to tape by the media server.                                                                                                    |  |  |
| Internal firewall           | Allows NetBackup to have access to clients in the DMZ. Only selected NetBackup ports<br>and possibly other application ports are enabled for data communication into and out of the<br>DMZ. HTTP ports that are open in the external firewall are not allowed to pass through the<br>internal firewall from the Internet. The internal firewall is not used with the Workgroup<br>deployment model. In this example, no clients access the internal firewall so the NetBackup<br>ports should not be opened through it.                                                                      |  |  |
|                             | <b>Note:</b> In this example, there are no clients beyond the internal firewall. So the NetBackup ports should not be open through the internal firewall.                                                                                                    |  |  |
| Demilitarized Zone<br>(DMZ) | Provides a "safe" area of operation for NetBackup clients existing between the internal firewall and external firewall. Possible clients operating in the DMZ include Web server NetBackup clients using either standard NetBackup clients or encrypted NetBackup clients. Clients in the DMZ can communicate to NetBackup through the internal firewall using designated NetBackup ports. Web server NetBackup clients can receive connections from the external firewall to the Internet using typical HTTP ports. The DMZ is not accessible by clients in the Workgroup deployment model. |  |  |
| External firewall           | Allows external users to access Web server NetBackup clients that are located in the DMZ from the Internet typically over HTTP ports. NetBackup ports open for clients to communicate through the internal firewall are not allowed to pass through the external firewall to the Internet.                                                                                                    |  |  |
| Internet                    | Specifies a collection of interconnected computer networks linked by copper wires, fiber-optic cables, and wireless connections. Clients do not use the Internet in the Workgroup deployment model.                                                                                                    |  |  |
|                             | <b>Caution:</b> Customers should never put NetBackup clients outside the DMZ and directly in the Internet. You must use an external firewall to block the outside world from NetBackup ports at all times.                                                                                                    |  |  |

### Table 3-1 NetBackup parts used with the workgroup

### Single datacenter with standard NetBackup

A single datacenter with standard NetBackup is defined as a medium to large group of hosts (greater than 50). It includes the hosts that are both internal only and those that expand through the DMZ to the Internet. This configuration typically has centralized naming service for hosts (such as DNS or WINS). It also has a centralized naming service for users (such as NIS or Active Directory).

The single datacenter with standard NetBackup includes the following highlights:

- Externally facing hosts
- Centralized naming services typically exist
- Greater than 50 hosts in size
- Simplest to configure requiring only general NetBackup knowledge
- Typical configuration that is used for NetBackup customers
- Assumes no fear of passive data interception on the wire as the backup runs

Figure 3-2 shows an example single datacenter with standard NetBackup.

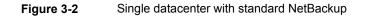

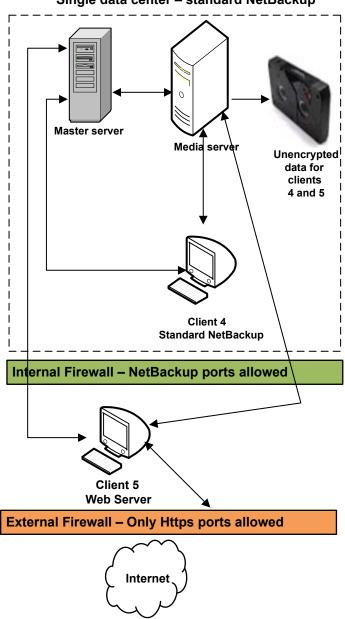

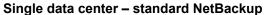

The following table describes the NetBackup parts that are used for a single datacenter with standard NetBackup.

| Part                        | Description                                                                                                    |  |
|-----------------------------|----------------------------------------------------------------------------------------------------|--|
| Master server               | Communicates with the media server, standard NetBackup client 4 and Web server NetBackup client 5 in the DMZ.                                                                                                    |  |
| Media server                | Communicates with the master server, standard NetBackup client 4 and Web server<br>NetBackup client 5 in the DMZ. The media server manages the writing of unencrypted data<br>to tape for clients 4 and 5.                                                                                                    |  |
| Таре                        | Contains unencrypted backup data that is written for clients 4 and 5.                                                                                                    |  |
| Clients                     | Specifies that client 4 is a standard NetBackup type and client 5 is a Web server type. The master server manages both clients and have their unencrypted data backed up to tape by the media server. Client 4 exists in the datacenter. Client 5 exists in the DMZ. Client 5 communicates to NetBackup using NetBackup only ports through the internal firewall. Client 5 receives connections from the Internet using HTTP only ports through the external firewall. Note that all NetBackup traffic for the lookup is sent unencrypted over the wire. |  |
| Internal firewall           | Enables NetBackup to access Web server NetBackup client 5 in the DMZ. Only selected NetBackup ports and possibly other application ports are enabled for data communication into and out of the DMZ. HTTP ports that are open in the external firewall cannot pass through the internal firewall from the Internet.                                                                                                    |  |
| Demilitarized Zone<br>(DMZ) | Provides a "safe" area of operation for NetBackup client 5, Web server , that exists between the internal firewall and external firewall. Client 5 in the DMZ can communicate to NetBackup through the internal firewall using designated NetBackup ports. The Web server client 5 can communicate through the external firewall to the Internet using HTTP ports.                                                                                                    |  |
| External firewall           | Allows external users to access the Web server client 5 located in the DMZ from the Internet over HTTP ports. NetBackup ports are open for client 5 to communicate through the internal firewall.                                                                                                    |  |
|                             | <b>Caution:</b> NetBackup ports are not allowed to pass through the external firewall to the Internet. Only the HTTP ports to client 5 are open in the external firewall to the Internet.                                                                                                    |  |
| Internet                    | Specifies a collection of interconnected computer networks that are linked by copper wires, fiber-optic cables and wireless connections. The Web server client 5 can receive connections over the Internet using HTTP ports through the external firewall.                                                                                                    |  |

| Table 3-2 | NetBackup parts for a single datacenter with standard NetBackup |
|-----------|-----------------------------------------------------------------|
|-----------|-----------------------------------------------------------------|

## Single datacenter with client side encryption

This single datacenter with client side encryption example uses the client side encryption to ensure data confidentiality across the wire as well as on tape. The client side encryption mitigates the risk of passive wire tapping within the organization. The risk of data exposure is reduced as tapes are moved off site. This datacenter model assures a medium to large number (greater than 50) of managed hosts. Clients inside the datacenter as well as the DMZ can use centralized naming services for hosts and user identities.

The single datacenter with client side encryption includes the following highlights:

- Useful for protecting off-site data
- Data from client is encrypted and eliminates passive interception of the data on the wire
- Key management is de-centralized on to the clients
- The original NetBackup encryption option
- Client CPU is used to perform encryption
- Must have the key to get data back. A lost key means lost data.
- Useful when you need to scan tapes off-site and/or you need confidentiality on the wire

Figure 3-3 shows an example single datacenter with client side encryption.

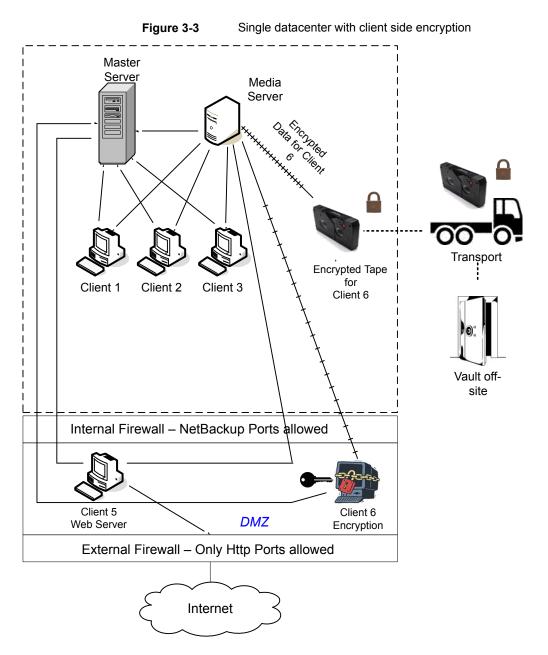

The following table describes the NetBackup parts that are used for a single datacenter with client side encryption.

| Part                     | Description                                                                                                    |  |  |
|--------------------------|----------------------------------------------------------------------------------------------------|--|--|
| Demilitarized Zone (DMZ) | Provides a "safe" area of operation for Web server client 5 and encrypted client 6. These clients exist between the internal firewall and external firewall. The Web server client 5 and encrypted client 6 in the DMZ can communicate to NetBackup through the internal firewall using designated NetBackup ports. The Web server client 5 and encrypted client 6 can communicate through the external firewall to the Internet using HTTP ports. The encrypted client 6 in the DMZ can communicate to NetBackup through the internal firewall using designated NetBackup ports. The Web server client 5 and encrypted client 6 in the DMZ can communicate to NetBackup through the internal firewall using designated NetBackup ports. |  |  |
| External firewall        | Allows external users to access the Web server client 5 and encrypted client 6. These clients can be accessed in the DMZ from the Internet over HTTP ports. NetBackup ports are open for Web server client 5 and encrypted client 6 to communicate through the internal firewall. However, NetBackup ports are not allowed to pass through the external firewall to the Internet. Only the HTTP ports of Web server client 5 and encrypted client 6 can pass through the external firewall to the Internet. The external firewall limits client 5 and 6 from bidirectional communication over the Internet.                                                                                                    |  |  |
| Internet                 | Specifies a collection of interconnected computer networks that are linked by copper wires, fiber-optic cables, and wireless connections. The Web server client 5 can communicate over the Internet using HTTP ports through the external firewall.                                                                                                    |  |  |

#### Table 3-3 NetBackup parts for a single datacenter with client side encryption

### Single datacenter with NBAC on master and media servers

The single datacenter with NBAC on master servers and media servers example uses the NetBackup Access Control on the master servers and media servers. This configuration limits access to portions of NetBackup and provides non-root administration of NetBackup. NBAC is configured for running between the servers and the GUIs. Non-root users can log in to NetBackup with operating system (UNIX password or Windows local domain) or global user repositories (NIS/NIS+ or Active Directory) to administer NetBackup. NBAC can be used to limit the level of access to NetBackup for certain individuals. For example, you can segregate day to day operational control from environmental configuration such as adding new policies, robots, etc.

The single datacenter with NBAC on master and media servers includes the following highlights:

- Administer non-root users
- Administer UNIX with a Windows User ID
- Administer Windows with a UNIX account

- Segregate and limit the actions of specific users
- Root or Administrator or client hosts can still do local client backups and restores
- Can be combined with other security-related options
- All servers must have the required NetBackup version

Figure 3-4 shows an example single datacenter with NBAC on master and media servers.

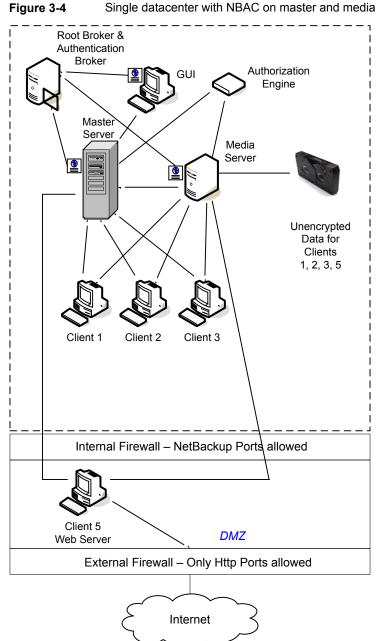

Single datacenter with NBAC on master and media servers

The following table describes the NetBackup parts that are used for a single datacenter with NBAC on the master and media servers.

|                       | Table 3-4                                                                                                    | NetBackup parts for a single datacenter with NBAC on the master and media servers                                                                                                    |  |
|-----------------------|----------------------------------------------------------------------------------------------------|----------------------------------------------------------------------------------------------------|--|
| Part                  | Description                                                                                                    |                                                                                                    |  |
| Master server         | with the authoriza                                                                                                    | th the media server, root, and authentication broker. It also communicates tion engine, clients 1, 2, 3, and client 5, Web server, in the DMZ. The o communicates with and receives a credential from the authentication                                                                                                    |  |
|                       |                                                                                                    | JI accesses a daemon on a master server, a credential is exchanged to<br>The authorization engine is then contacted to determine accessibility to<br>ctions.                                                                                                    |  |
| Media server          | Communicates with the master server, clients 1, 2, 3, and client 5, Web server, in the DMZ. The media server also communicates with the authorization engine and receives a credential from the authentication broker. The media server enables the writing of unencrypted data to tape for clients 1, 2, 3, and 5. |                                                                                                    |  |
|                       |                                                                                                    | JI accesses a daemon on a media server, a credential is exchanged to<br>The authorization engine is then contacted to determine accessibility to<br>ctions.                                                                                                    |  |
| GUI                   | Specifies that this remote administration console GUI receives a credential from the authentication broker. The GUI then uses this credential to gain access to functionality on the media servers and master servers.                                                                                              |                                                                                                    |  |
| Root broker           | Authenticates the authentication broker but not the clients. In this example, the root broker and authentication broker are shown as the same component.                                                                                                    |                                                                                                    |  |
| Authentication broker | Authenticates the master server, media server, and GUI by establishing credentials with each. If a command prompt is used, the authentication broker also authenticates a user.                                                                                                    |                                                                                                    |  |
| Authorization engine  | authenticated use                                                                                                    | ith the master server and media server to determine permissions of an er. These permissions determine the functionality available to the user. It proups and permissions. Only one authorization engine is needed.                                                                                                    |  |
|                       |                                                                                                    | rization engine resides on the master server as a daemon process. It is<br>the as a separate image for the example only.                                                                                                    |  |
| Таре                  | Contains unencrypted backup data that is written for clients 1, 2, 3, and 5.                                                                                                    |                                                                                                    |  |
| Clients               | type. Both types a<br>up to tape through<br>exists in the DMZ.                                                                                                    | nts 1, 2, and 3 are standard NetBackup types and client 5 is a Web server<br>re managed by the master server and have their unencrypted data backed<br>in the media server. Clients 1, 2, and 3 exist in the datacenter. Client 5<br>Client 5 communicates to NetBackup using NetBackup only ports through<br>III. Client 5 receives connections from the Internet using HTTP only ports<br>hal firewall. |  |

| Part                        | Description                                                                                                    |
|-----------------------------|----------------------------------------------------------------------------------------------------|
| Internal firewall           | Allows NetBackup to access Web server Client 5 in the DMZ. Only selected NetBackup ports and possibly other application ports are enabled for data communication into and out of the DMZ. HTTP ports that are open in the external firewall are not allowed to pass through the internal firewall.                                                                               |
| Demilitarized Zone<br>(DMZ) | Provides a "safe" area of operation for Web server client 5 that exists between the internal firewall and external firewall. The Web server client 5 in the DMZ can communicate to NetBackup through the internal firewall using designated NetBackup ports. The Web server client 5 can communicate through the external firewall to the Internet using HTTP ports.             |
| External firewall           | Allows external users to access the Web server client 5 located in the DMZ from the Internet over HTTP ports. NetBackup ports are open for client 5 to communicate through the internal firewall. NetBackup ports are not allowed to pass through the external firewall to the Internet. Only the HTTP ports of client 5 can pass through the external firewall to the Internet. |
| Internet                    | Specifies a collection of interconnected computer networks, linked by copper wires, fiber-optic cables, and wireless connections. Client 5 can communicate over the Internet using HTTP ports through the external firewall.                                                                                                    |

### Table 3-4 NetBackup parts for a single datacenter with NBAC on the master and media servers (continued)

### Single datacenter with NBAC complete

The single datacenter with NBAC complete environment is very similar to the single datacenter with NBAC master and media server. The main differences are that all of the hosts that participate in the NetBackup environment are reliably identified using credentials. And non-root administrators can manage the NetBackup clients based on configurable levels of access. Note that user identities may exist in global repositories, such as Active Directory in Windows or NIS in UNIX. Identities can also exist in local repositories (UNIX passwd, local Windows domain) on those hosts that support an authentication broker.

The single datacenter with NBAC complete includes the following highlights:

- Similar to highlights for single datacenter with NBAC master and media server, except for root or administrator on client
- On client systems, non-root / administrator users may be configured to do local backup and restores (setup by default)
- The environment facilitates trusted identification of all hosts participating in NetBackup
- All hosts should have the required NetBackup version

Figure 3-5 shows an example single datacenter with NBAC complete.

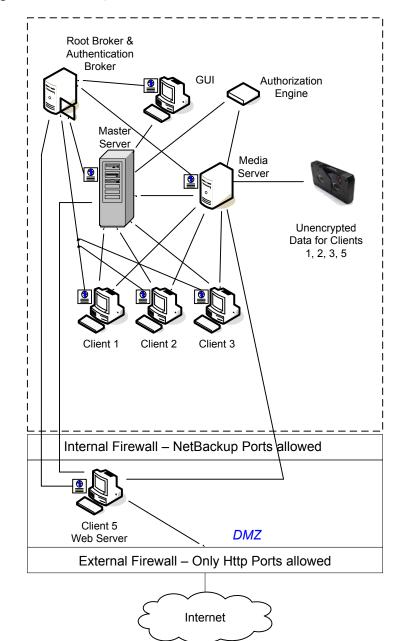

Figure 3-5 Single datacenter with NBAC complete

The following table describes the NetBackup parts that are used with a single datacenter with NBAC complete.

| Part                  | Description                                                                                                    |  |
|-----------------------|----------------------------------------------------------------------------------------------------|--|
| Master server         | Communicates with the media server, root broker, authentication broker. It also communicates with the authorization engine, clients 1, 2, 3, and client 5, Web server, in the DMZ. The master server further communicates with and receives a credential from the authentication broker.                            |  |
|                       | When a CLI or GUI accesses a daemon on a master server, a credential is exchanged to identify the user. The authorization engine is contacted to determine accessibility to the daemons functions.                                                                                                    |  |
| Media server          | Communicates with the master server, clients 1, 2, 3, and client 5, Web server, in the DMZ. The media server also communicates with the authorization engine and receives a credential from the authentication broker. The media server enables the writing of unencrypted data to tape for clients 1, 2, 3, and 5. |  |
|                       | When a CLI or GUI accesses a daemon on a media server, a credential is exchanged to identify the user. The authorization engine is contacted to determine accessibility to the daemons functions.                                                                                                    |  |
| GUI                   | Specifies that the remote administration console, GUI, receives a credential from the authentication broker. The GUI then uses this credential to gain access to functionality on the media servers and master servers.                                                                                             |  |
| Root broker           | Authenticates the authentication broker but not the clients. Figure 3-5, shows the root broker and the authentication broker as the same component.                                                                                                    |  |
| Authentication broker | Authenticates the master server, media server, GUI, clients, and users by establishing credentials with each.                                                                                                    |  |
| Authorization engine  | Communicates with the master server and media server to determine permissions of an authenticated user. It also stores user groups and permissions. Only one authorization engine is needed.                                                                                                    |  |
|                       | <b>Note:</b> The authorization engine resides on the master server as a daemon process. It is shown in the figure as a separate image for the example only.                                                                                                    |  |
| Таре                  | Contains unencrypted backup data that is written for clients 1, 2, 3, and 5.                                                                                                    |  |

 Table 3-5
 NetBackup parts for a single datacenter with NBAC complete

| Part                        | Description                                                                                                    |
|-----------------------------|----------------------------------------------------------------------------------------------------|
| Clients                     | Specifies that clients 1, 2, and 3 are standard NetBackup types and client 5 is a Web server type. When receiving credentials from the authentication broker, clients 1, 2, 3, and 5 are authenticated to the NetBackup Product Authentication Service domain. Both standard server and Web server types are managed by the master server and have their unencrypted data backed up to tape through the media server. Clients 1, 2, and 3 exist in the datacenter. Client 5 exists in the DMZ. Client 5 communicates to NetBackup using NetBackup only ports through the internal firewall. Client 5 receives connections from the Internet using HTTP only ports through the external firewall. |
| Internal firewall           | Allows NetBackup to access Web server client 5 in the DMZ. Only selected NetBackup ports and possibly other application ports are enabled for data communication into and out of the DMZ. HTTP ports that are open in the external firewall cannot pass through the internal firewall.                                                                                                    |
| Demilitarized Zone<br>(DMZ) | Provides a "safe" area of operation for Web server client 5 that exists between the internal firewall and external firewall. The Web server client 5 in the DMZ can communicate to NetBackup through the internal firewall using designated NetBackup ports. The Web server client 5 can communicate through the external firewall to the Internet using HTTP ports.                                                                                                    |
| External firewall           | Allows external users to access the Web server client 5 located in the DMZ from the Internet over HTTP ports. NetBackup ports are open for client 5 to communicate through the internal firewall. NetBackup ports are not allowed to pass through the external firewall to the Internet. Only the HTTP ports of client 5 can pass through the external firewall to the Internet.                                                                                                    |
| Internet                    | Specifies a collection of interconnected computer networks, linked by copper wires, fiber-optic cables, and wireless connections. Client 5 can communicate over the Internet using HTTP ports through the external firewall.                                                                                                    |

## Table 3-5 NetBackup parts for a single datacenter with NBAC complete (continued)

### Multi-datacenter with standard NetBackup

A multi-datacenter with standard NetBackup is defined as a medium to large group of hosts (greater than 50). These hosts can span two or more geographic regions and can be connected by a Wide Area Network (WAN). In this example one datacenter is located in London and the other datacenter is located in Tokyo. Both datacenters are connected through a dedicated WAN connection.

A multi-datacenter includes the hosts that are both internal only and those that expand through the DMZ to the Internet. This configuration typically has centralized naming service for hosts (such as DNS or WINS). It also has a centralized naming service for users (such as NIS or Active Directory).

The multi-datacenter with standard NetBackup includes the following highlights:

- NetBackup spans two or more geographic regions through a WAN
- Centralized naming services typically exist
- Greater than 50 hosts in size
- Simplest to configure; requires only general NetBackup knowledge
- Assumes no fear of passive data interception on the wire as the backup runs

Figure 3-6 shows an example multi-datacenter with standard NetBackup.

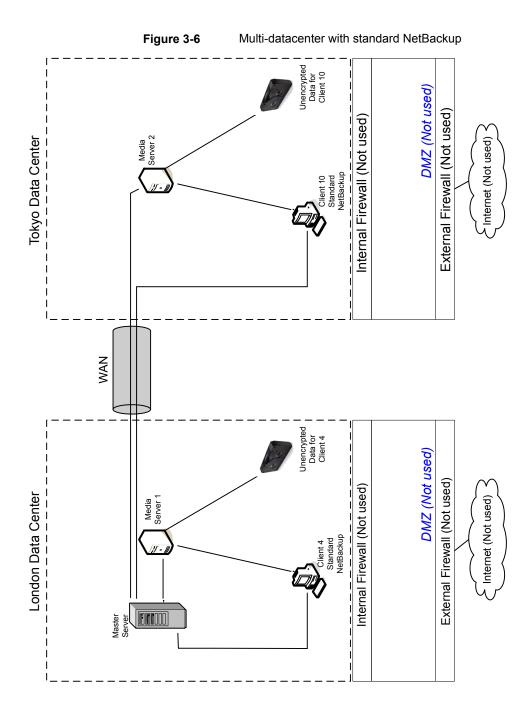

The following table describes the NetBackup parts that are used with a multi-datacenter that has implemented standard NetBackup.

implemented

Table 3-6

NetBackup parts for a multi-datacenter with standard NetBackup

| Part                       | Description                                                                                                    |
|----------------------------|----------------------------------------------------------------------------------------------------|
| London datacenter          | Contains the master server, media server 1, client 4 standard NetBackup, and the unencrypted data tape for client 4. The London datacenter connects to the Tokyo datacenter through a dedicated WAN connection.                                                                                                    |
| Tokyo datacenter           | Contains the media server 2, client 10 standard NetBackup, and the unencrypted data tape for client 10. The Tokyo datacenter connects to the London datacenter through a dedicated WAN connection.                                                                                                    |
| Wide Area Network (WAN)    | Specifies the dedicated WAN link that connects the London datacenter to the Tokyo datacenter. The WAN provides connectivity between the master server and media server 2 and client 10.                                                                                                    |
| Master server              | Specifies that it is located in London and communicates with media server 1 in London.<br>The master server also communicates over the WAN with the media server 2 in Tokyo.<br>The master server communicates with standard NetBackup client 4 in London and<br>client 10 over the WAN in Tokyo.                                                                                                    |
| Media servers              | Specifies that the multi-datacenter can have two media servers. One media server is in London and the other is in Tokyo. The media server 1 in London communicates with the master server and standard NetBackup client 4 also in London. Media server 1 manages the writing of unencrypted data to tape for client 4 in London.                                                                                                    |
|                            | The media server 2 in Tokyo communicates with the master server in London and standard NetBackup client 10 in Tokyo. Media server 2 manages the writing of unencrypted data to tape for client 10 in Tokyo.                                                                                                    |
| Tapes                      | Specifies that tapes are produced in both the London and Tokyo datacenters. The London tape contains unencrypted backup data that is written for client 4. The Tokyo tape contains unencrypted backup data that is written for client 10.                                                                                                    |
| Clients                    | Specifies that the clients are located in both the London and Tokyo datacenters. Clients 4 and 10 are standard NetBackup types. Both clients can be managed by the master server that is located in London. Their unencrypted data is backed up to tape by the media server. Unencrypted data is written to both client 4 tape in London and client 10 tape in Tokyo. Note that all NetBackup traffic for client 10 lookup is sent unencrypted over the wire (WAN) from Tokyo to London. |
| Internal firewalls         | Specifies that internal firewalls are not used at the London or Tokyo datacenter with standard NetBackup.                                                                                                    |
| Demilitarized Zones (DMZs) | Specifies that DMZs are not used at the London or Tokyo datacenter with standard NetBackup.                                                                                                    |

NetBackup parts for a multi-datacenter with standard NetBackup

| implemented (continued) |                                                                                                    |
|-------------------------|----------------------------------------------------------------------------------------------------|
| Part                    | Description                                                                                               |
| External firewalls      | Specifies that external firewalls are not used at the London or Tokyo datacenter with standard NetBackup. |
| Internet                | Specifies that the Internet is not used at the London or Tokyo datacenter with standard NetBackup.        |

# Multi-datacenter with client side encryption

Table 3-6

A multi-datacenter with client side encryption option is defined as a medium to large group of hosts (greater than 50). These hosts can span two or more geographic regions and can be connected by a Wide Area Network (WAN). In this example one datacenter is located in London and the other datacenter is located in Tokyo. Both datacenters are connected through a dedicated WAN connection.

The example multi-datacenter can use client side encryption to ensure data confidentiality across the wire as well as on tape. This encryption helps to mitigate the risk of passive wire tapping within the organization. Risk of data exposure as the tapes are moved off site. This datacenter model assures a medium to large number (greater than 50) of managed hosts. Clients inside the datacenter as well as the DMZ, can have the potential for centralized naming services for hosts and user identities.

The multi-datacenter with client side encryption includes the following highlights:

- NetBackup spans two or more geographic regions through a WAN
- Useful for protecting off-site data
- Data from client is encrypted and eliminates the passive interception of the data on the wire
- Key management is de-centralized on to the clients
- The original NetBackup encryption option
- Client CPU is used to perform encryption
- Must have the key to get data back. A lost key means lost data.
- Useful when you need to scan tapes off-site or you need confidentiality on the wire

Figure 3-7 shows an example multi-datacenter with client side encryption.

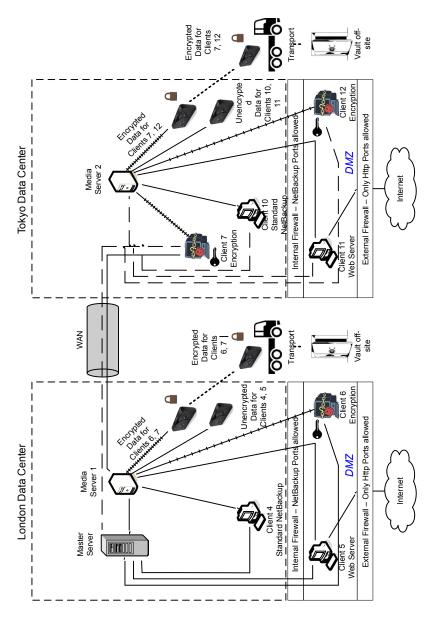

Figure 3-7 Multi-datacenter with client side encryption

The following table describes the NetBackup parts that are used for a multi-datacenter with client side encryption implemented.

NetBackup parts for a multi-datacenter with client side encryption

| implemented             |                                                                                                    |
|-------------------------|----------------------------------------------------------------------------------------------------|
| Part                    | Description                                                                                                    |
| London datacenter       | Contains the master server, media server 1 and clients 4, 5, and 6. The London datacenter also contains the encrypted data tape for clients 6 and 7 and unencrypted data tape for clients 4 and 5. The London datacenter connects to the Tokyo datacenter through a dedicated WAN connection.                                                                                                    |
| Tokyo datacenter        | Contains the media server 2 and clients 7, 10, 11, and 12. The Tokyo datacenter also contains the encrypted data tape for clients 7 and 12 and unencrypted data tape for clients 10 and 11. The Tokyo datacenter connects to the London datacenter through a dedicated WAN connection.                                                                                                    |
| Wide Area Network (WAN) | Specifies that the dedicated WAN link connects the London datacenter with the Tokyo datacenter. The WAN provides connectivity between the master server in London to media server 2 with clients 7, 10, 11, and 12 in Tokyo. The WAN also provides connectivity between media server 1 in London to client 7 in London.                                                                                                    |
| Master server           | Specifies that the master server is located in the London datacenter and communicates with media server 1 and clients 4, 5, and 6. The master server also uses the WAN to communicate with media server 2, and clients 7, 10, 11, and 12 in Tokyo.                                                                                                    |
| Media servers           | Specifies that the multi-datacenter uses two media servers. Media server 1 is located in the London datacenter and media server 2 is located in the Tokyo datacenter. In London, media server 1 communicates with the master server and clients 4, 5, and 6. Media server 1 also communicates with client 7 in Tokyo. Media server 1 writes unencrypted data to tape for clients 4 and 5. Media server 1 writes encrypted data to tape for clients 7 is located in Tokyo but its tape backup is located in London. The encrypted tape for clients 6 and 7 is transported off-site to a vault in London. |
|                         | In Tokyo, media server 2 communicates with the master server in London through the WAN and clients 7, 10, 11, and 12 in Tokyo. Media server 2 writes unencrypted data to tape for clients 10 and 11. Media server 2 also writes encrypted data to tape for clients 7 and 12. Note that even though client 7 is located in Tokyo and is backed up in London, client 7 is also backed up in Tokyo. The encrypted tape for clients 7 and 12 is transported off-site to a vault in Tokyo.                                                                                                    |
| Client side encryption  | Specifies that the client side encryption (not shown in the figure) ensures data confidentiality across the wire as well as on tape.                                                                                                    |

Table 3-7

| Part            | Description                                                                                                    |
|-----------------|----------------------------------------------------------------------------------------------------|
| Tapes           | Specifies that both unencrypted and encrypted data tapes are produced in the London datacenter and in the Tokyo datacenter. The encrypted tape contains client side encrypted backup data. In London, the unencrypted tape is written for clients 4 and 5 and stored on-site at the London datacenter. The encrypted tape is written for clients 6 and 7. The encrypted tape is transported off-site to a vault in London for disaster recovery protection. |
|                 | In Tokyo, the unencrypted tape is written for clients 10 and 11 and stored on-site at the Tokyo datacenter. The encrypted tape is written for clients 7 and 12. Note that even though client 7 is located in Tokyo and is backed up in Tokyo, client 7 is also backed up in London. The encrypted tape is transported off-site to a vault in Tokyo for disaster recovery protection.                                                                        |
|                 | <b>Note:</b> To decrypt the data, the key(s) used to encrypt the data must be made available.                                                                                                    |
| Transports      | Specifies that the multi-datacenter uses two transports. One transport is located in London and the other is located in Tokyo. The transport truck in London moves the encrypted tape for clients 6 and 7 off-site to a secure London vault facility. The transport truck in Tokyo moves the encrypted tape for clients 7 and 12 off-site to a secure Tokyo vault facility. Note that a backup copy of client 7 is vaulted both in London and in Tokyo.     |
|                 | <b>Note:</b> If in the remote case a tape is lost during transport, the datacenter manager has potentially reduced the risk of a data breach. The breach is reduced through the use of client side data encryption.                                                                                                    |
| Vaults off-site | Specifies that the multi-datacenter uses two vaults off-site. One vault is located in London and the other is located in Tokyo. Both vaults provide safe encrypted tape storage facilities off-site at different locations than the datacenters.                                                                                                    |
|                 | <b>Note:</b> Storing the encrypted tapes at locations separate from the datacenters promotes good disaster recovery protection.                                                                                                    |

# Table 3-7 NetBackup parts for a multi-datacenter with client side encryption implemented (continued)

| Part                       | Description                                                                                                    |  |
|----------------------------|----------------------------------------------------------------------------------------------------|--|
| Clients                    | Specifies that the clients are located in both the London and Tokyo datacenters. In London, client 4 is a standard NetBackup type. Client 5 is a Web server type located in the DMZ. Client 6 is client side encrypted and is also located in the DMZ. All client types can be managed by the master server and have their data backed up to tape through media server 1. Clients 5 and 6 communicate to NetBackup using NetBackup only ports through the internal firewall. Client 6 receives connections from the Internet using HTTP only ports through the external firewall.                                                                       |  |
|                            | In Tokyo, client 7 is a client side encrypted client but outside of the DMZ. Client 10 is a standard NetBackup type. Client 11 is a Web server type located in the DMZ. Client 12 is client side encrypted also located in the DMZ. All client types can be managed by the master server in London. Client 7 data is backed up to tape through media server 1 and 2. Client 10, 11, and 12 data is backed up to tape through media server 2. Clients 11 and 12 communicate to NetBackup using NetBackup only ports through the internal firewall. Client 12 receives connections from the Internet using HTTP only ports through the external firewall. |  |
| Internal firewalls         | Specifies that the multi-datacenter uses two internal firewalls. One internal firewall is located in London and the other is located in Tokyo. In London, the internal firewall allows NetBackup to access Web server client 5 and client side encrypted client 6 in the DMZ. In Tokyo, the internal firewall lets NetBackup access Web server client 11 and client side encrypted client 12 in the DMZ. Only selected NetBackup ports and possibly other application ports are enabled for data communication into and out of the DMZ. HTTP ports that are open in the external firewall cannot pass through the internal firewall.                    |  |
| Demilitarized Zones (DMZs) | Specifies that the multi-datacenter uses two DMZs. One DMZ is located in London and the other is located in Tokyo. In London, the DMZ provides a "safe" area of operation for the Web server client 5 and client side encrypted client 6. That client exists between the internal firewall and the external firewall. The Web server client 5 and client side encrypted client 6 in the DMZ can communicate to NetBackup. Both clients communicate through the internal firewall using designated NetBackup ports. The Web server client 5 can also communicate through the external firewall to the Internet using only HTTP ports.                    |  |
|                            | In Tokyo, the DMZ provides a "safe" area of operation for the Web server client 11 and client side encrypted client 12. The client 12 exists between the internal firewall and external firewall. The Web server client 11 in the DMZ can communicate to NetBackup through the internal firewall using designated NetBackup ports. The Web server client 11 can also communicate through the external firewall to the Internet using only HTTP ports.                                                                                                    |  |

# Table 3-7 NetBackup parts for a multi-datacenter with client side encryption implemented (continued)

| implemented (continued) |                                                                                                    |  |
|-------------------------|----------------------------------------------------------------------------------------------------|--|
| Part                    | Description                                                                                                    |  |
| External firewalls      | Specifies that the multi-datacenter can use two external firewalls. One external firewall is located in London and the other is located in Tokyo. In London, the external firewall lets external users access the Web server client 5 located in the DMZ from the Internet over HTTP ports. The NetBackup ports are open for Web server client 5 to communicate through the internal firewall to NetBackup. The NetBackup ports are not allowed to pass through the external firewall to the Internet. Only the HTTP ports of Web server client 5 can pass through the external firewall to the Internet. The client side encrypted client 6 cannot be accessed from the Internet. |  |
|                         | In Tokyo, the external firewall external users access the Web server client 11 located<br>in the DMZ from the Internet over HTTP ports. NetBackup ports are open for Web server<br>client 11 to communicate through the internal firewall to NetBackup. The NetBackup<br>ports are not allowed to pass through the external firewall to the Internet. Only the HTTP<br>ports of Web server client 11 can pass through the external firewall to the Internet. The<br>client side encrypted client 12 cannot be accessed from the Internet.                                                                                                    |  |
| Internet                | Specifies that there is only one Internet but there are two Internet connections in this multi-datacenter example. One Internet connection is located in London and the other is located in Tokyo. The Internet is a collection of interconnected computer networks that are linked by copper wires, fiber-optic cables and wireless connections. In London, the Web server client 5 can communicate over the Internet using HTTP ports through the external firewall. In Tokyo, the Web server client 11 can communicate over the Internet using HTTP ports through the external firewall.                                                                                        |  |

# Table 3-7 NetBackup parts for a multi-datacenter with client side encryption implemented (continued)

# Multi-datacenter with NBAC on master and media servers

A multi-datacenter with NBAC on the master server and media server example is defined as a medium to large group of hosts (greater than 50). These hosts span two or more geographic regions and can be connected by a Wide Area Network (WAN). In this example one datacenter is located in London and the other datacenter is located in Tokyo. Both datacenters are connected through a dedicated WAN connection.

This datacenter example uses NetBackup Access Control on the master servers and media servers. The datacenter limits access to portions of NetBackup and can use non-root administration of NetBackup. Within this environment, NBAC is configured for use between the servers and the GUIs. Non-root users can log in to NetBackup using operating system (UNIX password or Windows local domain). Or global user repositories (NIS/NIS+ or Active Directory) can be used to administer NetBackup. In addition, NBAC can be used to limit the level of access to NetBackup for certain individuals. For example, you can segregate day to day operational control from environmental configuration such as adding new policies, robots, etc.

The multi-datacenter with NBAC on master and media servers includes the following highlights:

- NetBackup spans two or more geographic regions through a WAN
- Administer as non-root users
- Administer UNIX with a Windows User ID.
- Administer Windows with a UNIX account.
- Segregate and limit the actions of specific users.
- Root or Administrator or client hosts can still perform local client backups and restores
- Can be combined with other security-related options
- All servers must be NetBackup version 7.7 or later.

Figure 3-8 shows an example multi-datacenter with NBAC on the master servers and media servers.

Figure 3-8 Multi-datacenter with NBAC on the master servers and media servers

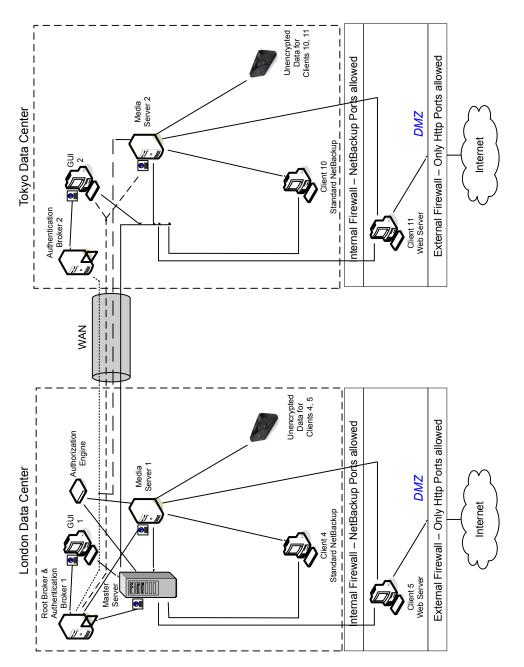

NetBackup parts used for a multi-datacenter with NBAC on the

The following table describes the NetBackup parts that are used for a multi-datacenter with NBAC on the master and media servers.

master and media servers

Table 3-8

| Part                    | Description                                                                                                    |  |
|-------------------------|----------------------------------------------------------------------------------------------------|--|
| London datacenter       | Specifies that the London datacenter contains the root broker, authentication broker 1, GUI 1, authorization engine, master server, media server 1, and clients 4 and 5. The London datacenter also contains the unencrypted data tape for clients 4 and 5. The London datacenter connects to the Tokyo datacenter through a dedicated WAN connection.                                                                                                    |  |
| Tokyo datacenter        | Specifies that the Tokyo datacenter contains authentication broker 2, GUI 2, media server 2, and clients 10 and 11. The Tokyo datacenter also contains the unencrypted data tape for clients 10 and 11. The Tokyo datacenter connects to the London datacenter through a dedicated WAN connection.                                                                                                    |  |
| Wide Area Network (WAN) | Specifies that the dedicated WAN link connects the London datacenter with the Tokyo datacenter. The WAN provides connectivity between the root broker and authentication broker 1 and authentication broker 2. In addition, the WAN provides connectivity between the root broker and authentication broker 1 and GUI 2 along with media server 2. The WAN also connects the authorization engine to media server 2. Finally, the WAN connects the master server with GUI 2, media server 2, and clients 10 and 11. |  |
| Master server           | Specifies that the master server, located in the London datacenter, communicates with the root broker and authentication broker 1. It also communicates with GUI 1, authorization engine, and media server 1. The master server communicates with clients 4 and 5 in London. The master server also communicates with GUI 2, media server 2, and clients 10 and 11 in Tokyo.                                                                                                    |  |
| Media servers           | Specifies that in this multi-datacenter example, there are two media servers. Media server 1 is located in the London datacenter and media server 2 is located in the Tokyo datacenter. In London, media server 1 communicates with the master server, root broker and authentication broker 1, authorization engine, and clients 4 and 5. Media server 1 writes unencrypted data to tape for clients 4 and 5.                                                                                                    |  |
|                         | In Tokyo, media server 2 communicates with the master server and authorization engine<br>in London through the WAN. Media server 2 also communicates with GUI 2 and clients<br>10 and 11 in Tokyo. Media server 2 writes unencrypted data to tape for clients 10 and<br>11.                                                                                                    |  |

| master and media servers (continued) |                                                                                                    |
|--------------------------------------|----------------------------------------------------------------------------------------------------|
| Part                                 | Description                                                                                                    |
| GUIs                                 | Specifies that in this multi-datacenter example, there are two GUIs. The GUI 1 is in London and GUI 2 is in Tokyo. These remote administration console GUIs receive credentials from the authentication brokers. The GUIs then use the credentials to gain access to functionality on the media servers and master servers. In London, GUI 1 receives a credential from authentication broker 1. GUI 1 has access to functionality on the master servers 1 and 2. In Tokyo, GUI 2 receives a credential from the authentication broker 2. GUI 2 has access to functionality on the master server and media servers 1 and 2.                                                                                                    |
| Root broker                          | Specifies that in a multi-datacenter installation there is only one root broker required.<br>Sometimes, the root broker is combined with the authentication broker. In this example,<br>the root broker and authentication broker are shown as the same component and are<br>located in the London datacenter. In London, the root broker authenticates the<br>authentication broker 1 also in London and the authentication broker 2 in Tokyo. The<br>root broker does not authenticate clients.                                                                                                    |
| Authentication brokers               | Specifies that there can be more than one authentication broker in a multi-datacenter installation. Sometimes the authentication broker can be combined with the root broker. In this datacenter installation, two authentication brokers are used. The authentication broker authenticates the master server, media server, and GUI by establishing credentials with each. The authentication broker also authenticates a user who specifies a command prompt. In London, authentication broker 1 authenticates a credential with the master server, media server 1, and GUI 1. All NetBackup servers and clients in Tokyo and London authenticate to authentication broker 1 in London. GUI 1 authenticates to authentication broker 2 in Tokyo. |
| Authorization engine                 | Specifies that in a multi-datacenter installation there is only one authorization engine required. The authorization engine communicates with the master server and media server to determine permissions of an authenticated user. These permissions determine the functionality available to the user. The authorization engine also stores user groups and permissions. The authorization engine resides in London and communicates with the master server, and media server 1. The authorization engine also communicates over the WAN to authorize access to media server 2 in Tokyo.                                                                                                    |
| Тарез                                | is shown in the figure as a separate image for example only. Specifies that unencrypted data tapes are produced in the London datacenter and in                                                                                                    |
|                                      | the Tokyo datacenter. In London, the unencrypted tape is written for clients 4 and 5 and stored on-site at the London datacenter. In Tokyo, the unencrypted tape is written for clients 10 and 11 and stored on-site at the Tokyo datacenter.                                                                                                    |

# **Table 3-8**NetBackup parts used for a multi-datacenter with NBAC on the<br/>master and media servers (continued)

| master and media servers (continued) |                                                                                                    |
|--------------------------------------|----------------------------------------------------------------------------------------------------|
| Part                                 | Description                                                                                                    |
| Clients                              | Specifies that clients are located in both the London and Tokyo datacenters. In London, client 4 is a standard NetBackup type. Client 5 is a Web server type located in the DMZ. All client types can be managed by the master server and have their data backed up to tape through media server 1. Client 5 communicates to NetBackup using NetBackup only ports through the internal firewall. Client 5 also receives connections from the Internet using HTTP only ports through the external firewall.                                                                                                    |
|                                      | In Tokyo, client 10 is a standard NetBackup type. Client 11 is a Web server type located<br>in the DMZ. All client types can be managed by the master server and have their data<br>backed up to tape through media server 2. Client 11 communicates to NetBackup using<br>NetBackup only ports through the internal firewall. Client 11 also receives connections<br>from the Internet using HTTP only ports through the external firewall                                                                                                    |
| Internal firewalls                   | Specifies that in this multi-datacenter example there are two internal firewalls. One internal firewall is located in London and the other is located in Tokyo. In London, the internal firewall lets NetBackup access Web server client 5 in the DMZ. In Tokyo, the internal firewall lets NetBackup access Web server client 11 in the DMZ. Only selected NetBackup ports and possibly other application ports are enabled for data communication through the internal firewall and into and out of the DMZ. HTTP ports that are open in the external firewall are not allowed to pass through the internal firewall. |
| Demilitarized Zones (DMZs)           | Specifies that in this multi-datacenter example there are two DMZs. One DMZ is located in London and the other is located in Tokyo. In London, the DMZ provides a "safe" area of operation for the Web server client 5 that exists between the internal firewall and external firewall. The Web server client 5 and client side encrypted client 6 in the DMZ can communicate to NetBackup through the internal firewall using designated NetBackup ports. The Web server client 5 can also communicate through the external firewall to the Internet using only HTTP ports.                                            |
|                                      | In Tokyo, the DMZ provides a "safe" area of operation for the Web server client 11 that exists between the internal firewall and external firewall. The Web server client 11 in the DMZ can communicate to NetBackup through the internal firewall using designated NetBackup ports. The Web server client 11 can also communicate through the external firewall to the Internet using only HTTP ports.                                                                                                    |

# **Table 3-8**NetBackup parts used for a multi-datacenter with NBAC on the<br/>master and media servers (continued)

| master and media servers (continued) |                                                                                                    |
|--------------------------------------|----------------------------------------------------------------------------------------------------|
| Part                                 | Description                                                                                                    |
| External firewalls                   | Specifies that in this multi-datacenter example there are two external firewalls. One external firewall is located in London and the other is located in Tokyo. In London, the external firewall lets external users access the Web server client 5 located in the DMZ from the Internet over HTTP ports. NetBackup ports are open for Web server client 5 to communicate through the internal firewall to NetBackup. The NetBackup ports are not allowed to pass through the external firewall to the Internet. Only the HTTP ports of Web server client 5 can pass through the external firewall to the Internet. In Tokyo, the external firewall lets external users access the Web server client 11 located |
|                                      | in the DMZ from the Internet over HTTP ports. NetBackup ports are open for Web server client 11 to communicate through the internal firewall to NetBackup. The NetBackup ports are not allowed to pass through the external firewall to the Internet. Only the HTTP ports of Web server client 11 can pass through the external firewall to the Internet.                                                                                                    |
| Internet                             | Specifies that there is only one Internet but two Internet connections in this multi-datacenter example. One Internet connection is located in London and the other is located in Tokyo. The Internet is a collection of interconnected computer networks, tha are linked by copper wires, fiber-optic cables and wireless connections. In London, the Web server client 5 can communicate over the Internet using HTTP ports through the external firewall. In Tokyo, the Web server client 11 can communicate over the Internet using HTTP ports through the external firewall.                                                                                                    |

# Table 3-8 NetBackup parts used for a multi-datacenter with NBAC on the master and media servers (continued)

## **Multi-datacenter with NBAC complete**

The multi-datacenter with NBAC complete example is defined as a medium to large group of hosts (greater than 50) that span two or more geographic regions and can be connected by a Wide Area Network (WAN). In this example, one datacenter is in London and the other datacenter is in Tokyo. Both datacenters are connected through a dedicated WAN connection.

This environment is very similar to the multi-datacenter with NBAC master and media server. The main differences are that all hosts participating in the NetBackup environment are reliably identified using credentials and non-root administrators can manage the NetBackup clients based on configurable levels of access. Note that user identities may exist in global repositories such as Active Directory in Windows or NIS in UNIX. Identities can also exist in local repositories (UNIX passwd, local Windows domain) on those hosts supporting an authentication broker.

The multi-datacenter with NBAC complete includes the following highlights:

NetBackup spans two or more geographic regions through a WAN

- Similar to highlights for multi-datacenter with NBAC master and media server except for root or administrator on client. The non-root administration of clients and servers is permitted in this configuration.
- On client systems, non-root / administrator users can be configured to perform local backup and restores (setup by default)
- The environment facilitates trusted identification of all hosts participating in NetBackup
- Requires all hosts to be at NetBackup version 7.7 or later.

Figure 3-9 shows an example multi-datacenter with NBAC complete.

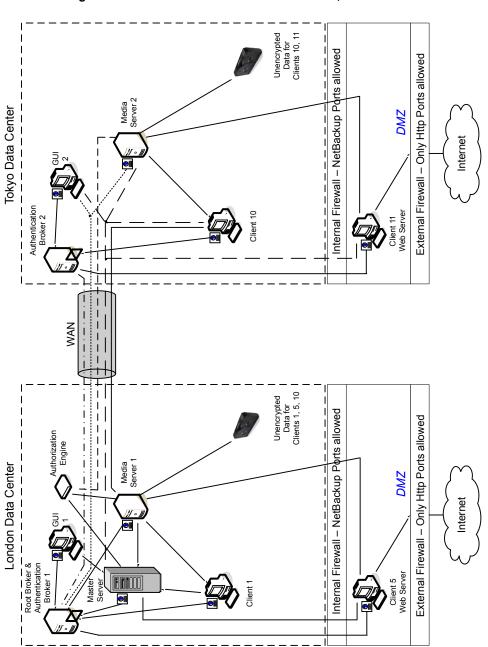

Figure 3-9 Multi-datacenter with NBAC complete

The following table describes the NetBackup parts that are used for a multi-datacenter with NBAC complete implemented.

| Part                       | Description                                                                                                    |
|----------------------------|----------------------------------------------------------------------------------------------------|
| London datacenter          | Specifies that the London datacenter contains the root broker, authentication broker 1, GUI 1, authorization engine, master server, media server 1, and clients 1 and 5. The London datacenter also contains the unencrypted data tape for clients 1, 5, and 10. The London datacenter connects to the Tokyo datacenter through a dedicated WAN connection.                                                                                                    |
| Tokyo datacenter           | Specifies that the Tokyo datacenter contains the authentication broker 2, GUI 2, media server 2, and clients 10 and 11. The Tokyo datacenter also contains the unencrypted data tape for clients 10 and 11. The Tokyo datacenter connects to the London datacenter through a dedicated WAN connection.                                                                                                    |
| Wide Area Network<br>(WAN) | Specifies that the dedicated WAN link connects the London datacenter with the Tokyo datacenter. The WAN provides connectivity between the root broker and authentication broker 1 and authentication broker 2. In addition, the WAN provides connectivity between the root broker and authentication broker 1 and GUI 2 along with media server 2. The WAN connects the authorization engine to media server 2. The WAN connects the master server to GUI 2, media server 2, and clients 10 and 11. Finally the WAN connects media server 1 to client 10.                                                                                 |
| Master server              | Specifies that the master server, located in the London datacenter, communicates with the root broker and authentication broker 1. It also communicates with GUI 1, authorization engine, and media server 1. The master server further communicates with GUI 2 and media server 2, and clients 10 and 11 in Tokyo.                                                                                                    |
| Media servers              | Specifies that in this multi-datacenter example there are two media servers. Media server 1 is located in the London datacenter and media server 2 is located in the Tokyo datacenter. In London, media server 1 communicates with the master server, root broker and authentication broker 1, authorization engine, and clients 1, 5, and 10. Media server 1 writes unencrypted data to tape for clients 1, 5, and 10.                                                                                                    |
|                            | In Tokyo, media server 2 communicates with the master server, root broker, and authentication broker 1 and authorization engine in London through the WAN. Media server 2 also communicates with GUI 2, and clients 10 and 11 in Tokyo. Media server 2 writes unencrypted data to tape for clients 10 and 11.                                                                                                    |
| GUIs                       | Specifies that in this multi-datacenter example, there are two GUIs. GUI 1 is in London<br>and GUI 2 is in Tokyo. These remote administration console GUIs receive credentials from<br>the authentication brokers. The GUIs then use the credentials to gain access to functionality<br>on the media servers and master servers. In London, GUI 1 receives a credential from<br>authentication broker 1. GUI 1 has access to functionality on the master server and media<br>servers 1 and 2. In Tokyo, GUI 2 receives a credential from the authentication broker 2.<br>GUI 2 has access to functionality on the master servers 1 and 2. |

 Table 3-9
 NetBackup parts used for a multi-datacenter with NBAC complete implemented

|                        | Table 3-9         NetBackup parts used for a multi-datacenter with NBAC complete implemented (continued)                                                                                                    |
|------------------------|----------------------------------------------------------------------------------------------------|
| Part                   | Description                                                                                                    |
| Root broker            | Specifies that there is only one root broker required in a multi-datacenter installation.<br>Sometimes the root broker is combined with the authentication broker. In this example the<br>root broker and authentication broker are shown as the same component and are located<br>in the London datacenter. In London, the root broker authenticates the authentication<br>broker 1, also in London, and authentication broker 2 in Tokyo. The root broker does not<br>authenticate clients.                                                                                                    |
| Authentication brokers | Specifies that there can be more than one authentication broker in a datacenter installation.<br>Sometimes the authentication broker can be combined with the root broker. In this<br>datacenter installation, there are two authentication brokers. The authentication broker<br>authenticates the master server, media server, GUI, and clients by establishing credentials<br>with each. The authentication broker also authenticates a user through a command prompt.<br>In London, authentication broker 1 authenticates a credential with the master server, media<br>server 1, GUI 1, and clients 1 and 5. All NetBackup servers and clients in Tokyo and London<br>authenticate to authentication broker 1 in London. GUI 1 authenticates to authentication<br>broker 1 in London. GUI 2 authenticates to authentication broker 2 in Tokyo. |
| Authorization engine   | Specifies that there is only one authorization engine required in a datacenter installation. The authorization engine communicates with the master server and media server to determine permissions of an authenticated user. These permissions determine the functionality available to the user. The authorization engine also stores user groups and permissions. The authorization engine resides in London and communicates with the master server, and media server 1. The authorization engine also communicates over the WAN to authorize access to media server 2 in Tokyo.<br><b>Note:</b> The authorization engine resides on the master server as a daemon process. It is shown in the figure as a separate image for example only.                                                                                                    |
| Tapes                  | Specifies that the unencrypted data tapes are produced in both the London and Tokyo datacenters. In London, the unencrypted tape is written for clients 1, 5 and 10 and stored on-site at the London datacenter. In Tokyo, the unencrypted tape is written for clients 10 and 11 and stored on-site at the Tokyo datacenter. Note that even though client 10 is located in Tokyo and is backed up in Tokyo, client 10 is also backed up in London.                                                                                                    |

| Part                          | Description                                                                                                    |
|-------------------------------|----------------------------------------------------------------------------------------------------|
| Clients                       | Specifies that the clients are located in both the London and Tokyo datacenters. In London, client 1 is a standard NetBackup type. Client 5 is a Web server type located in the DMZ. All client types can be managed by the master server and have their data backed up to tape through media server 1. Client 5 communicates to NetBackup using NetBackup only ports through the internal firewall. Client 5 also receives connections from the Internet using HTTP only ports through the external firewall.                                                                                                    |
|                               | In Tokyo, client 10 is a standard NetBackup type. Client 11 is a Web server type located in the DMZ. All client types can be managed by the master server and have their data backed up to tape through media server 2. Client 11 communicates to NetBackup using NetBackup only ports through the internal firewall. Client 11 also receives connections from the Internet using HTTP only ports through the external firewall                                                                                                    |
| Internal firewalls            | Specifies that there can be two internal firewalls in this multi-datacenter example. One internal firewall is located in London and the other is located in Tokyo. In London, the internal firewall lets NetBackup access Web server client 5 in the DMZ. In Tokyo, the internal firewall lets NetBackup access Web server client 11 in the DMZ. Only selected NetBackup ports and possibly other application ports are enabled for data communication through the internal firewall and into and out of the DMZ. HTTP ports that are open in the external firewall are not allowed to pass through the internal firewall. |
| Demilitarized Zones<br>(DMZs) | Specifies that there can be two DMZs in this multi-datacenter example. One DMZ is located in London and the other is located in Tokyo. In London, the DMZ provides a "safe" area of operation for the Web server client 5 that exists between the internal firewall and external firewall. The Web server client 5 in the DMZ can communicate to NetBackup through the internal firewall using designated NetBackup ports. The Web server client 5 can also communicate through the external firewall to the Internet using only HTTP ports.                                                                               |
|                               | In Tokyo, the DMZ provides a "safe" area of operation for the Web server client 11 that exists between the internal firewall and external firewall. The Web server client 11 in the DMZ can communicate to NetBackup through the internal firewall using designated NetBackup ports. The Web server client 11 can also communicate through the external firewall to the Internet using only HTTP ports.                                                                                                    |

# Table 3-9NetBackup parts used for a multi-datacenter with NBAC complete<br/>implemented (continued)

NetBackup parts used for a multi-datacenter with NBAC complete

| implemented (continued) |                                                                                                    |  |
|-------------------------|----------------------------------------------------------------------------------------------------|--|
| Part                    | Description                                                                                                    |  |
| External firewalls      | Specifies that there can be two external firewalls in this multi-datacenter example. One external firewall is located in London and the other is located in Tokyo. In London, the external firewall lets external users access the Web server client 5 located in the DMZ from the Internet over HTTP ports. NetBackup ports are open for Web server client 5 to communicate through the internal firewall to NetBackup. The NetBackup ports are not allowed to pass through the external firewall to the Internet. Only the HTTP ports of Web server client 5 can pass through the external firewall to the Internet. |  |
|                         | In Tokyo, the external firewall lets external users access the Web server client 11 located<br>in the DMZ from the Internet over HTTP ports. NetBackup ports are open for Web server<br>client 11 to communicate through the internal firewall to NetBackup. The NetBackup ports<br>are not allowed to pass through the external firewall to the Internet. Only the HTTP ports<br>of Web server client 11 can pass through the external firewall to the Internet.                                                                                                    |  |
| Internet                | Specifies that there can be only one Internet but there are two Internet connections in this multi-datacenter example. One Internet connection is located in London and the other is located in Tokyo. The Internet is a collection of interconnected computer networks that are linked by copper wires, fiber-optic cables and wireless connections. In London, the Web server client 5 can communicate over the Internet using HTTP ports through the external firewall. In Tokyo, the Web server client 11 can communicate over the Internet using HTTP ports through the external firewall.                        |  |

Table 3-9

# Chapter

# Auditing NetBackup operations

This chapter includes the following topics:

- About NetBackup auditing
- Viewing the current audit settings
- About audit events
- Audit retention period and catalog backups of audit records
- Viewing the detailed NetBackup audit report
- User identity in the audit report
- Disabling auditing
- Audit alert notification for audit failures (NetBackup Administration Console)
- Send audit events to system logs

# About NetBackup auditing

Auditing is enabled by default in new installations. NetBackup auditing can be configured directly on a NetBackup master server or by using OpsCenter. See the *NetBackup OpsCenter Administrator's Guide* for more details.

Auditing of NetBackup operations provides the following benefits:

- Customers can gain insight from audit trails while they investigate unexpected changes in a NetBackup environment.
- Regulatory compliance.

The record complies with guidelines such as those required by the Sarbanes-Oxley Act (SOX).

- A method for customers to adhere to internal change management policies.
- Help for NetBackup Support in troubleshooting problems for customers.

#### About the NetBackup Audit Manager

The NetBackup Audit Manager (nbaudit) runs on the master server and audit records are maintained in the Enterprise Media Manager (EMM) database.

An administrator can search specifically for:

- When an action occurred
- Failed actions in certain situations
- The actions that a specific user performed
- The actions that were performed in a specific content area
- Changes to the audit configuration

Note the following:

- The audit record truncates any entries greater than 4096 characters. (For example, policy name.)
- The audit record truncates any restore image IDs greater than 1024 characters.

#### Actions that NetBackup audits

NetBackup records the following user-initiated actions.

| Activity monitor actions       | Canceling, suspending, resuming, restarting, or deleting any type of job creates an audit record.                                                                                                    |
|--------------------------------|----------------------------------------------------------------------------------------------------|
| Alerts and email notifications | If an alert cannot be generated or an email notification cannot be sent for NetBackup configuration settings. For example, SMTP server configuration and the list of excluded status codes for alerts. |
| Anomalies                      | When a user reports an anomaly as false positive, the action is audited and logged for that user.                                                                                                    |
| Asset actions                  | Deleting an asset, such as a vCenter server, as part of the asset cleanup process with the Asset Database API is audited and logged.                                                                   |
|                                | Creating, modifying, or deleting an asset group as well any action on an asset group for which a user is not authorized is audited and logged.                                                         |

# Auditing NetBackup operations | 96 About NetBackup auditing |

| Authorization failure                    | Authorization failure is audited when you use the NetBackup web UI, the NetBackup APIs, or Enhanced Auditing.                                                                                                    |
|------------------------------------------|----------------------------------------------------------------------------------------------------|
|                                          | See "About Enhanced Auditing" on page 163.                                                                                                    |
| Catalog information                      | This information includes:                                                                                                    |
|                                          | <ul><li>Verifying and expiring images.</li><li>Read the requests that are sent for the front-end usage data.</li></ul>                                                                                                    |
| Certificate management                   | Creating, revoking, renewing, and deploying of NetBackup certificates and specific NetBackup certificate failures.                                                                                                    |
| Certificate Verification Failures (CVFs) | Any failed connection attempts that involve SSL handshake errors, revoked certificates, or host name validation failures.                                                                                                    |
|                                          | For certificate verification failures (CVFs) that involve SSL handshakes and revoked certificates, the timestamp indicates when the audit record is posted to the master server. (Rather than when an individual certificate verification fails.) A CVF audit record represents a group of CVF events over a time period. The record details provide the start and the end times of the time period as well as the total number of CVFs that occurred in that period. |
| Disk pools and Volume pools actions      | Adding, deleting, or updating disk or volume pools.                                                                                                    |
| Hold operations                          | Creating, modifying, and deleting hold operations.                                                                                                    |
| Host database                            | NetBackup operations that are related to the host database.                                                                                                    |
| Logon attempts                           | Any successful or any failed logon attempts for the NetBackup Administration Console, the NetBackup web UI or the NetBackup APIs.                                                                                                    |
| Policies actions                         | Adding, deleting, or updating policy attributes, clients, schedules, and backup selections lists.                                                                                                    |
| Restore and browse image user actions    | All the restore and browse image content (bplist) operations that a user performs are audited with the user identity.                                                                                                    |
|                                          | To set an interval to periodically add audit records of the browse image (bplist) operations from the cache into the NetBackup database, use the DATAACCESS_AUDIT_INTERVAL_HOURS configuration option. Setting this configuration option prevents the NetBackup database size from increasing exponentially because of the bplist audit records.                                                                                                    |
|                                          | See the NetBackup Administrator's Guide Volume I.                                                                                                    |
|                                          | To add all the $pplist$ audit records from the cache into the NetBackup database, run the following command on the master server:                                                                                                    |
|                                          | nbcertcmd -postAudit -dataAccess                                                                                                    |

#### Auditing NetBackup operations | 97 About NetBackup auditing |

| Security configuration                                       | Information that is related to changes that are made to the security configuration settings.                                                                                                    |
|--------------------------------------------------------------|----------------------------------------------------------------------------------------------------|
| Starting a restore job                                       | NetBackup does not audit when other types of jobs begin. For example, NetBackup does not audit when a backup job begins.                                                                                                    |
| Starting and stopping the NetBackup Audit Manager (nbaudit). | Starting and stopping of the nbaudit manager is always audited, even if auditing is disabled.                                                                                                    |
| Storage lifecycle policy actions                             | Attempts to create, modify, or delete a storage lifecycle policy (SLP) are audited and logged. However, activating and suspending an SLP using the command nbstlutil are not audited. These operations are audited only when they are initiated from a NetBackup graphical user interface or API.           |
| Storage servers actions                                      | Adding, deleting, or updating storage servers.                                                                                                    |
| Storage units actions                                        | Adding, deleting, or updating storage units.                                                                                                    |
|                                                              | Note: Actions that are related to storage lifecycle policies are not audited.                                                                                                    |
| Token management                                             | Creating, deleting, and cleanup of tokens and specific token issuing failures.                                                                                                    |
| User management                                              | Adding and deleting Enhanced Auditing users in the Enhanced Auditing mode.                                                                                                    |
| User action that fails to create an audit record             | If auditing is enabled but a user action fails to create an audit record, the audit failure is captured in the nbaudit log. NetBackup status code 108 is returned (Action succeeded but auditing failed). The NetBackup Administration Console does not return an exit status code 108 when auditing fails. |

#### Actions that NetBackup does not audit

The following actions are not audited and do not display in the audit report:

| Any failed actions.                                       | NetBackup logs failed actions in NetBackup error logs. Failed actions do not display in audit reports because a failed attempt does not bring about a change in the NetBackup system state.                                                                                                    |
|-----------------------------------------------------------|----------------------------------------------------------------------------------------------------|
| The effect of a configuration change                      | The results of a change to the NetBackup configuration are not audited. For example, the creation of a policy is audited, but the jobs that result from its creation are not.                                                                                                    |
| The completion status of a manually initiated restore job | While the act of initiating a restore job is audited, the completion status of the job is not audited. Nor is the completion status of any other job type, whether initiated manually or not. The completion status is displayed in the Activity Monitor (Administration Console) and in the Jobs (web UI). |

Internally initiated actionsNetBackup-initiated internal actions are not audited. For example, the<br/>scheduled deletion of expired images, scheduled backups, or periodic image<br/>database cleanup is not audited.Rollback operationsSome operations are carried out as multiple steps. For example, creating<br/>an MSDP-based storage server consists of multiple steps. Every successful<br/>step is audited. Failure in any of the steps results in a rollback, or rather, the<br/>successful steps may need to be undone. The audit record does not contain<br/>details about rollback operations.Host properties actionsChanges made using the bpsetconfig or the nbsetconfig commands,<br/>or the equivalent property in the Host Properties utility, are not audited.<br/>Changes that are made directly to the bp.conf file or to the registry are not<br/>audited.

## Viewing the current audit settings

To view the current audit configuration, use either the nbemmemd command on a NetBackup master server or view the settings using OpsCenter.

For directions about how to use OpsCenter to configure auditing, see the NetBackup OpsCenter Administrator's Guide.

#### To view the current audit settings

- 1 Log on to the master server.
- 2 Open the following directory:

Windows: install\_path\NetBackup\bin\admincmd\nbauditreport

UNIX: /usr/openv/netbackup/bin/admincmd

**3** Run the following command:

nbemmcmd -listsettings -machinename masterserver

Where *masterserver* is the master server in question.

- **4** The following configuration settings are listed:
  - AUDIT="ENABLED"
     Indicates that auditing is turned on.
  - AUDIT="DISABLED"
     Indicates that auditing is turned off.
  - AUDIT RETENTION PERIOD="90"

Indicates that if auditing is enabled, the records are retained for this length of time (in days) and then deleted. The default audit retention period is 90 days. A value of  $_0$  (zero) indicates that the records are never deleted.

## About audit events

Events specific to the following security parameters are audited in the **NetBackup Administration Console**:

- Certificate
- Connection
- Host
- Login
- Security Configuration
- Token

See "Viewing the detailed NetBackup audit report" on page 104.

#### Viewing audit events

NetBackup records a number of events that occur while you work with the product. For example, a security certificate is issued to a host, an authorization token is deleted, connection between hosts is established and so on.

See "Viewing audit event details" on page 101.

See "Audit Events Details dialog box" on page 101.

See "Viewing audit event status" on page 102.

#### To view audit events

- In the NetBackup Administration Console, expand Security Management
   > Security Events.
- 2 In the details pane, click the **Audit Events** tab.

See "Audit Events tab" on page 99.

#### Audit Events tab

The Audit Events tab displays NetBackup events according to the audit categories that you select. NetBackup records a number of events that occur while you work with the product. For example, a security certificate is issued to a host, an authorization token is deleted, connection between hosts is established and so on.

The following information is displayed on the tab:

| Select<br>Date/Time        | Select the date range - <b>From</b> and <b>To</b> dates - for which you want to view audit events.                                                                                                    |
|----------------------------|----------------------------------------------------------------------------------------------------|
|                            | Alternatively, you can select the <b>Current Time</b> check box instead of selecting the <b>To</b> date. Audit events that have occurred from the specified date until the current time are displayed.                                                                                     |
| Select Audit<br>Categories | Select the audit categories like Certificate, Connection, Host and so on to view the respective events in the report pane.                                                                                                    |
|                            | Alternatively, you can select the <b>All</b> check box, select all audit categories at once.                                                                                                    |
| Show Status                | Click the link to open the <b>Status of Selected Audit Categories</b> pop-up screen. The pop-up screen displays the audit events that are fetched per selected categories.                                                                                                    |
|                            | See "Viewing audit event status" on page 102.                                                                                                    |
| Defaults                   | Click the button to set the default settings for the date and audit categories.                                                                                                    |
| Fetch Audit<br>Events      | Click the button to display audit events according to the categories that are selected.                                                                                                    |
|                            | To view additional information about a specific event, select it from the table in the report pane and double-click. The <b>Details</b> dialog box opens.                                                                                                    |
|                            | See "Audit Events Details dialog box" on page 101.                                                                                                    |
|                            | Initially, the <b>Audit Events</b> tab displays audit events for all categories that are recorded so far. You can select the required audit categories and then click the <b>Fetch Audit Events</b> button (or refresh the screen) to fetch the recent events for the selected categories. |
| Date                       | Date and time when the audit event was recorded.                                                                                                    |
| User                       | User who triggered the event.                                                                                                    |
| Category                   | Audit category, for example Certificate (CERT), Login (LOGIN), Security Configuration (SEC_CONFIG), or Token (TOKEN).                                                                                                    |
| Action                     | Action that the user has taken, for example CREATE (created a certificate) or MODIFY (modified a security configuration)                                                                                                    |
| Description                | Details about the event and the user action.                                                                                                    |

#### Viewing audit event details

This section provides the procedure on how to view details of NetBackup audit events.

See "Audit Events tab" on page 99.

See "Viewing audit events" on page 99.

#### To view audit event details

- In the NetBackup Administration Console, expand Security Management
   > Security Events.
- 2 In the details pane, click the Audit Events tab.
- **3** On the report pane, on the table, double-click the audit event for which you want to view the details. The **Details** dialog box is displayed.

See "Audit Events Details dialog box" on page 101.

#### Audit Events Details dialog box

The **Details** dialog box displays the information specific to the audit event that you have selected on the **Audit Events** tab.

See "Audit Events tab" on page 99.

The dialog box displays the following details:

| Description | Description of the audit event that you have selected.                                                                   |
|-------------|----------------------------------------------------------------------------------------------------|
| User        | User who triggered the event.                                                                                            |
| Date        | Date and time when the audit event was recorded.                                                                         |
| Category    | Audit category, for example Certificate (CERT), Login (LOGIN), Security Configuration (SEC_CONFIG), or Token (TOKEN).    |
| Action      | Action that the user has taken, for example CREATE (created a certificate) or MODIFY (modified a security configuration) |
| Reason      | Reason for the audit event.                                                                                              |

**Note:** If you see audit records in the CONNECTION category, make sure to review the record details. For certain records in this category, the **Date** field that is displayed on the dialog box indicates when the audit record was posted to the master server. It does not necessarily indicate when an individual event occurred. This type of audit record (for example, a certificate verification failure (CVF) record) represents a group of events that have occurred over a time period. The audit record details provide the **Beginning Event Time** and **Ending Event Time** of the time period as well as the **Event Count** (the total number of events that occurred in that time period).

Following are the audit trail details for the events that are displayed on the dialog box:

| Attribute | Attribute of the associated audit event. For example: If a host ID-to host name mapping is modified, in the audit trail details, the following attributes are displayed: isApproved, isAddedManually, ApprovalState |
|-----------|----------------------------------------------------------------------------------------------------|
| Old Value | Old value of the attribute that is associated with the audit event.                                                                                                    |
| New Value | New value of the attribute.                                                                                                    |

#### Viewing audit event status

This section provides the procedure on how to view status of the audit events that you want to fetch and view.

See "Audit Events tab" on page 99.

See "Viewing audit events" on page 99.

#### To view status of audit events

- In the NetBackup Administration Console, expand Security Management
   Security Events.
- 2 In the details pane, click the Audit Events tab.
- 3 On the Audit Events tab, click the Show Status link. The Status of Selected Audit Categories pop-up screen is displayed with the following information:
  - Category
     Audit category for example, Certificate, Connection, Host and so on.

     Status
     Status of the events that are fetched and displayed per audit category. For example: 10 audit events are fetched.

     Note: The Audit Events tab displays maximum of 10000 events per audit category. If the number of records exceeds the maximum allowed limit for a given date and time, the Status of Selected Audit Categories pop-up screen shows the data truncated message. To view the previous records, change the Show Date/Time filter on the Audit Events tab or use the nbauditreport command.

     For information about the nbauditreport command, see the NetBackup Commands Reference Guide.

#### Troubleshooting auditing issues related to the Access History tab

The NetBackup Administration Console > Security Management > Security Events > Access History tab displays details about the login activities that the current user has performed.

The Accessed from field on the Access History tab displays the component that the user has used to login: NetBackup Administration Console or NetBackup API.

NetBackup requires the bprd service to be running to display the audit details of the users who are logged in using the **NetBackup Administration Console**.

If you observe that the required audit records are not being displayed on the **Access History** tab, ensure that the bprd service is running on the master server.

# Audit retention period and catalog backups of audit records

The audit records are kept as part of the NetBackup database, for as long as the retention period indicates. The records are backed up as part of the NetBackup catalog backup. The NetBackup Audit Service (nbaudit) deletes expired audit records once every 24 hours at 12:00 A.M. (local time).

By default, audit records are kept for 90 days. Use an audit retention period value of  $\circ$  (zero) if you do not want to delete the audit records.

#### To configure the audit retention period

- 1 Log on to the master server.
- 2 Open the following directory:

Windows: install path\NetBackup\bin\admincmd

UNIX: /usr/openv/netbackup/bin/admincmd

3 Enter the following command:

nbemmcmd -changesetting -AUDIT\_RETENTION\_PERIOD
number of days -machinename masterserver

Where *number\_of\_days* indicates (in days) how long audit records are to be retained for the audit report.

In the following example, the records of user actions are retained for 30 days and then deleted.

nbemmcmd -changesetting -AUDIT\_RETENTION\_PERIOD 30
-machinename server1

To ensure that audit records are not missed from a catalog backup, configure the catalog backup frequency to be less frequent or equal to the -AUDIT\_RETENTION\_PERIOD.

# Viewing the detailed NetBackup audit report

You can view the actions NetBackup audits from a master server using the NetBackup web user interface or the NetBackup Administration Console. You can see full audit event details with the nbauditreport command or in NetBackup OpsCenter.

See the NetBackup OpsCenter Administrator's Guide for more details.

#### To view the full audit report

- **1** Log on to the master server.
- 2 Enter the following command to display the audit report in the summary format. Windows: install\_path\NetBackup\bin\admincmd\nbauditreport UNIX: /usr/openv/netbackup/bin/admincmd\nbauditreport

#### Or, run the command with the following options.

| -sdate                                          | The start date and time of the report data you want to view.                                                                                                    |
|-------------------------------------------------|----------------------------------------------------------------------------------------------------|
| <"MM/DD/YY                                      |                                                                                                    |
| [HH:[MM[:SS]]]">                                |                                                                                                    |
| -edate                                          | The end date and time of the report data you want to view.                                                                                                    |
| <"MM/DD/YY                                      | to view.                                                                                                    |
| [HH:[MM[:SS]]]">                                |                                                                                                    |
| -ctgy category                                  | The category of user action that was performed.<br>Categories such as POLICY may contain several<br>sub-categories such as schedules or backup<br>selections. Any modifications to a sub-category<br>are listed as a modification to the primary category. |
|                                                 | See the NetBackup Commands Guide for -ctgy options.                                                                                                    |
| -user                                           | Use to indicate the name of the user for whom                                                                                                    |
| <username[:domainname]></username[:domainname]> | you'd like to display audit information.                                                                                                    |
| -fmt DETAIL                                     | The -fmt DETAIL option displays a comprehensive list of audit information. For example, when a policy is changed, this view lists the name of the attribute, the old value, and the new value. This option has the following sub-options:                  |
|                                                 | <ul> <li>[-notruncate] . Display the old and new values of a changed attribute on separate lines in the details section of the report.</li> <li>[-pagewidth <nnn>] Set the page width</nnn></li> </ul>                                                     |

 [-pagewidth <NNN>] . Set the page width for the details section of the report.

| -fmt PARSABLE | The $-fmt$ PARSABLE option displays the same<br>set of information as the DETAIL report but in a<br>parsable format. The report uses the pipe character<br>( ) as the parsing token between the audit report<br>data. This option has the following sub-options: |
|---------------|----------------------------------------------------------------------------------------------------|
|               | <ul> <li>[-order <dtu dut="" tdu="" tud="" udt="" utd=""  ="">].</dtu></li> <li>Indicate the order in which the information appears.</li> <li>D (Description)</li> <li>T (Timestamp)</li> <li>U (User)</li> </ul>                                                |

**3** The audit report contains the following details:

| DESCRIPTION | The details of the action that was performed.        |
|-------------|------------------------------------------------------|
| USER        | The identity of the user who performed the action.   |
|             | See "User identity in the audit report" on page 107. |
| TIMESTAMP   | The time that the action was performed.              |

The following information only displays if you use the -fmt <code>DETAIL</code> or the -fmt <code>PARSABLE</code> options.

| CATEGORY | The category of user action that was performed.                                                                                  |
|----------|----------------------------------------------------------------------------------------------------|
| ACTION   | The action that was performed.                                                                                                   |
| REASON   | The reason that the action was performed. A reason displays if a reason was specified for the operation that created the change. |
| DETAILS  | An account of all of the changes, listing the old values and the new values.                                                     |

Example of the audit report:

```
[root@server1 admincmd]# ./nbauditreport
TIMESTAMP USER DESCRIPTION
04/20/2018 11:52:43 root@server1 Policy 'test_pol_1' was saved but no changes were detected
04/20/2018 11:52:42 root@server1 Schedule 'full' was added to Policy 'test_pol_1'
04/20/2018 11:52:41 root@server1 Policy 'test_pol_1' was saved but no changes were detected
04/20/2018 11:52:08 root@server1 Policy 'test_pol_1' was created
04/20/2018 11:7:00 root@server1 Audit setting(s) of master server 'server1' were modified
```

```
Audit records fetched: 5
```

## User identity in the audit report

The audit report indicates the identity of the user who performed a specific action. The full identity of the user includes the user name and the domain or the host name that is associated with the authenticated user. A user's identity appears in the audit report as follows:

- Audit events always include the full user identity. Root users and administrators are logged as "root@hostname" or "administrator@hostname".
- In NetBackup 8.1.2 and later, image browse and image restore events always include the user ID in the audit event. NetBackup 8.1.1 and earlier log these events as "root@hostname" or "administrator@hostname".
- For any operations that do not require credentials or require the user to sign in, operations are logged without a user identity.

# **Disabling auditing**

NetBackup auditing is enabled by default. To disable Enhanced Auditing, see the following:

See "Disabling Enhanced Auditing" on page 169.

#### To disable auditing

- 1 Log on to the master server.
- 2 Open the following directory:

Windows: install\_path\NetBackup\bin\admincmd

UNIX: /usr/openv/netbackup/bin/admincmd

3 Enter the following command:

```
nbemmcmd -changesetting -AUDIT DISABLED -machinename masterserver
```

In the following example, auditing has been turned off for server1.

nbemmcmd -changesetting -AUDIT DISABLED -machinename server1

# Audit alert notification for audit failures (NetBackup Administration Console)

Use the alert notification option to choose if you want to be notified when an auditable action fails to create an audit record. This option is located in the status bar of the NetBackup Administration Console.

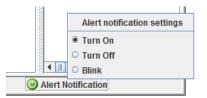

| Table 4-1 | Audit alert notification options                                                                    |
|-----------|----------------------------------------------------------------------------------------------------|
| Turn on   | A pop-up message appears to alert the administrator about the failure.                              |
| Blink     | The icon blinks in the event of an auditing failure. Click the icon to display the failure message. |
| Turn off  | An auditing failure does not display a notification. The icon appears gray.                         |

## Send audit events to system logs

You can send NetBackup audit events to system logs. Ensure that you have the following permissions to carry out this task:

- View permission on the Security > Security events UI
- View, Create, Update, and Delete permissions on the NetBackup management
   > NetBackup hosts UI

#### To send audit events to system logs

- 1 On the left, select **Security > Security events**.
- 2 On the top right, click Audit event settings.
- 3 Enable Send the audit events to the system logs option.
- 4 In the **Audit event categories** dialog box, select the audit categories for which you want to send the audit events to the system logs.

To send audit events for all audit categories to the system logs, select the **Audit event categories** check box.

5 Click Save.

You can view NetBackup audit events in the system logs. For example:

On a Windows system, use **Windows Event Viewer** to view NetBackup audit events.

On a Linux system, you can view the system logs on the configured location.

# Section

# Identity and access management

- Chapter 5. About identity and access management
- Chapter 6. AD and LDAP domains
- Chapter 7. API keys
- Chapter 8. Auth.conf file
- Chapter 9. Role-based access control (RBAC)
- Chapter 10. Smart card or digital certificate
- Chapter 11. Single Sign-On (SSO)
- Chapter 12. Enhanced Auditing
- Chapter 13. NetBackup Access Control Security (NBAC)

# Chapter

# About identity and access management

This chapter includes the following topics:

About access control in NetBackup

## About access control in NetBackup

NetBackup provides the following types of access control:

The NetBackup Administration Console (default) NetBackup administrators can control who can view the various applications in NetBackup. Root users and administrators have full access to the NetBackup Administration Console. A non-root or non-administrator user can access the Backup, Archive, and Restore application. This user can also access additional applications, as defined for that user in the auth.conf file.

Access control is view-based, not role-based. The administrator can control the applications that a user can view and manage, but cannot control which tasks a user can perform based on their role in the organization. Access control is limited to the NetBackup Administration Console. (Interfaces like the Backup, Archive, and Restore client and the NetBackup MS SQL Client are not affected.) For detailed information about access control with the NetBackup Administration Console, refer to the NetBackup Administrator's Guide, Volume I.

- Role Based Access Control (RBAC)
   Beginning with the NetBackup 8.1.2 release, the NetBackup web user interface provides role-based access control for a limited number of security settings and workloads. Refer to the NetBackup Web UI Security Administrator's Guide for more information.
- Enhanced Auditing

This feature allows a non-root user or a non-administrator to perform all the NetBackup operations through a command-line interface or the NetBackup Administration Console. The user is authorized to either perform all operations or no operations. This feature does not offer role-based access control. See "About Enhanced Auditing" on page 163.

NetBackup Access Control (NBAC)

NBAC is the original role-based access control provided with NetBackup for the NetBackup Administration Console and the CLIs. It is recommended that you use one of the other methods of access control to manage your NetBackup environment.

## Access control methods for NetBackup Administration Console and the CLIs

Refer to the following table for key differences between the access control methods available for the NetBackup Administration Console and CLIs. (The RBAC feature in the NetBackup web UI only provides access control for the web UI and for the NetBackup APIs.) For information on NBAC, refer to the NetBackup documentation for 8.1.2 and earlier releases.

| Table 5-1                                            |                                                                                                    |                                                                                                    |
|------------------------------------------------------|----------------------------------------------------------------------------------------------------|----------------------------------------------------------------------------------------------------|
| Access and auditing                                  | NetBackup Admin Console and auth.conf                                                                                                    | Enhanced Auditing                                                                                                    |
| Who can use the NetBackup<br>Administration Console? | Root users and administrators have full<br>access to the Admin Console.<br>Non-root users or non-administrators are<br>limited to the Backup, Archive, and Restore<br>application by default. Otherwise, these<br>users can access the applications that are<br>defined for them in the auth.conf file. | Root users, administrators, and<br>NetBackup administrators have full<br>access to the Admin Console.<br>Non-root users or non-administrators are<br>limited to the Backup, Archive, and<br>Restore application by default. |
| Who can use the CLI?                                 | Root users and administrators have full access to the CLI.                                                                                                    | Root users, administrators, and<br>NetBackup administrators have full<br>access to the CLI.                                                                                                    |
| How is a user audited?                               | As root or administrator                                                                                                    | With the real user name                                                                                                    |
| Compatibility with other features                    | Enhanced Auditing                                                                                                    | NBAC works independently.                                                                                                    |

Table 5-1

Refer to the following flowcharts for details about the access control methods for the NetBackup Administration Console and the CLIs.

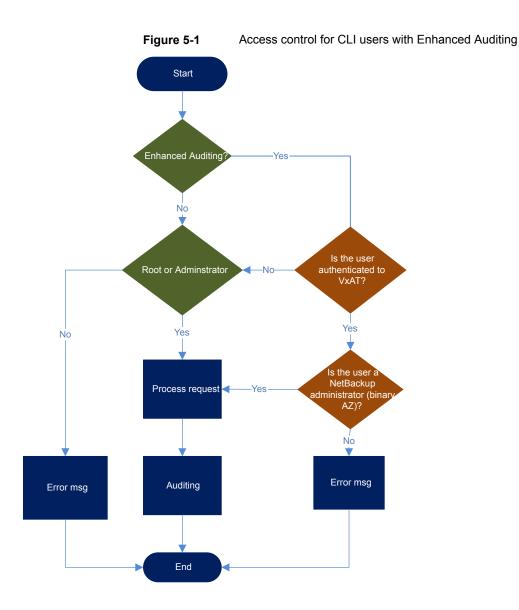

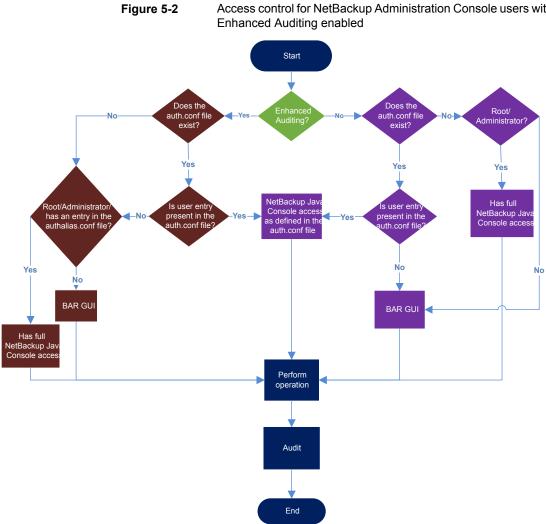

## Access control for NetBackup Administration Console users with

# Chapter

# AD and LDAP domains

This chapter includes the following topics:

- Adding AD or LDAP domains in NetBackup
- Troubleshooting AD or LDAP domain configuration issues
- Certificate authorities trusted by the NetBackup Authentication Service

## Adding AD or LDAP domains in NetBackup

NetBackup supports Active Directory (AD) or Lightweight Directory Access Protocol (LDAP) domain users.

If an AD domain or an LDAP domain is added in NetBackup, the respective domain users can logon to a NetBackup master server and Security Administrator can assign role-based access control (RBAC) roles to these domain users.

See "RBAC features" on page 131.

The following procedure describes how to add an existing AD or LDAP domain in NetBackup and authenticate the domain users to access NetBackup.

#### To add an AD domain or an LDAP domain in NetBackup

1 Run the following command to add an AD domain or an LDAP domain in the NetBackup master server:

```
vssat addldapdomain -d DomainName -s server_URL
-u user_base_DN -g group_base_DN [-f trusted_CA_file_name] [-t rfc2307 | msad |
{-c user_object_class -a user_attribute -q user_GID_attribute
-un user_display_name_attribute -ui user_ID_attribute[:value_type]
-ud user_description_attribute -x group_object_class -y group_attribute
-z group_GID_attribute -gn group_display_name_attribute
-gi group_ID_attribute[:value_type] -gd group_description_attribute
[-k DN | UID]]} [-b FLAT | BOB] -m admin_user_DN [-w admin_user_password]
[-p SUB | ONE | BASE]
```

**Note:** Ensure that the user name that is specified in the -m option has the required rights to query the AD or the LDAP server.

In case of LDAPS, if the Authentication Service (nbatd) does not trust the certificate authority (CA) that has signed the server's certificate, use the -f option to add the CA certificate in the nbatd trust store.

See "Certificate authorities trusted by the NetBackup Authentication Service" on page 123.

For more information about the vssat command, see the NetBackup Commands Reference Guide.

Contact your AD administrator for the correct values for these command-line options. The values may vary based on how your AD is setup.

An example to add an AD domain:

```
vssat addldapdomain -d domain1 -s ldap://domain1.veritas.com -u
"CN=Users,DC=domain1,DC=veritas,DC=com" -g "CN=Users,DC=domain1,DC=veritas,DC=com" -t msad -m
"CN=user1,CN=Users,DC=domain1,DC=veritas,DC=com" -b BOB
```

2 Run the vssat validateprpl command on the master server to verify whether the specified AD or LDAP domain is successfully added or not.

```
validateprpl -p username -d ldap:domain_name -b
localhost:1556:nbatd
```

An example to validate an AD or LDAP domain:

```
vssat validateprpl -p user1 -d ldap:domain1 -b localhost:1556:nbatd
```

The domain name must match the one that is used in the addldapdomain command option.

For more information about the  ${\tt vssat}$  command, see the NetBackup Commands Reference Guide.

If the AD or LDAP domain is added and the vssat validateprpl or vssat validategroup command fails, you need to carry out certain troubleshooting steps to resolve the issue.

See "Troubleshooting AD or LDAP domain configuration issues " on page 117.

# Troubleshooting AD or LDAP domain configuration issues

After you added an AD or LDAP domain configuration, verify the configuration using the vssat validateprpl and vssat validategroup commands. The commands validate the existing AD / LDAP user and group respectively.

A successful execution of the vssat validateprpl and the vssat validategroup commands implies that the associated AD or LDAP domain is successfully added.

For information about these commands, see the NetBackup Commands Reference Guide.

If the commands fail, the following error message is displayed:

The principal or group does not exist.

Validation of AD or LDAP domain can fail because of any of the following reasons:

- Connection cannot be established with the AD or LDAP server
- Invalid user credentials
- Invalid user base DN or group base DN
- Multiple users or groups exist with the same name under the user base DN or the group base DN

User or group does not exist

## Connection cannot be established with the AD or LDAP server

## To troubleshoot the issue

1 Check if the nbatd logs contain the following error:

```
(authldap.cpp) CAuthLDAP::validatePrpl - ldap_simple_bind_s()
failed for user 'CN=Test User,OU=VTRSUsers,DC=VRTS,DC=com', error
= -1, errmsg = Can't contact LDAP server,9:debugmsgs,1
```

| 2                                                                        | Check if any of the following scenarios is true and carry out the steps provided for that scenario.                                                                  |  |  |
|--------------------------------------------------------------------------|----------------------------------------------------------------------------------------------------|--|--|
| The LDAP server URL (-s                                                  | Run the following command to validate:                                                                                                    |  |  |
| option) that is provided with<br>the vssat addldapdomain<br>may be wrong | ldapsearch -H <ldap_uri> -D "<admin_user_dn>" -w <passwd> -d<br/><debug_level> -o nettimeout=<seconds></seconds></debug_level></passwd></admin_user_dn></ldap_uri>   |  |  |
| ind) so mong                                                             | Example:                                                                                                    |  |  |
|                                                                          | ldapsearch -H ldaps://example.veritas.com:389 -D "CN=Test<br>User,OU=VRTSUsers,DC=VRTS,DC=com" -w ******* -d 5 -o<br>nettimeout=60                                   |  |  |
|                                                                          | TLS: can't connect: TLS error -8179:Peer's Certificate issuer<br>is not recognized. ldap_sasl_bind(SIMPLE): Can't contact LDAP<br>server (-1)                        |  |  |
| The server certificate issuer is not a trusted CA                        | This is applicable if the ${\tt ldaps}$ option is used and can be validated using the ${\tt ldapsearch}$ command:                                                    |  |  |
|                                                                          | set env var LDAPTLS_CACERT to cacert.pem                                                                                                    |  |  |
|                                                                          | ldapsearch -H <ldaps_uri> -D "<admin_user_dn>" -w <passwd> -d<br/><debug_level> -o nettimeout=<seconds></seconds></debug_level></passwd></admin_user_dn></ldaps_uri> |  |  |
|                                                                          | File path for cacert.pem:                                                                                                    |  |  |
|                                                                          | On Windows:                                                                                                    |  |  |
|                                                                          | <pre><install_path>WetBackup/var/gldbal/vsss/eab/cata/systemprofile/certstore/trustecl/pluggins/ldsp/cacert.pem</install_path></pre>                                 |  |  |
|                                                                          | On Unix:                                                                                                    |  |  |
|                                                                          | /usr/qpenv/var/gldbal/vxss/eab/data/root/.VRISat/profile/certstore/tnusted/pluggins/ldap/cacert.pem                                                                  |  |  |
|                                                                          | Example:                                                                                                    |  |  |
|                                                                          | ldapsearch -H ldaps://example.veritas.com:389 -D "CN=Test<br>User,OU=VRTSUsers,DC=VRTS,DC=com" -w ******** -d 5 -o<br>nettimeout=60                                  |  |  |
|                                                                          | <pre>TLS: can't connect: TLS error -8179:Peer's Certificate issuer<br/>is not recognized ldap_sasl_bind(SIMPLE): Can't contact LDAP<br/>server (-1)</pre>            |  |  |
|                                                                          |                                                                                                    |  |  |

The NetBackup Authentication Service (nbatd) does not trust the certificate authority that has signed the LDAP server's security certificate

See "Certificate authorities trusted by the NetBackup Authentication Service" on page 123.

## The NetBackup AuthenticationUse the -f option of the vssat addldapdomain command to add the CA certificateService (nbatd) does notin the Authentication Service (nbatd) trust store.

## Invalid user credentials

#### To troubleshoot the issue

1 Check if the nbatd logs contain the following error:

```
CAuthLDAP::validatePrpl - ldap_simple_bind_s() failed for user
'CN=Test User,OU=VRTSUsers,DC=VRTS,DC=com', error = 49, errmsg =
Invalid credentials,9:debugmsgs,1
```

**2** Check if the following scenario is true and carry out the steps provided for the scenario.

| Invalid admin user DN or                                            | Run the following command to validate:                                                                                                    |
|---------------------------------------------------------------------|----------------------------------------------------------------------------------------------------|
| password provided while<br>adding an LDAP domain<br>using the vssat | <pre>ldapsearch -H <ldap_uri> -D "<admin_user_dn>" -w <passwd> -d<br/><debug_level> -o nettimeout=<seconds></seconds></debug_level></passwd></admin_user_dn></ldap_uri></pre> |
| addldapdomain command                                               | Example:                                                                                                    |
|                                                                     | Idancesreh Uldan //eusmale usritas com 200 D "CN-Test                                                                                                    |

ldapsearch -H ldap://example.veritas.com:389 -D "CN=Test User,OU=VRTSUsers,DC=VRTS,DC=com" -w \*\*\*\*\*\*\*\* -d 5 -o nettimeout=60 ldap bind: Invalid credentials (49)

## Invalid user base DN or group base DN

#### To troubleshoot the issue

**1** Check if the nbatd logs contain the following error:

```
CAuthLDAP::validatePrpl - ldap_search_s() error = 10, errmsg =
Referral,9:debugmsgs,1 CAuthLDAP::validatePrpl - ldap_search_s()
error = 34, errmsg = Invalid DN syntax,9:debugmsgs,1
```

2 You may see the errors in the logs if user base DN (the -u option) or group base DN (the -g option) values are incorrect.

Run the following command to validate:

#### Example:

```
ldapsearch -H ldap://example.veritas.com:389 -D "CN=Test
User,OU=VRTSUsers,DC=VRTS,DC=com" -w ****** -b
"OU=VRTSUsers,DC=VRTS,DC=con" "(&(cn=test
user)(objectClass=user))"
```

```
ldapsearch -H ldap://example.veritas.com:389 -D "CN=Test
User,OU=VRTSUsers,DC=VRTS,DC=com" -w ****** -b "VRTS" "(&(cn=test
user)(objectClass=user))"
```

## Multiple users or groups exist with the same name under user base DN or group base DN

#### To troubleshoot the issue

1 Check if the nbatd logs contain the following error:

CAuthLDAP::validateGroup - search returned '2' entries for group name 'team noone', even with referrals set to OFF,9:debugmsgs,1

2 This is applicable if user search attribute (-a option) and group search attribute (-y option) do not have unique values for the existing user base DN and group base DN respectively.

Validate the number of matching entries for the existing base DN using the ldapsearch command.

```
ldapsearch -H <LDAP_URI> -D "<admin_user_DN>" -w <passwd> -d
<debug level> -o nettimeout=<seconds> -b <BASE DN> <search filter>
```

#### Example:

ldapsearch -H ldap://example.veritas.com:389 -D "CN=Test User,OU=VRTSUsers,DC=VRTS,DC=com" -w \*\*\*\*\* -b "DC=VRTS,DC=com" "(&(cn=test user)(objectClass=user))" # LDAPv3 # base <DC=VRTS,DC=com>

```
with scope subtree # filter: (cn=Test User) # requesting: ALL # Test
User, VRTSUsers, VRTS.com dn: CN=Test User,OU=VRTSUsers,DC=VRTS,DC=com
# Test User, RsvUsers, VRTS.com dn: CN=Test
User,OU=RsvUsers,DC=VRTS,DC=com # numEntries: 2
```

## User or group does not exist

#### To troubleshoot the issue

1 Check if the nbatd logs contain the following error:

CAuthLDAP::validatePrpl - user 'test user' NOT found,9:debugmsgs,4 CAuthLDAP::validateGroup - group 'test group' NOT found,9:debugmsgs,4

2 If a user or group exists in the LDAP domain, but the vssat validateprpl or the vssat validategroup command fails with this error, validate if the user or the group exists in the current base DNs (-u and -g options) using the following command.

ldapsearch -H <LDAP\_URI> -D "<admin\_user\_DN>" -w <passwd> -d
<debug\_level> -o nettimeout=<seconds> -b <BASE\_DN> <search\_filter>

## **Certificate authorities trusted by the NetBackup Authentication Service**

The NetBackup Authentication Service (nbatd) trusts the following certificate authorities:

- CyberTrust
- DigiCert GeoTrust
- Certification Services Division
- VeriSign Trust Network
- RSA Security Inc.
- GlobalSign
- Symantec Corporation

# Chapter

# API keys

This chapter includes the following topics:

- About API keys
- Creating API keys
- Managing an API key
- Using an API key

## About API keys

NetBackup supports user authetication through API keys.

A NetBackup API key is a pre-authenticated token that lets a NetBackup user run NetBackup commands (such as nbcertcmd -createToken OF nbcertcmd -revokeCertificate) or access NetBackup RESTful APIs.

Unlike a password, an API key can exist for a long time and you can configure its expiration. Therefore, operations like automation that need authentication can run for a long time using API keys.

See "Creating API keys" on page 124.

See "Using an API key" on page 125.

See "Managing an API key" on page 125.

## **Creating API keys**

A user can have only one API key.

You can create API keys in one of the following ways:

Using the netbackup/security/api-keys POST API

Any user can create an API key using the api-keys API

 Using the NetBackup web UI
 For more details on creating API keys using the web UI or RBAC roles, refer to the NetBackup Web UI Security Administrator's Guide.

See "Using an API key" on page 125.

See "Managing an API key" on page 125.

## Managing an API key

Each API key is associated with an API key tag. You can update or delete an API key using its API key tag in one of the following ways:

- Using the netbackup/security/api-keys API
   You can update or delete an API key using its API key tag.
- Using the NetBackup web UI
   For more details on managing API keys using the web UI, refer to the NetBackup Web UI Security Administrator's Guide.

See "Creating API keys" on page 124.

See "Using an API key" on page 125.

## Using an API key

Once an API key is created, you can use it while you access RESTful APIs or run commands:

See "Creating API keys" on page 124.

#### Using an API key while accessing NetBackup RESTful APIs

Pass the API key in the API request header to access other NetBackup APIs.

#### Using an API key while you run NetBackup commands

- 1 Do one of the following:
  - Run the following command:

bpnbat -Login -LoginType APIKEY

You can run NetBackup commands that require authentication for the next 24 hours without requiring to run <code>bpnbat -Login</code>.

 Set a new environment variable called NETBACKUP\_APIKEY for the API key.
 See "Setting an API key environment variable to run NetBackup commands" on page 126. You can run NetBackup commands that require authentication until the API key is valid and the environment variable is set.

2 Run a command such as nbcertcmd -createToken.

For more details on NetBackup commands, refer to the *NetBackup Commands Reference Guide*.

## Setting an API key environment variable to run NetBackup commands

To use an API key while running NetBackup commands that need user authentication, you need to create an API key and set an environment variable for the API key. Once the environment variable is set, you can run the commands until the API key is valid and the environment variable is set.

On Windows platform, set the API key environment variable in the user context.

Example of an environment variable for an API key:

NETBACKUP APIKEY = MasterServer1:APIKEY1

If you want to set multiple API keys, specify the master server and API key mappings in a comma-separated format.

For example:

NETBACKUP\_APIKEY = MasterServer1:APIKEY1,MasterServer2:APIKEY2,MasterServer3:APIKEY3

You can also specify the mappings in a file and the file should be specified with prefix '@'.

For example:

NETBACKUP APIKEY = @file path/file name

The contents of the file should be as follows:

```
MasterServer1:APIKEY1
```

```
MasterServer2:APIKEY2
```

MasterServer3:APIKEY3

See "Creating API keys" on page 124.

# Chapter

# Auth.conf file

This chapter includes the following topics:

Authorization file (auth.conf) characteristics

## Authorization file (auth.conf) characteristics

By default, the authorization file or auth.conf file grants access for the following functions in the **NetBackup Administration Console**:

| On NetBackup<br>servers | Administrator applications and capabilities for the root user. User backup and restore capabilities for all other users.                        |
|-------------------------|----------------------------------------------------------------------------------------------------|
| On NetBackup clients    | User backup and restore capabilities for all users.                                                                                             |
| Auth.conf file lo       | ocation                                                                                                    |
| Windows NetBackup       | auth.conf.win.template in install_path\NetBackup\Java                                                                                           |
| servers                 | Use this template file to create an auth.conf file at the same location. The template file contains an example of giving permissions to a user. |
| UNIX NetBackup          | auth.conf in install_path/NetBackup/Java                                                                                                    |
| servers                 | Contains the following entries:                                                                                                    |
|                         | root ADMIN=ALL JBP=ALL                                                                                                    |
|                         | * ADMIN=JBP JBP=ENDUSER+BU+ARC                                                                                                    |

## Configuring the auth.conf file

Configure the auth.conf file as follows:

- If the auth.conf file exists, it must contain an entry. Provide an entry for each user or use an asterisk (\*) to indicate all users. Users without entries in the file cannot access any NetBackup applications.
- Entries for specific users must be listed first, followed by any entries with an asterisk (\*).
- Use the first field of each entry to indicate the user name that is granted or denied access rights. Use an asterisk to indicate any user name.
- The remaining fields specify the specific access rights for the user or users. You cannot use an asterisk (\*) authorize all users for all applications. Each user (or all users) must have specific application keywords. To deny all capabilities to a specific user, do not provide any keywords for the interface. For example:

mydomain\ray ADMIN= JBP=

 NetBackup now supports user groups to be specified in the auth.conf file that need access to certain UI functions.

The <grp> tag is used to specify a user group in the auth.conf file. For example:

<GRP> domain1\BackupAdmins ADMIN=SUM JBP=BU

In this example, *domain1* is a NetBackup domain and *BackupAdmins* is a user group. All users in the *BackupAdmins* user group can access the Storage Unit Management (SUM) UI node and can carry out backup (BU) tasks.

- ADMIN keyword Specifies the applications that the user can access. ADMIN=ALL allows access to all NetBackup applications and the related administrator-related capabilities.
- JBP keyword Specifies what the user can do with the Backup, Archive, and Restore client application (jbpSA). JBP=ALL allows access to all Backup, Archive, and Restore capabilities, including those for administration.
- Asterisk (\*) An asterisk in the first field indicates that any user name is accepted and the user is allowed to use the applications as specified. The second line of the released version contains an asterisk in the first field. The asterisk means that NetBackup validates any user name for access to the **Backup, Archive, and Restore** client application jbpSA. JBP=ENDUSER+BU+ARC allows users to back up, archive, and restore files only.

## **User** authentication

The credentials that are entered in the logon screen must be valid on the computer that is specified in the host field. The NetBackup application server authenticates with the specified computer. The user name is the account used to back up, archive, or restore files. To perform remote administration or user operations with jbpSA, a

user must have valid accounts on the NetBackup UNIX server or client computer. The **Backup**, **Archive**, **and Restore** application (jbpSA) relies on system file permissions of when to browse directories and files to back up or restore.

The password must be the same password that was used upon logon at that computer. For example, assume you log on with the following information:

```
username = joe
password = access
```

You must use this same user name and password to log into NetBackup.

You can log on to the NetBackup application server under a different user name than the name used to log on to the operating system. For example, if you log on to the operating system with a user name of *joe*, you can subsequently log on to jnbSA as root.

## Support for user groups

Active Directory (AD) groups are supported in the  ${\tt auth.conf}$  file only for master servers.

User groups are defined using the <grp> tag in the auth.conf file.

```
Note: Run the vssat validateprpl command to verify the format of the group names that you have defined in the auth.conf file.
```

For more information on the command, see the NetBackup Commands Reference Guide.

 If a user is part of multiple groups, the access rights for the user are combined.
 For example user1 is part of the user groups called BackupAdmins and StorageUnitAdmins.

<GRP> domainl\BackupAdmins ADMIN=SUM JBP=BU <GRP> domainl\StorageUnitAdmins ADMIN=CAT JBP=RAWPART

Access rights for *user1* are combined as follows: ADMIN=SUM+CAT JBP=BU+RAWPART

 If a user and the user group that the user is part of exist in the auth.conf file, the combined access rights are assigned to the user. For example: user1 is part of is part of the user groups called BackupAdmins and StorageUnitAdmins.

```
domain\user1 ADMIN=JBP JBP=ENDUSER
<GRP> domain\BackupAdmins ADMIN=CAT JBP=BU
<GRP> domain\StorageUnitAdmins ADMIN=SUM JBP=RAWPART
```

Access rights for *user1* are as follows: admin=jbp+sum+cat
JBP=BU+RAWPART+ENDUSER

If duplicate entries of a user, a user group, or both exist in the auth.conf file -The first entry of the user, the user group, or both are taken into account and the combined access rights are assigned to the user. For example: user1 is part of the BackupAdmins user group and the auth.conf file contains two entries of the BackupAdmins user group.

```
<GRP> domain1\BackupAdmins ADMIN=CAT JBP=BU
<GRP> domain1\BackupAdmins ADMIN=SUM JBP=RAWPART
```

Access rights for user1 are as follows: ADMIN=CAT JBP=BU

## Application state information

Upon exit, some application state information is automatically saved in the directory of *joe* \$HOME/.java/.userPrefs/vrts directory. (For example, table column order.) The information is restored the next time you log on to the operating system under account *joe* and initiate the NetBackup application. This logon method is useful if there is more than one administrator because it saves the state information for each administrator.

**Note:** NetBackup creates a user's \$HOME/.java/.userPrefs/vrts directory the first time an application is exited. Only NetBackup applications use the .java/.userPrefs/vrts directory.

# Chapter

# Role-based access control (RBAC)

This chapter includes the following topics:

- RBAC features
- Configuring RBAC
- Default RBAC roles
- Add a custom RBAC role
- Edit or remove a role a custom role
- View users in RBAC
- Add a user to a role (non-SAML)
- Add a user to a role (SAML)
- Remove a user from a role

## **RBAC** features

The NetBackup web user interface provides the ability to apply role-based access control in your NetBackup environment. Use RBAC to provide access for the users that do not currently have access to NetBackup. Or, for current NetBackup users with administrator access you can provide limited access and permissions, based on their role in your organization.

For information on access control methods for the NetBackup Administration Console and access control and auditing information for root users and administrators, refer to the NetBackup Security and Encryption Guide.

| Table 9-1     RBAC features                                                                              |                                                                                                    |
|----------------------------------------------------------------------------------------------------|----------------------------------------------------------------------------------------------------|
| Feature                                                                                                  | Description                                                                                                    |
| Roles allow users to perform specific tasks                                                              | Add users to one or more default RBAC roles or create custom roles to fit the role of your users. Add a user to the Administrator role to give full NetBackup permissions to that user.                                                                                                    |
|                                                                                                    | See "Default RBAC roles" on page 133.                                                                                                    |
| Users can access NetBackup<br>areas and the features that fit their<br>role                              | RBAC users can perform common tasks for their business role, but are restricted from accessing other NetBackup areas and features. RBAC also controls the assets that users can view or manage.                                                                                                    |
| Auditing of RBAC events                                                                                  | NetBackup audits RBAC events.                                                                                                    |
| DR ready                                                                                                 | RBAC settings are protected with the NetBackup catalog.                                                                                                    |
| Enhanced Auditing or authorization<br>(auth.conf) configurations still<br>available for older interfaces | Enhanced Auditing is supported across all interfaces. You can continue to use the authorization (auth.conf) configurations with the NetBackup Administration Console and the CLIs. With these older interfaces you can manage access to workflows that are not yet supported in the NetBackup web UI and NetBackup APIs.<br>Note that the auth.conf file does not restrict access to the NetBackup web UI |
|                                                                                                    | or the NetBackup APIs.                                                                                                    |

## **Configuring RBAC**

To configure role-based access control for the NetBackup web UI, perform the following steps.

| Та | b | le | 9 | -2 |
|----|---|----|---|----|
| 10 |   |    | • | -  |

```
Steps to configure role-based access control
```

| Step | Action                                             | Description                                                                                             |
|------|----------------------------------------------------|----------------------------------------------------------------------------------------------------|
| 1    | Configure any Active<br>Directory or LDAP domains. | Before you can add domain users, Active Directory or LDAP domains must be authenticated with NetBackup. |
| 2    | Determine the permissions that your users need.    | Determine the permissions that your users need to perform their daily tasks.                            |

|      | Table 9-2Steps to configure role-based access control (continued) |                                                                                                    |
|------|-------------------------------------------------------------------|----------------------------------------------------------------------------------------------------|
| Step | Action                                                            | Description                                                                                                    |
| 3    | Select the roles you want users to have.                          | You can add users directly to a default RBAC role or use a default role as a template to create a new role. Or, you can create a completely custom role to fit your needs. |
|      |                                                                   | See "Add a user to a role (non-SAML)" on page 145.                                                                                                    |
|      |                                                                   | See "Add a user to a role (SAML)" on page 146.                                                                                                    |
|      |                                                                   | See "Default RBAC roles" on page 133.                                                                                                    |
|      |                                                                   | See "Add a custom RBAC role" on page 142.                                                                                                    |

## **Default RBAC roles**

The NetBackup web UI provides the following default RBAC roles with preconfigured permissions and settings.

- See "Administrator" on page 134.
- See "Default AHV Administrator" on page 138.
- See "Default Cloud Administrator" on page 134.
- See "Default Kubernetes Administrator" on page 135.
- See "Default NetBackup Kubernetes Operator Service" on page 135.
- See "Default RHV Administrator" on page 137.
- See "Default Resiliency Administrator" on page 136.
- See "Default Microsoft SQL Server Administrator" on page 136.
- See "Default Security Administrator" on page 138.
- See "Default Storage Administrator" on page 140.
- See "Default VMware Administrator" on page 141.

**Note:** Veritas reserves the right to update the RBAC permissions for default roles in future releases. Any revised permissions are automatically applied to users of these roles when NetBackup is upgraded. If you have copies of default roles (or any custom roles that are based on default roles), these roles are not updated automatically. If you want these custom roles to include changes to default roles, you must manually apply the changes or recreate the custom roles.

## Administrator

The Administrator role has full permissions for NetBackup and can manage all aspects of NetBackup.

- Global RBAC permissions.
  - NetBackup management Configuration and management of NetBackup.
  - Protection NetBackup backup policies and storage lifecycle policies.
  - Security NetBackup security settings.
  - Storage Manage backup storage settings.
- Assets Manage all asset types.

Replication-capable target storage

servers

- Protection plans Manage how backups are performed with protection plans.
- Credentials Manage credentials for assets and for other features of NetBackup. Manage credentials for assets. This functionality is only available for a select number of workloads.

## Default Cloud Administrator

This role has all the permissions that are necessary to manage cloud assets and to back up those assets with protection plans.

| Туре                                      | Permissions                         |  |
|-------------------------------------------|-------------------------------------|--|
| Global permissions > NetBackup management |                                     |  |
| NetBackup backup images                   | View Contents, View                 |  |
| Jobs                                      | View                                |  |
| Media server                              | View                                |  |
| Trusted primary servers                   | View                                |  |
| Snapshot management server plug-ins       | View, Create, Update, Manage access |  |
| Snapshot management servers               | Full permissions                    |  |
| Global permissions > Storage              |                                     |  |
| Storage units                             | View                                |  |
|                                           | View                                |  |

View

 Table 9-3
 RBAC permissions for Default Cloud Administrator role

| (continued)      |                  |
|------------------|------------------|
| Туре             | Permissions      |
| Workloads        |                  |
| Cloud assets     | Full permissions |
| Protection plans | Full permissions |

## Table 9-3 RBAC permissions for Default Cloud Administrator role (continued)

## Default Kubernetes Administrator

This role has all the permissions that are necessary to manage Kubernetes and to back up those assets with protection plans. The permissions for this role give a user the ability to view and manage jobs for Kubernetes assets. To view all jobs for this asset type, a user must have the default role for that workload. Or, a similar custom role must have the following option applied when the role is created: **Apply selected permissions to all existing and future workload assets**.

| Туре                                      | Permissions                  |  |
|-------------------------------------------|------------------------------|--|
| Global permissions > NetBackup management |                              |  |
| NetBackup hosts                           | View, Update                 |  |
| Resource limits                           | View, Create, Update, Delete |  |
| Trusted primary servers                   | View                         |  |
| Workloads                                 |                              |  |
| Kubernetes assets                         | Full permissions             |  |
| Protection plans                          | Full permissions.            |  |
| Credentials                               | Full permissions             |  |

 Table 9-4
 RBAC permissions for Default Kubernetes Administrator role

## Default NetBackup Kubernetes Operator Service

This role provides the necessary permissions for the API key user account that is configured for the Kubernetes Operator Service (plug-in).

Note: A user that has only these permissions cannot sign into the web UI.

| Туре              | Permissions    |
|-------------------|----------------|
| Workloads         |                |
| Kubernetes assets | Create, Update |

### Table 9-5 RBAC permissions for Default Kubernetes Operator Service role

## Default Microsoft SQL Server Administrator

Table 9-6

This role has all the permissions that are necessary to manage SQL Server databases and to back up those assets with protection plans. In addition to this role, the NetBackup user must meet the following requirements:

RBAC permissions for Default Microsoft SQL Server Administrator

- Member of the Windows administrator group.
- Have the SQL Server "sysadmin" role.

| role                                       |                  |
|--------------------------------------------|------------------|
| Туре                                       | Permissions      |
| Global permissions > NetBackup management  |                  |
| Jobs                                       | View             |
| Trusted primary servers                    | View             |
| Global permissions > Storage               |                  |
| Storage units                              | View             |
| Replication-capable target storage servers | View             |
| Workloads                                  |                  |
| SQL Server assets                          | Full permissions |
| Protection plans                           | Full permissions |
| Credentials                                | Full permissions |

# Default Resiliency Administrator

This role has all the permissions to protect Veritas Resiliency Platform (VRP) for VMware assets.

| Туре                                      | Permissions      |
|-------------------------------------------|------------------|
| Global permissions > NetBackup management |                  |
| Resiliency domain                         | Full permissions |
| Credentials                               | Full permissions |

#### Table 9-7 RBAC permissions for Default Resiliency Administrator role

## Default RHV Administrator

This role has all the permissions that are necessary to manage Red Hat Virtualization machines and to back up those assets with protection plans.

Beginning with NetBackup 9.1, the permissions for this role give a user the ability to view and manage jobs for RHV assets. The role no longer includes the global permission to view all jobs for any asset. To view all jobs for this asset type, a user must have the default role for that workload. Or, a similar custom role must have the following option applied when the role is created: **Apply selected permissions to all existing and future workload assets**.

#### Table 9-8 RBAC permissions for Default RHV Administrator role

| · · · · · ·                                |                              |  |
|--------------------------------------------|------------------------------|--|
| Туре                                       | Permissions                  |  |
| Global permissions > NetBackup management  |                              |  |
| Access hosts                               | View, Create, Delete         |  |
| NetBackup hosts                            | View, Update                 |  |
| Jobs                                       | View                         |  |
| Resource limits                            | View, Create, Update, Delete |  |
| Trusted primary servers                    | primary servers View         |  |
| Global permissions > Storage               |                              |  |
| Storage units                              | View                         |  |
| Replication-capable target storage servers | View                         |  |
| Workloads                                  |                              |  |
| RHV assets                                 | Full permissions             |  |
| Protection plans                           | Full permissions             |  |
|                                            |                              |  |

## Default AHV Administrator

This role has all the permissions that are necessary to manage Nutanix Acropolis Hypervisor and to back up those assets with protection plans.

 Table 9-9
 RBAC permissions for the Default AHV Administrator role

| Туре                                       | Permissions                  |  |
|--------------------------------------------|------------------------------|--|
| Global permissions > NetBackup management  |                              |  |
| Access hosts View, Create, Delete          |                              |  |
| Agentless hosts                            | View                         |  |
| NetBackup hosts                            | View, Update                 |  |
| NetBackup backup images                    | View, View contents          |  |
| Jobs                                       | View                         |  |
| Resource limits                            | View, Create, Update, Delete |  |
| Trusted primary servers                    | View                         |  |
| Global permissions > Storage               |                              |  |
| Storage units                              | View                         |  |
| Replication-capable target storage servers | View                         |  |
| Workloads                                  |                              |  |
| AHV assets                                 | Full permissions             |  |
| Protection plans                           | Full permissions             |  |
| Credentials                                | Full permissions             |  |

## Default Security Administrator

This role has permissions to manage NetBackup security including role-based access control (RBAC), certificates, hosts, identity providers and domains, global security settings, and other permissions. This role can also view settings and assets in most areas of NetBackup, including workloads, storage, licensing, and other areas.

| Туре                                                                                                    | Permissions               |  |
|----------------------------------------------------------------------------------------------------|---------------------------|--|
| Global permissions > NetBackup mai                                                                                                    | nagement                  |  |
| All categories, except those noted                                                                                                    | View, Manage access       |  |
| NetBackup hosts                                                                                                    | Full permissions          |  |
| Media server                                                                                                    | Full permissions          |  |
| Remote primary server certificate authority                                                                                                | Full permissions          |  |
| Trusted primary servers                                                                                                    | Full permissions          |  |
| Global permissions > Protection                                                                                                    |                           |  |
| All categories                                                                                                    | View, Manage access       |  |
| Global permissions > Security                                                                                                    |                           |  |
| All categories, except those noted                                                                                                    | View, Manage access       |  |
| Access control                                                                                                    | Full permissions          |  |
| Certificate management: NetBackup<br>certificate authority, External certificates,<br>NetBackup certificates, NetBackup<br>security tokens | Full permissions          |  |
| Disaster recovery passphrase                                                                                                    | Full permissions          |  |
| Identity provider and SAML certificate configuration                                                                                       | Full permissions          |  |
| Key Management Services                                                                                                    | Full permissions          |  |
| Passphrase constraints                                                                                                    | Update (Full permissions) |  |
| Global security settings                                                                                                    | Full permissions          |  |
| User sessions and authentication: API keys, User certificates, User sessions                                                               | Full permissions          |  |
| Global permissions > Storage                                                                                                    |                           |  |
| All categories                                                                                                    | View, Manage access       |  |

## Table 9-10 RBAC permissions for Default Security Administrator role

Workloads

| Table 9-10 | RBAC permissions for Default Security Administrator role |
|------------|----------------------------------------------------------|
|            | (continued)                                              |

| Туре                               | Permissions         |
|------------------------------------|---------------------|
| All workloads                      | View, Manage access |
| Cloud, SQL Server, RHV, and VMware |                     |
| Protection plans                   | View, Manage access |
| Credentials                        | View, Manage access |

## Default Storage Administrator

This role has permissions to configure and manage disk-based storage and cloud storage.

This role has permissions to configure disk-based storage and storage lifecycle policies. SLP settings are managed with the **Administrator** role.

See "Administrator" on page 134.

| Туре                                        | Permissions                  |  |
|---------------------------------------------|------------------------------|--|
| Global permissions > NetBackup management   |                              |  |
| Data classifications View                   |                              |  |
| NetBackup hosts                             | View                         |  |
| Media server                                | View                         |  |
| Remote primary server certificate authority | View                         |  |
| Retention levels                            | View                         |  |
| Servers > Trusted primary servers           | View, Create, Update, Delete |  |
| Global permissions > Protection             |                              |  |
| Policies                                    | olicies View                 |  |
| SLP windows                                 | Full permissions             |  |
| Storage lifecycle policies                  | Full permissions             |  |
| Global permissions > Security               |                              |  |

| Туре                                       | Permissions                  |
|--------------------------------------------|------------------------------|
| NetBackup security tokens                  | View, Create                 |
| Key Management Services                    | View, View key details       |
| Global permissions > Storage               |                              |
| Cloud storage View                         |                              |
| Disk pools                                 | View, Create, Update, Delete |
| Storage servers                            | View, Create, Update, Delete |
| Disk volumes                               | View, Create, Update         |
| Storage units                              | View, Create, Update, Delete |
| Tape media> Tape media server groups       | View                         |
| Tape media> Tape media volume pools        | View                         |
| Replication-capable target storage servers | View                         |

## Table 9-11 RBAC permissions for Default Storage Administrator role (continued)

## Default VMware Administrator

This role has all the permissions that are necessary to manage VMware virtual machines and to back up those assets with protection plans.

Beginning with NetBackup 9.1, the permissions for this role give a user the ability to view and manage jobs for VMware assets. The role no longer includes the global permission to view all jobs for any asset. To view all jobs for this asset type, a user must have the default role for that workload. Or, a similar custom role must have the following option applied when the role is created: **Apply selected permissions to all existing and future workload assets**.

 Table 9-12
 RBAC permissions for Default VMware Administrator role

| Туре                                      | Permissions          |
|-------------------------------------------|----------------------|
| Global permissions > NetBackup management |                      |
| Access hosts                              | View, Create, Delete |
| NetBackup hosts                           | View, Update         |

| Туре                                       | Permissions                                             |
|--------------------------------------------|---------------------------------------------------------|
| Continuous data protection gateway         | View, Create, Delete                                    |
| Host properties                            | View, Create, Update                                    |
| NetBackup backup images                    | View, View contents                                     |
| Jobs                                       | View                                                    |
| Resource limits                            | View, Create, Update, Delete                            |
| Trusted primary servers                    | View                                                    |
| Global permissions > Storage               |                                                         |
| Storage units                              | View                                                    |
| Replication-capable target storage servers | View                                                    |
| Workloads                                  |                                                         |
| VMware assets                              | All permissions, except Edit transaction log schedules. |
|                                            | Full permissions                                        |
| Protection plans                           | Full permissions                                        |

 
 Table 9-12
 RBAC permissions for Default VMware Administrator role (continued)

## Add a custom RBAC role

Create a custom RBAC role if you want to manually define the permissions and the access that users have to workload assets, protection plans, or credentials.

**Note:** Veritas reserves the right to update the RBAC permissions for default roles in future releases. Any revised permissions are automatically applied to users of these roles when NetBackup is upgraded. Any copies of default roles (or any custom roles that are based on default roles) are not automatically updated.

### To add a custom RBAC role

- 1 Sign in to the NetBackup web UI.
- 2 On the left, select Security > RBAC and click Add.

**3** Select the type of role that you want to create.

You can make a copy of a default role that contains all the preconfigured permissions and settings for that type of role. Or, select **Custom role** to manually configure all the permissions for a role.

4 Provide a Role name and a description.

For example, you may want to indicate that role is for any users that are backup administrators for a particular department or region.

5 On the **Permissions** card, click **Assign**.

The permissions that you select determine the other settings that you can configure for the role.

If you select a default role type, certain permissions are enabled only if they are required for that type of role. (For example, the **Default Storage Administrator** does not require permissions for protection plans. The **Default Microsoft SQL Server Administrator** requires credentials.)

- The Workloads card is enabled when you select Asset permissions.
- The Protection plans card is enabled when you select Protection plans permissions.
- The Credentials card is enabled when you select Credentials permissions.
- 6 Configure the permissions for the role.
- 7 On the Select users card, click Assign.
- 8 When you are done configuring the role, click **Save**.

**Note:** After a role is created, you must edit permissions for assets, protection plans, or credentials directly from the applicable node in the web UI. For example, to edit permissions for VMware, go to **Workloads > VMware** and then select **VMware settings > Manage permissions**. Or, open the details for a VM and click on the **Permissions** tab.

## Edit or remove a role a custom role

You can edit or remove a custom role when you want to change or remove permissions for users with that role. Default roles cannot be edited or removed. You can only add or remove users from default roles.

## Edit a custom role

**Note:** When you change permissions for a custom role, the changes affect all users that are assigned to that role.

#### To edit a custom role

- **1** Sign in to the NetBackup web UI.
- 2 On the left, click **Security > RBAC**.
- 3 On the Roles tab, locate and click on the custom role that you want to edit.
- 4 To edit the role description, click Edit name and description.
- 5 Edit the permissions for the role.

| To edit the global permissions for the role. | On the <b>Global permissions</b> tab, click <b>Edit</b> . |
|----------------------------------------------|-----------------------------------------------------------|
| To edit the users for the role               | Click the Users tab.                                      |
| To edit the access definitions for the role  | Click the Access definitions tab.                         |

6 To add or remove users for the role, click the Users tab.

See "Add a user to a role (non-SAML)" on page 145.

See "Remove a user from a role" on page 147.

7 Permissions for assets, protection plans, and credentials must be edited directly in the applicable node in the web UI.

## Remove a custom role

**Note:** When you remove a role, any users that are assigned to that role lose the permissions that the role provided.

#### To remove a custom role

- 1 Sign in to the NetBackup web UI.
- 2 On the left, click **Security > RBAC**.
- 3 Click the Roles tab.

- 4 Locate the custom role that you want to remove and select the check box for it.
- 5 Click Remove > Yes.

### View users in RBAC

You can view the users that have been added to RBAC and the roles that they are assigned to. The **Users** list is view-only. To edit the users that are assigned to a role, you must edit the role.

#### To view the users in RBAC

- **1** Sign in to the NetBackup web UI.
- 2 On the left, click **Security > RBAC**.
- 3 Click on the Users tab.
- 4 The **Roles** column indicates each role to which the user is assigned.

### Add a user to a role (non-SAML)

This procedure describes how to add a non-SAML user or group to a role so the user has the permissions that the role provides. Non-SAML users use one of the following sign-in methods: **Sign in with username and password** or **Sign in with smart card**. After a user is added to a role, the user must sign out and sign in again before the user's permissions are updated.

#### To add a user to a role (non-SAML)

- 1 Sign in to the NetBackup web UI.
- 2 On the left, click **Security > RBAC**.
- 3 Click the Roles tab.
- 4 Click on the role name, then click on the **Users** tab.
- 5 (Conditional) From the **Sign-in type** list, select **Default sign-in or smart card**.

Note: The **Sign-in type** list is only available if there is an IDP configuration available for NetBackup.

6 Enter the user or the group name that you want to add.

| For this type of<br>user | Use this format  | Example          |
|--------------------------|------------------|------------------|
| Local user or group      | username         | jane_doe         |
|                          | groupname        | admins           |
| Windows user or group    | DOMAINusername   | WINDOWS\Admins   |
|                          | DOMAIN/groupname | WINDOWS\jane_doe |
| UNIX user or group       | username@domain  | john_doe@unix    |
|                          | groupname@domain | admins@unix      |

7 Click Add to list.

### Add a user to a role (SAML)

This procedure describes how to add a SAML user or group to a role so the user has the permissions that the role provides. SAML users use one of the following sign-in methods: **SAML user** or **SAML group**. After a user is added to a role, the user must sign out and sign in again before the user's permissions are updated.

#### To add a user to a role (SAML)

- **1** Sign in to the NetBackup web UI.
- 2 On the left, click **Security > RBAC**.
- 3 Click the Roles tab.
- 4 Click on the role name, then click on the Users tab.
- 5 From the Sign-in type list, select the sign-in method SAML user or SAML group.
- 6 Enter the user or the group name that you want to add.

| Format           | Example       |
|------------------|---------------|
| username@domain  | john_doe@unix |
| groupname@domain | admins@unix   |

7 Click Add to list.

### Remove a user from a role

You can remove a user from a role when you want to remove permissions for that user.

If a user is removed from a role, the user must sign out and sign in again before the user's permissions are updated.

#### To remove a user from a role

- 1 Sign in to the NetBackup web UI.
- 2 On the left, click **Security > RBAC**.
- 3 Click the Roles tab.
- 4 Click on the role that you want to edit, select the Users tab.
- 5 Locate the user you want to remove and click **Actions > Remove > Remove**.

# Chapter

# Smart card or digital certificate

This chapter includes the following topics:

- Configure user authentication with smart cards or digital certificates
- Edit the configuration for smart card authentication
- Add or delete a CA certificate that is used for smart card authentication
- Disable or temporarily disable smart card authentication

### Configure user authentication with smart cards or digital certificates

If not already completed as part of role-based access control (RBAC) configuration, ensure that you complete the following steps before you configure certificate authentication:

- Add the AD or the LDAP domains that are associated with your NetBackup users.
- Configure RBAC for the NetBackup users. See "Configuring RBAC " on page 132.

# To configure NetBackup to authenticate users with a smart card or digital certificate

- 1 Sign in to the NetBackup web UI.
- 2 At the top right, select **Settings > Smart card authentication**.
- 3 Turn on Smart card authentication.

- 4 Select a User authentication domain.
- 5 Select a Certificate mapping attribute.
- 6 Optionally, enter the OCSP URI.

If you do not provide the OCSP URI, the URI in the user certificate is used.

- 7 Click Save.
- 8 To the right of CA certificates, click Add.
- 9 Browse for or drag and drop the CA certificates and click Add.

Smart card authentication requires a list of trusted root or intermediate CA certificates. Add the CA certificates that are associated with the user digital certificates or the user smart cards.

Certificate file types must be .crt, .cer, .der, .pem, or PKCS #7 format and less than 64KB in size.

- 10 On the Smart card authentication page, verify the configuration information.
- **11** Before users can use a digital certificate that is not installed on a smart card, the certificate must be uploaded to the browser's certificate manager.

See the browser documentation for instructions or contact your certificate administrator for more information.

12 When users sign in, they now see an option to Sign in with certificate or smart card.

If you do not want users to have this sign-in option yet, turn off **Smart card authentication**. (For example, if all users do not yet have their certificates configured on their hosts.). The settings that you configured are retained even if you turn off smart card authentication.

# Edit the configuration for smart card authentication

If the configuration changes for smart card authentication, you can edit the configuration details.

#### To edit user authentication configuration

- **1** Sign in to the NetBackup web UI.
- 2 At the top right, select **Settings > Smart card authentication**.
- 3 Click Edit.

4 Select a User authentication domain.

Only the domains that are configured for NetBackup display in this list.

- 5 Edit the Certificate mapping attribute.
- 6 Leave the OCSP URI field empty if you want to use the URI value from the user certificate. Or, provide the URI that you want to use.

# Add or delete a CA certificate that is used for smart card authentication

#### Add a CA certificate

Smart card authentication requires a list of trusted root or intermediate CA certificates. Add the CA certificates that are associated with the user digital certificates or the user smart cards.

#### To add a CA certificate

- 1 Sign in to the NetBackup web UI.
- 2 At the top right, select **Settings > Smart card authentication**.
- 3 Click Add.
- 4 Browse for or drag and drop the CA certificates. Then click Add.

Smart card authentication requires a list of trusted root or intermediate CA certificates. Add the CA certificates that are associated with the user digital certificates or the user smart cards.

Certificate file types must be in DER, PEM, or PKCS #7 format and no more than 1 MB in size.

#### Delete a CA certificate

You can delete a CA certificate if it is no longer used for smart card authentication. Note that if a user attempts to use the associated digital certificate or smart card certificate, they are not able to sign in to NetBackup.

#### To delete a CA certificate

- **1** Sign in to the NetBackup web UI.
- 2 At the top right, select **Settings > Smart card authentication**.
- **3** Select the CA certificates that you want to delete.
- 4 Click Delete > Delete

# Disable or temporarily disable smart card authentication

You can disable smart card authentication if you no longer want to use that authentication method for the primary server. Or, if you need to complete other configuration before users can use smart cards.

#### To disable smart card authentication

- 1 Sign in to the NetBackup web UI.
- 2 At the top right, select **Settings > Smart card authentication**.
- 3 Turn off Smart card authentication.

The settings that you configured are retained even if you turn off smart card authentication.

# Chapter

# Single Sign-On (SSO)

This chapter includes the following topics:

- About Single Sign-On (SSO) configuration
- Configure NetBackup for Single Sign-On (SSO)

# About Single Sign-On (SSO) configuration

You can configure Single Sign-On (SSO) with any identity provider (IDP) that uses the SAML 2.0 protocol for exchanging authentication and authorization information. Note that you can configure an IDP with more than one Veritas product. For example, the same IDP can be configured with NetBackup and with APTARE.

Note the following requirements and limitations:

- To use SSO, you must have a SAML 2.0 compliant identity provider configured in your environment.
- Only identity providers that use AD or LDAP directory services are supported.
- Configuration of the IDP requires the NetBackup APIs or the NetBackup command nbidpemd.
- SAML users cannot use the APIs. API keys are used to authenticate a user and therefore cannot be used with a SAML-authenticated user.
- Global logout is not supported.

# **Configure NetBackup for Single Sign-On (SSO)**

This section provides steps to set up trust and exchange configuration information between the IDP and the NetBackup primary server. Before proceeding with the steps, ensure that the following prerequisites are met in your environment:

- An IDP is set up and deployed in your environment.
- The IDP is configured to authenticate domain users of Active Directory (AD) or Lightweight Directory Access Protocol (LDAP).

| Step | Action                                                                                         | Description                                                                                                    |
|------|------------------------------------------------------------------------------------------------|----------------------------------------------------------------------------------------------------|
| 1.   | Download the IDP metadata XML file                                                             | Download and save the IDP metadata XML file from the IDP.                                                                                                    |
|      |                                                                                                | SAML metadata that is stored in XML files is used to share<br>configuration information between the IDP and the<br>NetBackup primary server. The IDP metadata XML file is<br>used to add the IDP configuration to the NetBackup primary<br>server. |
| 2.   | Configure the SAML                                                                             | See "Configure the SAML KeyStore" on page 154.                                                                                                    |
|      | keystore, and add and<br>enable the IDP<br>configuration on the<br>NetBackup primary<br>server | See "Configure the SAML keystore and add and enable the IDP configuration" on page 157.                                                                                                    |
| 3.   | Download the service<br>provider (SP)<br>metadata XML file                                     | The NetBackup primary server is the SP in the NetBackup<br>environment. You can access the SP metadata XML file<br>from the NetBackup primary server by entering the following<br>URL in your browser:                                             |
|      |                                                                                                | https://masterserver/netbackup/sso/saml2/metadata                                                                                                    |
|      |                                                                                                | Where <i>masterserver</i> is the IP address or host name of the NetBackup primary server.                                                                                                    |
| 4.   | Enroll the NetBackup<br>primary server as a<br>service provider (SP)<br>with the IDP           | See "Enroll the NetBackup primary server with the IDP"<br>on page 158.                                                                                                    |

 Table 11-1
 Steps to configure NetBackup for Single Sign-On

| Step | Action                                                                               | Description                                                                                                    |
|------|--------------------------------------------------------------------------------------|----------------------------------------------------------------------------------------------------|
| 5.   | Add SAML users and<br>the SAML groups that<br>use SSO to the<br>necessary RBAC roles | SAML users and SAML user groups are available in RBAC<br>only if the IDP is configured and enabled on the NetBackup<br>primary server. For steps on adding RBAC roles, see the<br>following topic. |
|      |                                                                                      | See "Add a user to a role (non-SAML)" on page 145.                                                                                                    |

 Table 11-1
 Steps to configure NetBackup for Single Sign-On (continued)

After the initial setup, you can choose to enable, update, disable, or delete the IDP configuration.

See "Manage an IDP configuration" on page 159.

After the initial setup, you can choose to update, renew, or delete the NetBackup CA SAML keystore . You can also configure and manage the ECA SAML keystore.

#### Configure the SAML KeyStore

To establish a trust between the NetBackup primary server and the IDP server, you must configure an SAML KeyStore on the NetBackup primary server. Depending on whether you are using the NetBackup CA or an external certificate authority (ECA), refer to either of the following sections:

**Note:** If you are using a combination of an ECA and NetBackup CA in your environment, by default, the ECA is considered while establishing trust with the IDP server.

**Note:** The SAML KeyStore configuration using batch files, such as configureCerts.bat, configureCerts, configureSAMLECACert.bat, configureSAMLECACertand their corresponding options is deprecated.

#### Configure a NetBackup CA KeyStore

If you are using the NetBackup CA, create the NetBackup CA KeyStore on the NetBackup primary server.

#### To create a NetBackup CA KeyStore

- 1 Log on to the NetBackup primary server as root or administrator.
- 2 Run the following command:

nbidpcmd -cCert -M master server -f

-f is optional. Use the option for the forceful update.

Once the NetBackup CA KeyStore is created, ensure that you update the NetBackup CA KeyStore every time the NetBackup CA certificate is renewed.

#### To renew the NetBackup CA KeyStore

- 1 Log on to the NetBackup primary server as root or administrator.
- **2** Run the following command:

nbidpcmd -rCert -M master server

**3** Download the new SP metadata XML file from the NetBackup primary server by entering the following URL in your browser:

https://primaryserver/netbackup/sso/saml2/metadata

Where *primaryserver* is the IP address or host name of the NetBackup primary server.

4 Upload the new SP metadata XML file to the IDP.

See "Enroll the NetBackup primary server with the IDP" on page 158.

#### To remove the NetBackup CA KeyStore

- 1 Log on to the NetBackup primary server as root or administrator.
- 2 Run the following command

nbidpcmd -dCert -M master server

**3** Download the new SP metadata XML file from the NetBackup primary server by entering the following URL in your browser:

https://primaryserver/netbackup/sso/saml2/metadata

Where *primaryserver* is the IP address or host name of the NetBackup primary server.

- 4 Upload the new SP metadata XML file to the IDP.
- 5 See "Enroll the NetBackup primary server with the IDP" on page 158.

#### Configure an ECA KeyStore

If you are using an ECA, import the ECA KeyStore to the NetBackup primary server.

**Note:** If you are using a combination of an ECA and the NetBackup CA in your environment, by default, the ECA is considered while establishing trust with the IDP server. To use the NetBackup CA, you must first remove the ECA KeyStore.

#### To configure an ECA KeyStore

- 1 Log on to the primary server as root or administrator.
- 2 Depending on whether you want to configure SAML ECA keystore using the configured NetBackup ECA KeyStore or you want to provide the ECA certificate chain and private key, run the following commands:
  - Run the following command to use NetBackup ECA configured KeyStore: nbidpcmd -cECACert -uECA existing ECA configuration [-f] [-M primary\_server]
  - Run the following command to use ECA certificate chain and private key provided by the user:

nbidpcmd -cECACert -certPEM certificate chain file -privKeyPath
private key file [-ksPassPath Keystore Passkey File] [-f] [-M
<master server>]

- Certificate chain file specifies the certificate chain file path. The file must be in PEM format and must be accessible to the primary server on which the configuration is being performed.
- Private key file specifies the private key file path. The file must be in PEM format and must be accessible to the primary server on which the configuration is being performed.
- KeyStore passkey file specifies the KeyStore password file path and must be accessible to the primary server on which the configuration is being performed.
- Primary server is the host name or IP address of primary server on which you want to perform SAML ECA KeyStore configuration. The NetBackup primary server where you run the command is selected by default.

#### To remove the ECA KeyStore

- 1 Log on to the primary server as root or administrator.
- 2 Download the new SP metadata XML file from the NetBackup primary server by entering the following URL in your browser:

https://primaryserver/netbackup/sso/saml2/metadata

Where *primaryserver* is the IP address or host name of the NetBackup primary server.

3 Upload the new SP metadata XML file to the IDP.

See "Enroll the NetBackup primary server with the IDP" on page 158.

# Configure the SAML keystore and add and enable the IDP configuration

Before proceeding with the following steps, ensure that you have downloaded the IDP metadata XML file and saved it on the NetBackup primary server.

#### To configure SAML keystore and add and enable an IDP configuration

- 1 Log on to the primary server as root or administrator.
- 2 Run the following command.

For IDP and NetBackup CA SAML KeyStore configuration:

nbidpcmd -ac -n IDP configuration name -mxp IDP XML metadata file
[-t SAML2] [-e true | false] [-u IDP user field] [-g IDP user
group field] [-cCert] [-f] [-M primary server]

Alternatively for IDP and ECA SAML KeyStore configuration:

Depending on whether you want to configure SAML ECA KeyStore using the configured NetBackup ECA KeyStore or you want to provide the ECA certificate chain and private key, run the following commands:

Use NetBackup ECA configured keystore:

nbidpcmd -ac -n IDP configuration name -mxp IDP XML metadata file[-t SAML2] [-e true | false] [-u IDP user field] [-g IDP user group field] -cECACert -uECA existing ECA configuration [-f] [-M Primary Server]

• Use ECA certificate chain and private key provided by the user:

nbidpcmd -ac -n *IDP* configuration name -mxp *IDP* XML metadata file[-t SAML2] [-e true | false] [-u *IDP* user field] [-g *IDP* user group field] -cECACert -certPEM certificate chain file -privKeyPath private key file [-ksPassPath KeyStore passkey file] [-f] [-M primary server]

Replace the variables as described below:

- IDP configuration name is a unique name provided to the IDP configuration.
- IDP XML metadata file is the path to the XML metadata file, which contains the configuration details of the IDP in Base64URL-encoded format.
- -e true | false enables or disables the IDP configuration. An IDP configuration must be added and enabled, otherwise users cannot sign in with the Single Sign-On (SSO) option. Even though you can add multiple IDP configurations on a NetBackup primary server, only one IDP configuration can be enabled at a time.

 IDP user field and IDP user group field are the SAML attribute names, which are mapped to the userPrincipalName and the memberOf attributes of the AD or LDAP.

**Note:** Ensure that the SAML attribute names are defined in the format of *username@domainname* and (CN=group name, DC=domainname) respectively.

- primary server is the host name or IP address of primary server to which you want to add or modify the IDP configuration. The NetBackup primary server where you run the command is selected by default.
- Certificate Chain File is the certificate chain file path. The file must be in PEM format and must be accessible to the primary server on which the configuration is being performed.

*Private Key File* is the private key file path. The file must be in PEM format and must be accessible to the primary server on which the configuration is being performed.

*KeyStore Passkey File* is the KeyStore passkey file path and must be accessible to the primary server on which the configuration is being performed.

Fore example: nbidpcmd -ac -n veritas\_configuration -mxp file.xml
-t SAML2 -e true -u username -g group-name -cCert -M
primary\_server.abc.com

#### Enroll the NetBackup primary server with the IDP

The NetBackup primary server must be enrolled with the IDP as a service provider (SP). For step-by-step procedures that are specific to a particular IDP, see the following table:

| IDP name     | Link to steps                          |
|--------------|----------------------------------------|
| ADFS         | https://www.veritas.com/docs/100047744 |
| Okta         | https://www.veritas.com/docs/100047745 |
| PingFederate | https://www.veritas.com/docs/100047746 |
| Azure        | https://www.veritas.com/docs/100047748 |
| Shibboleth   | https://www.veritas.com/docs/00047747  |

 Table 11-2
 IDP-specific steps for enrolling the NetBackup primary server

Enrolling an SP with an IDP typically involves the following operations:

#### Uploading the SP metadata XML file to the IDP

The SP metadata XML file contains the SP certificate, the entity ID, the Assertion Consumer Service URL (ACS URL), and a log out URL (SingleLogoutService). The SP metadata XML file is required by the IDP to establish trust, and exchange authentication and authorization information with the SP.

#### Mapping the SAML attributes to their AD or LDAP attributes

Attribute mappings are used to map SAML attributes in the SSO with its corresponding attributes in the AD or LDAP directory. The SAML attribute mappings are used for generating SAML responses, which are sent to the NetBackup primary server. Ensure that you define SAML attributes that map to the userPrincipalName and the memberof attributes in the AD or LDAP directory. The SAML attributes must adhere to the following formats:

#### Table 11-3

| Corresponding AD or LDAP attribute | SAML attribute format          |
|------------------------------------|--------------------------------|
| userPrincipalName                  | username@domainname            |
| memberOf                           | (CN=group name, DC=domainname) |

**Note:** While adding the IDP configuration to the NetBackup primary server, the values entered for the user (-u) and user group (-g) options must match the SAML attribute names that are mapped to the userPrincipalName and the memberOf attributes in the AD or LDAP.

See "Configure the SAML keystore and add and enable the IDP configuration" on page 157.

#### Manage an IDP configuration

You can manage the identity provider (IDP) configurations on the NetBackup primary server by using the enable (-e true), update (-uc), disable (-e false). and delete (-dc) options of the nbidpcmd command.

#### Enable an IDP configuration

By default, an IDP configuration is not enabled in the product environment. If you did not enable the IDP when you added it, you can use the -uc -e true options to update and enable the IDP configuration.

#### To enable an IDP configuration

- 1 Log on to the primary server as root or administrator.
- 2 Run the following command:

nbidpcmd -uc -n IDP configuration name -e true

```
Where IDP configuration name is a unique name provided to the IDP configuration.
```

**Note:** Even though you can configure multiple IDPs on a NetBackup primary server, only one IDP can be enabled at a time.

#### Update an IDP configuration

You can update the XML metadata file associated with an IDP configuration.

#### To update the IDP XML metadata file in an IDP configuration

- 1 Log on to the primary server as root or administrator.
- **2** Run the following command:

nbidpcmd -uc -n IDP configuration name -mxp IDP XML metadata file

Replace the variables as described below:

- IDP configuration name is a unique name provided to the IDP configuration.
- IDP XML metadata file is the path to the XML metadata file, which contains the configuration details of the IDP in Base64URL-encoded format.

If you want to update the IDP user or IDP user group values in an IDP configuration, you must first delete the configuration. The Single Sign-On (SSO) option is not available for users until you re-add the configuration with the updated IDP user or IDP user group values.

#### To update IDP user or IDP user group in an IDP configuration

- 1 Log on to the primary server as root or administrator.
- 2 Delete the IDP configuration.

nbidpcmd -dc -n IDP configuration name

Where *IDP* configuration name is a unique name provided to the IDP configuration.

**3** To add and enable the configuration again, run the following command:

nbidpcmd -ac -n IDP configuration name -mxp IDP XML metadata file
[-t SAML2] [-e true | false] [-u IDP user] [-g IDP user group
field] [-M Master Server

#### Replace the variables as described below:

- IDP configuration name is a unique name provided to the IDP configuration.
- IDP XML metadata file is the path to the XML metadata file, which contains the configuration details of the IDP in Base64URL-encoded format.
- -e true | false enables or disables the IDP configuration. An IDP must be available and enabled otherwise users cannot sign in with the Single Sign-On (SSO) option. Even though you can add multiple IDP configurations on a NetBackup primary server, only one IDP configuration can be enabled at a time.
- IDP user field and IDP user group field are the SAML attribute names, which are mapped to the userPrincipalName and the memberOf attributes in the AD or LDAP.

**Note:** Ensure that the SAML attribute names are defined in the format of *username@domainname* and (CN=group name, DC=domainname) respectively.

 Master server is the host name or IP address of the primary server to which you want to add or modify the IDP configuration. The NetBackup primary server where you run the command is selected by default.

#### **Disable an IDP configuration**

If an IDP configuration is disabled in the product environment, the Single Sign-On (SSO) option of that IDP is not available for users when they sign in.

#### To disable an IDP configuration

- 1 Log on to the primary server as root or administrator.
- 2 Run the following command:

nbidpcmd -uc -n IDP configuration name -e false

Where *IDP* configuration name is a unique name provided to the IDP configuration.

#### **Delete an IDP configuration**

If an IDP configuration is deleted, the Single Sign-On (SSO) option of that IDP is not available for users when they sign in.

#### To delete an IDP configuration

- **1** Log on to the primary server as root or administrator.
- **2** Run the following command:

nbidpcmd -dc -n IDP configuration name

Where *IDP* configuration name is a unique name provided to the IDP configuration.

# Chapter

# **Enhanced Auditing**

This chapter includes the following topics:

- About Enhanced Auditing
- Enabling Enhanced Auditing
- Configuring Enhanced Auditing
- Disabling Enhanced Auditing
- Managing users with Enhanced Auditing
- User authentication with Enhanced Auditing
- Impact of Enhanced Auditing on NetBackup Administration Console authorization

### About Enhanced Auditing

With Enhanced Auditing, NetBackup administrators can delegate NetBackup administrator privileges to other designated users. The feature thus allows non-root users to administer NetBackup. The audit logs capture information about the actual user who makes changes to the NetBackup environment. Enhanced Auditing helps organizations track key information about the user activity that is important for audit compliance requirements. In particular, it is a feature that customers in highly regulated industries find useful.

Note: Any authorization failure is also audited with Enhanced Auditing.

By default, only a root or administrator can perform NetBackup operations through the command-line interface. However, with NetBackup configured for Enhanced Auditing and with the right NetBackup Administrator privileges, users can perform NetBackup operations through the command-line interface. Enhanced Auditing provides coarse access control where the user is either an administrator or not one.

Enhanced Auditing is not supported on the NetBackup Appliances.

Note: NBAC and Enhanced Auditing are mutually exclusive features.

**Note:** For now, Enhanced Auditing support is available for user operations such as NetBackup Policies, Jobs, Storage Units, Disk Pools, Storage Servers, Catalogs, and Host Properties, certificate deployment, and token generation.

The following table lists the commands where user actions are audited with Enhanced Auditing:

| Category        | Commands                                                                                                    |  |
|-----------------|----------------------------------------------------------------------------------------------------|--|
| Policy          | <pre>bpplcatdrinfo, bpplclients, bppldelete,<br/>bpplinclude, bpplinfo, bppllist, bpplsched,<br/>bpplschedrep, bpplschedwin, bpplvalid, bppolicynew</pre> |  |
| Jobs            | bpdbjobs                                                                                                    |  |
| Storage Unit    | bpstuadd, bpstuddel, bpsturep, bpstulist                                                                                                    |  |
| Disk Pool       | nbdevconfig and nbdevquery                                                                                                    |  |
| Storage Servers | nbdevconfig and nbdevquery                                                                                                    |  |
| Catalogs        | bpexpdate, bpcatlist, bpimmedia, bpimagelist, bpverify, and nbdeployutil                                                                                  |  |
| Host Properties | bpconfig, bpsetconfig, bpgetconfig, nbsetconfig, nbgetconfig, and nbemmcmd                                                                                |  |
| Security tokens | createToken, deleteToken, and cleanupToken                                                                                                    |  |
| Certificates    | <pre>getCertificate, revokeCertificate, signCertificate,<br/>and renewCertificate</pre>                                                                   |  |

 Table 12-1
 Commands and categories supported for Enhanced Auditing

### **Enabling Enhanced Auditing**

Use the following procedure to enable Enhanced Auditing.

#### To configure NetBackup for Enhanced Auditing

1 Run the bpnbaz -SetupExAudit command on the master server.

**Note:** In a clustered NetBackup setup, while you configure NetBackup to enable Enhanced Auditing, you need to run the <code>bpnbaz -SetupExAudit</code> command only on the active node.

2 Restart the NetBackup services.

See "Disabling Enhanced Auditing" on page 169.

See "Configuring Enhanced Auditing" on page 165.

## **Configuring Enhanced Auditing**

You must perform a few additional configuration steps for certain scenarios for Enhanced Auditing. These steps are applicable when you perform a change server operation.

- A security certificate is mandatory when you connect to a media server through the NetBackup Administration Console.
   See "Connecting to a media server with Enhanced Auditing" on page 165.
- When you do a change server from a master server to another master server, you have to execute additional steps on the master server.
   See "Changing a server across NetBackup domains" on page 166.

### Connecting to a media server with Enhanced Auditing

For Enhanced Auditing, a security certificate is mandatory when a user wants to connect to a media server through the NetBackup Administration Console. Additional steps must be executed on the master server to get the certificate for each media server. Refer to the following procedure for details:

#### To generate a security certificate for a server

1 Run the bpnbaz -ProvisionCert target.server.com command on the master server. Here the target.server.com is the media server name.

Sample usage: acme.domain.mycompany.com is a media server to which a user wants to do a change server

Run the command <code>bpnbaz -ProvisionCert acme.domain.mycompany.com</code> on the master server.

#### The following is the output:

bpnbaz -ProvisionCert acme.domain.mycompany.com

Setting up security on target host: acme.domain.mycompany.com

Certificate deployed successfully

Operation completed successfully.

2 Always restart the services on the media servers after generating a certificate.

Note: Generating a security certificate is a one-time activity.

#### Changing a server across NetBackup domains

For Enhanced Auditing, when you perform a Change Server operation from a master or media server in one NetBackup domain to a host (master or media server or client) in another NetBackup domain, you must execute additional steps on each NetBackup server. You must also set up a trust on both master servers.

Note: Executing these steps is a one-time activity.

The following steps help you to change the server and set up the trust on both master servers.

#### To change server from a master to master server

1 We have two NetBackup domains, NetBackup Domain 1 and NetBackup Domain 2.

Consider two master servers, Master\_nbu\_dom1 and Master\_nbu\_dom2. Master\_nbu\_dom1 has media servers Media1\_nbu\_dom1, Media2\_nbu\_dom1, MediaN\_nbu\_dom1, and a set of clients. Similarly, Master\_nbu\_dom2 has media servers Media1\_nbu\_dom2, Media2\_nbu\_dom2, MediaM\_nbu\_dom2, and a set of clients as shown in the image:

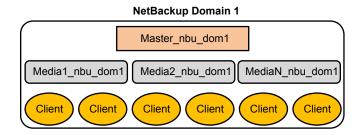

#### NetBackup Domain 2

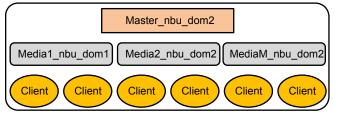

The user is connected to one of the servers in NetBackup Domain 1 (either master or media), for example, Master\_server\_nbu\_dom1, and wants to do a change server to one of the hosts on NetBackup Domain 2, for example Host\_nbu\_dom2. It is mandatory that both the master servers (Master\_nbu\_dom1 and Master\_nbu\_dom2 here) establish a trust. Host\_nbu\_dom2 must set up a trust with Master server nbu\_dom1.

**2** To set up the trust, you must invoke a set of commands on UNIX and Windows:

#### On UNIX and Linux:

/usr/openv/netbackup/sec/at/bin/vssat setuptrust -b

Master\_server\_nbu\_dom1:1556:nbatd -s high on Host\_nbu\_dom2.

#### On Windows:

install\_path\NetBackup\sec\at\bin\vssat.bat

3 You must add an additional server entry in Host\_nbu\_dom2 for the Master server nbu dom1 in the bp.conf file. Run the following command:

```
SERVER = Master_server_nbu_dom1 /*this should __not__ be the first
SERVER entry*/
```

You can also add the additional server entry by connecting to the target master server through the NetBackup Administration Console.

4 The host that has the NetBackup Administration Console or the remote administration console is also required to trust the X.509 NBATD certificate on the Master server nbu dom2.

The trust can be set up by directly connecting to the Master server nbu dom2master server through the GUI.

You can also invoke /usr/openv/java/sec/at/bin/vssat setuptrust -b

```
Master_server_nbu_dom2:1556:nbatd -s high on the NetBackup Administration Console host.
```

#### Configuration requirements if using Change Server with NBAC or Enhanced Auditing

Additional configuration is required to perform the Change Server operation if NetBackup Access Control or Enhanced Auditing is used.

The following steps assume that NBAC or Enhanced Auditing is already configured.

#### Configuration to support the Change Server operation: fromServer -> toServer

- Add *fromServer* to the host properties Additional Servers list on *toServer*.
- If fromServer and toServer are from different NetBackup domains (media servers of different master servers):
  - Use the vssat command to set up trust between the master servers of fromServer and toServer. (See "Changing a server across NetBackup domains" on page 166. Refer to step 2 in the procedure.)
  - Add the master server of *fromServer* to the host properties Additional Servers list on *toServer*.
- If fromServer or toServer are media servers:
  - Use the bpnbaz -ProvisionCert command to deploy the security (Machine) certificate if needed. (See "Connecting to a media server with Enhanced Auditing" on page 165.)

#### Additional configuration steps

To use the auth.conf file:

• Add the USER entry to the auth.conf file on each server.

If NBAC is enabled, run the nbsetconfig on each server to add the entry: USE\_AUTH\_CONF\_NBAC = YES

To use the Remote Administration Console:

 Set up trust with each master server by using either the vssat command or explicitly log on to each server at least once. (See "Changing a server across NetBackup domains" on page 166. Refer to step 2 in the procedure.)

To troubleshoot the configuration after setup, use nslookup and bptestnetconn -a -s to check server communications.

### **Disabling Enhanced Auditing**

When you enable Enhanced Auditing, the USE\_AUTHENTICATION option is set to ON. To disable Enhanced Auditing, you must set the USE\_AUTHENTICATION option to OFF. The following steps help you:

#### To disable Enhanced Auditing

- 1 Run the bpnbaz -DisableExAudit command.
- 2 Restart the NetBackup services.

### Managing users with Enhanced Auditing

With NetBackup configured for Enhanced Auditing, the administrator can:

- Grant and revoke NetBackup administrator privileges to users.
- Look up a user who has NetBackup administrator privileges.
- List users with NetBackup administrator privileges.

**Note:** Only a user with NetBackup administrator privileges can perform user management tasks.

Use the bpnbaz command to perform user management tasks. The add, delete, lookup, and lists users commands must be run with the following options:

```
bpnbaz -[AddUser | DelUser] Domain_Type:Domain_Name:User_Name [-M
server] [-credfile][-reason]
bpnbaz -LookupUser Domain_Type:Domain_Name:User_Name [-M server]
[-credfile] bpnbaz -ListUsers [-M server] [-credfile]
```

```
bpnbaz -ListUsers Domain_Type:Domain_Name:User_Name [-M server]
[-credfile] bpnbaz -ListUsers [-M server] [-credfile]
```

The following table lists information about each command:

| Tak | ble | 12 | 2-2 |  |
|-----|-----|----|-----|--|
|     |     |    |     |  |

| Command     | Description                                                                                        | Example usage                                                        |
|-------------|----------------------------------------------------------------------------------------------------|----------------------------------------------------------------------|
| -AddUser    | Helps the user to grant<br>NetBackup administrator<br>privileges.                                  | bpnbaz -AddUser<br>unixpwd:v-123790b.punin.sen.veritas.com:Debbie    |
| -DelUser    | Helps the user to revoke<br>NetBackup administrator<br>privileges.                                 | bpnbaz -DelUser<br>unixpwd:v-123790b.punin.sen.veritas.com:Debbie    |
| -LookupUser | Helps the user to search<br>for user or to look up<br>users who have<br>administrative privileges. | bpnbaz -LookupUser<br>unixpwd:v-123790b.punin.sen.veritas.com:Debbie |
| -ListUsers  | Helps the user to list the users with NetBackup administrator privileges.                          | bpnbaz -ListUsers                                                    |

For more information about the <code>bpnbaz</code> command, see the NetBackup Commands Reference Guide.

## **User authentication with Enhanced Auditing**

By default, NetBackup does not mandate user authentication. However, when NetBackup is configured for Enhanced Auditing, user authentication from master server is mandatory.

The user should use the **bpnbat** -login command for authentication.

The log in process for UNIX and Windows users varies.

UNIX

 Running the bpnbat -login command is mandatory for all users except the root user.

Windows

• The administrator logs in automatically through the Single Sign On (SSO) option.

 A standard user also logs in through the SSO option. But if the SSO fails, the user must run the bpnbat -login command. The user can also run the bpnbat -GetBrokerCert command to establish a trust with the server.

## Impact of Enhanced Auditing on NetBackup Administration Console authorization

Access to the command-line and NetBackup Administration Console works differently when you configure Enhanced Auditing. Entries in the auth.conf file supersede the access control for the NetBackup Administration Console.

See "Managing users with Enhanced Auditing " on page 169.

If a user is assigned administrator privileges, the user can perform all auditable NetBackup operations through the command line. Refer to the following table for information about user access:

| auth.conf entry                                                                                                    | CLI access      | Java interface access                                  |
|----------------------------------------------------------------------------------------------------|-----------------|--------------------------------------------------------|
| Debbie has an entry in the auth.conf file.                                                                                 | No access       | Access as specified in the <code>auth.conf</code> file |
| Debbie has NetBackup<br>administrator privileges,<br>but has no entry in the<br>auth.conf file.                            | Complete access | Complete access                                        |
| Debbie has NetBackup<br>administrator privileges<br>and also has entry in<br>theauth.conf file.                            | Complete access | Access as specified in the auth.conf file              |
| Debbie does not have an<br>entry in the auth.conf<br>file and also does not<br>have NetBackup<br>administrator privileges. | No access       | No access                                              |

#### Table 12-3 User access

# Chapter 13

# NetBackup Access Control Security (NBAC)

This chapter includes the following topics:

- About using NetBackup Access Control (NBAC)
- NetBackup access management administration
- About NetBackup Access Control (NBAC) configuration
- Configuring NetBackup Access Control (NBAC)
- Configuring Access Control host properties for the master and media server
- Access Control host properties dialog for the client
- Using NetBackup Access Control (NBAC) with Auto Image Replication
- Troubleshooting Access Management
- Using the Access Management utility
- About determining who can access NetBackup
- Viewing specific user permissions for NetBackup user groups
- Upgrading NetBackup Access Control (NBAC)

# About using NetBackup Access Control (NBAC)

NetBackup Access Control (NBAC) is the legacy access control method for NetBackup and is no longer being updated. It is recommended that you use role-based access control (RBAC) with the web UI.

The NetBackup Access Control (NBAC) is the role-based access control that is used for master servers, media servers, and clients. NBAC can be used in situations where you want to:

- Use a set of permissions for different levels of administrators for an application. A backup application can have operators (perhaps load and unload tapes). It can have local administrators (manage the application within one facility). It can also have overall administrators who may have responsibility for multiple sites and determine backup policy. Note that this feature is very useful in preventing user errors. If junior level administrators are restricted from certain operations, they are prevented from making inadvertent mistakes.
- Separate administrators so that root permission to the system is not required to administer the system. You can then separate the administrators for the systems themselves from the ones who administer the applications.

The following table lists the NBAC considerations.

| Consideration or issue                  | Description or resolution                                                                                                    |
|-----------------------------------------|----------------------------------------------------------------------------------------------------|
| Prerequisites before you configure NBAC | This prerequisites list can help you before you start to configure NBAC. These items ensure an easier installation. The following list contains the information for this installation:                                                                 |
|                                         | <ul> <li>User name or password for master server (root or administrator permission).</li> <li>Name of master server</li> <li>Name of all media servers that are connected to the master server</li> <li>Name of all clients to be backed up</li> </ul> |
|                                         | <ul> <li>Host name or IP address</li> <li>Note: Host names should be resolvable to a valid IP address.</li> </ul>                                                                                                    |
|                                         | <ul> <li>Use the ping or traceroute command as one of the<br/>tools to ensure that you can see the hosts. Using these<br/>commands ensures that you have not configured a firewall<br/>or other obstruction to block access.</li> </ul>                |

#### Table 13-1NBAC considerations

| Consideration or issue                                                                                           | Description or resolution                                                                                                    |
|----------------------------------------------------------------------------------------------------|----------------------------------------------------------------------------------------------------|
| Determine if the master server, media server, or client is to be upgraded                                        | Determine if the master server, media server, or client is to be upgraded as follows:                                                                                                    |
|                                                                                                    | <ul> <li>Some features are provided by upgrading master servers, some by media servers, and some from upgrading clients.</li> <li>NetBackup works with a higher revision master server and lower revision clients and media servers.</li> <li>Feature content determines what is deployed.</li> <li>Deployment can be step wise if required.</li> </ul>                                                                                                    |
| Information about roles                                                                                          | Determine the roles in the configuration as follows:                                                                                                    |
|                                                                                                    | <ul> <li>Who administers the hosts (root permission on master server equals head administrator).</li> <li>Determine roles to start and then add on the roles as required.</li> </ul>                                                                                                    |
| NBAC license requirements                                                                                        | No license is required to turn on the access controls.                                                                                                    |
| NBAC and KMS permissions                                                                                         | Typically when using NBAC and when the Setupmaster<br>command is run, the NetBackup related group permissions<br>(for example, NBU_Admin and KMS_Admin) are created.<br>The default root and administrator users are also added to<br>those groups. In some cases the root and administrator users<br>are not added to the KMS group when NetBackup is<br>upgraded. The solution is to grant the root and the<br>administrator users NBU_Admin and KMS_Admin permissions<br>manually. |
| Windows Server Failover Clustering (WSFC) error<br>messages while unhooking shared security services<br>from PBX | In WSFC environments running the bpnbaz<br>-UnhookSharedSecSvcsWithPBX <virtualhostname><br/>command can trigger error messages. However the shared<br/>Authentication and Authorization services are successfully<br/>unhooked from PBX and the errors can be ignored.</virtualhostname>                                                                                                    |
| Possible cluster node errors                                                                                     | In a clustered environment when the command <code>bpnbaz</code> -setupmaster is run in the context of local Administrator the AUTHENTICATION_DOMAIN entries may not contain the other cluster node entries. In such case these entries must be manually added from Host Properties into the <code>bp.conf</code> file.                                                                                                    |
| Catalog recovery fails when NBAC is set to <b>REQUIRED</b> mode                                                  | If NBAC is running in <b>REQUIRED</b> mode and a catalog recovery was performed, NBAC needs to be reset back from <b>PROHIBTED</b> mode to <b>REQUIRED</b> mode.                                                                                                    |

#### Table 13-1 NBAC considerations (continued)

| Consideration or issue Description or resolution                                                                   |                                                                                                    |
|----------------------------------------------------------------------------------------------------|----------------------------------------------------------------------------------------------------|
|                                                                                                    |                                                                                                    |
| Policy validation fails in NBAC mode (USE_VXSS = REQUIRED)                                                         | Back up, restore, and verification of policy for snapshot can<br>fail in NBAC enabled mode if one of the following has been<br>done.                                        |
|                                                                                                    | <ul> <li>Authenticated Principle is removed from the NBAC group:<br/>NBU_Users group</li> </ul>                                                                             |
|                                                                                                    | <ul> <li>Back up and restore permissions of NBU_User group<br/>have been removed</li> </ul>                                                                                 |
| The bpnbaz -setupmaster command fails with an error "Unable to contact Authorization Service"                      | If a user other than an Administrator tries to modify NetBackup security, the bpnbaz –setupmaster fails.                                                                    |
|                                                                                                    | Only a user 'Administrator' who is a part of the Administrator's group has permissions to modify the NetBackup security and enable NBAC.                                    |
| Failure of authentication broker configuration during installation.                                                | Invalid domain name configuration of the system causes failure during configuration of authentication broker.                                                               |
|                                                                                                    | To correct this problem, use the <code>bpnbaz -configureauth</code> command to configure the authentication broker.                                                         |
|                                                                                                    | For information about the bpnbaz command, see the NetBackup Commands Reference Guide:                                                                                       |
| NetBackup GUI errors may occur if NBAC is enabled<br>on a system that previously had Enhanced Auditing<br>enabled. | When switching the NetBackup server from Enhanced<br>Auditing to NBAC, make sure that all directories that are<br>named after users are deleted in the following directory: |
|                                                                                                    | Windows: <i>install_path</i> \NetBackup\logs\user_ops                                                                                                    |
|                                                                                                    | UNIX, Linux: /usr/openv/netbackup/logs/user_ops                                                                                                    |
|                                                                                                    | The following topic contains more details:                                                                                                    |
|                                                                                                    | See "Troubleshooting NBAC issues" on page 192.                                                                                                    |

 Table 13-1
 NBAC considerations (continued)

### NetBackup access management administration

The access to NetBackup can be controlled by defining the user groups and granting explicit permissions to these groups. You can configure the user groups and assign permissions. Select **Access Management** in the **NetBackup Administration Console**.

**Note:** In order for the **NetBackup Administration Console** to function, the user must have permission to log on to the system remotely.

**Note:** If some media servers are not configured with access control, non-root/non-administrator users cannot manage those servers.

# About NetBackup Access Control (NBAC) configuration

**Note:** NBAC is already installed as part of the NetBackup installation. Only the NBAC configuration is required for this release.

The NBAC configuration instructions are for an NBAC configuration in non-HA environments. NetBackup supports a wide variety of HA environments across Linux, Solaris, and Windows environments. The NBAC configuration is as follows:

- If required, build a cluster for the master server. HA information is described in the NetBackup in Highly Available Environments Administrator's Guide for replication and disaster recovery. Clustering information is described in the NetBackup Clustered Master Server Administrator's Guide.
- Configure NBAC for operation by using the instructions provided.
   See "Configuring NetBackup Access Control (NBAC)" on page 176.

## **Configuring NetBackup Access Control (NBAC)**

**Note:** The manual authentication and authorization client installs need to be done for older media servers and client hosts. NetBackup has the authentication clients and authorization clients that are embedded in them. No authentication servers and authorization servers are needed on media servers and clients.

For information on the NBAC configuration sequence, see the following procedure.

#### Configuring NetBackup Access Control (NBAC)

1 Configure the master server for NetBackup Access Control (NBAC).

See "Configuring NetBackup Access Control (NBAC) on standalone master servers" on page 178.

**Note:** The master server can be installed in a standalone mode or in a highly available configuration on a cluster.

2 Configure media servers for NBAC.

See "Configuring NetBackup Access Control (NBAC) on media servers" on page 180.

3 Configure clients for NBAC.

See "Installing and configuring access control on clients" on page 182.

#### NBAC configuration overview

This topic contains recommendations for configuring NetBackup Access Control (NBAC) using the bpnbaz command. This command is available under the *install path/bin/admincmd* directory.

The bpnbaz utility is required to configure NBAC on the master servers, media servers, and clients. This tool also configures NBAC for all the back revision media's and client's hosts. Note that the services should be restarted on each of the servers and clients after configuration. For an example of how to use these commands with specific details on recommended usage, see the following topic:

See "NBAC configure commands summary" on page 182.

Since the configuration is done from the master server, ensure that operational communications links exist between the master server, the media servers, and the clients. Review the prerequisites to ensure that you have noted all the associated media servers, clients, and the addresses to communicate with them.

See "About using NetBackup Access Control (NBAC)" on page 172.

A set of OS commands and one NetBackup command is useful for the first level of troubleshooting. The OS commands are ping, traceroute, and telnet. The NetBackup command is bpclntcmd. Use these commands to establish that the hosts can communicate with each other. See the following topic for troubleshooting information:

See "Configuration and troubleshooting tips for NetBackup Authentication and Authorization" on page 194.

# Configuring NetBackup Access Control (NBAC) on standalone master servers

The following procedures describe how to configure NetBackup Access Control (NBAC) on the master servers that are installed on a single computer. A master server requires an authentication server and authorization server.

The following table describes the host names for the NBAC configuration examples.

| Host name      | Windows    | UNIX        |
|----------------|------------|-------------|
| Master servers | win_master | unix_master |
| Media servers  | win_media  | unix_media  |
| Clients        | win_client | unix_client |

Table 13-2Example host names

The following procedure describes how to configure NBAC on standalone master servers.

**Note:** Use -setupmaster and set USE\_VXSS = AUTOMATIC on the master server. If USE\_VXSS = REQUIRED is set on the master server and an attempt is made to configure NBAC on media server, the following error can occur: NetBackup master server is configured in REQUIRED Mode. Please change the mode to AUTOMATIC to complete configuration of the media server.

#### Configuring NBAC on standalone master servers

- 1 Complete all of the NetBackup master server installations or upgrades.
- 2 Run the bpnbaz -setupmaster command.

Enter **y**. The system begins to gather configuration information. Then, the system begins to set up the authorization information.

- **3** Restart the NetBackup services on this computer after the bpnbaz -setupmaster command completes successfully.
- 4 Proceed to set up the media servers. See "Configuring NetBackup Access Control (NBAC) on media servers" on page 180.

#### Installing the NetBackup master server highly available on a cluster

You can use the following procedure to install the NetBackup master server highly available on a cluster.

#### Installing NetBackup with clustering

- Configure the cluster system on which the NetBackup master server is to be installed.
- 2 Install the NetBackup master server on all nodes of the cluster.
- 3 Cluster the NetBackup master server.

HA information for replication and disaster recovery is described in the NetBackup in Highly Available Environments Administrator's Guide

Clustering information is described in the NetBackup Clustered Master Server Administrator's Guide.

4 Do a test backup to ensure that it works within the NetBackup domain without having NBAC enabled.

# Configuring NetBackup Access Control (NBAC) on a clustered master server

**Note:** In a Windows clustered environment, after setup master is run, the AUTHENTICATION\_DOMAIN entry in the passive nodes can be the same as the active node name. This is not acceptable. After a failover on a passive node, when MFC UI is launched (using <[local machine name] > \[Administrator user]), an authentication-related pop-up error message is displayed. The work-around for this issue is to add the local node name as authentication domain into the AUTHENTICATION\_DOMAIN on passive nodes after setup master (before failover). Before updating the value of AUTHENTICATION\_DOMAIN, get the current value using the bpgetconfig command. Then add the local node name as authentication domain in the existing domain list using the bpsetconfig command. To exit and save from the bpsetconfig command prompt press Ctrl + z and then press theEnter key.

Note: Reverting the NBAC mode from REQUIRED to PROHIBITED on the active node of a cluster, can lead the cluster into a faulted state. The workaround for this issue is to do the following. On an active node run the bpclusterutil -disableSvc nbazd command followed by the bpclusterutil -disableSvc nbatd command. Change the bp.conf USE\_VXSS=AUTOMATIC OF REQUIRED value to PROHIBITED using the bpsetconfig command. Run the bpclusterutil -enableSvc nbazd command followed by the bpclusterutil -enableSvc nbazd command while turning NBAC to REQUIRED mode to monitor the security services. You can use the following procedure to configure NetBackup Access Control (NBAC) on a clustered master server.

#### Configuring NetBackup Access Control (NBAC) on a clustered master server

- **1** Log on to the primary cluster node.
- 2 If you use Windows, open a command console.
- 3 For UNIX, change the directory to /usr/openv/netbackup/bin/admincmd. For Windows, change the directory to install\_path\NetBackup\bin\admincmd.
- **4** Run bpnbaz -setupmaster on the active node.
- **5** Log on to the administration console on the master server.
- 6 Restart the NetBackup services to ensure that the NBAC settings take place.

#### Configuring NetBackup Access Control (NBAC) on media servers

The following procedure describes how to configure NetBackup Access Control (NBAC) on media servers in a NetBackup configuration. These steps are needed for the media servers that are not co-located with the master server.

**Note:** Use -setupmedia set USE\_VXSS = AUTOMATIC on the master server. If USE\_VXSS = REQUIRED is set on the master server and an attempt is made to configure NBAC on media server, the following error can occur: NetBackup master server is configured in REQUIRED Mode. Please change the mode to AUTOMATIC to complete configuration of the media server.

#### Configuring access control on media servers

- 1 Log on to the master server computer.
- 2 Run the bpnbat -login command.

Make sure that you run the bpnbat -login command before the bpnbaz -setupmedia command to avoid a command failure.

The bpnbaz -setupmedia command has a number of options.

This command does not work without an extension for either the individual host, or the -all option.

See "NBAC configure commands summary" on page 182.

It is recommended to do a dry run of the configuration first, with the -dryrun option. It can be used with both -all and a single-server configuration. By default, the discovered host list is written to the file SetupMedia.nbac. You can also provide your own output file name using the -out <output file>option. If you use your own output file, then it should be passed for the subsequent runs with the -file option. The dry-run command would look something like the following:

```
bpnbaz -SetupMedia -all -dryrun [-out <outfile>] Of
```

bpnbaz -SetupMedia <media.server.com> -dryrun [-out <outfile>].

If all of the media servers that you want to update are in the log file, use the -dryrun option. You can proceed with the -all command to do them all at once. For example, you can use:

bpnbaz -SetupMedia -all **Or** 

bpnbaz -SetupMedia -file <progress file>.

Note that the -all option updates all of the media servers seen each time it runs. If you want to run it for a selected set of media servers, can you do it. Keep only the media server host names that you wanted to configure in a file, and pass that file using the -file option. This input file would either be SetupMedia.nbac or the custom file name you provided with the -out option in the previous dry run. For example, you may have used: - bpnbaz -SetupMedia -file SetupMedia.nbac.

To configure a single media server, specify the media server host name as the option. For example, use:

bpnbaz -SetupMedia <media.server.com>.

**3** Restart the NetBackup services on the target media servers after the command completes successfully.

It sets up NBAC on the target hosts. If the configuration of some target hosts did not complete, you can check the output file.

Proceed to the access control configuration for the client hosts after this step.

See "Installing and configuring access control on clients" on page 182.

### Installing and configuring access control on clients

The following steps describe installing and configuring NetBackup Access Control on clients in a NetBackup configuration. A client requires authentication client software.

#### Use the following procedure to install and configure access control on clients.

- **1** Make sure that no backups are currently running.
- 2 To set up the client, run the following command on the master server:

bpnbaz -setupClient

## About including authentication and authorization databases in the NetBackup hot catalog backups

If you have a NetBackup environment that uses the online hot catalog backup method, no additional configuration is needed to include the NetBackup Authentication and Authorization databases in the catalog backup.

### NBAC configure commands summary

The following table summarizes the commands that are used in the NBAC quick configure sequences.

The following conventions are frequently used in the synopsis of command usage.

Brackets [] indicate that the enclosed command-line component is optional.

Vertical bar or pipe (|) -indicate separates optional arguments to choose from. For example, when a command has the format: command arg1|arg2 you can select either the arg1 or arg2 variable.

| Command                                                                                                    | Description                                                                                                    |
|----------------------------------------------------------------------------------------------------|----------------------------------------------------------------------------------------------------|
| <pre>bpnbaz -GetConfiguredHosts [target.server.com [-out file]   -all [-outfile]   -file progress.file]</pre> | The bpnbaz -GetConfiguredHosts command is used to obtain NBAC status on the host. Either the -all or target.server.com options are required for this command.                                                                                                    |
|                                                                                                    | <ul> <li>The syntax is:</li> <li><i>target.server.com</i> is the name of a single target host. If for example you want to find out NBAC status on single host, then use this option.</li> <li>-out option is used to specify a custom output file name. By default, the output is written to the SetupMedia.nbac file. This option can be used with -all and the single host configuration options.</li> <li>-all is an option that goes through all the policies and collects all unique host names. These host names are found in the policies. It also collects all configured media server(s) and captures the NBAC status of each host in ConfiguredHosts.nbac file.</li> <li>-file progress_file is an option used to specify host name(s) to be read from progress_file. This option expects one host name per line in the progress_file.CLI updates the progress_file with the host's NBAC status. It appends # after hostname followed by the NBAC status.</li> <li>When used with target.server.com or -all option, status of the host(s) is captured in the ConfiguredHosts.nbac file.</li> </ul> |

 Table 13-3
 NBAC configure commands summary

| Command                                                                                                    | Description                                                                                                    |
|----------------------------------------------------------------------------------------------------|----------------------------------------------------------------------------------------------------|
| <pre>bpnbaz -SetupMaster [-fsa [<domain type="">:<domain name="">:]<user name="">]</user></domain></domain></pre> | The bpnbaz -SetupMaster command is run to set up the master server<br>for using NBAC. The authorization server and authentication broker are<br>expected to be installed and running on the master server.                                                                                                    |
|                                                                                                    | Use the bpnbaz -SetupMaster -fsa command with the First Security<br>Administrator option to provision a particular OS user as NBU Administrator                                                                                                    |
|                                                                                                    | The syntax is:                                                                                                    |
|                                                                                                    | <ul> <li>-fsa option is used for provisioning a specific OS user as NBU<br/>Administrator. When using this option you are asked for the password<br/>for your current OS user identity.</li> <li>domain type is the type of network domain you are using. For example<br/>the bpnbaz -SetupMaster -fsa nt:ENTERPRISE:jdoe<br/>command provisions the Windows enterprise domain user jdoe as<br/>NBU Administer.</li> <li>domain name is the name of the particular domain you are using. For<br/>example the bpnbaz -SetupMaster -fsa jdoecommand takes<br/>the current logged on user domain type (Windows/UNIXPWD), domain<br/>name, and provisions jdoe user in that domain.</li> <li>user name is the particular OS user name you are designating as an<br/>NBU Administrator.</li> </ul> |
|                                                                                                    | <b>Note:</b> The user is verified for the existence in the specified domain.<br>Existing behavior of provisioning the logged-on Administrator or root<br>as NBU Admin is preserved.                                                                                                    |

 Table 13-3
 NBAC configure commands summary (continued)

| Command                                                                                                    | Description                                                                                                    |
|----------------------------------------------------------------------------------------------------|----------------------------------------------------------------------------------------------------|
| <pre>bpnbaz -SetupMedia [ media.server.com [-out file]   -all [-out file]   -file progress.file ] [-dryrun] [-disable]</pre> | The bpnbaz -SetupMedia command is run by an NBU_Administrator<br>group member on the master server. It should not be run until a bpnbaz<br>-SetupMaster has been completed successfully. It expects connectivity<br>between the master server and target media server systems. Either the<br>-all or target.server.com options are required for this command.                                                                                                    |
|                                                                                                    | <ul> <li>The syntax is:</li> <li><i>media.server.com</i> is the name of a single target host. Use this option to add a single additional host for use with NBAC.</li> <li>-out option is used to specify a custom output file name. By default, the output is written to the SetupMedia.nbac file. This option can be used with -all and the single host configuration options.</li> <li>-all goes through all the storage units and collect all unique host names that are found in the storage unites. These can be tried in a sorted order. The results are written to the progress file.</li> <li>-file progress_file option is used to specify an input file with a specific set of media server host names. After the run, status for each media server is updated in the progress file. Successfully completed ones are commented out for the subsequent runs. This command can be repeated until all the media servers in the input file are successfully configured.</li> <li>-dryrun can generate the list of media server.com but it is intended to be used with the -all option.</li> <li>-disable option can disable NBAC (USE_VXSS = PROHIBITED ) on targeted hosts.</li> </ul> |

 Table 13-3
 NBAC configure commands summary (continued)

| Command                                                                                                    | Description                                                                                                    |
|----------------------------------------------------------------------------------------------------|----------------------------------------------------------------------------------------------------|
| <pre>bpnbaz -SetupClient [   client.server.com [-out file]     -all [-images] [-out file]     -file progress.file ] [-dryrun]   [-disable]</pre> | The bpnbaz -SetupClient command is used for setting up NBAC on<br>the clients. It should not be run until the bpnbaz -SetupMaster command<br>has been completed successfully. The bpnbaz -SetupClient needs<br>to run from the master server. It expects connectivity between the master<br>server and target client systems. Either the -all or target.server.com<br>options are required for this command.                                                                                                    |
|                                                                                                    | The syntax is:                                                                                                    |
|                                                                                                    | <ul> <li>client.server.com is the name of a single target host. If for example you wished to add a single additional host for use with NBAC, then this name is the option for you.</li> <li>-out is an option that is used to specify a custom output file name. By default, the output is written to the SetupClient.nbac file. This option can be used with -all and the single host configuration options. The -out option is used to specify a custom output file name. By default, the output is written to the SetupClient.nbac file. This option can be used with -all and the single host configuration options.</li> <li>-all is an option that goes through all the policies and collects all unique host names that are found within the policies. The policies are tried in a sorted order. The results are written to the progress file.</li> <li>-images is an option that searches all images for unique host names. This option cannot be recommended for customers with large catalogs unless they add the -dryrun option. This option yields all unique clients that are contained in the image catalog. Older catalogs can contain a larger number of decommissioned hosts, hosts that are moved to new masters, or are renamed. Run time of the command can increase as attempts are made to contact unreachable hosts.</li> <li>-dryrun is an option that disables NBAC (USE_VXSS = PROHIBITED) on targeted hosts.</li> <li>-file progress.file is an option used to specify a different file name for the progress log. The CLI reads the host names from the progress_file. The status is appended next to each host name with a</li> </ul> |
|                                                                                                    | [# separated value]. Successfully completed ones are commented out.<br>This command can be run multiple times until all the clients in the<br>progress_file are successfully configured.                                                                                                    |

Table 13-3

NBAC configure commands summary (continued)

## Unifying NetBackup Management infrastructures with the setuptrust command

**Note:** This is done automatically when the OpsCenter server name is provided during install time. If not, there is a command that adds OpsCenter server name to the NetBackup master server. That establishes the trust from the NetBackup side.

The Veritas products management servers need to communicate so that an administrator for one product has permission to administer another product. This communication ensures that application processes in one management server work with another server. One way of ensuring that communication is to use a common independent security server called a root broker. If all of the management servers point to a common root broker, the permission for each server is based on a common certificate. Another way of ensuring communication is to use the setuptrust command. This command is used to establish trust between the two management servers. The command is issued from the management server that needs to trust another management server. The security information is transferred from that host to the one requesting the trust establishment. A one-way trust is established. Setting up two way (mutual) trust is performed by issuing the setuptrust command from each of the two servers involved. For example, a NetBackup configuration may consist of one OpsCenter server (OPS) and three master servers (A, B, and C). Each of the master servers has connected to them the NBAC policies and management for the clients and the media servers.

The first step is to have the OpsCenter server (OPS) setup trust with each of the master servers (A, B, and C). This trust ensures that the OpsCenter server receives secure communications from each of the master servers, the clients and the media servers connected to each of the master servers. A sequence of these events is as follows:

- The OPS sets up trust with master server A.
- The OPS sets up trust with master server B.
- The OPS sets up trust with master server C.

If OpsCenter is set up to perform actions on the individual master servers, a trust relationship needs to be set up from each of the master servers to the OpsCenter server (OPS). A sequence of these events is as follows. In this case, the setuptrust command is run six times.

- The master server A sets up trust with OpsCenter server (OPS).
- The master server B sets up trust with OpsCenter server (OPS).
- The master server C sets up trust with OpsCenter server (OPS).

- The OpsCenter server (OPS) sets up trust with master server A.
- The OpsCenter server (OPS ) sets up trust with master server B.
- The OpsCenter server (OPS) sets up trust with master server C.

**Note:** NetBackup and OpsCenter establish trust automatically. You may need to do these setuptrust operations manually with older NetBackup master servers. At the end of the NetBackup master server installation, there is a question on the OpsCenter host name. With that, the master server can initiate a two-way trust setup.

Details on the setuptrust command are described in the NetBackup Commands Reference Guide. See "Using the setuptrust command" on page 188.

### Using the setuptrust command

You can use the setuptrust command to contact the broker to be trusted, obtain its certificate or details over the wire, and add to the trust repository if the furnished details are trustworthy. The security administrator can configure one of the following levels of security for distributing root certificates:

- High security (2): If a previously untrusted root is acquired from the peer (that
  is, if no certificate with the same signature exists in our trust store), the user is
  prompted to verify the hash.
- Medium security (1): The first authentication broker is trusted without prompting. Any attempts to trust subsequent authentication brokers causes the user to be prompted for a hash verification before the certificate is added to the trusted store.
- Low security (0): The authentication broker certificate is always trusted without any prompting. The vssat CLI is located in the authentication service 'bin' directory.

The setuptrust command uses the following syntax:

```
vssat setuptrust --broker <host[:port]> --securitylevel high
```

The setuptrust command uses the following arguments:

The broker, host, and port arguments are first. The host and port of the broker to be trusted. The registered port for Authentication is 2821. If the broker has been configured with another port number, consult your security administrator for information.

# Configuring Access Control host properties for the master and media server

To configure the access control host properties for the master server or media server, expand **NetBackup Management > Host Properties > Master Servers** or **Media Servers > server name > Access Control**.

Set **NetBackup Product Authentication and Authorization** to either **Required** or **Automatic**. A setting of **Automatic** takes into account that there may be hosts within the configuration that are not yet configured for NBAC. The server attempts to negotiate the most secure connection possible when it communicates to other NetBackup systems. The **Automatic** setting should be used until all of the clients and servers are configured for NBAC.

When **Automatic** is selected, you can specify computers or the domains required to use **NetBackup Product Authentication and Authorization**. Otherwise, you can specify the computers that are prohibited from using the **NetBackup Product Authentication and Authorization**.

### Authentication Domain tab

The Authentication Domain tab is used to define the following:

- Which authentication servers support which authentication mechanisms
- What each domain supports.

Add the domain that you want users to authenticate against.

The following examples contain six authentication domains.

**Note:** When a UNIX authentication domain is used, enter the fully qualified domain name of the host that performed the authentication.

Note: The authentication types that are supported are NIS, NISPLUS, WINDOWS, VX, and unixpwd (unixpwd is default).

### Authorization Service tab

Note: No changes are allowed from this tab. It is read only.

Within the **Access Control** host properties, on the **Authorization Service** tab, you can see the host name. All of this information is grayed out because it is read only. You cannot make any changes to this screen.

### Network Attributes tab

View the Access Control host properties on the Network Attributes tab. Add the master server to the Networks list. Then, set the NetBackup Product Authentication and Authorization to Required.

Each new NetBackup client or media server that is added to the NetBackup master needs to have the **Access Control** properties configured. These properties are configured on both itself and the master. This configuration can be done through the host properties on the master server.

### Access Control host properties dialog for the client

Select the NetBackup client in the host properties. (On the master server, in the NetBackup Administration Console, expand NetBackup Management > Host Properties > Clients > Selected clients > Access Control.)

Set the **NetBackup Product Authentication and Authorization** to **Required** or **Automatic**. In this example, **Automatic** is selected.

### Authentication Domain tab for the client

Select the NetBackup client in the host properties. It can be used to control which systems require or prohibit the use of NetBackup Product Authentication and Authorization on a per-machine basis. Note that both systems must have matching settings to communicate.

Within the **Access Control** host properties, on the **Authentication Domain** tab, add the list of domains a client can use to authenticate. You can click **Find** to get a list of available authentication domains. Then, click **Add** to create a list of selected authentication domains.

### Network Attributes tab for the client

Within the **Access Control** host properties, on the **Network Attributes** tab, add the list of networks that the client can use to authenticate.

# Using NetBackup Access Control (NBAC) with Auto Image Replication

If Auto Image Replication is configured for two domains and NetBackup Access Control (NBAC) is used, it must be used in both the source domain and the target domain. The configuration for the master servers must be either <code>use\_vxss = Required</code> or <code>use\_vxss = AutoMatic</code>. (However, the setting may be <code>Required</code> in one domain and <code>AutoMatic</code> in the other.

Auto Image Replication is not supported between master server domains where one master server is configured to use NBAC and NBAC is disabled on the other master server. That is, the configuration for one master server is <code>use\_vxss = AUTOMATIC or use\_vxss = REQUIRED</code> and on the other master server it is <code>use\_vxss = PROHIBITED</code> (disabled).

The following configuration is necessary if NBAC is used in the master server domains:

In the source master server domain:

The administrator should make sure that the target master server has the permissions set correctly before configuration for the operation begins.

• In the target master server domain:

The security administrator in the target domain must give the administrator in the source domain the correct set of permissions. The source domain administrator needs Browse, Read, and Configure permissions on the following objects: **HostProperties**, **DiskPool**, and **DevHost**.

The source domain administrator can be added as a member to any existing group which has all three permissions.

Consider the following example:

Two NBAC domains each contain a master server:

- Replication source NBAC domain: DomainA contains Master-A
- Replication target NBAC domain: DomainB contains Master-B

NBAC is enabled in both the domains. (If NBAC is used in one domain, it must be used in the other domain.)

For *UserA* to create an Auto Image Replication SLP with *Master-B* as the target, *UserA* needs permission on *Master-B* to do so.

A security administrator (*UserB*) in *DomainB* must create a user group (*NB\_InterDomainUsers*, for example) and give Browse, Read, and Configure permissions in the following areas:

HostProperties

- DiskPool
- DevHost

The security administrator in *DomainB* (*UserB*) then assigns *NB\_InterDomainUsers* to DomainA\UserA using the bpnbaz -AddUser command.

### **Troubleshooting Access Management**

To troubleshoot access management and to determine if certain processes and functionality are operating correctly:

See "Configuration and troubleshooting tips for NetBackup Authentication and Authorization" on page 194.

These verification points include:

- Windows verification points
   See "Windows verification points" on page 200.
- UNIX verification points
   See "UNIX verification points" on page 210.
- Verification points in a mixed environment with a UNIX master server See "Verification points in a mixed environment with a UNIX master server" on page 217.
- Verification points in a mixed environment with a Windows master server See "Verification points in a mixed environment with a Windows master server" on page 223.

### Troubleshooting NBAC issues

The following table lists the issues and solutions that are related to NBAC:

| Issue and Cause                                                                                                    | Solution                                                                                                    |
|----------------------------------------------------------------------------------------------------|----------------------------------------------------------------------------------------------------|
| A user directed backup or restore fails                                                                                                    | Configure the Windows interface to support the setup.                                                                                                    |
| A user-directed backup or restore fails with NBAC in the<br>automated mode. The Backup, Archive, and Restore<br>interface shows some errors in the Windows interface<br>when NBAC is configured.                               | There should be at least one Microsoft Windows system<br>that acts as an Authentication Broker to authenticate users<br>from the Active Directory domain.                                                                                                  |
| A backup or restore failure can happen when a NetBackup<br>setup on a UNIX master server is configured with NBAC<br>and you try to use the Windows interface without first                                                     | Refer to the TECH199281 for steps to configure the<br>Windows interface to make use of existing users from<br>Active Directory to manage or operate or use a NetBackup<br>environment that is primarily on UNIX/Linux platforms.                           |
| configuring the interface for such a setup. Another reason<br>may be that there is an expired certificate in the home<br>directory.                                                                                            | After you correctly configure the setup run the <code>bpnbat-logout</code> command to log out from the setup before you restart the interface.                                                                                                    |
| Authentication failure with error 116<br>The authentication fails with 'error 116-VxSS<br>authentication' when you try to set up NBAC on a<br>target host.                                                                     | Check whether NBAC authentication is configured correctly<br>and also if you have a valid usable credential for the target<br>host.                                                                                                    |
| Error when a non-admin user from the NBU_Operator group tries to use Access Management                                                                                                    | The users from the NBU_Operator group have limited permissions.                                                                                                    |
| A non-admin user is added to the NBU_Operator group.<br>Read, Browse, and Configure permissions are assigned<br>along with the permission to configure the Host Properties.<br>However, when the user tries to open the Access | The user would require a different set of permissions to<br>use the Access Management utility. For the required<br>permissions, add the user to the NBU_Security_Admin<br>group.                                                                           |
| Management utility, an error displays.                                                                                                    | For more information about user groups:<br>See "NetBackup default user groups" on page 234.                                                                                                    |
| The authorization file (auth.conf) functionality does not<br>work in an NBAC-enabled environment. By default, the<br>auth.conf file is supported by the Java interface in<br>non-NBAC environments only.                       | For the auth.conf file to work in an NBAC-enabled<br>environment, use the nbgetconfig and nbsetconfig<br>commands to add the USE_AUTH_CONF_NBAC entry to<br>the Windows registry or the bp.conf file on UNIX. The entry<br>must be set to YES, as follows: |
|                                                                                                    | USE_AUTH_CONF_NBAC = YES                                                                                                    |
|                                                                                                    | For more details about the auth.conf file, refer to the NetBackup Administrators Guide, Volume I.                                                                                                    |

Table 13-4 NBAC issues

| Issue and Cause                                                                                                    | Solution                                                                                                    |  |
|----------------------------------------------------------------------------------------------------|----------------------------------------------------------------------------------------------------|--|
| Error when switching NetBackup server from<br>Enhanced Auditing to NBAC                                                                                                    | 1 On each NetBackup server that the users log on to<br>by means of the GUI, delete the user directories in<br>the following directory:                                                                         |  |
| The NetBackup Administration Console creates user<br>directories with <i>user name</i> as directory name, in<br>netbackup/logs/user_ops. For Enhanced Auditing,<br>these directories are used by NetBackup processes that<br>run with root privileges. For NBAC, these directories are<br>used by NetBackup processes that run without root<br>privileges.<br>NetBackup GUI errors may occur in the following case: | <ul> <li>Windows:<br/>install_path\NetBackup\logs\user_ops</li> <li>UNIX, Linux:<br/>/usr/openv/netbackup/logs/user_ops</li> <li>2 When the directories are deleted, restart the<br/>NetBackup GUI.</li> </ul> |  |
| <ul> <li>The user directories that were created when Enhanced<br/>Auditing was enabled still exist when NBAC is enabled,<br/>and</li> <li>Any of those users do not have root privileges.</li> </ul>                                                                                                    |                                                                                                    |  |
| Some examples of errors:                                                                                                    |                                                                                                    |  |
| <ul> <li>In the Backup, Archive, and Restore interface, no jobs appear on the <b>Task Progress</b> tab.</li> <li>For a VMware VM restore, the pre-recovery check reports error 12.</li> </ul>                                                                                                    |                                                                                                    |  |

### Table 13-4 NBAC issues (continued)

# Configuration and troubleshooting tips for NetBackup Authentication and Authorization

The following table lists helpful configuration and troubleshooting tips for **NetBackup Authentication and Authorization**. In addition, the table also contains information about a few known issues and tips to resolve them:

| Table 13-5Configuration and troubleshooting tips for NetBackup<br>Authentication and Authorization |                                                                                                    |  |
|----------------------------------------------------------------------------------------------------|----------------------------------------------------------------------------------------------------|--|
| Торіс                                                                                              | Configuration tips                                                                                                    |  |
| Verifying master server settings                                                                   | Running bpnbat -whoami and specifying the computer credentials, tells in what domain a host is registered and the name of the computer the certificate represents.                                                                                                    |  |
|                                                                                                    | <pre>bpnbat -whoami -cf<br/>"install_path\netbackup\var\vxss\credentials\<br/>master.company.com<br/>"Name: master.company.com<br/>Domain: NBU_Machines@master.company.com<br/>Issued by: /CN=broker/OU=root@master.company.com/O=vx<br/>Expiry Date: Oct 31 20:17:51 2007 GMT<br/>Authentication method: Veritas Private Security<br/>Operation completed successfully.</pre> |  |
|                                                                                                    | If the domain listed is not NBU_Machines@master.company.com, consider<br>running bpnbat -addmachine for the name in question (master). The command<br>is run on the computer that serves the NBU_Machines domain (master).                                                                                                    |  |
|                                                                                                    | Then, on the computer where you want to place the credentials, run: bpnbat -loginmachine                                                                                                    |  |
| Establishing root credentials                                                                      | If you have problems setting up either the authentication server or authorization server, and the application complains about your credentials as root: ensure that the $\theta = 0$ and the application complains about your credentials as root.                                                                                                    |  |
|                                                                                                    | Use the following command to detect the current value:                                                                                                    |  |
|                                                                                                    | echo \$HOME                                                                                                    |  |
|                                                                                                    | This value should agree with root's home directory, which can be typically found in the $/\texttt{etc/passwd}$ file.                                                                                                    |  |
|                                                                                                    | Note that when switching to root, you may need to use:                                                                                                    |  |
|                                                                                                    | su -                                                                                                    |  |
|                                                                                                    | instead of only ${\tt su}$ to correctly condition the ${\tt root}$ environment variables.                                                                                                    |  |
| Expired credentials message                                                                        | If your credential has expired or is incorrect, you may receive the following message while running a bpnbaz or bpnbat command:                                                                                                    |  |
|                                                                                                    | Supplied credential is expired or incorrect. Please reauthenticate and try again.                                                                                                    |  |
|                                                                                                    | Run bpnbat -Login to update an expired credential.                                                                                                    |  |

| Торіс                                  | Configuration tips                                                                                                    |  |
|----------------------------------------|----------------------------------------------------------------------------------------------------|--|
| Useful debug logs                      | The following logs are useful to debug NetBackup Access Control:                                                                                                    |  |
|                                        | On the master: admin, bpcd, bprd, bpdbm, bpjobd, bpsched                                                                                                    |  |
|                                        | On the client: admin, bpcd                                                                                                    |  |
|                                        | Access control: nbatd, nbazd.                                                                                                    |  |
|                                        | If the master server uses NetBackup Access Control (NBAC) in the REQUIRED mode and the EMM database is remote, the logging information appears in the bpdbm log.                                                                                                    |  |
|                                        | See the NetBackup Troubleshooting Guide for instructions on proper logging.                                                                                                    |  |
| Unhooking Shared AT from PBX           | When NetBackup is upgraded and NBAC was already enabled in a previous setup, the old Shared AT should be unhooked from PBX.                                                                                                    |  |
|                                        | To unhook shared AT, run following command.                                                                                                    |  |
|                                        | <b>On UNIX platforms, run</b> /opt/VRTSat/bin/vssat setispbxexchflagdisable.                                                                                                    |  |
|                                        | <b>On Windows x86, run</b><br><i>install_path</i> \Security\Authentication\bin\vssat<br>setispbxexchflagdisable.                                                                                                    |  |
|                                        | <b>On Windows x64</b> , <b>run</b> C:\Program<br>Files(x86)\VERITAS\Security\Authentication\bin\vssat<br>setispbxexchflagdisable.                                                                                                    |  |
| Where credentials are stored           | The NetBackup Authentication and Authorization credentials are stored in the following directories:                                                                                                    |  |
|                                        | UNIX:                                                                                                    |  |
|                                        | User credentials: \$HOME/.vxss                                                                                                    |  |
|                                        | Computer credentials: /usr/openv/var/vxss/credentials/                                                                                                    |  |
|                                        | Windows:                                                                                                    |  |
|                                        | <user_home_dir>\Application Data\VERITAS\VSS</user_home_dir>                                                                                                    |  |
| How system time affects access control | Credentials have a birth time and death time. Computers with large discrepancies in system clock time view credentials as being created in the future or prematurely expired. Consider synchronizing system time if you have trouble communicating between systems. |  |

### Table 13-5Configuration and troubleshooting tips for NetBackup<br/>Authentication and Authorization (continued)

| Table 13-5Configuration and troubleshooting tips for NetBackup<br>Authentication and Authorization (continued) |                                                                                                    |  |
|----------------------------------------------------------------------------------------------------|----------------------------------------------------------------------------------------------------|--|
| Торіс                                                                                                    | Configuration tips                                                                                                    |  |
| NetBackup Authentication and Authorization ports                                                               | The NetBackup Authentication and Authorization daemon services use ports 13783 and 13722 for back-level media server and clients. The services use PBX connections. |  |
|                                                                                                    | You can verify that the processes are listening with the following commands:                                                                                        |  |
|                                                                                                    | Authentication:                                                                                                    |  |
|                                                                                                    | UNIX                                                                                                    |  |
|                                                                                                    | netstat -an   grep 13783                                                                                                    |  |
|                                                                                                    | Windows                                                                                                    |  |
|                                                                                                    | netstat -a -n   find "13783"                                                                                                    |  |
|                                                                                                    | Authorization:                                                                                                    |  |
|                                                                                                    | UNIX                                                                                                    |  |
|                                                                                                    | netstat -an   grep 13722                                                                                                    |  |
|                                                                                                    | Windows                                                                                                    |  |
|                                                                                                    | netstat -a -n   find "13722"                                                                                                    |  |

| Table 13-5Configuration and troubleshooting tips for NetBackup<br>Authentication and Authorization (continued) |                                                                                                    |  |
|----------------------------------------------------------------------------------------------------|----------------------------------------------------------------------------------------------------|--|
| Торіс                                                                                                    | Configuration tips                                                                                                    |  |
| Stopping NetBackup Authentication and Authorization daemons for                                                | When the NetBackup Authentication and Authorization services are stopped, stop authorization first, then stop authentication.                                                                                                    |  |
| Shared Services                                                                                                | UNIX -Use the following commands.                                                                                                    |  |
|                                                                                                    | To stop authorization use the term signal as shown in the example:                                                                                                    |  |
|                                                                                                    | <pre># ps -fed  grep nbazd<br/>root 17018 1 4 08:47:35 ? 0:01 ./nbazd<br/>root 17019 16011 0 08:47:39 pts/2 0:00 grep nbazd<br/># kill 17018</pre>                                                                                   |  |
|                                                                                                    | To stop authentication use the term signal as shown in the example:                                                                                                    |  |
|                                                                                                    | <pre># ps -fed  grep nbatd     root 16018</pre>                                                                                                    |  |
|                                                                                                    | Use the Services utility that Windows provides, since these services do not appear in the NetBackup Activity Monitor.                                                                                                    |  |
| If you lock yourself out of<br>NetBackup                                                                       | You can lock yourself out of the <b>NetBackup Administration Console</b> if access control is incorrectly configured.                                                                                                    |  |
|                                                                                                    | If this lockout occurs, use vi to read the bp.conf entries (UNIX) or regedit (Windows) to view the Windows registry in the following location:                                                                                       |  |
|                                                                                                    | HKEY_LOCAL_MACHINE\SOFTWARE\Veritas\NetBackup\<br>CurrentVersion\config                                                                                                    |  |
|                                                                                                    | You can look to see if the following entries are set correctly:<br>AUTHORIZATION_SERVICE, AUTHENTICATION_DOMAIN, and USE_VXSS.                                                                                                    |  |
|                                                                                                    | The administrator may not want to use NetBackup Access Control or does not have the authorization libraries installed. Make certain that the <code>USE_VXSS</code> entry is set to <code>Prohibited</code> , or is deleted entirely. |  |
| Backups of storage units on media<br>servers might not work in an NBAC<br>environment                          | The host name of a system in NetBackup domain (master server, media server, or client) and host name that is specified in the $bp.conf$ file should be the same.                                                                     |  |

| Торіс                                                                                                    | Configuration tips                                                                                                    |  |
|----------------------------------------------------------------------------------------------------|----------------------------------------------------------------------------------------------------|--|
| Using the nbac_cron utility                                                                                                    | Use the nbac_cron.exe utility to create identities under which to run cron or at jobs.                                                                                                    |  |
|                                                                                                    | For more information about the nbac_cron utility:                                                                                                    |  |
|                                                                                                    | See "About the nbac_cron utility" on page 230.                                                                                                    |  |
|                                                                                                    | nbac_cron.exe is found in the following location:                                                                                                    |  |
|                                                                                                    | UNIX-/opt/openv/netbackup/bin/goodies/nbac_cron                                                                                                    |  |
|                                                                                                    | Windows -install_path\netbackup\bin\goodies\nbac_cron.exe                                                                                                    |  |
|                                                                                                    | For detailed information about using the nbac_cron utility:                                                                                                    |  |
|                                                                                                    | See "Using the nbac_cron utility" on page 230.                                                                                                    |  |
| Enabling NBAC after a recovery on Windows                                                                                                    | Use the following procedure to manually enable NBAC after a recovery on Windows.                                                                                                    |  |
|                                                                                                    | <ul> <li>Add AUTHENTICATION_DOMAIN, AUTHORIZATION_SERVICE, and USE_VXSS entries in Registry.</li> <li>Change the service type of NetBackup Authentication and Authorization services to AUTOMATIC.</li> <li>Restart the NetBackup services.</li> <li>Verify that the nbatd and nbazd services are running.</li> <li>Note: On a cluster run the bpclusterutil -enableSvc nbatd and bpclusterutil -enable nbazd commands.</li> </ul>                                 |  |
| In cluster installations the setupmaster might fail                                                                                                    | A known issue exists in the case of cluster installations, where the configuration file is on a shared disk, the setupmaster might fail.                                                                                                    |  |
| Known issue on a cluster if shared<br>security services (vxatd or vxazd)<br>are clustered along with the master<br>server                                                                                                | A known issue exists on a cluster if shared security services (vxatd or vxazd) are clustered along with the master server. When executing the bpnbaz -SetupMaster command and setting up security (NBAC), freeze the shared security services service groups persistently where applicable or offline the services (but make sure their shared disk is online), and run the setupmaster command.                                                                   |  |
| Known issue in a clustered master<br>server upgrade with NBAC, that all<br>the AUTHENTICATION_DOMAIN<br>entries in thebp.conf file are<br>updated with the master server<br>virtual name as the authentication<br>broker | A known issue exists where in a clustered master server upgrade with NBAC,<br>all the AUTHENTICATION_DOMAIN entries in thebp.conf file are updated with<br>the master server virtual name as the authentication broker. If any domain entry<br>is present that refers to a different authentication broker other than the master<br>server (and the master server does not service that domain), that entry needs to<br>be manually removed from the bp.conf file. |  |

### Table 13-5Configuration and troubleshooting tips for NetBackup<br/>Authentication and Authorization (continued)

| Table 13-5 | Configuration and troubleshooting tips for NetBackup |
|------------|------------------------------------------------------|
|            | Authentication and Authorization (continued)         |

| Торіс                                                                                                    | Configuration tips                                                                                                    |
|----------------------------------------------------------------------------------------------------|----------------------------------------------------------------------------------------------------|
| Known issue on Windows 2003 dual stack computers                                                                          | A known issue exists on Windows 2003 dual stack computers. You need Microsoft patch kb/928646 from http://support.microsoft.com/.                                                                                                    |
| Known issue relating to access<br>control failures and short and long<br>host names                                       | A known issue exists that includes failures with respect to access control.<br>Determine if the short and long host names are properly resolvable and are<br>resolving to the same IP address.                                                                                                    |
| Known issue in a cluster upgrade<br>with NBAC when the broker profile<br>has ClusterName set to the virtual<br>name of AT | A known issue exists in a cluster upgrade with NBAC when the broker profile has<br>ClusterName set to the virtual name of AT. This is migrated as-is to the<br>embedded broker. The embedded broker has UseClusterNameAsBrokerName<br>set to 1 in its profile. When a request is sent for broker domain maps, it uses the<br>virtual name of the shared AT as the broker name. The bpnbaz<br>-GetDomainInfosFromAuthBroker returns none. In upgrades, the bp.conf<br>file is updated to have the NetBackup virtual name.                                                             |
| Known issue of multiple instances of bpcd causing a possible error                                                        | A known issue exists where the <code>bpnbaz -SetupMedia</code> command, <code>bprd</code> uses the <code>AT_LOGINMACHINE_RQST</code> protocol to talk with <code>bpcd</code> on the destination box. A new instance of <code>bpcd</code> is spawned. After the command completes it tries to free a <code>char</code> array as a regular pointer possibly causing <code>bpcd</code> to core dump on the client side. Functionality should not be lost as this <code>bpcd</code> instance is only created temporarily and exits normally. The parent <code>bpcd</code> is unaffected. |
| Known issue with clusters using<br>shared AT with configuration files<br>on the shared drive                              | A known issue exists with clusters that use a shared AT with configuration files<br>on the shared drive. Unhooking shared services only works on the node where<br>this shared drive is accessible. Unhook fails on the remaining nodes. The<br>implication of this is that while doing a <code>bpnbaz -SetupMaster</code> to manage<br>remote broker parts fail. You will have to manually configure passive nodes. Run<br><code>bpnbaz -SetupMedia</code> for each passive node.                                                                                                   |
| Known issue relating to database utilities supporting NBAZDB                                                              | A known issue exists in which some database utilities support NBAZDB and other database utilities do not.                                                                                                    |
|                                                                                                    | The following database utilities support NBAZDE: nbdb_backup, nbdb_move, nbdb_ping, nbdb_restore, and nbdb_admin.                                                                                                    |
|                                                                                                    | The following utilities do not support NBAZDB: nbdb_unload and dbadm.                                                                                                    |

### Windows verification points

The following configuration procedures can help you verify that the master server, media server, and client are configured correctly for access control.

These Windows verification points include:

- See "Master server verification points for Windows" on page 201.
- See "Media server verification points for Windows" on page 206.
- See "Client verification points for Windows" on page 208.

Figure 13-1 shows an example configuration containing Windows systems only.

Figure 13-1 Example configuration containing Windows systems only

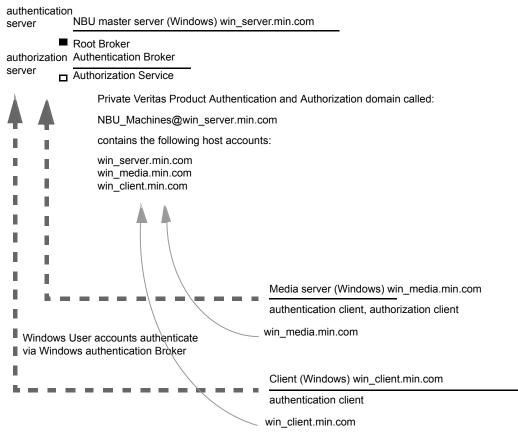

Note:

Each machine has a private domain account that is created for it. Using these accounts allows NetBackup to more reliably identify machines as they communicate with each other.

### Master server verification points for Windows

The following topics describe procedures to:

Verify Windows master server settings.

- Verify which computers are permitted to perform authorization lookups.
- Verify that the database is configured correctly.
- Verify that the nbatd and nbazd processes are running.
- Verify that the host properties are configured correctly.

The following table describes the master server verification procedures for Windows.

| Procedure                             | Description                                                                                                    |
|---------------------------------------|----------------------------------------------------------------------------------------------------|
| Verify Windows master server settings | You can determine the domain in which a host is registered (where the primary authentication broker resides). Or you can determine the name of the computer the certificate represents. Run <code>bpnbat</code> with <code>-whoami</code> and specify the host credential file. The server credentials are located in the <code>c:\Program Files\Veritas\Netbackup\var\vxss\credentials\ directory.</code> |
|                                       | For example:                                                                                                    |
|                                       | <pre>bpnbat -whoami -cf   "c:\Program Files\Veritas\Netbackup\var\vxss\credentials\   win_master" Name: win_master.company.com Domain: NBU_Machines@win_master.company.com Issued by: /CN=broker/OU=root@win_master.company.com/   O=vx Expiry Date: Oct 31 20:17:51 2007 GMT Authentication method: Veritas Private Security Operation completed successfully.</pre>                                      |
|                                       | If the domain listed is not NBU_Machines@win_master.company.com, consider running bpnbat -addmachine for the name in question (win_master). This command is run on the computer with the authentication broker that serves the NBU_Machines domain (win_master).                                                                                                    |
|                                       | Then, on the computer where we want to place the certificate (win_master), run:                                                                                                    |
|                                       | bpnbat -loginmachine                                                                                                    |
|                                       | <b>Note:</b> As you determine when a user's credentials expire, keep in mind that the output displays the expiration time in GMT, not local time.                                                                                                    |
|                                       | <b>Note:</b> For the remaining procedures in this verification section, assume that the commands are performed from a console window. And that the user identity in question has run <code>bpnbat -login</code> from that window. The user is an identity that is a member of NBU_Security Admin. This identity is usually the first identity with which the security was set up.                          |

 Table 13-6
 Master server verification procedures for Windows

| hich computers are present in the authentication broker, log on as a<br>f the Administrators group and run the following command:<br>ShowMachines<br>hand shows the computers for which you have run bpnbat<br>tine.<br>host is not on the list, run bpnbat -AddMachine from the master.<br>opnbat -loginMachine from the host in question.<br>hich computers are permitted to perform authorization lookups, log on<br>ber of the Administrators group and run the following command:<br>ShowAuthorizers |
|----------------------------------------------------------------------------------------------------|
| hand shows the computers for which you have run bpnbat<br>tine.<br>host is not on the list, run bpnbat -AddMachine from the master.<br>opnbat -loginMachine from the host in question.<br>hich computers are permitted to perform authorization lookups, log on<br>ber of the Administrators group and run the following command:<br>ShowAuthorizers                                                                                                    |
| hine.<br>host is not on the list, run bpnbat -AddMachine from the master.<br>bpnbat -loginMachine from the host in question.<br>hich computers are permitted to perform authorization lookups, log on<br>ber of the Administrators group and run the following command:<br>ShowAuthorizers                                                                                                    |
| <pre>opnbat -loginMachine from the host in question.<br/>hich computers are permitted to perform authorization lookups, log on<br/>oer of the Administrators group and run the following command:<br/>ShowAuthorizers</pre>                                                                                                    |
| per of the Administrators group and run the following command:                                                                                                    |
|                                                                                                    |
| and above that win master and win modia (master and modia approra)                                                                                                    |
| and shows that win_master and win_media (master and media servers)<br>ted to perform authorization lookups. Note that both servers are<br>ted against the same Private Domain (domain type vx),<br>hines@win_master.company.com.                                                                                                    |
| this command by local administrator or by $root$ . The local administrator member of the NBU_Security Admin user group.                                                                                                    |
| <pre>nz -ShowAuthorizers user User n Type: vx n:NBU_Machines@win_master.company.com win_master.company.com user n Type: vx n:NBU Machines@win master.company.com</pre>                                                                                                    |
| :                                                                                                    |

 Table 13-6
 Master server verification procedures for Windows (continued)

| Procedure                                                | Description                                                                                                    |
|----------------------------------------------------------|----------------------------------------------------------------------------------------------------|
| Verify that the database is configured correctly         | To make sure that the database is configured correctly, run <code>bpnbaz</code> -listgroups:                                                                                                    |
|                                                          | <pre>bpnbaz -listgroups<br/>NBU_Operator<br/>NBU_Admin<br/>NBU_SAN Admin<br/>NBU_User<br/>NBU_Security Admin<br/>Vault_Operator<br/>Operation completed successfully.</pre>                                                                                                    |
| Verify that the nbatd and nbazd processes are running    | Use the Windows Task Manager to make sure that <code>nbatd.exe</code> and <code>nbazd.exe</code> are running on the designated host. If necessary, start them.                                                                                                    |
| Verify that the host properties are configured correctly | In the access control host properties, verify that the NetBackup Authentication<br>and Authorization property is set correctly. (The setting should be either Automatic<br>or Required, depending on whether all computers use NetBackup Authentication<br>and Authorization or not. If all computers do not use NetBackup Authentication<br>and Authorization, set it to Automatic. |
|                                                          | The host properties can also be verified by looking at USE_VXSS in the registry at:                                                                                                    |
|                                                          | HKEY_LOCAL_MACHINE\SOFTWARE\Veritas\NetBackup\<br>CurrentVersion\config.                                                                                                    |
|                                                          | Figure 13-2 shows an example of the host properties settings on the <b>Authentication</b> domain tab.                                                                                                    |
|                                                          | In the <b>Access Control</b> host properties, verify that the listed authentication domains are spelled correctly and point to the proper servers (valid authentication brokers). If all of the domains are Windows-based, they should point to a Windows computer that runs the authentication broker.                                                                              |

 Table 13-6
 Master server verification procedures for Windows (continued)

The following figure shows the host properties settings on the **Authentication** domain tab.

| Name                  | Туре         | Data                                                                    |
|-----------------------|--------------|-------------------------------------------------------------------------|
| ab) (Default)         | REG_SZ       | (value not set)                                                         |
| AUTHENTICATION_DOMAIN | REG_MULTI_SZ | CORE7 "ADDED AUTOMATICALLY" WINDOWS core7 0 NBU_HOSTS@core7             |
| AUTHORIZATION_SERVICE | REG_SZ       | core7 0                                                                 |
| ab Browser            | REG_SZ       | core7                                                                   |
| ab Client_Name        | REG_SZ       | core7                                                                   |
| CONNECT_OPTIONS       | REG_SZ       | localhost 1 0 2                                                         |
| EMMPORT .             | REG_DWORD    | 0x00000614 (1556)                                                       |
| ab) EMMSERVER         | REG_SZ       | core7                                                                   |
| ab Exclude            | REG_MULTI_SZ | C:\Program Files\Veritas\NetBackup\bin\*.lock C:\Program Files\Veritas\ |
| HOST_CACHE_TTL        | REG_DWORD    | 0x00000e10 (3600)                                                       |
| BPort_BPCD            | REG_DWORD    | 0x000035d6 (13782)                                                      |
| Bort_BPRD             | REG_DWORD    | 0x00003598 (13720)                                                      |
| ab Server             | REG_MULTI_SZ | core7                                                                   |
| a TELEMETRY_UPLOAD    | REG_SZ       | NO                                                                      |
| USE_AUTHENTICATION    | REG_SZ       | OFF                                                                     |
| ab USE_VXSS           | REG_SZ       | AUTOMATIC                                                               |
| ab UUID_core7         | REG_SZ       | c771edff-aca9-438d-9523-d8280270caf0                                    |
| NERBOSE VERBOSE       | REG_DWORD    | 0x00000005 (5)                                                          |
| VXDBMS_NB_CONF        | REG_SZ       | C:\Program Files\Veritas\NetbackupDB\conf                               |
| VXDBMS_NB_DATA        | REG_SZ       | C:\Program Files\Veritas\NetBackupDB\data                               |
| VXSS_SERVICE_TYPE     | REG_SZ       | INTEGRITYANDCONFIDENTIALITY                                             |

Figure 13-2 Host properties settings

### Media server verification points for Windows

The following topics describe the media server verification procedures for Windows:

- Verify the media server.
- Verify that the server has access to the authorization database.
- Unable to load library message

The following table describes the media server verification procedures for Windows.

| Procedure               | Description                                                                                                    |
|-------------------------|----------------------------------------------------------------------------------------------------|
| Verify the media server | To determine which authentication broker the media server is authenticated against, run <code>bpnbat -whoami</code> with <code>-cf</code> for the media server's credential file.<br>The server credentials are located in the <code>c:\Program</code><br><code>Files\Veritas\Netbackup\var\vxss\credentials\ directory.</code>                                                                                                    |
|                         | For example:                                                                                                    |
|                         | <pre>bpnbat -whoami -cf "c:\Program<br/>Files\Veritas\Netbackup\var\vxss\credentials\<br/>win_media.company.com"<br/>Name: win_media.company.com<br/>Domain: NBU_Machines@win_master.company.com<br/>Issued by: /CN=broker/OU=root@win_master.company.com/<br/>O=vx<br/>Expiry Date: Oct 31 20:11:40 2007 GMT<br/>Authentication method: Veritas Private Security<br/>Operation completed successfully.<br/>If the domain listed is not NBU_Machines@win_master.company.com, consider<br/>running bpnbat -addmachine for the name in question (win_media). This<br/>command is run on the computer with the authentication broker that serves the<br/>NBU_Machines domain (win_master).<br/>Then, on the computer where we want to place the certificate (win_media),<br/>run:<br/>bpnbat -loginmachine</pre> |

 Table 13-7
 Media server verification procedures for Windows

| Procedure                                                       | Description                                                                                                    |
|-----------------------------------------------------------------|----------------------------------------------------------------------------------------------------|
| Verify that the server has access to the authorization database | To make sure that the media server is able to access the authorization database as it needs, run <pre>bpnbaz</pre> -ListGroups -CredFile "machine_credential_file"                                                                                                    |
|                                                                 | For example:                                                                                                    |
|                                                                 | <pre>bpnbaz -ListGroups -CredFile "C:\Program Files\Veritas\NetBackup\var\vxss\credentials\    win_media.company.com"    NBU_Operator    NBU_Admin    NBU_SAN Admin    NBU_User    NBU_Security Admin    Vault_Operator    Operation completed successfully.  If this command fails, run bpnbaz -AllowAuthorization on the master</pre>                                                                                                    |
|                                                                 | server that is the authorization server (win_master.company.com).                                                                                                    |
| Unable to load library message                                  | Verify the media server and that it has access to the proper database. This verification indirectly informs you that the <b>NetBackup Authentication and Authorization</b> client libraries for both authentication and authorization are properly installed. If either of these procedures fail with a message "unable to load libraries": Check to make certain the authentication client libraries and authorization client libraries are installed. |
|                                                                 | You may also verify that the authentication domains are correct by viewing the access control host properties for this media server.                                                                                                    |

 Table 13-7
 Media server verification procedures for Windows (continued)

### **Client verification points for Windows**

The following topics describe the client verification procedures for Windows:

- Verify the credential for the client.
- Verify that the authentication client libraries are installed.
- Verify correct authentication domains.

The following table describes the client verification procedures for Windows.

| Procedure                                                     | Description                                                                                                    |
|---------------------------------------------------------------|----------------------------------------------------------------------------------------------------|
| Verify the credential for the client                          | Check that the credential for the client is indeed for the correct client and comes from the correct domain. Run <code>bpnbat -whoami</code> with -cf for the client's credential file.                                                                                                    |
|                                                               | For example:                                                                                                    |
|                                                               | <pre>bpnbat -whoami -cf "install_path    \Netbackup\var\vxss\credentials\    win_client.company.com    "    Name: win_client.company.com    Domain: NBU_Machines@win_master.company.com    []    [] </pre>                                                                                                    |
|                                                               | Issued by: /CN=broker/OU=root@win_master.company.com/<br>O=vx<br>Expiry Date: Oct 31 20:11:45 2007 GMT<br>Authentication method: Veritas Private Security<br>Operation completed successfully.                                                                                                    |
|                                                               | If the domain listed is not NBU_Machines@win_master.company.com, consider running <code>bpnbat -addmachine</code> for the name in question (win_client). This command is run on the computer with the authentication broker that serves the NBU_Machines domain (win_master).                                                                                                    |
|                                                               | Then, on the computer where we want to place the certificate (win_client), run: bpnbat -loginmachine                                                                                                    |
| Verify that the authentication client libraries are installed | Note:                                                                                                    |
|                                                               | Run <code>bpnbat -login</code> on the client to verify that the authentication client libraries are installed.                                                                                                    |
|                                                               | <pre>bpnbat -login<br/>Authentication Broker: win_master<br/>Authentication port [Enter = default]:<br/>Authentication type (NIS, NIS+, WINDOWS, vx, unixpwd)<br/>: WINDOWS<br/>Domain: ENTERPRISE<br/>Name: Smith<br/>Password:Operation completed successfully.<br/>If the libraries are not installed, a message displays: The NetBackup<br/>Authentication and Authorization libraries are not installed. This verification can<br/>also be done by looking at the Windows Add/Remove Programs.</pre> |

 Table 13-8
 Client verification procedures for Windows

| Procedure                             | Description                                                                                                    |
|---------------------------------------|----------------------------------------------------------------------------------------------------|
| Verify correct authentication domains | Check that any defined authentication domains for the client are correct either<br>in the <b>Access Control</b> host properties or by using regedit. Ensure that the<br>domains are spelled correctly. Ensure that the authentication brokers that are<br>listed for each of the domains is valid for that domain type. |

#### Table 13-8 Client verification procedures for Windows (continued)

### UNIX verification points

Use the following procedures (and the following figure) to verify that the UNIX master server, media server, and client are configured correctly for access control:

- UNIX master server verification
   See "UNIX master server verification" on page 211.
- UNIX media server verification
   See "UNIX media server verification" on page 214.
- UNIX client verification
   See "UNIX client verification" on page 216.

The following example shows an example configuration that contains UNIX systems only.

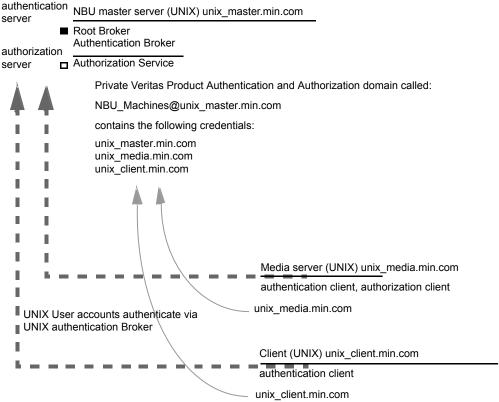

Figure 13-3 Example configuration containing UNIX systems only

Note:

Each machine has a private domain account that are created for it. Using these accounts allows NetBackup to more reliably identify machines as they communicate with each other.

### **UNIX master server verification**

Use the following procedures to verify the UNIX master server:

- Verify UNIX master server settings.
- Verify which computers are permitted to perform authorization lookups.
- Verify that the database is configured correctly.
- Verify that the nbatd and nbazd processes are running.
- Verify that the host properties are configured correctly.

The following table describes the verification process for the UNIX master server.

| Process                                 | Description                                                                                                    |
|-----------------------------------------|----------------------------------------------------------------------------------------------------|
| Verify UNIX master server settings      | Determine in what domain a host is registered (where the primary authentication broker resides), and determine the name of the computer the certificate represents. Run <code>bpnbat</code> with <code>-whoami</code> with <code>-cf</code> for the master server's credential file. The server credentials are located in the <code>/usr/openv/var/vxss/credentials/directory</code> . |
|                                         | For example:                                                                                                    |
|                                         | <pre>bpnbat -whoami -cf<br/>/usr/openv/var/vxss/credentials/unix_master.company.com<br/>Name: unix_master.company.com<br/>Domain: NBU_Machines@unix_master.company.com<br/>Issued by: /CN=broker/OU=root@unix_master/O=vx<br/>Expiry Date: Oct 31 15:44:30 2007 GMT<br/>Authentication method: Veritas Private Security<br/>Operation completed successfully.</pre>                     |
|                                         | If the domain listed is not NBU_Machines@unix_master.company.com, or the file does not<br>exist, consider running <code>bpnbat -addmachine</code> for the name in question (unix_master). Run<br>this command on the computer that serves the NBU_Machines domain (unix_master).                                                                                                    |
|                                         | Then, on the computer where we want to place the certificate (unix_master), run: bpnbat -loginmachine                                                                                                    |
|                                         | <b>Note:</b> When determining if a credential has expired, remember that the output displays the expiration time in GMT, not local time.                                                                                                    |
|                                         | <b>Note:</b> For the remaining procedures in this verification topic, assume that the commands are performed from a console window. The window in which the user identity is in question has run <code>bpnbat -login</code> using an identity that is a member of NBU_Security Admin. This identity is usually the first identity with which the security was set up.                   |
| Verify which computers are              | To verify which computers are present in the authentication broker, log on as a member of the Administrators group and run the following command:                                                                                                    |
| present in the<br>authentication broker | bpnbat -ShowMachines                                                                                                    |
|                                         | The following command shows which computers you have run:                                                                                                    |
|                                         | bpnbat -AddMachine                                                                                                    |

### Table 13-9 Verification process for the UNIX master server

| Process                                    | Description                                                                                                    |
|--------------------------------------------|----------------------------------------------------------------------------------------------------|
| Verify which computers are                 | To verify which computers can perform authorization lookups, log on as root on the authorization broker and run the following command:                                                                                                 |
| permitted to perform authorization lookups | bpnbaz -ShowAuthorizers                                                                                                    |
|                                            |                                                                                                    |
|                                            | Type: User<br>Domain Type: vx                                                                                                    |
|                                            | Domain:NBU Machines@unix master.company.com                                                                                                    |
|                                            | Name: unix_master.company.com                                                                                                    |
|                                            |                                                                                                    |
|                                            | Type: User                                                                                                    |
|                                            | Domain Type: vx                                                                                                    |
|                                            | Domain:NBU_Machines@unix_master.company.com                                                                                                    |
|                                            | Name: unix_media.company.com                                                                                                    |
|                                            | Operation completed successfully.                                                                                                    |
|                                            | This command shows that unix_master and unix_media are permitted to perform authorization lookups. Note that both servers are authenticated against the same vx (Veritas Private Domain) Domain, NBU_Machines@unix_master.company.com. |
|                                            | If a master server or media server is not part of the list of authorized computers, run <code>bpnbaz</code> -allowauthorization <server_name> to add the missing computer.</server_name>                                               |
| Verify that the                            | To make sure that the database is configured correctly, run bpnbaz -listgroups:                                                                                                    |
| database is<br>configured correctly        | bpnbaz -listgroups<br>NBU_Operator<br>NBU_Admin<br>NBU_SAN Admin<br>NBU_User<br>NBU_Security Admin<br>Vault_Operator<br>Operation completed successfully.                                                                              |
|                                            | If the groups do not appear, or if <code>bpnbaz -listmainobjects</code> does not return data, run                                                                                                    |
|                                            | bpnbaz -SetupSecurity.                                                                                                    |

### Table 13-9 Verification process for the UNIX master server (continued)

| Process                                                        | Description                                                                                                    |
|----------------------------------------------------------------|----------------------------------------------------------------------------------------------------|
| Verify that the nbatd<br>and nbazd<br>processes are<br>running | Run the ps command to ensure that the nbatd and nbazd processes are running on the designated host. If necessary, start them.<br>For example:<br>ps -fed  grep vx                                                                                                    |
|                                                                | root 10716 1 0 Dec 14 ? 0:02 /usr/openv/netbackup/bin/private/nbate<br>root 10721 1 0 Dec 14 ? 4:17 /usr/openv/netbackup/bin/private/nbaze                                                                                                    |
| Verify that the host<br>properties are<br>configured correctly | In the Access Control host properties, verify that the NetBackup Authentication and<br>Authorization property is set correctly. (The setting should be either Automatic or Required,<br>depending on whether all of the computers use NetBackup Authentication and Authorization<br>or not. If all computers do not use NetBackup Authentication and Authorization, set it to<br>Automatic. |
|                                                                | In the <b>Access Control</b> host properties, verify that the authentication domains on the list are spelled correctly. Also make sure that they point to the proper servers (valid authentication brokers). If all domains are UNIX-based, they should point to a UNIX machine that is running the authentication broker.                                                                  |
|                                                                | This process can also be verified in bp.conf using cat.                                                                                                    |
|                                                                | <pre>cat bp.conf<br/>SERVER = unix_master<br/>SERVER = unix_media<br/>CLIENT_NAME = unix_master<br/>AUTHENTICATION_DOMAIN = company.com "default company<br/>NIS namespace"<br/>NIS unix_master 0<br/>AUTHENTICATION_DOMAIN = unix_master "unix_master password file"<br/>PASSWD unix_master 0<br/>AUTHORIZATION_SERVICE = unix_master.company.com 0<br/>USE_VXSS = AUTOMATIC<br/>#</pre>   |

#### Table 13-9 Verification process for the UNIX master server (continued)

### **UNIX media server verification**

Perform the following to verify the UNIX media server:

- Verify the media server.
- Verify that the server has access to the authorization database.
- Understand the unable to load library message.

The following table describes the verification procedures for the UNIX media server.

| <pre>rmine which authentication broker the media server is authenticated against,<br/>abat -whoami with -cf for the media server's credential file. The server<br/>ials are located in the /usr/openv/var/vxss/credentials/ directory.<br/>mple:<br/>mbat -whoami -cf<br/>usr/openv/var/vxss/credentials/unix_media.company.com<br/>ne: unix_media.company.com<br/>nain: NBU_Machines@unix_master.company.com<br/>sued by: /CN=broker/OU=root@unix_master.company.com/<br/>D=vx<br/>biry Date: Oct 31 14:48:08 2007 GMT<br/>chentication method: Veritas Private Security<br/>eration completed successfully.</pre> |
|----------------------------------------------------------------------------------------------------|
| hbat -whoami -cf<br>nsr/openv/var/vxss/credentials/unix_media.company.com<br>ne: unix_media.company.com<br>nain: NBU_Machines@unix_master.company.com<br>sued by: /CN=broker/OU=root@unix_master.company.com/<br>D=vx<br>biry Date: Oct 31 14:48:08 2007 GMT<br>chentication method: Veritas Private Security                                                                                                    |
| usr/openv/var/vxss/credentials/unix_media.company.com<br>me: unix_media.company.com<br>main: NBU_Machines@unix_master.company.com<br>sued by: /CN=broker/OU=root@unix_master.company.com/<br>D=vx<br>biry Date: Oct 31 14:48:08 2007 GMT<br>Chentication method: Veritas Private Security                                                                                                    |
| omain listed is not NBU_Machines@unix_master.company.com, consider<br>bpnbat -addmachine for the name in question (unix_media). This command<br>n the computer with the authentication broker that serves the NBU_Machines                                                                                                    |
| (unix_master).<br>In the computer where we want to place the certificate, run (unix_master):<br>z -loginmachine                                                                                                    |
| e sure that the media server is able to access the authorization database as<br>s, run bpnbaz -ListGroups<br>ne_credential_file"                                                                                                    |
| imple:                                                                                                    |
| nbaz -ListGroups -CredFile<br>usr/openv/var/vxss/credentials/unix_media.company.com<br>J_User                                                                                                    |
|                                                                                                    |

 Table 13-10
 Verification process for the UNIX media server

| Process                           | Description                                                                                                    |
|-----------------------------------|----------------------------------------------------------------------------------------------------|
| Unable to load library<br>message | Verify the media server and that it has access to the proper database. This verification indirectly informs us that the NetBackup Authentication and Authorization client libraries for both authentication and authorization are properly installed. If either of these procedures fail with the message "unable to load libraries," check to make certain the Authentication and Authorization client libraries are installed. |
|                                   | You may also verify that the authentication domains are correct. Do this verification viewing the access control host properties for this media server, or by cat (1) ing the $bp.conf$ file.                                                                                                    |

### Table 13-10 Verification process for the UNIX media server (continued)

### **UNIX client verification**

The following procedures are used to verify the UNIX client:

- Verify the credential for the UNIX client.
- Verify that the authentication client libraries are installed.
- Verify correct authentication domains.

The following table describes the verification procedures for the UNIX client.

| Procedures                                | Description                                                                                                    |
|-------------------------------------------|----------------------------------------------------------------------------------------------------|
| Verify the credential for the UNIX client | Check that the credential for the client is indeed for the correct client and comes from the correct domain. Run <code>bpnbat -whoami</code> with -cf for the client's credential file.                                                                                                    |
|                                           | For example:                                                                                                    |
|                                           | <pre>bpnbat -whoami -cf<br/>/usr/openv/var/vxss/credentials/unix_client.company.com<br/>Name: unix_client.company.com<br/>Domain: NBU_Machines@unix_master.company.com<br/>Issued by: /CN=broker/OU=root@unix_master.company.com/O=vx<br/>Expiry Date: Oct 31 14:49:00 2007 GMT<br/>Authentication method: Veritas Private Security<br/>Operation completed successfully.</pre> |
|                                           | If the domain listed is not NBU_Machines@unix_master.company.com, consider running <code>bpnbat -addmachine</code> for the name in question (unix_client). This command is run on the computer with the authentication broker that serves the NBU_Machines domain (unix_master).                                                                                                |
|                                           | Then, on the computer where we want to place the certificate (unix_client), run: bpnbat -loginmachine                                                                                                    |

| Procedures                                                          | Description                                                                                                    |  |
|---------------------------------------------------------------------|----------------------------------------------------------------------------------------------------|--|
| Verify that the<br>authentication client<br>libraries are installed | <pre>Run bpnbat -login on the client to verify that the authentication client libraries are installed.     bpnbat -login     Authentication Broker: unix_master.company.com     Authentication port [Enter = default]:     Authentication type (NIS, NIS+, WINDOWS, vx, unixpwd): NIS     Domain: min.com     Name: Smith     Password:     Operation completed successfully.</pre>         |  |
| Verify correct<br>authentication domains                            | Check that any defined authentication domains for the client are correct in the <b>Access</b><br><b>Control</b> host properties or by using cat (1). Ensure that the domains are spelled correctly.<br>Also ensure that the authentication brokers on the list for each of the domains are valid for that domain type.<br>This process can also be verified in bp.conf using cat (1).       |  |
|                                                                     | <pre>cat bp.conf<br/>SERVER = unix_master<br/>SERVER = unix_media<br/>CLIENT_NAME = unix_master<br/>AUTHENTICATION_DOMAIN = min.com "default company<br/>NIS namespace"<br/>NIS unix_master 0<br/>AUTHENTICATION_DOMAIN = unix_master.company.com "unix_master<br/>password file" PASSWD unix_master 0<br/>AUTHORIZATION_SERVICE = unix_master.company.com 0<br/>USE_VXSS = AUTOMATIC</pre> |  |

 Table 13-11
 Verification procedures for the UNIX client (continued)

# Verification points in a mixed environment with a UNIX master server

The following procedures can help you verify that the master server, media server, and client are configured correctly. These should be configured for a heterogeneous NetBackup Access Control environment. The master server is a UNIX machine.

- Master server verification points for mixed UNIX master
- Media server verification points for mixed UNIX master
- Client verification points for mixed UNIX master

Figure 13-4 is an example of a mixed configuration that contains a UNIX master server.

Figure 13-4 Example mixed configuration containing a UNIX master server

NBU master server (UNIX) unix\_master.min.com

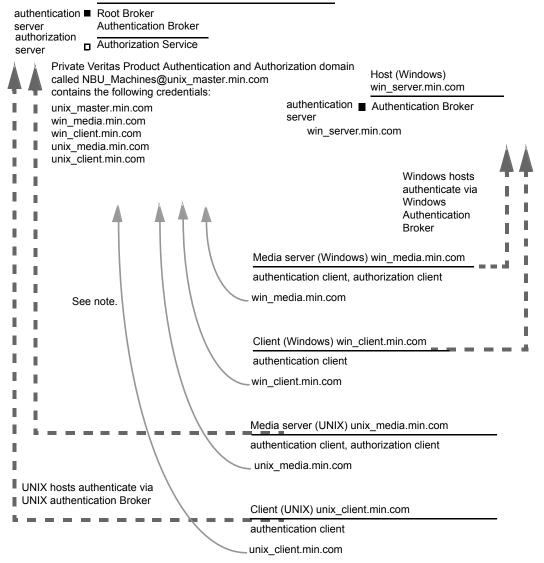

Note:

Each machine has a private domain account. Using these accounts allows NetBackup to more reliably identify machines as they communicate with each other.

# Master server verification points for a mixed UNIX master server

See the following topic for the verification procedure for a UNIX master server:

See "UNIX master server verification" on page 211.

# Media server verification points for a mixed UNIX master server

The following table describes the media server verification procedures for a mixed UNIX master server.

| Procedure                       | Description                                                                                                    |
|---------------------------------|----------------------------------------------------------------------------------------------------|
| Verify the UNIX media server    | See the following topic for the verification procedure for a UNIX media server:                                                        |
|                                 | See "UNIX media server verification" on page 214.                                                                                      |
| Verify the Windows media server | Check that the computer certificate comes from the root authentication broker, which is found on the UNIX master server (unix_master). |
|                                 | If there is a missing certificate, run the following commands to correct the problem:                                                  |
|                                 | <ul> <li>bpnbat -addmachine on the root authentication broker (in this example,<br/>unix_master)</li> </ul>                            |
|                                 | <ul> <li>bpnbat -loginmachine (in this example, win_media)</li> </ul>                                                                  |
|                                 | For example:                                                                                                    |
|                                 | bpnbat -whoami -cf " <i>install path</i>                                                                                               |
|                                 | \Netbackup\var\vxss\credentials\                                                                                                    |
|                                 | win_media.company.com"                                                                                                    |
|                                 | Name: win_media.company.com                                                                                                    |
|                                 | Domain: NBU_Machines@unix_master.company.com                                                                                           |
|                                 | Issued by: /CN=broker/OU=root@                                                                                                    |
|                                 | unix_master.company.com/0=vx                                                                                                    |
|                                 | Expiry Date: Oct 31 20:11:04 2007 GMT<br>Authentication method: Veritas Private Security                                               |
|                                 | Operation completed successfully.                                                                                                    |
|                                 | ······································                                                                                                 |

 Table 13-12
 Verification procedures for a mixed UNIX master server

Verification procedures for a mixed UNIX master server

|                                                                          | (continued)                                                                                                    |
|--------------------------------------------------------------------------|----------------------------------------------------------------------------------------------------|
| Procedure                                                                | Description                                                                                                    |
| Verify that a media server is permitted to perform authorization lookups | Ensure that the media server is allowed to perform authorization checks by running bpnbaz -listgroups -CredFile.                                                                                                    |
|                                                                          | For example:                                                                                                    |
|                                                                          | <pre>bpnbaz -listgroups -CredFile "install_path<br/>\Netbackup\var\vxss\credentials\<br/>win_media.company.com"<br/>NBU_User<br/>NBU_Operator<br/>NBU_Admin<br/>NBU_Security Admin<br/>Vault_Operator<br/>Operation completed successfully.<br/>If the media server is not allowed to perform authorization checks, run bpnbaz<br/>-allowauthorization on the master server for the media server name</pre>                                          |
|                                                                          | in question.                                                                                                    |
| Unable to load library message                                           | Verify the Windows media server and that it can perform authorization checks indirectly. This verification informs us that the <b>NetBackup Authentication and Authorization</b> client libraries for both authentication and authorization are properly installed. If either of these procedures fail with a message "unable to load libraries," make certain the authentication client libraries and authorization client libraries are installed. |
| Verify authentication domains                                            | Verify that the authentication domains are correct by viewing the access control host properties for this media server.                                                                                                    |
|                                                                          | You can also use regedit (or regedit32) directly on the media server in the following location:                                                                                                    |
|                                                                          | HKEY_LOCAL_MACHINE\SOFTWARE\Veritas\NetBackup\<br>CurrentVersion\config\AUTHENTICATION_DOMAIN                                                                                                    |
|                                                                          |                                                                                                    |

Table 13-12

| Procedure                             | Description                                                                                                    |  |
|---------------------------------------|----------------------------------------------------------------------------------------------------|--|
| Cross platform authentication domains | Take extra care in mixed environments to ensure that the appropriate domain types point to the correct authentication brokers.                                                                                                    |  |
|                                       | The example Authentication domain tab shows available authentication<br>Windows domains that can be added to the Windows broker. In this case, it<br>is not a mixed environment as both systems are Windows based. If there<br>were a combination of Windows and UNIX domains it is important to match<br>the brokers to the most useful authentication domains. |  |
|                                       | Figure 13-5 for a display on how to match the platform to the most useful authentication domains.                                                                                                    |  |

# Table 13-12Verification procedures for a mixed UNIX master server<br/>(continued)

| Figure 13-5 | Cross platform authentication domains |
|-------------|---------------------------------------|
|-------------|---------------------------------------|

| Master Server Properties: core7                                                                                                    |                                                                                                    |                                                        |                                                               |        |                                     |
|----------------------------------------------------------------------------------------------------|----------------------------------------------------------------------------------------------------|--------------------------------------------------------|---------------------------------------------------------------|--------|-------------------------------------|
| Properties     Global Attributes     Universal Settings     Lassification     Servers     Bandwidth     Servers     Bandwidth     General Server     Ort Ranges     Media     Timeouts     Client Attributes                         | Reguired     Prohibited     Automatic     Authentication Domains     Available Brokers:     Core7.punin |                                                        |                                                               |        |                                     |
| Distributed Applicatio     Firewall     Logging     Clean-up     NDMP     Access Control     Notwork Settings     Credential Access     Default Job Priorities     Enterprise Vault Host     Login Banner Configu     Resource Limit | NBU_HOSTS@core7 V<br>TOMCAT@core7.puni V                                                                | Domain Type<br>/INDOWS<br>XPD<br>XPD<br>/INDOWS<br>XPD | Broker<br>core7<br>core7<br>core7<br>core7.puni<br>core7.puni | Add    | Selected Authentication Domain Name |
| Throttle Bandwidth  Preferred Network  Resilient Network  SLP Parameters  Cloud Storage  User Account Settings  II  X                                                                                                    | •                                                                                                    | 11                                                     | OK                                                            | Cancel | Apply Help                          |

#### Client verification points for a mixed UNIX master server

See the following topic for procedures to verify the UNIX client computers:

See "UNIX client verification" on page 216.

The following table describes the procedures to verify Windows clients.

| Procedures                                                    | Description                                                                                                    |
|---------------------------------------------------------------|----------------------------------------------------------------------------------------------------|
| Verify the credential for the Windows client                  | Check that the credential for the client is indeed for the correct client and comes from the correct domain. Run <code>bpnbat -whoami</code> with -cf for the client's credential file.                                                                                                    |
|                                                               | For example:                                                                                                    |
|                                                               | <pre>bpnbat -whoami -cf "c:\Program<br/>Files\Veritas\Netbackup\var\vxss\credentials\<br/>win_client.company.com<br/>Name: win_client.company.com<br/>Domain: NBU_Machines@unix_master.company.com<br/>Issued by: /CN=broker/OU=root@unix_master.company.com<br/>O=vx<br/>Expiry Date: Oct 31 19:50:50 2007 GMT<br/>Authentication method: Veritas Private Security<br/>Operation completed successfully.</pre> |
| Verify that the authentication client libraries are installed | Run bpnbat -login on the client to verify that the authentication client libraries are installed.                                                                                                    |
|                                                               | For example:                                                                                                    |
|                                                               | <pre>bpnbat -login<br/>Authentication Broker: unix_master.company.com<br/>Authentication port [Enter = default]:<br/>Authentication type (NIS, NIS+, WINDOWS, vx, unixpwd)<br/>: NIS<br/>Domain: min.com<br/>Name: Smith<br/>Password:<br/>Operation completed successfully.</pre>                                                                                                    |
| Verify the Windows authentication broker                      | Ensure that the Windows authentication broker has mutual trust with the main UNIX authentication broker. Also, make sure that the broker uses the UNIX broker as its root broker.                                                                                                    |

 Table 13-13
 Procedures to verify Windows clients

# Verification points in a mixed environment with a Windows master server

The following procedures can help you verify that the master server, media server, and client are configured correctly. They should be configured for a heterogeneous NetBackup Access Control environment. The master server is a Windows computer.

- Master server verification points for mixed Windows master
   See "Master server verification points for a mixed Windows master server" on page 226.
- Media server verification points for mixed Windows master
   See "Media server verification points for a mixed Windows master server" on page 226.
- Client verification points for mixed Windows master

See "Client verification points for a mixed Windows master server" on page 228. Figure 13-6 is an example configuration that contains a Windows master server.

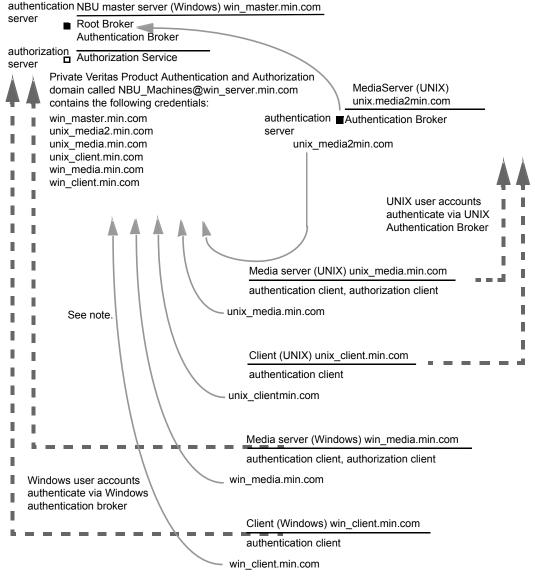

Figure 13-6 Example mixed configuration containing a Windows master server

Note:

Each machine has a private domain account. Using these accounts allows NetBackup to more reliably identify machines as they communicate with each other.

# Master server verification points for a mixed Windows master server

See the following topic for the verification procedures for a mixed Windows master:

See "Master server verification points for Windows" on page 201.

# Media server verification points for a mixed Windows master server

The following table describes the media server verification procedures for a mixed Windows master server.

 Table 13-14
 Media server verification procedures for a mixed Windows master server

| Procedure                                                         | Description                                                                                                    |  |
|-------------------------------------------------------------------|----------------------------------------------------------------------------------------------------|--|
| Verify the Windows media server for a mixed Windows master server | See the following topic for the verification procedures for a Windows media server:                                                                                                    |  |
|                                                                   | See "Media server verification points for Windows" on page 206.                                                                                                    |  |
| Verify the UNIX media server                                      | Check that the computer certificate is issued from the root authentication broker, found on the Windows master server (win_master). To determine which authentication broker the media server is authenticated against, run <code>bpnbat</code> -whoami with -cf for the media server's credential file.                                                                         |  |
|                                                                   | For example:                                                                                                    |  |
|                                                                   | <pre>bpnbat -whoami -cf<br/>/usr/openv/var/vxss/credentials/unix_media.company.com<br/>Name: unix_media.company.comDomain: NBU_Machines@<br/>win_master.company.com<br/>Issued by: /CN=broker/OU=root@win_master.company.com/<br/>O=vx<br/>Expiry Date: Oct 31 14:48:08 2007 GMT<br/>Authentication method: Veritas Private Security<br/>Operation completed successfully.</pre> |  |

| Procedure                                                       | Description                                                                                                    |  |
|-----------------------------------------------------------------|----------------------------------------------------------------------------------------------------|--|
| Verify that the server has access to the authorization database | To make sure that the media server is able to access the authorization database<br>it needs to perform authorization checks. Run bpnbaz -ListGroups<br>-CredFile "/usr/openv/var/vxss/credentials/ <hostname>"</hostname>                                                                                                    |  |
|                                                                 | For example:                                                                                                    |  |
|                                                                 | <pre>bpnbaz -ListGroups -CredFile\     /usr/openv/var/vxss/credentials/unix_media.company.com     NBU_Operator     NBU_AdminNEU_SAN Admin     NBU_UserNBU_Security Admin     Vault_Operator     Operation completed successfully.  If the media server is not allowed to perform authorization checks, run bpnbaz -allowauthorization on the master server for the media server name in     question.</pre>                                                    |  |
| Unable to load library message                                  | Verify the media server and that it has access to the proper database indirectly.<br>This verification informs us that the NetBackup Authentication and Authorization<br>client libraries for both authentication and authorization are properly installed.<br>If either of these procedures fail with a message "unable to load libraries": Check<br>to make certain the authentication client libraries and authorization client libraries<br>are installed. |  |

# Table 13-14Media server verification procedures for a mixed Windows master<br/>server (continued)

| Procedure                             | Description                                                                                                    |
|---------------------------------------|----------------------------------------------------------------------------------------------------|
| Cross platform authentication domains | You may also verify that the authentication domains are correct by viewing the access control host properties for this media server. Or, you may also verify by cat(l)ing the bp.conf file.                                                                                                    |
|                                       | Take extra care in mixed environments to ensure that the appropriate domain types point to the correct authentication brokers.                                                                                                    |
|                                       | In the example, note that the PASSWD domains and NIS domains point to unix_media2.company.com, which, in this example, is the UNIX authentication broker:                                                                                                    |
|                                       | <pre>cat bp.conf<br/>SERVER = win_master.company.com<br/>MEDIA_SERVER = unix_media.company.com<br/>CLIENT_NAME = unix_media2.company.com<br/>CLIENT_NAME = unix_media<br/>AUTHENTICATION_DOMAIN = win_master "win_master domain"<br/>WINDOWS win_master.company.com<br/>0<br/>AUTHENTICATION_DOMAIN = enterprise "enterprise domain"<br/>WINDOWS win_master.company.com 0<br/>AUTHENTICATION_DOMAIN = unix_media2.company.com "local<br/>unix_media2 domain" PASSWD unix_media2.company.com 0<br/>AUTHENTICATION_DOMAIN = min.com "NIS domain" NIS<br/>unix_media.company.com 0<br/>AUTHORIZATION_SERVICE = win_master.company.com 0<br/>USE_VXSS = AUTOMATIC</pre> |

# Table 13-14 Media server verification procedures for a mixed Windows master server (continued)

# Client verification points for a mixed Windows master server

The following table describes the client verification procedures for a mixed Windows master server.

 Table 13-15
 Verification procedures for a mixed Windows master server

| Procedure | Description                                                                  |
|-----------|------------------------------------------------------------------------------|
| ,         | See the following topic for the verification procedures for Windows clients: |
| client    | See "Client verification points for Windows" on page 208.                    |

| Table 13-15Verification procedures for a mixed Windows master server<br>(continued) |                                                                                                    |  |
|-------------------------------------------------------------------------------------|----------------------------------------------------------------------------------------------------|--|
| Procedure                                                                           | Description                                                                                                    |  |
| Verify the credential for the UNIX client                                           | Check that the credential for the client is indeed for the correct client and comes from the correct domain. Run <code>bpnbat -whoami</code> with -cf for the client's credential file.                                                                                                    |  |
|                                                                                     | For example:                                                                                                    |  |
|                                                                                     | <pre>bpnbat -whoami -cf \     "/usr/openv/var/vxss/credentials/     unix_client.company.com"     Name: unix_client.company.com     Domain: NBU_Machines@win_master.company.com     Issued by: /CN=broker/OU=root@     win_master.company.com/O=vx     Expiry Date: Oct 31 21:16:01 2007 GMT     Authentication method: Veritas Private Security     Operation completed successfully.</pre>              |  |
| Verify that the authentication client libraries are installed                       | Run bpnbat -login on the client to verify that the authentication client libraries are installed.                                                                                                    |  |
|                                                                                     | <pre>bpnbat -login<br/>Authentication Broker: unix_media2.company.com<br/>Authentication port [Enter = default]:<br/>Authentication type (NIS, NIS+, WINDOWS, vx, unixpwd)<br/>: NIS<br/>Domain: min.com<br/>Name: Smith<br/>Password:<br/>You do not currently trust the server:<br/>unix_media.company.com, do<br/>you wish to tr<br/>ust it? (y/n):<br/>y<br/>Operation completed successfully.</pre> |  |
| Verify the UNIX authentication broker                                               | Ensure that the UNIX authentication broker has mutual trust with the main windows authentication broker or ensure that it uses the Windows broker as its root broker.                                                                                                    |  |

### About the nbac\_cron utility

NetBackup operations can be performed as scheduled jobs by using the cron utility. When NBAC is enabled, these jobs can be run in the context of an OS user who has the privileges to run the required commands. You can use the nbac\_cron.exe utility to create the credentials that are needed to run cron or AT jobs. These credentials are valid for a longer period of time as compared to the credentials that are obtained when a user performs a <code>bpnbat</code> logon. Here the validity is a year.

The utility is found in the following location:

-/opt/openv/netbackup/bin/goodies/nbac\_cron

For detailed steps to configure the nbac\_cron utility and run a cron job, see the following topic:

See "Using the nbac\_cron utility" on page 230.

# Using the nbac\_cron utility

The following steps help you to create credentials to execute cron jobs.

#### Using the nbac\_cron utility to run cron jobs

1 Run the command nbac\_cron-addCron as root or administrator on the master server.

root@amp# /usr/openv/netbackup/bin/goodies/nbac\_cron -AddCron

# nbac\_cron -AddCron

This application will generate a Veritas private domain identity that can be used in order to run unattended cron and/or at jobs. User name to create account for (e.g. root, JSmith etc.): Dan Password:\*\*\*\*\*

Password:\*\*\*\*

Access control group to add this account to [NBU\_Admin]: Do you with to register this account locally for root(Y/N) ? N In order to use the account created please login as the OS identity that will run the at or cron jobs. Then run nbac\_cron -setupcron or nbac\_cron -setupat. When nbac\_cron -setupcron or nbac\_cron -setupat is run the user name, password and authentication broker will need to be supplied. Please make note of the user name, password, and authentication broker. You may rerun this command at a later date to change the password for an account.

Operation completed successfully.

If you do not explicitly specify an access control group (for example, NBU\_Operator or Vault\_Operator) to add the user to, the cron user (Dan here), is added to the NBU\_Admin group.

If you respond with a 'Yes' to register the account locally for root, the <code>nbac\_cron -SetupCron</code> command is automatically executed for the cron\_user as root. If you plan to run the cron jobs as a non-root OS user then you should say 'No' here and manually run the <code>nbac\_cron -SetupCron</code> command as that non-root OS user.

An identity is generated in the Veritas private domain. This identity can be used to run the cron jobs.

2 Now, run the nbac\_cron-setupCron command as the OS user who wants to execute the cron jobs to obtain credentials for this identity.

[dan@amp ~]\$ /usr/openv/netbackup/bin/goodies/nbac\_cron -SetupCron This application will now create your cron and/or at identity. Authentication Broker: amp.sec.punin.sen.veritas.com Name: Dan Password:\*\*\*\*\* You do not currently trust the server: amp.sec.punin.sen.veritas.com, do you wish to trust it? (Y/N): Y Created cron and/or at account information. To use this account in your own cron or at jobs make sure that the environment variable VXSS\_CREDENTIAL\_PATH is set to "/home/dan/.vxss/credentials.crat"

Operation completed successfully.

The 'You do not currently trust' the server message is only shown once if you have not already trusted the broker.

The credential is created in the user's home directory atuser/.vxss/credentials.crat. The credential is valid for a year from the time when it is generated.

If required, you can check the credential details as shown:

dan@amp~]\$ /usr/openv/netbackup/bin/bpnbat -whoami -cf ~dan/.vxss/credentials.crat Name: CronAt\_dan Domain: CronAtUsers@amp.sec.punin.sen.veritas.com Issued by: /CN=broker/OU=amp.sec.punin.sen.veritas.com Expiry Date: Feb 4 13:36:08 2016 GMT Authentication method: Veritas Private Domain Operation completed successfully.

You must re-run the SetupCron operation (Step 2) to renew the credential before it expires.

3 You can now create your own cron jobs. Ensure that the VXSS\_CREDENTIAL\_PATH path is set to point to the credentials you created above before you schedule any new job.

# Using the Access Management utility

The users that are assigned to the **NetBackup Security Administrator** user group have access to the **Access Management** node in the NetBackup Administration Console. The users and the NetBackup Administrators who are assigned to any other user group can see the **Access Management** node. This node is visible in the **NetBackup Administration Console**, but you cannot expand it.

If a user other than a Security Administrator tries to select **Access Management**, an error message displays. The toolbar options and menu items that are specific to **Access Management** are not displayed.

Upon successful completion, the default NetBackup user groups should display in the NetBackup Administration Console > Access Management > NBU user groups window.

To list the groups on the command line, run the <code>bpnbaz -ListGroups</code> command on the computer where the authorization server software is installed.

UNIX

bpnbaz is located in directory /usr/openv/netbackup/bin/admincmd

#### Windows

bpnbaz is located in directory Install\_path\Veritas\NetBackup\bin\admincmd

(You must be logged on as the Security Administrator by using bpnbat -login)

```
bpnbaz -ListGroups
NBU_User
NBU_Operator
```

NBU\_Admin NBU\_Security Admin Vault\_Operator NBU\_SAN Admin NBU\_KMS Admin Operation completed successfully.

The NetBackup user groups are listed. This process verifies that the Security Administrator can access the user groups.

# About determining who can access NetBackup

The **Access Management** utility allows only one user group. By default, the NBU\_Security Admin user group defines the following aspects of NetBackup Access Management:

- The permissions of individual users. See "Individual users" on page 234.
- The creation of user groups.
   See "User groups" on page 234.

First, determine which NetBackup resources your users need to access. For resources and associated permissions:

See "Viewing specific user permissions for NetBackup user groups" on page 240.

The Security Administrator may want to first consider what different users have in common, then create user groups with the permissions that these users require. User groups generally correspond to a role, such as administrators, operators, or end users.

Consider basing user groups on one or more of the following criteria:

- Functional units in your organization (UNIX administration, for example)
- NetBackup resources (drives, policies, for example)
- Location (East Coast or West coast, for example)
- Individual responsibilities (tape operator, for example)

Note that permissions are granted to individuals in user groups, not to individuals on a per-host basis. They can only operate to the extent that they are authorized to do so. No restrictions are based on computer names.

#### Individual users

The NetBackup **Access Management** utility uses your existing OS-defined users, groups, and domains. The **Access Management** utility maintains no list of users and passwords. When members of groups are defined, the Security Administrator specifies existing OS users as members of user groups.

Every authenticated user belongs to at least one authorization user group. By default, every user belongs to the user group NBU\_Users, which contains all of the authenticated users.

All authenticated users are implicit members of the NBU\_Users user group. All other groups must have members defined explicitly. The NetBackup Security Administrator can delete a manually added member to other groups. However, the Security Administrator may not delete the predefined implicit members of the NBU\_Security Admin groups. The OS groups and OS users can be added to an authorization group.

### User groups

NetBackup **Access Management** can be configured by assigning permissions to user groups and then assigning users to the user groups. Assigning permissions to groups is done rather than assigning permissions directly to individual users.

Upon successful installation, NetBackup provides default user groups that complement how sites often manage the duties of NetBackup operation. The user groups are listed under Access Management > NBU User Groups. The contents of **Access Management** are only visible to members of the NBU\_Security Admin group.

The Security Administrator can use the default NetBackup user groups or create custom user groups.

### NetBackup default user groups

The users that are granted permissions in each of the default user groups relate directly to the group name. Essentially, an authorization object correlates to a node in the **NetBackup Administration Console** tree.

The following table describes each NetBackup default user group.

| Default user group                   | Description                                                                                                    |  |  |  |  |  |
|--------------------------------------|----------------------------------------------------------------------------------------------------|--|--|--|--|--|
| Operator (NBU_Operator)              | The main task of the NBU_Operator user group is to monitor jobs. For example, members of the NBU_Operator user group might monitor jobs and notify a NetBackup administrator if there is a problem. Then, the administrator can address the problem. Using the default permissions, a member of the NBU_Operator user group would probably not have enough access to address larger problems.                           |  |  |  |  |  |
|                                      | Members of the NBU_Operator user group have the permissions that allow<br>them to perform tasks such as moving tapes, operating drives, and<br>inventorying robots.                                                                                                    |  |  |  |  |  |
| Administrator (NBU_Admin)            | Members of the NBU_Admin user group have full permission to access, configure, and operate any NetBackup authorization object. Some exceptions exist for SAN Administrators. In other words, members have all of the capabilities that are currently available to administrators without Access Management in place. However, as members of this group, you do not necessary log on as root or administrator in the OS. |  |  |  |  |  |
|                                      | <b>Note:</b> Members of the NBU_Admin user group cannot see the contents of Access Management, and therefore, cannot ascribe permissions to other user groups.                                                                                                    |  |  |  |  |  |
| SAN Administrator (NBU_SAN Admin)    | By default, members of the NBU_SAN Admin user group have full permissions to browse, read, operate, and configure disk pools and host properties. These permissions let you configure the SAN environment and NetBackup's interaction with it.                                                                                                    |  |  |  |  |  |
| User (NBU_User)                      | The NBU_User user group is the default NetBackup user group with the fewest permissions. Members of the NBU_User user group can only back up, restore, and archive files on their local host. NBU_User user group members have access to the functionality of the NetBackup client interface (BAR).                                                                                                    |  |  |  |  |  |
| Security administrator (NBU_Security | Usually very few members exist in the NBU_Security Admin user group.                                                                                                    |  |  |  |  |  |
| Admin)                               | The only permission that the Security Administrator has, by default, is to configure access control within <b>Access Management</b> . Configuring access control includes the following abilities:                                                                                                    |  |  |  |  |  |
|                                      | <ul> <li>To see the contents of Access Management in the NetBackup<br/>Administration Console</li> <li>To create, modify, and delete users and user groups</li> </ul>                                                                                                    |  |  |  |  |  |
|                                      | <ul> <li>To assign users to user groups</li> </ul>                                                                                                    |  |  |  |  |  |
|                                      | To assign permissions to user groups                                                                                                    |  |  |  |  |  |

 Table 13-16
 NetBackup default user groups

| Default user group                | Description                                                                                                    |
|-----------------------------------|----------------------------------------------------------------------------------------------------|
| Vault operator (Vault_Operator)   | The Vault_Operator user group is the default user group that contains permissions to perform the operator actions necessary for the Vault process.                                                                                                    |
| KMS Administrator (NBU_KMS Admin) | By default, members of the NBU_KMS Admin user group have full<br>permissions to browse, read, operate and configure encryption key<br>management properties. These permissions make sure that you can<br>configure the KMS environment and NetBackup's interaction with it.                      |
| Additional user groups            | The Security Administrator (member of NBU_Security Admin or equivalent) can create user groups as needed. The default user groups can be selected, changed, and saved. It is recommended that the groups be copied, renamed, and then saved to retain the default settings for future reference. |

 Table 13-16
 NetBackup default user groups (continued)

### Configuring user groups

The Security Administrator can create new user groups. Expand Access Management > Actions > New Group or select an existing user group and expand Access Management > Actions > Copy to New Group.

#### Creating a new user group

You can use the following procedure to create a new user group.

#### To create a new user group

- 1 As a member of the NBU\_Security Admin user group (or equivalent), expand Access Management > NBU User Groups.
- 2 Select Actions > New User Group. The Add New user group dialog displays, opened to the General tab.
- 3 Type the name of the new group in the **Name** field, then click the **Users** tab.
- 4 Select the defined users that you want to assign to this new user group. Then click Assign. Or, to include all the defined users in the group, click Assign All. To remove users from the assigned users list, select the user name, then click Remove.
- 5 Click the **Permissions** tab.
- **6** Select a resource from the Resources list and an Authorization Object. Then select the permissions for the object.
- 7 Click **OK** to save the user group and the group permissions.

# Creating a new user group by copying an existing user group

You can use the following procedure to create a new user group by copying an existing user group.

#### To create a new user group by copying an existing user group

- 1 As a member of the NBU\_Security Admin user group (or equivalent), expand Access Management > NBU User Groups.
- 2 Select an existing user group in the **Details** pane. (The pane on the left side of the **NetBackup Administration Console**.)
- 3 Select Actions > Copy to New User Group. A dialog that is based on the selected user group displays, opened to the General tab.
- 4 Type the name of the new group in the **Name** field, then click the **Users** tab.
- 5 Select the defined users that you want to assign to this new user group. Then click Assign. Or, to include all the defined users in the group, click Assign All. To remove users from the assigned users list, select the user name, then click Remove.
- 6 Click the **Permissions** tab.
- 7 Select a resource from the Resources list and Authorization Object, then select the permissions for the object.
- 8 Click **OK** to save the user group and the group permissions. The new name for the user group appears in the **Details** pane.

#### Renaming a user group

Once a NetBackup user group has been created, the user group cannot be renamed. The alternative to directly renaming a user group is to follow these steps: copy the user group, give the copy a new name, ensure the same membership as the original, then delete the original NetBackup user group.

#### Adding a new user to the user group

Click **New User** to add a user to the **Defined Users** list. After you add a user, the name appears in the **Defined Users** list and the Security Administrator can assign the user to the user group.

See "Assigning a user to a user group" on page 239.

## About defining a user group and users

NetBackup authenticates existing users of the operating system instead of requiring that NetBackup users be created with a NetBackup password and profile.

Users can belong to more than one user group and have the combined access of both groups.

Figure 13-7 shows defining a user group.

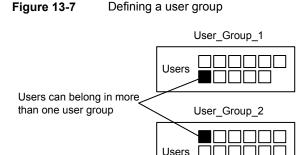

Users can be members of multiple user groups simultaneously, but NetBackup does not allow user groups to be nested. For example, members of a user group can belong to more than one user group, but a user group cannot belong to another user group.

The following figure shows that nested user groups are not allowed.

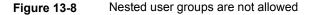

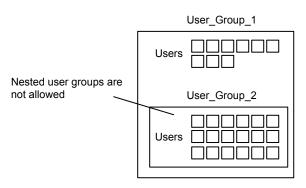

#### Logging on as a new user

You can use the following procedure to log on as a new user.

#### To log on as a new user

Expand File > Login as New User (Windows). This option is only available on computers that are configured for access control. It is useful to employ the concept of operating with least privileges and an individual needs to switch to using an account with greater privilege.

#### Assigning a user to a user group

You can use the following procedure to assign a user to a user group. A user is assigned from a pre-existing name space (NIS, Windows, etc.) to an NBU user group. No new user accounts are created in this procedure.

#### To add a user to a user group

- 1 As a member of the NBU\_Security Admin user group (or equivalent), expand Access Management > NBU User Groups.
- 2 Double-click on the user group to which you want to add a user.
- 3 Select the Users tab and click Add User.
- 4 Enter the user name and the authentication domain. Select the domain type of the user: NIS, NIS+, PASSWD, Windows, or Vx.
- 5 Select the **Domain Type** of the user:
  - NIS Network Information Services
  - NIS+ Network Information Services Plus
  - PASSWD UNIX password file on the authentication server
  - Windows
     Primary domain controller or Active Directory
  - Vx

Veritas private database

- **6** For the **User Type**, select whether the user is an individual user or an OS domain.
- 7 Click OK. The name is added to the Assigned Users list.

#### About authorization objects and permissions

In general, an authorization object correlates to a node in the **NetBackup Administration Console** tree.

The **Authorization Objects** pane contains the NetBackup objects to which permissions can be granted.

The **Permissions for "DevHost"** pane indicates the permission sets for which the selected user group is configured.

An authorization object may be granted one of these permission sets:

- Browse/Read
- Operate
- Configure

A lowercase letter in the **Permissions for "DevHost"** column indicates some (but not all) of the permissions in a permission set. Permissions have been granted for the object.

# Viewing specific user permissions for NetBackup user groups

The permissions that are granted to each of the NBU user groups correlate to the name of the authorization object. The NBU default user groups include the NBU\_Operator, NBU\_Admin, NBU\_SAN Admin, NBU\_User, NBU\_Security Admin, and Vault\_Operator.

Due to the complexities of interdependencies between resources, in some places it is not possible to map access to a resource or to a single permission. There might be multiple underlying permissions across resources that need to be evaluated to make an access check decision. This mix of permissions can cause some discrepancies between resource permissions and resource access. This possible discrepancy is mostly limited to read access. For example, a Security\_Admin might not have permissions to list or browse policies. The administrator needs access to policies as they contain client information that is required to configure security for clients.

**Note:** There can be a permissions anomaly. The NBU\_User, NBU\_KMS\_Admin, NBU\_SAN Admin, and Vault\_Operator users are not able to access host properties from the Java GUI. To fetch data for host properties reference is made to the policy object as well. This anomaly means that to access the host properties the user requires Read/Browse access on the policy object. Manually giving read access to the policy object resolves the issue.

**Note:** More information on this subject can be found by referring to the Veritas Technical Support wesite.

#### To View specific user permissions

- 1 In the NetBackup Administration Console, expand Access Management > NBU User Groups.
- 2 Double click on the appropriate NBU\_Operator, NBU\_Admin, NBU\_SAN Admin, NBU\_User, NBU\_Security Admin, or Vault\_Operator in the **Security** window.
- 3 In the NBU\_Operator window, select the Permissions tab.
- 4 In the **Authorization Objects** pane, select the desired authorization object. The **Permissions** pane displays the permissions for that authorization object.

### Granting permissions

You can use the following procedure to grant a permission to the members of a user group.

#### To grant a permission to the members of a user group

- **1** Select an authorization object.
- 2 Then place a check in front of a permission that you want to grant the members of the user group currently selected.

When a user group is copied to create a new user group, the permission settings are also copied.

### Authorization objects

The following tables show the authorization objects in the order that they appear in the **NetBackup Administration Console**, **NBU\_Operator** window.

The tables also show the relationships between the authorization objects and default permissions for each of the NBU user groups as follows:

- The "X" indicates that the specified user group has permission to perform the activity.
- The "---" indicates that the specified user group does not have permission to perform the activity.

### Media authorization object permissions

The following table shows the permissions that are associated with the Media authorization object.

| Set       | Activity                       | NBU_<br>Operator | NBU_<br>Admin | NBU_<br>SAN<br>Admin | NBU_<br>User | NBU_<br>Security<br>Admin | Vault_<br>Operator | NBU_KMS<br>Admin |
|-----------|--------------------------------|------------------|---------------|----------------------|--------------|---------------------------|--------------------|------------------|
| Browse    | Browse                         | х                | х             |                      |              |                           | х                  |                  |
| Read      | Read                           | х                | x             |                      |              |                           | х                  |                  |
| Operate   | Update<br>barcodes             | х                | х             |                      |              |                           | х                  |                  |
|           | Eject                          | x<br>x           | x<br>x        |                      |              |                           | x<br>x             |                  |
|           | Assign                         | x<br>x           | x<br>x        |                      |              |                           | x<br>x             |                  |
|           | Deassign<br>Update<br>Database | x                | x             |                      |              |                           | x                  |                  |
| Configure | New                            |                  | х             |                      |              |                           | х                  |                  |
|           | Delete                         |                  | x             |                      |              |                           | x                  |                  |
|           | Expire                         |                  | x             |                      |              |                           | х                  |                  |

 Table 13-17
 Media authorization object permissions

# Policy authorization object permissions

The following table shows the permissions that are associated with the Policy authorization object.

Table 13-18

13-18 Policy authorization object permissions

| Set       | Activity   | NBU_<br>Operator | NBU_<br>Admin | NBU_<br>SAN<br>Admin | NBU_<br>User | NBU_<br>Security<br>Admin | Vault_<br>Operator | NBU_KMS<br>Admin |
|-----------|------------|------------------|---------------|----------------------|--------------|---------------------------|--------------------|------------------|
| Browse    | Browse     | х                | х             |                      |              |                           |                    |                  |
| Read      | Read       | х                | х             |                      |              |                           |                    |                  |
| Operate   | Back up    | х                | х             |                      |              |                           |                    |                  |
| Configure | Activate   |                  | х             |                      |              |                           |                    |                  |
|           | Deactivate |                  | x             |                      |              |                           |                    |                  |
|           | New        |                  | х             |                      |              |                           |                    |                  |
|           | Delete     |                  | х             |                      |              |                           |                    |                  |

# Drive authorization object permissions

The following table shows the permissions that are associated with the Drive authorization object.

| Set       | Activity | NBU_<br>Operator | NBU_<br>Admin | NBU_<br>SAN<br>Admin | NBU_<br>User | NBU_<br>Security<br>Admin | Vault_<br>Operator | NBU_KMS<br>Admin |
|-----------|----------|------------------|---------------|----------------------|--------------|---------------------------|--------------------|------------------|
| Browse    | Browse   | х                | х             | х                    |              |                           | х                  |                  |
| Read      | Read     | х                | х             | х                    |              |                           | х                  |                  |
| Operate   | Up       | х                | х             |                      |              |                           |                    |                  |
|           | Down     | х                | х             |                      |              |                           |                    |                  |
|           | Reset    | х                | х             |                      |              |                           |                    |                  |
|           | Assign   | х                |               |                      |              |                           |                    |                  |
|           | Deassign | х                |               |                      |              |                           |                    |                  |
| Configure | New      |                  | х             |                      |              |                           |                    |                  |
|           | Delete   |                  | х             |                      |              |                           |                    |                  |

 Table 13-19
 Drive authorization object permissions

# Report authorization object permissions

The following table shows the permissions that are associated with the Report authorization object. Reports include only the Access permission set, and do not include a Configure or Operate permission set.

| Table 13-20 | Report authorization object permissions |
|-------------|-----------------------------------------|
|-------------|-----------------------------------------|

| Set    | Activity | NBU_<br>Operator | NBU_<br>Admin | NBU_<br>SAN<br>Admin | NBU_<br>User | NBU_<br>Security<br>Admin | Vault_<br>Operator | NBU_KMS<br>Admin |
|--------|----------|------------------|---------------|----------------------|--------------|---------------------------|--------------------|------------------|
| Browse | Browse   |                  | х             |                      |              |                           | х                  |                  |
| Read   | Read     |                  | х             |                      |              |                           | х                  |                  |

# NBU\_Catalog authorization object permissions

The following table shows the permissions that are associated with the NetBackup catalog authorization object.

| Set       | Activity             | NBU_<br>Operator | NBU_<br>Admin | NBU_<br>SAN<br>Admin | NBU_<br>User | NBU_<br>Security<br>Admin | Vault_<br>Operator | NBU_KMS<br>Admin |
|-----------|----------------------|------------------|---------------|----------------------|--------------|---------------------------|--------------------|------------------|
| Browse    | Browse               |                  | x             |                      |              |                           | х                  |                  |
| Read      | Read                 |                  | х             |                      |              |                           | х                  |                  |
| Operate   | Back up              |                  | х             |                      |              |                           |                    |                  |
|           | Restore              |                  | х             |                      |              |                           |                    |                  |
|           | Verify               |                  | x             |                      |              |                           |                    |                  |
|           | Duplicate            |                  | х             |                      |              |                           |                    |                  |
|           | Import               |                  | х             |                      |              |                           |                    |                  |
|           | Expire               |                  | х             |                      |              |                           |                    |                  |
| Configure | New                  |                  | х             |                      |              |                           |                    |                  |
|           | Delete               |                  | х             |                      |              |                           |                    |                  |
|           | Read                 |                  | х             |                      |              |                           |                    |                  |
|           | Configuration        |                  | x             |                      |              |                           |                    |                  |
|           | Set<br>Configuration |                  |               |                      |              |                           |                    |                  |

 Table 13-21
 NBU\_Catalog authorization object permissions

# Robot authorization object permissions

The following table shows the permissions that are associated with the robot authorization object.

| Set       | Activity  | NBU_<br>Operator | NBU_<br>Admin | NBU_<br>SAN<br>Admin | NBU_<br>User | NBU_<br>Security<br>Admin | Vault_<br>Operator | NBU_KMS<br>Admin |
|-----------|-----------|------------------|---------------|----------------------|--------------|---------------------------|--------------------|------------------|
| Browse    | Browse    | х                | х             | х                    |              |                           | х                  |                  |
| Read      | Read      | x                | x             | x                    |              |                           | х                  |                  |
| Operate   | Inventory | x                | x             |                      |              |                           | x                  |                  |
| Configure | New       |                  | x             |                      |              |                           | х                  |                  |
|           | Delete    |                  | x             |                      |              |                           | х                  |                  |

 Table 13-22
 Robot authorization object permissions

# Storage unit authorization object permissions

The following table shows the permissions that are associated with the storage unit authorization object.

| Set       | Activity | NBU_<br>Operator | NBU_<br>Admin | NBU_<br>SAN<br>Admin | NBU_<br>User | NBU_<br>Security<br>Admin | Vault_<br>Operator | NBU_KMS<br>Admin |
|-----------|----------|------------------|---------------|----------------------|--------------|---------------------------|--------------------|------------------|
| Browse    | Browse   | х                | х             |                      |              |                           |                    |                  |
| Read      | Read     | х                | х             |                      |              |                           |                    |                  |
| Configure | Assign   |                  | x             |                      |              |                           |                    |                  |
|           | New      |                  | х             |                      |              |                           |                    |                  |
|           | Delete   |                  | х             |                      |              |                           |                    |                  |

 Table 13-23
 Storage unit authorization object permissions

# DiskPool authorization object permissions

The following table shows the permissions that are associated with the disk pool authorization object.

**Table 13-24**DiskPool authorization object permissions

| Set       | Activity                              | NBU_<br>Operator | NBU_<br>Admin | NBU_<br>SAN<br>Admin | NBU_<br>User | NBU_<br>Security<br>Admin | Vault_<br>Operator | NBU_KMS<br>Admin |
|-----------|---------------------------------------|------------------|---------------|----------------------|--------------|---------------------------|--------------------|------------------|
| Browse    | Browse                                | x                | х             | x                    |              |                           |                    |                  |
| Read      | Read                                  | x                | x             | x                    |              |                           |                    |                  |
| Operate   | New                                   |                  | х             | х                    |              |                           |                    |                  |
|           | Delete                                |                  | х             | x                    |              |                           |                    |                  |
|           | Modify                                |                  | х             | x                    |              |                           |                    |                  |
|           | Mount                                 |                  | х             | x                    |              |                           |                    |                  |
|           | Unmount                               |                  | x             | x                    |              |                           |                    |                  |
| Configure |                                       |                  | х             | х                    |              |                           |                    |                  |
|           | Configuration<br>Set<br>Configuration |                  |               | X                    |              |                           |                    |                  |

# BUAndRest authorization object permissions

The following table shows the permissions that are associated with the backup and restore authorization object.

| Set     | Activity          | NBU_<br>Operator | NBU_<br>Admin | NBU_<br>SAN<br>Admin | NBU_<br>User | NBU_<br>Security<br>Admin | Vault_<br>Operator | NBU_KMS<br>Admin |
|---------|-------------------|------------------|---------------|----------------------|--------------|---------------------------|--------------------|------------------|
| Browse  | Browse            | х                | х             | x                    | x            |                           |                    | x                |
| Read    | Read              | х                | x             | x                    | x            |                           |                    | x                |
| Operate | Back up           | х                | х             | х                    | х            |                           |                    | x                |
|         | Restore           | x                | х             | x                    | x            |                           |                    | x                |
|         | Alternate Client  | х                | х             |                      |              |                           |                    |                  |
|         | Alternate         | х                | х             |                      |              |                           |                    |                  |
|         | Server            | х                | х             |                      |              |                           |                    |                  |
|         | Admin Access      |                  |               |                      |              |                           |                    |                  |
|         | Database<br>Agent |                  |               | x                    | x            |                           |                    | х                |
|         | List              |                  |               |                      |              |                           |                    |                  |

 Table 13-25
 BUAndRest authorization object permissions

# Job authorization object permissions

The following table shows the permissions that are associated with the Job authorization object.

| Set    | Activity | NBU_<br>Operator | NBU_<br>Admin | NBU_<br>SAN<br>Admin | NBU_<br>User | NBU_<br>Security<br>Admin | Vault_<br>Operator | NBU_KMS<br>Admin |
|--------|----------|------------------|---------------|----------------------|--------------|---------------------------|--------------------|------------------|
| Browse | Browse   | х                | х             |                      |              |                           | х                  |                  |
| Read   | Read     | х                | х             |                      |              |                           | х                  |                  |

| Table 13-26 | Job authorization object permissions |
|-------------|--------------------------------------|
|-------------|--------------------------------------|

| Set     | Activity | NBU_<br>Operator | NBU_<br>Admin | NBU_<br>SAN<br>Admin | NBU_<br>User | NBU_<br>Security<br>Admin | Vault_<br>Operator | NBU_KMS<br>Admin |
|---------|----------|------------------|---------------|----------------------|--------------|---------------------------|--------------------|------------------|
| Operate | Suspend  | х                | x             |                      |              |                           | х                  |                  |
|         | Resume   | х                | х             |                      |              |                           | х                  |                  |
|         | Cancel   | х                | х             |                      |              |                           | х                  |                  |
|         | Delete   | х                | х             |                      |              |                           | х                  |                  |
|         | Restart  | х                | x             |                      |              |                           | x                  |                  |
|         | New      | х                | х             |                      |              |                           | х                  |                  |

 Table 13-26
 Job authorization object permissions (continued)

### Service authorization object permissions

The following table shows the permissions that are associated with the Service authorization object.

Table 13-27

27 Service authorization object permissions

| Set     | Activity | NBU_<br>Operator | NBU_<br>Admin | NBU_<br>SAN<br>Admin | NBU_<br>User | NBU_<br>Security<br>Admin | Vault_<br>Operator | NBU_KMS<br>Admin |
|---------|----------|------------------|---------------|----------------------|--------------|---------------------------|--------------------|------------------|
| Browse  | Browse   | х                | х             |                      |              |                           | х                  |                  |
| Read    | Read     | х                | х             |                      |              |                           | х                  |                  |
| Operate | Stop     | х                | х             |                      |              |                           |                    |                  |

The Read and Browse permissions do not have an effect on the Daemons tab. This information is harvested from the server using user level calls. The calls are used to access the process task list and is displayed to all users for informational purposes.

If a user is not a member of the NBU\_Admin user group, but is logged on as an OS administrator (Administrator or root), then:

- The user is able to restart a service from within the **NetBackup Administration Console** or from the command line.
- The user is able to stop a service from within the **NetBackup Administration Console** but not from the command line.

If a user is not a member of the NBU\_Admin user group, but is logged on as an OS administrator (root). That user is able to restart a daemon from the command line only:

/etc/init.d/netbackup start

If a user is a member of the NBU\_Admin user group, but is not logged on as an OS administrator (Administrator), then:

- The user is not able to restart a service from within the NetBackup Administration Console or from the command line.
- The user is not able to stop a service from within the NetBackup Administration Console but the user can use the command line.

(For example, bprdreq -terminate, bpdbm -terminate, or stopltid.)

If a user is a member of the NBU\_Admin user group, but is not logged on as an OS administrator (root). That user is not able to restart a daemon from the **NetBackup** Administration Console or from the command line.

### HostProperties authorization object permissions

The following table shows the permissions that are associated with the host properties authorization object.

| Set       | Activity | NBU_<br>Operator | NBU_<br>Admin | NBU_<br>SAN<br>Admin | NBU_<br>User | NBU_<br>Security<br>Admin | Vault_<br>Operator | NBU_KMS<br>Admin |
|-----------|----------|------------------|---------------|----------------------|--------------|---------------------------|--------------------|------------------|
| Browse    | Browse   | х                | х             | х                    | х            | х                         | х                  | х                |
| Read      | Read     | х                | х             | х                    | х            | х                         | х                  | х                |
| Configure | New      |                  | х             |                      |              |                           |                    |                  |
|           | Delete   |                  | x             |                      |              |                           |                    |                  |

Table 13-28 HostProperties authorization object permissions

## License authorization object permissions

The following table shows the permissions that are associated with the License authorization object.

| Set       | Activity | NBU_<br>Operator | NBU_<br>Admin | NBU_<br>SAN<br>Admin | NBU_<br>User | NBU_<br>Security<br>Admin | Vault_<br>Operator | NBU_KMS<br>Admin |
|-----------|----------|------------------|---------------|----------------------|--------------|---------------------------|--------------------|------------------|
| Browse    | Browse   | x                | х             | х                    | x            | х                         | х                  | х                |
| Read      | Read     | х                | х             | х                    | х            | х                         | х                  | х                |
| Configure | Assign   |                  | х             |                      |              |                           |                    |                  |
|           | New      |                  | х             |                      |              |                           |                    |                  |
|           | Delete   |                  | x             |                      |              |                           |                    |                  |

 Table 13-29
 License authorization object permissions

# Volume group authorization object permissions

The following table shows the permissions that are associated with the volume group authorization object.

Table 13-30

Volume group authorization object permissions

| Set       | Activity | NBU_<br>Operator | NBU_<br>Admin | NBU_<br>SAN<br>Admin | NBU_<br>User | NBU_<br>Security<br>Admin | Vault_<br>Operator | NBU_KMS<br>Admin |
|-----------|----------|------------------|---------------|----------------------|--------------|---------------------------|--------------------|------------------|
| Browse    | Browse   | x                | х             |                      |              |                           | х                  |                  |
| Read      | Read     | х                | х             |                      |              |                           | х                  |                  |
| Configure | New      |                  | х             |                      |              |                           |                    |                  |
|           | Delete   |                  | х             |                      |              |                           |                    |                  |

# VolumePool authorization object permissions

The following table shows the permissions that are associated with the volume pool authorization object.

| Set    | Activity | NBU_<br>Operator | NBU_<br>Admin | NBU_<br>SAN<br>Admin | NBU_<br>User | NBU_<br>Security<br>Admin | Vault_<br>Operator | NBU_KMS<br>Admin |
|--------|----------|------------------|---------------|----------------------|--------------|---------------------------|--------------------|------------------|
| Browse | Browse   | х                | х             |                      |              |                           | х                  |                  |
| Read   | Read     | х                | х             |                      |              |                           | х                  |                  |

 Table 13-31
 VolumePool authorization object permissions

| Set       | Activity | NBU_<br>Operator | NBU_<br>Admin | NBU_<br>SAN<br>Admin | NBU_<br>User | NBU_<br>Security<br>Admin | Vault_<br>Operator | NBU_KMS<br>Admin |
|-----------|----------|------------------|---------------|----------------------|--------------|---------------------------|--------------------|------------------|
| Configure | Assign   |                  | х             |                      |              |                           |                    |                  |
|           | New      |                  | x             |                      |              |                           |                    |                  |
|           | Delete   |                  | х             |                      |              |                           |                    |                  |

 Table 13-31
 VolumePool authorization object permissions (continued)

# DevHost authorization object permissions

The following table shows the permissions that are associated with the device host authorization object.

Note: The DevHost object controls access to the Media and Device Management > Credentials node.

 Table 13-32
 DevHost authorization object permissions

| Set       | Activity    | NBU_<br>Operator | NBU_<br>Admin | NBU_<br>SAN<br>Admin | NBU_<br>User | NBU_<br>Security<br>Admin | Vault_<br>Operator | NBU_KMS<br>Admin |
|-----------|-------------|------------------|---------------|----------------------|--------------|---------------------------|--------------------|------------------|
| Browse    | Browse      | x                | x             | х                    |              |                           | х                  |                  |
| Read      | Read        | х                | х             | х                    |              |                           | х                  |                  |
| Operate   | Stop        | x                | х             |                      |              |                           |                    |                  |
|           | Synchronize | x                | x             |                      |              |                           |                    |                  |
| Configure | New         |                  | х             |                      |              |                           |                    |                  |
|           | Delete      |                  | х             |                      |              |                           |                    |                  |

# Security authorization object permissions

The following table shows the permissions that are associated with the security authorization object.

| Set       | Activity | NBU_<br>Operator | NBU_<br>Admin | NBU_<br>SAN<br>Admin | NBU_<br>User | NBU_<br>Security<br>Admin | Vault_<br>Operator | NBU_KMS<br>Admin |
|-----------|----------|------------------|---------------|----------------------|--------------|---------------------------|--------------------|------------------|
| Browse    | Browse   |                  |               |                      |              | х                         |                    |                  |
| Read      | Read     |                  |               |                      |              | х                         |                    |                  |
| Configure | Security |                  |               |                      |              | х                         |                    |                  |

 Table 13-33
 Security authorization object permissions

# Fat server authorization object permissions

The following table shows the permissions that are associated with the Fat server authorization object.

| Set       | Activity                    | NBU_<br>Operator | NBU_<br>Admin | NBU_<br>SAN<br>Admin | NBU_<br>User | NBU_<br>Security<br>Admin | Vault_<br>Operator | NBU_KMS<br>Admin |
|-----------|-----------------------------|------------------|---------------|----------------------|--------------|---------------------------|--------------------|------------------|
| Browse    | Browse                      | х                | х             | х                    |              |                           |                    |                  |
| Read      | Read                        | х                | х             | х                    |              |                           |                    |                  |
| Configure | Modify                      |                  | x             | х                    |              |                           |                    |                  |
|           | Modify SAN<br>Configuration |                  |               | х                    |              |                           |                    |                  |

 Table 13-34
 Fat server authorization object permissions

# Fat client authorization object permissions

The following table shows the permissions that are associated with the Fat client authorization object.

| Set     | Activity | NBU_<br>Operator | NBU_<br>Admin | NBU_<br>SAN<br>Admin | NBU_<br>User | NBU_<br>Security<br>Admin | Vault_<br>Operator | NBU_KMS<br>Admin |
|---------|----------|------------------|---------------|----------------------|--------------|---------------------------|--------------------|------------------|
| Browse  | Browse   | х                | х             | х                    |              |                           |                    |                  |
| Read    | Read     | х                | х             | х                    |              |                           |                    |                  |
| Operate | Discover |                  | х             | х                    |              |                           |                    |                  |

| Set       | Activity | NBU_<br>Operator | NBU_<br>Admin | NBU_<br>SAN<br>Admin | NBU_<br>User | NBU_<br>Security<br>Admin | Vault_<br>Operator | NBU_KMS<br>Admin |
|-----------|----------|------------------|---------------|----------------------|--------------|---------------------------|--------------------|------------------|
| Configure | Modify   |                  | х             | х                    |              |                           |                    |                  |

 Table 13-35
 Fat client authorization object permissions (continued)

# Vault authorization object permissions

The following table shows the permissions that are associated with the vault authorization object.

| Set     | Activity                            | NBU_<br>Operator | NBU_<br>Admin | NBU_<br>SAN<br>Admin | NBU_<br>User | NBU_<br>Security<br>Admin | Vault_<br>Operator | NBU_KMS<br>Admin |
|---------|-------------------------------------|------------------|---------------|----------------------|--------------|---------------------------|--------------------|------------------|
| Browse  | Browse                              |                  | х             |                      |              |                           | х                  |                  |
| Read    | Read                                |                  | х             |                      |              |                           | х                  |                  |
| Operate | Manage<br>Containers<br>Run Reports |                  | x<br>x        |                      |              |                           | x<br>x             |                  |
| Confgue | Modify<br>Run Sessions              |                  | x<br>x        |                      |              |                           |                    |                  |

 Table 13-36
 Vault authorization object permissions

# Server group authorization object permissions

The following table shows the permissions that are associated with the server group authorization object.

| Table 13-37 | Server group authorization object permissions |
|-------------|-----------------------------------------------|
|-------------|-----------------------------------------------|

| Set    | Activity | NBU_<br>Operator | NBU_<br>Admin | NBU_<br>SAN<br>Admin | NBU_<br>User | NBU_<br>Security<br>Admin | Vault_<br>Operator | NBU_KMS<br>Admin |
|--------|----------|------------------|---------------|----------------------|--------------|---------------------------|--------------------|------------------|
| Browse | Browse   | х                | х             |                      |              |                           | х                  |                  |
| Read   | Read     | х                | х             |                      |              |                           | х                  |                  |

|           |          | Table 13-3       | / Serv        | er group au          | thorization  | object perm               | iissions ( <i>coi</i> | ntinuea)         |
|-----------|----------|------------------|---------------|----------------------|--------------|---------------------------|-----------------------|------------------|
| Set       | Activity | NBU_<br>Operator | NBU_<br>Admin | NBU_<br>SAN<br>Admin | NBU_<br>User | NBU_<br>Security<br>Admin | Vault_<br>Operator    | NBU_KMS<br>Admin |
| Configure | New      |                  | x             |                      |              |                           |                       |                  |
|           | Delete   |                  | x             |                      |              |                           |                       |                  |
|           | Modify   |                  | x             |                      |              |                           |                       |                  |

 Table 13-37
 Server group authorization object permissions (continued)

# Key management system (kms) group authorization object permissions

The following table shows the permissions that are associated with the Key management system group authorization object.

| Set       | Activity | NBU_<br>Operator | NBU_<br>Admin | NBU_<br>SAN<br>Admin | NBU_<br>User | NBU_<br>Security<br>Admin | Vault_<br>Operator | NBU_KMS<br>Admin |
|-----------|----------|------------------|---------------|----------------------|--------------|---------------------------|--------------------|------------------|
| Browse    | Browse   |                  | х             |                      |              |                           |                    | х                |
| Read      | Read     |                  | x             |                      |              |                           |                    | x                |
| Configure | New      |                  |               |                      |              |                           |                    | x                |
|           | Delete   |                  |               |                      |              |                           |                    | x                |
|           | Modify   |                  |               |                      |              |                           |                    | x                |

 Table 13-38
 Key management system group authorization object permissions

## **Upgrading NetBackup Access Control (NBAC)**

**Note:** If NBAC is enabled, it is upgraded as part of the NetBackup upgrade. Refer to the NetBackup Upgrade Guide for instructions about how to upgrade NetBackup. Make sure that current AT and AZ services are running when the upgrade is performed. If NetBackup is running in a cluster server, make sure that both services are running in the active node where NetBackup is running and the upgrade is performed.

The following procedure describes how to upgrade NetBackup Access Control (NBAC).

#### Upgrading NetBackup Access Control (NBAC)

- **1** On the master server, stop NetBackup.
- 2 Upgrade NetBackup.

On the media servers and client computers, first stop NetBackup and then upgrade NetBackup. Note that the shared authentication and authorization packages are no longer used on media servers and client computers. These products can be removed if no other Veritas product uses them.

# Section

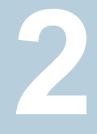

# Encryption of data-in-transit

- Chapter 14. NetBackup CA and NetBackup certificates
- Chapter 15. External CA and external certificates
- Chapter 16. Regenerating keys and certificates

# Chapter

# NetBackup CA and NetBackup certificates

This chapter includes the following topics:

- Overview of security certificates in NetBackup
- About secure communication in NetBackup
- About the Security Management utilities
- About host management
- About global security settings
- About host name-based certificates
- About host ID-based certificates
- About Token Management for host ID-based certificates
- About the host ID-based certificate revocation list
- About revoking host ID-based certificates
- Deleting host ID-based certificates
- Host ID-based certificate deployment in a clustered setup
- About the communication between a NetBackup client located in a demilitarized zone and a master server through an HTTP tunnel
- Adding a NetBackup host manually
- Migrating NetBackup CA

## **Overview of security certificates in NetBackup**

NetBackup uses security certificates to authenticate NetBackup hosts. The security certificates conform to the X.509 Public Key Infrastructure (PKI) standard. A master server acts as the Certificate Authority (CA) and issues digital certificates to hosts.

Any security certificates that were generated before NetBackup 8.0 are referred to as host name-based certificates. NetBackup is in the process of replacing these older certificates with newer host ID-based certificates. The transition will be completed in future releases and the use of host name-based certificates will be eliminated.

However, the transition is on-going and NetBackup continues to require the older host name-based certificates for some operations. The following table lists various operations where host name-based certificate is required.

Note: All NetBackup 8.1 hosts must have a host ID-based certificate.

| Operation or<br>component          | Type of certificate required                                                                                                    |
|------------------------------------|----------------------------------------------------------------------------------------------------|
| NetBackup Access<br>Control (NBAC) | If NBAC is enabled on a NetBackup host, the host requires a host name-based certificate.<br>These are automatically deployed when NBAC is enabled.                                                                                                    |
| Enhanced Auditing operations       | Enhanced Auditing operations require that the hosts have host name-based certificates.<br>See "Deploying host name-based certificates" on page 283.                                                                                                    |
| Cloud storage                      | This is applicable to NetBackup media server versions 8.0 to 8.1.2 only.<br>The NetBackup CloudStore Service Container requires that the host name-based certificate<br>be installed on the media server. If the certificate is not installed, the Service Container cannot<br>start.<br>See "Deploying host name-based certificates" on page 283.<br>For more information, see the NetBackup Cloud Administrator's Guide. |

 Table 14-1
 Host name-based certificate requirements for NetBackup 8.1 hosts

## About secure communication in NetBackup

NetBackup 8.1 and later hosts can communicate with each other only in a secure mode. NetBackup 8.1 hosts must have a Certificate Authority (CA) certificate and a host ID-based certificate for successful communication.

NetBackup uses Transport Layer Security (TLS) protocol for host communication where each host needs to present its security certificate and validate the peer host's certificate against the Certificate Authority (CA) certificate.

Two nodes on the **NetBackup Administration Console** provide secure communication settings: **Host Management** and **Global Security Settings**.

See "About host management" on page 260.

See "Adding host ID to host name mappings" on page 261.

See "About global security settings" on page 274.

See "About secure communication settings" on page 274.

See "About disaster recovery settings" on page 279.

Two commands, nbhostmgmt and nbhostidentity, along with enhancements to nbcertcmd and nbseccmd, provide options to manage certificate deployment and other security settings.

## About the Security Management utilities

The **NetBackup Administration Console > Security Management** node is visible only to administrators on the NetBackup master server.

**Security Management** contains the utilities to view login activity, manage host ID-based certificates, and configure secure communications in the domain.

- Use Security Events to view the login details about the current administrator and the user-initiated changes that are made to certificates, tokens, hosts, and security configurations. You can also view details about host connections.
- Use the Host Management node to carry out NetBackup host operations, such as adding or approving host ID to host name mappings, resetting host, or adding comments for a host.

See "Hosts tab" on page 260.

- Use the Certificate Management node to carry out operations specific to certificates such as viewing, revoking, or reissuing.
   See "Using the Certificate Management utility to issue and deploy host ID-based certificates" on page 286.
- Use the Global Security Settings node to configure security settings like enable insecure communication, disaster recovery package passphrase, certificate deployment level and so on.

## About login activity

NetBackup captures information about the access history of users and keeps a track of when a user's password will expire. The information is displayed in the **My Recent Login Activity** window at the top right corner of the **NetBackup Administration Console**.

| My Recent Login Activity                                                                        |
|-------------------------------------------------------------------------------------------------|
| Last successful login to NetBackup:                                                             |
| Date: 06/07/2016 14:45:50                                                                       |
| From: V-12365A.company.acme.com                                                                 |
| Last failed login to NetBackup:<br>Date: 06/02/2016 18:29:41<br>From: V-12365A.company.acme.com |
| Password expires in:                                                                            |
| 33 days 20 hours 14 minutes                                                                     |
| Close                                                                                           |

The My Recent Login Activity window closes after you begin to use the NetBackup Administration Console.

The password expiration information is not available in the following scenarios:

- If you have remotely logged in to the master server using the Single Sign-on (SSO) feature of the NetBackup Administration Console
- If you have logged in to the UNIX or Linux master server using the NetBackup Administration Console

**Note:** The login and the password expiration details are displayed only after the first successful login and logout from the **NetBackup Administration Console**.

The login details are not automatically refreshed. You must log off from the **NetBackup Administration Console** and log in again to view the latest information about the last login details.

This information is also displayed in Security Events on the Access History tab.

## About host management

The **Security Management > Host Management** node lets you map host names to their respective host IDs. Appropriate mapping between host ID-to-host names is important for secure host communication.

See "About secure communication in NetBackup" on page 257.

See "Adding host ID to host name mappings" on page 261.

See "Resetting NetBackup host attributes" on page 270.

## Hosts tab

The Hosts tab provides the following information:

| Host                                       | The name of the host.                                                                           |
|--------------------------------------------|-------------------------------------------------------------------------------------------------|
|                                            | <b>Note:</b> The <b>Host Management</b> node shows only those hosts that have a host ID.        |
| Mapped Host Names<br>/ IP Addresses        | Host names or IP addresses that are mapped to the host ID of the selected client.               |
|                                            | See "Add or Remove Host Mappings dialog box" on page 263.                                       |
| Version                                    | The NetBackup version that is installed on the host.                                            |
| Allow Auto Reissue<br>Certificate Validity | The time until which certificate can be reissued on the host without requiring a reissue token. |
|                                            | By default, the <b>Allow Auto Reissue Certificate</b> option has a validity of 48 hours.        |
|                                            | See "Allowing or disallowing automatic certificate reissue" on page 271.                        |
| Operating System                           | The operating system version that is installed on the host.                                     |
| OS Type                                    | The type of operating system (Windows or UNIX) that is installed on the host.                   |
| CPU Architecture                           | The architecture of the central processing unit that is used on the host.                       |
| Secure                                     | States whether the communication status of the host is secure or not.                           |
|                                            | If the host is 8.1, the communication status is secure and it can communicate securely.         |
| Comment                                    | Comment or additional information that you have added for the host.                             |

| Hardware Description | The hardware that is used on the host.                                                 |
|----------------------|----------------------------------------------------------------------------------------|
| NetBackup Host ID    | A unique identifier for the host.                                                      |
| NetBackup EEBs       | States whether the NetBackup EEBs (Emergency Engineering Binary) are installed or not. |
| Servers              | Additional servers that are associated with the host.                                  |
| Master Server        | Master server host that is associated with the host.                                   |
| Issued On            | Date when the host ID-based certificate was issued to the host.                        |
| Last Updated On      | Date when the host ID-based certificate was updated.                                   |
| VxUpdate Platform    | Identifies the VxUpdate package that is needed to upgrade the host.                    |
| Installed Packages   | The NetBackup packages that are installed on the host.                                 |

## Adding host ID to host name mappings

Hosts may have multiple host names or IP addresses associated with them. For successful communication between hosts, all relevant host names and IP addresses need to be mapped to the respective host IDs.

During communication, NetBackup may detect new host names or IP addresses with respect to a host ID. These host names or IP addresses can be automatically or manually mapped to the respective host ID for successful communication.

Host names or IP addresses that are detected by the system are automatically mapped to the respective host ID, if the **Automatically map host ID to host names** option on the **Security Management > Global Security Settings > Secure Communication** tab is selected.

See "Automatically mapping host ID to host names and IP addresses" on page 278.

#### Important notes

Review the following notes specific to host ID to host name mappings:

- In the case of DHCP (Dynamic Host Configuration Protocol) hosts, dynamic IP addresses may be detected by the system during communication and added as host ID to host name mappings. You should delete such mappings.
- In the case of a cluster setup, host name, and FQDN (Fully Qualified Domain Name) of virtual name are discovered during host communication.
- If you redeploy a certificate on a host using a host name that is not mapped with the existing host ID, a new certificate is deployed and a new host ID is issued to the host. This is because, NetBackup considers it as a different host. To avoid

this situation, you should map all available host names with the existing host ID.

Use the following procedure to manually map a specific host ID to the corresponding host names or IP addresses.

See "Add or Remove Host Mappings dialog box" on page 263.

See "Removing host ID to host name mappings" on page 264.

#### To add host ID to host name mappings

- In the NetBackup Administration Console, expand Security Management
   Host Management.
- 2 On the **Hosts** tab, in the details pane, right-click the host that you want to modify.
- 3 Click the Add or Remove Host Mappings option.
- 4 On the **Add or Remove Host Mappings** screen, host ID of the selected client host is displayed along with the existing mappings.

Click Add.

5 On the Add Mapping dialog box, provide the following details:

| Mapping Name | Specify host ID-to-host name mapping.                                                                    |
|--------------|----------------------------------------------------------------------------------------------------|
|              | <b>Note:</b> Host ID-to-host name mappings are not case-sensitive.                                       |
| Audit Reason | Specify the reason or additional information for adding this mapping for auditing purpose.               |
| Save         | Click to save the mapping that you have added and to continue to add more mappings for the same host ID. |
| Cancel       | Click to close the dialog box without saving any changes.                                                |

#### To add host ID to host name mapping using the command-line interface

**1** Run the following command to authenticate your web services login:

bpnbat -login -loginType WEB

**2** Run the following command to add a host ID to host name mapping:

nbhostmgmt -add -hostid host ID -mappingname mapping name

## Add or Remove Host Mappings dialog box

Hosts may have multiple host names or IP addresses associated with them. For successful communication between hosts, all relevant host names and IP addresses need to be mapped to the respective host IDs.

On the **Security Management > Host Management > Hosts** tab, right-click the host that you want to modify, and click the **Add or Remove Host Mappings** option to open the dialog box.

Only System Administrator can access the **Add or Remove Host Mappings** properties for a NetBackup host.

See "Adding host ID to host name mappings" on page 261.

See "Removing host ID to host name mappings" on page 264.

The Add or Remove Host Mappings dialog box contains the following properties.

| NetBackup Host ID                   | Displays the host ID of the selected host.                                                                                                    |
|-------------------------------------|----------------------------------------------------------------------------------------------------|
| Mapped Host Names /<br>IP Addresses | Lists host names and IP addresses that are mapped to the host ID of the client host.                                                                    |
| Auto-discovered                     | States whether the mapped host name or IP address was automatically discovered by the system or not.                                                    |
| Created On                          | Date and time when the mapping was created.                                                                                                    |
| Last Updated On                     | Date and time when the mapping was last updated.                                                                                                    |
| Add                                 | Click to add new host ID to host name mappings for the client host.                                                                                     |
|                                     | The Add Mapping dialog box is displayed.                                                                                                    |
|                                     | See "Adding host ID to host name mappings" on page 261.                                                                                                 |
| Remove                              | Click to remove the selected host ID to host name mapping for the client host.                                                                          |
|                                     | The <b>Remove Mapping</b> dialog box is displayed.                                                                                                    |
|                                     | See "Removing host ID to host name mappings" on page 264.                                                                                               |
|                                     | <b>Note:</b> The operations that you carry out on the <b>Add Mapping</b> and <b>Remove Mapping</b> dialog boxes directly update the NetBackup database. |
| Close                               | Click to close the Add or Remove Host Mappings dialog box.                                                                                              |
| Help                                | Click to see help.                                                                                                    |

## Removing host ID to host name mappings

Use the following procedure to remove host ID to host name mappings.

See "Add or Remove Host Mappings dialog box" on page 263.

See "Adding host ID to host name mappings" on page 261.

#### To remove host ID to host name mappings

- In the NetBackup Administration Console, expand Security Management
   Host Management.
- 2 In the details pane, on the **Hosts** tab, right-click the client host that you want to modify.
- 3 Click the Add or Remove Host Mappings option.
- 4 On the **Add or Remove Host Mappings** screen, host ID of the selected client host is displayed along with the existing mappings.
- 5 Select the mapping that you want to remove.
- 6 Click Remove.
- 7 On the **Remove Mapping** dialog box, specify the audit reason for removing the selected mapping for auditing purpose.
- 8 Click Yes.

#### To remove host ID to host name mapping using the command-line interface

1 Run the following command to authenticate your web services login:

bpnbat -login -loginType WEB

2 Run the following command to remove a host ID to host name mapping:

nbhostmgmt -delete -hostid host\_ID-mappingname mapping\_name

## Mappings for Approval tab

Use the **Security Management > Host Management > Mappings for Approval** tab to view host ID-to-host name mappings that are pending for approval.

The following options are available on the Mappings for Approval tab:

| Host                       | Name of the selected host.                                                                                                 |
|----------------------------|----------------------------------------------------------------------------------------------------|
| Auto-discovered<br>Mapping | Host ID-to-host name mapping that was discovered with respect to the host during communication.                            |
| Conflict                   | States if there is any conflict in the mappings. For example, in a cluster setup, a mapping can be shared across host IDs. |

Discovered On Date and time when the mapping was discovered by the system.

NetBackup Host ID Host ID of the host.

See "Viewing auto-discovered mappings" on page 265.

See "Add or Remove Host Mappings dialog box" on page 263.

Note: If the Automatically map host ID to host names option on the Security Management > Global Security Settings > Secure Communication tab is selected, the Mappings for Approval tab shows only conflicting mappings.

See "Automatically mapping host ID to host names and IP addresses" on page 278.

## Viewing auto-discovered mappings

During communication, NetBackup may detect new host names or IP addresses with respect to a host ID. You can view the host ID-to-host name mappings that are automatically discovered.

See "Add or Remove Host Mappings dialog box" on page 263.

To view auto-discovered host ID-to-host name mappings

- In the NetBackup Administration Console, expand Security Management
   Host Management.
- 2 In the details pane, click the **Mappings for Approval** tab.

See "Mappings for Approval tab" on page 264.

Note: If the Automatically map host ID to host names option on the Security Management > Global Security Settings > Secure Communication tab is selected, the Mappings for Approval tab shows only conflicting mappings.

See "Automatically mapping host ID to host names and IP addresses" on page 278.

### Mapping Details dialog box

Use the **Mapping Details** dialog box to approve or reject the pending host ID-to-host name mappings.

On the **Security Management > Host Management > Mappings for Approval** tab, right-click the host ID-to-host name mapping that you want to approve or reject, and click **Mapping Details** to open the dialog box.

See "Add or Remove Host Mappings dialog box" on page 263.

See "Approving host ID to host name mappings" on page 267.

See "Rejecting host ID to host name mappings" on page 267.

See "Mappings for Approval tab" on page 264.

The following options are available on the dialog box:

| Host                                       | Displays name of the host for which you want to approve or reject the mapping.                                                                                                    |
|--------------------------------------------|----------------------------------------------------------------------------------------------------|
| Mapped Host Names / IP<br>Addresses        | Lists the existing mappings that are associated with the host.                                                                                                    |
| NetBackup Host ID                          | Displays the host ID of the host.                                                                                                    |
| Conflict in mapping -<br>Shared with hosts | <b>Note:</b> This information is displayed if the selected mapping is already associated with other hosts.                                                                                                    |
|                                            | This table lists information of all hosts across which the selected mapping is shared.                                                                                                    |
|                                            | For example, in a cluster set up, multiple host IDs share the same virtual name.                                                                                                    |
|                                            | If a mapping is added for a host ID and if the same mapping is discovered against a different host ID, it is listed on the <b>Mappings for Approval</b> tab. You can either approve this mapping or reject it using the <b>Mapping Details</b> dialog box. |
|                                            | <ul> <li>Host - Displays the name of the host with which the selected mapping is already associated.</li> <li>NetBackup Host ID - Displays host ID of the host with which the selected mapping is already associated.</li> </ul>                           |
|                                            | See "About shared or cluster mapping scenarios" on page 268.                                                                                                    |
| Reason                                     | Provide the reason for approving or rejecting the mapping.                                                                                                    |
| Approve                                    | Click to approve the pending mapping.                                                                                                    |
| Reject                                     | Click to reject the pending mapping.                                                                                                    |
| Close                                      | Click to close the dialog box without saving the changes.                                                                                                    |
| Help                                       | Click to see help.                                                                                                    |

## Approving host ID to host name mappings

This section provides a procedure for approving host ID to host name mappings that are pending for approval.

See "Add or Remove Host Mappings dialog box" on page 263.

See "Rejecting host ID to host name mappings" on page 267.

#### To approve host ID to host name mapping

- In the NetBackup Administration Console, expand Security Management
   Host Management.
- 2 In the details pane, click the **Mappings for Approval** tab.
- **3** Select the mapping that you want to approve and right-click.
- **4** On the right-click options, click **Approve**. The selected mappings are approved.

Alternatively, click **Mapping Details** on the right-click options. Use the **Mapping Details** dialog box to approve the selected mapping.

See "Mapping Details dialog box" on page 265.

### Rejecting host ID to host name mappings

This section provides a procedure for rejecting host ID to host name mappings that are pending for approval.

See "Add or Remove Host Mappings dialog box" on page 263.

See "Approving host ID to host name mappings" on page 267.

To reject host ID to host name mapping

- In the NetBackup Administration Console, expand Security Management
   Host Management.
- 2 In the details pane, click the **Mappings for Approval** tab.
- **3** Select the mapping that you want to reject and right-click.
- **4** On the right-click options, click **Reject**. The selected mappings are rejected.

Alternatively, click **Mapping Details** on the right-click options. Use the **Mapping Details** dialog box to reject the selected mapping.

### Adding shared or cluster mappings

In certain scenarios, host ID to host name mappings are shared across host IDs. For example, in a cluster setup, virtual name is shared across all nodes. You need to add these shared mappings using the **NetBackup Administration Console** so that the master server can successfully communicate with the nodes.

See "Add or Remove Host Mappings dialog box" on page 263.

#### To add shared mappings

- In the NetBackup Administration Console, expand Security Management
   Host Management.
- 2 On the **Hosts** tab, in the details pane, right-click to view the options.
- 3 On the right-click options, select Add Shared or Cluster Mappings.
- 4 On the Add Shared or Cluster Mappings dialog box, specify the shared mapping name.

See "Add Shared or Cluster Mappings dialog box" on page 269.

- **5** Select host IDs to be mapped with the specified shared mapping name.
- 6 Click Save.

#### About shared or cluster mapping scenarios

Host ID to host name mappings can be shared across multiple hosts in the following scenarios:

- If multiple hosts from different domains use the same host name
- In a cluster setup where the same virtual name is used by multiple cluster nodes

However, in a scenario where the associated hosts do not have the same communication status (some are 8.0 or earlier and can communicate insecurely and some are 8.1 or later and communicate securely), communication may fail.

See "Add or Remove Host Mappings dialog box" on page 263.

## Scenario 1 - If multiple hosts from different domains use the same host name

Consider the following example:

- Host1 abc.secure.domain1.com, version 8.1, policy P1
- Host2 abc.insecure.domain2.com, version 7.7.3, policy P2
- Host1 and Host 2 use the same name abc as their host name. Security Administrator adds abc as a shared mapping for Host2.
   See "Adding shared or cluster mappings" on page 267.
- Insecure communication with 8.0 and earlier hosts is enabled.
   See "About insecure communication with 8.0 and earlier hosts" on page 277.

- When Host2 initiates communication with another host, the master server validates the communication status of host2 (which is insecure), which is different than Host1 (which is secure). Because both hosts use the same host name, but their communication status do not match, the communication with Host2 fails.
- Recommendation Host2 should be upgraded to 8.1 or later.

## Scenario 2 - In a cluster setup where the same virtual name is used by multiple cluster nodes

Consider the following example:

- Host1 abc.secure.domain1.com, active cluster node, version 8.1
- Host2 abc.secure.domain1.com, inactive cluster node, version 8.0
- Host1 and Host2 use the same virtual name that is abc. Security Administrator adds abc as a shared or cluster mapping for Host2.
   See "Adding shared or cluster mappings" on page 267.
- Insecure communication with 8.0 and earlier hosts is enabled.
   See "About insecure communication with 8.0 and earlier hosts" on page 277.
- Host1 fails over to Host2. The master server validates the communication status of host2 (that is insecure), which is different than Host1 (that is secure). Because communication status for both hosts do not match, the communication with Host2 fails.
- Recommendation Host2 should be upgraded to 8.1.
- Workaround Delete the host ID-to-host name mapping abc for Host1. In case
  of shared mapping, if the associated hosts do not have the same communication
  status (secure), communication fails for the host that has insecure communication
  status.

## Add Shared or Cluster Mappings dialog box

Use this option to add shared or cluster mappings. On the Security Management > Host Management > Hosts tab, on the right-click options, click Add Shared or Cluster Mappings to open the dialog box.

The following options are available on the **Add Shared or Cluster Mappings** dialog box:

Shared mapping name orEnter the mapping name that needs to be shared by multiplevirtual name of clusterhost IDs.

| Select Hosts      | Click the button to list all hosts and select the ones that you want to map with the specified mapping name.              |
|-------------------|----------------------------------------------------------------------------------------------------|
|                   | The <b>Select Hosts</b> pop-up screen lists all available hosts. Select the required hosts and click <b>Add to list</b> . |
|                   | The selected hosts appear in the list on the Add Shared or Cluster Mappings dialog box.                                   |
| Host              | Name of the host that you want to map with the specified shared name.                                                     |
| NetBackup Host ID | Host ID of the host that you want to map with the specified shared name.                                                  |
| Save              | Click to save the mapping.                                                                                                |
| Cancel            | Click to close the dialog box without saving the changes.                                                                 |
| Help              | Click to see help.                                                                                                    |
|                   |                                                                                                    |

See "Adding shared or cluster mappings" on page 267.

See "About shared or cluster mapping scenarios" on page 268.

## Resetting NetBackup host attributes

In certain scenarios, you may need to clean up or reset host attributes: For example, you have downgraded the host.

In such cases, you need to reset host ID to host name mapping information, communication status and so on for successful communication.

### Review the following notes before resetting host attributes

- You must reset the host attributes of the downgraded host if you want the master server to communicate with the host in an insecure mode.
- Resetting host attributes resets host ID to host name mapping information, communication status and so on. It does not reset the host ID, host name, or security certificates of the host.
- After you reset the host attributes, the connection status (is secure flag) is set to insecure state. At the time of the next host communication, the connection status is updated appropriately.
- If you have inadvertently used the Reset Host Attributes option, you can undo the changes by restarting the bpcd service. Else the host attributes are automatically updated with the appropriate values after 24 hours.

See "Add or Remove Host Mappings dialog box" on page 263.

### About resetting host attributes

NetBackup 8.1 master server can communicate securely with all 8.1 hosts. However, it communicates insecurely with 8.0 and earlier hosts.

In certain scenarios, you may need to downgrade a NetBackup client from 8.1 version to 8.0 or earlier. After the downgrade, the master server cannot communicate with the client, because the communication status for the client is still set to secure mode. The communication status is not automatically updated to insecure mode after the downgrade.

Use one of the following options to reset a host:

#### To reset a host using the NetBackup Administration Console

- 1 Expand Security Management > Host Management.
- 2 On the **Hosts** tab, in the details pane, right-click the host that you have downgraded and which you want to reset, and click **Reset Host Attributes**.

Note: To resume insecure communication with downgraded hosts, ensure that the Enable insecure communication with 8.0 and earlier hosts option on the Security Management > Global Security Settings > Secure Communication tab is selected.

#### To reset host attributes using the command-line interface

1 Run the following command to authenticate your web services login:

bpnbat -login -loginType WEB

2 Run the following command to reset the host:

nbemmcmd -resethost

### Allowing or disallowing automatic certificate reissue

This section provides the procedures for allowing and disallowing automatic certificate reissue.

The **Allow Auto Reissue Certificate** option enables the autoreissue parameter of a host that in turn allows you to deploy a certificate on the host without requiring a reissue token.

See "Deploying host ID-based certificates" on page 293.

By default, the autoreissue parameter is enabled for 2880 minutes (or 48 hours or 2 days). After this duration, the parameter is disabled and the certificate reissue operation requires a reissue token.

See "Configuring validity of the autoreissue parameter for a host" on page 273.

To manually disable the autoreissue parameter, use the Disallow Auto Reissue Certificate option.

**Note:** During the Bare Metal Restore (BMR) process, the autoreissue flag is automatically set.

For more information about Bare Metal Restore, refer to the *NetBackup Bare Metal Restore Administrator's Guide*.

To allow automatic certificate reissue using the NetBackup Administration Console

- 1 Expand Security Management > Host Management.
- 2 In the right pane, select the host for which you want to allow automatic certificate reissue.
- 3 Right-click the host and select the Allow Auto Reissue Certificate option.

#### To allow automatic certificate reissue using the command-line interface

1 Run the following command to authenticate your web services login:

bpnbat -login -loginType WEB

2 Run the following command to enable the autoreissue parameter, which in turn allows automatic certificate reissue:

nbhostmgmt -allowautoreissuecert -hostid host ID -autoreissue 1

## To disallow automatic certificate reissue using the NetBackup Administration Console

- 1 Expand Security Management > Host Management.
- 2 In the right pane, select the host for which you want to disallow automatic certificate reissue.
- 3 Right-click the host and select the **Disallow Auto Reissue Certificate** option.

#### To disallow automatic certificate reissue using the command-line interface

**1** Run the following command to authenticate your web services login:

bpnbat -login -loginType WEB

2 Run the following command to disable the autoreissue parameter, which in turn disallows automatic certificate reissue:

nbhostmgmt -allowautoreissuecert -hostid host\_ID -autoreissue 0

## Configuring validity of the autoreissue parameter for a host

When you allow automatic reissue of a host ID-based certificate, the autoreissue parameter is by default enabled for 2880 minutes (or 48 hours or 2 days). After this duration, the parameter is reset and the certificate reissue operation requires a reissue token.

You can configure the duration for automatic reissue of certificate or the time-to-live (TTL) setting for the autoreissue parameter by updating the web.conf file.

To configure validity of the autoreissue parameter or the TTL setting

1 Open the web.conf file. Location for the file is as follows:

On Windows: Install\_Path\var\global\wsl\config\web.conf

On Linux: /usr/openv/var/global/wsl/config/web.conf

2 Configure the TTL setting for the autorissue parameter in minutes. For example:

ttl.autoReissue.minutes = 1440

**Note:** Valid range for the autoreissue TTL setting is 0 min to 43200 min (or 30 days).

If the TTL value that you have configured is not within the valid range, the server continues using the last configured TTL value.

- **3** For the new autoreissue TTL value to take effect, do one of the following:
  - Restart the NetBackup Web Management Console (WMC) service.
  - Run the following command:

On Windows: Install\_Path/bin/nbhostdbcmd -reloadconfig -host
On UNIX: NETBACKUP\_INSTALL\_DIR\bin\nbhostdbcmd -reloadconfig
-host

## Adding or deleting comment for a host

You can provide additional information about a NetBackup host using the **Add or Edit Comment** dialog box. For example, if a host is decommissioned, you can add a comment to explain why and when it was decommissioned.

#### To add or edit a comment for a host

- 1 Expand Security Management > Host Management.
- 2 On the **Hosts** tab, in the details pane, right-click the host for which you want to provide additional information, and click **Add or Edit Comment**.
- **3** On the **Add or Edit Comment** dialog box, in the **Comment** pane, enter the required information or comments.

Click Save.

To delete a comment for a host

- 1 Expand NetBackup Management > Security Management > Host Management.
- 2 On the **Hosts** tab, in the details pane, right-click the host for which you want to delete comment, and click **Delete Comment**.

## About global security settings

The **Security Management > Global Security Settings** node lets you configure the settings that are crucial for secure communication in NetBackup.

See "About secure communication in NetBackup" on page 257.

See "About disaster recovery settings" on page 279.

See "About secure communication settings" on page 274.

## About secure communication settings

NetBackup provides settings that you can configure for secure communication between hosts.

| Setting                                                      | Description                                                                                                    |
|--------------------------------------------------------------|----------------------------------------------------------------------------------------------------|
| Certificate authority                                        | Displays the certificate authorities that your NetBackup domain supports.                                                                                                    |
|                                                              | The NetBackup web server can be configured to enable the NetBackup domain to use:                                                                                                    |
|                                                              | <ul> <li>NetBackup CA-signed certificates only</li> <li>External CA-signed certificates only</li> <li>NetBackup CA-signed certificates and external<br/>CA-signed certificates</li> </ul> |
|                                                              | Use the -configureWebServerCerts command for certificate configuration for the web server.                                                                                                |
|                                                              | For more information, refer to the <i>NetBackup Command</i> . <i>Reference Guide</i> .                                                                                                    |
| Enable insecure communication with NetBackup 8.0 and earlier | NetBackup communicates insecurely with 8.0 and earlie hosts.                                                                                                    |
| hosts                                                        | For increased security, upgrade all your hosts to the current version and disable this setting. This ensures that only secure communication is possible between NetBackup hosts.          |
|                                                              | By default, the option is selected, which allows NetBacku<br>to communicate with hosts including 8.0 and earlier host<br>that may be present in the existing NetBackup<br>environment.    |
|                                                              | This option also allows communication between<br>NetBackup 8.1 or later master server and OpsCenter<br>server.                                                                            |
|                                                              | See "Disabling insecure communication" on page 276.                                                                                                    |
|                                                              | See "About insecure communication with 8.0 and earlier hosts" on page 277.                                                                                                    |
|                                                              | If you have configured Auto Image Replication, ensure<br>the following before you clear the option:                                                                                       |
|                                                              | The trusted master server that you have specified for image replication is of the version that is later than NetBackup 8.0.                                                               |
|                                                              | For more information, refer to the NetBackup Administrator's Guide, Volume I.                                                                                                    |

 Table 14-2
 Secure communication settings

| Setting                                              | Description                                                                                                    |
|------------------------------------------------------|----------------------------------------------------------------------------------------------------|
| Automatically map NetBackup<br>host ID to host names | Hosts may have multiple host names or IP addresses<br>associated with them. For successful communication<br>between hosts, all relevant host names and IP addresses<br>need to be mapped to the respective host IDs.                          |
|                                                      | During communication, NetBackup may detect new hos names or IP addresses with respect to a host ID.                                                                                                    |
|                                                      | Select this option to automatically map the host ID to hos names or IP addresses that are detected by the system                                                                                                    |
|                                                      | By default, the option is selected.                                                                                                    |
|                                                      | For increased security, clear this option so that the NetBackup Administrator can manually verify the mapping and approve them.                                                                                                    |
|                                                      | See "Automatically mapping host ID to host names and IP addresses" on page 278.                                                                                                    |
| Security level for certificate deployment            | Based on the security level that is configured on the NetBackup master server, the certificate deployment approach is determined.                                                                                                    |
|                                                      | For example, if the security level is set to <b>Very High</b> , an authorization token is a must for certificate deployment.                                                                                                    |
|                                                      | <b>Note:</b> Security levels for certificate deployment are specific to NetBackup CA-signed certificates. If the NetBackup web server is not configured to use NetBackup certificates for secure communication, this option cannobe accessed. |
|                                                      | See "About NetBackup certificate deployment security levels" on page 290.                                                                                                    |
|                                                      | See "Configuring the certificate deployment security levels<br>on page 292.                                                                                                    |

 Table 14-2
 Secure communication settings (continued)

## Disabling insecure communication

By default, NetBackup can communicate with 8.0 and earlier hosts. For increased security, you should upgrade all hosts to the current version and disable communication with 8.0 and earlier hosts.

See "About secure communication settings" on page 274.

To disable insecure communication

- In the NetBackup Administration Console, expand Security Management
   > Global Security Settings.
- 2 In the details pane, click the **Secure Communication** tab.
- 3 Clear the Enable insecure communication with 8.0 and earlier hosts option.
- 4 Click Save.

**Note:** If you are disabling insecure communications, it is recommended that you restart services to ensure that already established insecure connections are terminated.

## About insecure communication with 8.0 and earlier hosts

NetBackup communicates insecurely with 8.0 or earlier hosts.

If you have NetBackup 8.0 or earlier hosts in your environment, you can allow insecure communication with them using the **Enable insecure communication** with 8.0 and earlier hosts option in the NetBackup Administration Console.

The option is available on the Security Management > Global Security Settings > Secure Communication tab.

This option also allows communication between NetBackup 8.1 or later master server and OpsCenter server.

By default, insecure communication is enabled. However, for increased security, you should upgrade all hosts to the current version and disable communication with 8.0 and earlier hosts.

See "Disabling insecure communication" on page 276.

See "About communication with 8.0 or earlier host in multiple NetBackup domains" on page 278.

**Note:** If you have configured Auto Image Replication, ensure the following before you disable insecure communication: The trusted master server that you have specified for image replication is of the version that is later than NetBackup 8.0.

See "About secure communication in NetBackup" on page 257.

# About communication with 8.0 or earlier host in multiple NetBackup domains

This section provides information on what is the impact of the **Enable insecure communication with 8.0 and earlier hosts** option on the host communication when one of the NetBackup hosts is in multiple domains.

Consider the following scenario:

- Host A is of version 8.1, which is present in multiple NetBackup domains called M1 and M2.
- Host B is of version 8.0, which is present in a NetBackup domain called M3.
- The Enable insecure communication with 8.0 and earlier hosts option is cleared on master server M1, which means hosts that are associated with M1 cannot communicate with hosts that are 8.0 or earlier.
- The **Enable insecure communication with 8.0 and earlier hosts** option is selected on master server M2, which means hosts that are associated with M2 can communicate with hosts that are 8.0 or earlier.
- The configuration file (bp.conf file on UNIX or registry keys on Windows) for Host A contains 'M2' as the first entry in the master server list.

When Host A initiates communication with Host B, the status of the **Enable insecure communication with 8.0 and earlier hosts** option is verified for the first master server that appears in the configuration file of Host A, which is M2. As per the option set for M2, communication with 8.0 or earlier hosts is allowed. Therefore, communication between Host A and Host B is successful.

## Automatically mapping host ID to host names and IP addresses

For successful communication between NetBackup hosts, all relevant host names and IP addresses need to be mapped to the respective host IDs. You can choose to automatically map the host ID to the respective host names (and IP addresses) or allow the NetBackup Administrator to verify the mappings before approving them.

See "Add or Remove Host Mappings dialog box" on page 263.

**Note:** For increased security, clear this option so that the NetBackup Administrator can manually verify the mappings and approve them.

To automatically map host ID to host names or IP addresses

- 1 In the NetBackup Administration Console, expand Security Management > Global Security Settings.
- 2 In the details pane, click the **Secure Communication** tab.
- 3 Select the Automatically map host ID to host names option.
- 4 Click Save.

See "About secure communication settings" on page 274.

### About disaster recovery settings

For increased security, a disaster recovery package is created during each catalog backup.

See "Disaster recovery packages" on page 282.

During each catalog backup, a disaster recovery package is created and encrypted with the passphrase that you set. You need to provide this encryption passphrase while you install NetBackup on the master server in a disaster recovery mode after a disaster.

The following options are displayed on the **Disaster Recovery** tab:

| Setting            | Description                                                                                                    |
|--------------------|----------------------------------------------------------------------------------------------------|
| Passphrase         | Enter the passphrase to encrypt disaster recovery packages.                                                                                                    |
|                    | <ul> <li>By default, the passphrase must contain a minimum of 8 and a maximum of 1024 characters.<br/>You can set the passphrase constraints using the nbseccmd -setpassphraseconstraints command option.</li> <li>The existing passphrase and the new passphrase must be different.</li> <li>Only the following characters are supported for the passphrase: White spaces, uppercase characters (A to Z), lowercase characters (a to z), numbers (0 to 9), and special characters. Special characters include: ~! @ # \$ % ^ &amp; * ()_+ - = `{}[] :;',./? &lt;&gt; "</li> <li>See "Setting a passphrase to encrypt disaster recovery packages" on page 280.</li> </ul> |
| Confirm Passphrase | Re-enter the passphrase for confirmation.                                                                                                    |

 Table 14-3
 Disaster recovery settings

**Caution:** Ensure that the passphrase contains only the supported characters. If you enter a character that is not supported, you may face problems during disaster recovery package restore. The passphrase may not be validated and you may not be able to restore the disaster recovery package.

## Note the following before you modify the passphrase for the disaster recovery packages:

- Subsequent disaster recovery packages are encrypted with the new passphrase that you set.
- If you change the passphrase anytime, it is not changed for the previous disaster recovery packages. Only new disaster recovery packages are associated with the new passphrase.
- Passphrase that you provide while you install NetBackup on the master server in a disaster recovery mode after a disaster must correspond to the disaster recovery package from which you want to recover the master server host identity.

## Setting a passphrase to encrypt disaster recovery packages

During each catalog backup, a disaster recovery package is created and encrypted with the passphrase that you set.

See "Disaster recovery packages" on page 282.

## Workflow to set a passphrase to encrypt disaster recovery packages and use it after a disaster:

Review the following workflow to learn about disaster recovery package restore:

- 1. Set an encryption passphrase for disaster recovery packages.
- 2. Create a catalog policy.

Consider the following scenarios:

- If you have not set the passphrase earlier, NetBackup prevents you from configuring a new catalog backup policy.
- If the catalog backup policy is upgraded from a previous version, catalog backups continue to fail until the passphrase is set.

**Note:** Catalog backups may fail with status code 144 even though the passphrase is set. This is because the passphrase may be corrupted. To resolve this issue, you must reset the passphrase.

3. After a disaster, when you install NetBackup on the master server in a disaster recovery mode, provide the passphrase that you have set earlier. NetBackup decrypts the disaster recovery package using this passphrase and gets the identity of the master server back during installation.

**Caution:** If you fail to provide the appropriate passphrase while you install NetBackup on the master server after a disaster, you may need to redeploy the security certificates on all NetBackup hosts. For more details, refer to the following article:

https://www.veritas.com/content/support/en\_US/article.100033743

- 4. Once the master server identity is back in place, the secure communication between the master server and the media server is established and you can perform catalog recovery.
- 5. After successful catalog recovery, you must set the disaster recovery package passphrase again, because the passphrase is not recovered during the catalog recovery. Catalog backups that you configure in a new NetBackup instance continue to fail until you set the passphrase.

#### To set or modify a passphrase

- 1 In the NetBackup Administration Console, expand Security Management > Global Security Settings.
- 2 In the details pane, click the **Disaster Recovery** tab.

See "About disaster recovery settings" on page 279.

3 Provide Passphrase and Confirm Passphrase.

Review the following password rules:

- The existing passphrase and the new passphrase must be different.
- By default, the passphrase must contain a minimum of 8 and a maximum of 1024 characters.

You can set the passphrase constraints using the <code>nbseccmd</code> -setpassphraseconstraints command option.

Only the following characters are supported for the passphrase: White spaces, uppercase characters (A to Z), lowercase characters (a to z), numbers (0 to 9), and special characters. Special characters include: ~ !
 @ # \$ % ^ & \* () \_ + - = ` { } [] |:; ', . / ? < > "

**Caution:** If you enter a character that is not supported, you may face problems during disaster recovery package restore. The passphrase may not be validated and you may not be able to restore the disaster recovery package.

4 Click Save. If the passphrase already exists, it is overwritten.

#### To set or modify a passphrase using the command-line interface

1 The NetBackup administrator must be logged on to the NetBackup Web Management Service to perform this task. Use the following command to log on:

bpnbat -login -loginType WEB

2 Run the following command to set a passphrase to encrypt disaster recovery packages:

nbseccmd -drpkgpassphrase

3 Enter the passphrase.

If a passphrase already exists, it is overwritten.

### Disaster recovery packages

For increased security, a disaster recovery package is created during each catalog backup. The disaster recovery package file has .drpkg extension.

The disaster recovery (DR) package stores the identity of the master server host. NetBackup requires this package to get the identity of the master server back after a disaster. Once you have recovered the host identity, you can perform the catalog recovery.

The disaster recovery package contains the following information:

- NetBackup CA-signed certificates and private keys of the master server certificate and the NetBackup certificate authority (CA) certificate
- Information about the hosts in the domain
- Security settings
- External CA-signed certificates
   External CA-signed certificates from Windows certificate store, if applicable
- NetBackup configuration options that are specific to external CA-signed certificates
- Key management service (KMS) configuration

**Note:** By default, the KMS configuration is not backed up during catalog backup. Set the KMS\_CONFIG\_IN\_CATALOG\_BKUP configuration option to 1 to include the KMS configuration as part of the disaster recovery package during catalog backup.

**Note:** You must set a passphrase for the disaster recovery package for the catalog backups to be successful.

See "About disaster recovery settings" on page 279.

See "Setting a passphrase to encrypt disaster recovery packages" on page 280.

## About host name-based certificates

By default, individual NetBackup master servers are provisioned with a host name-based certificate during installation. To provision a host name-based certificate on a media server or client, the NetBackup administrator runs the <code>bpnbaz</code> command on the master server to push the certificate to other hosts.

See "Overview of security certificates in NetBackup" on page 257.

## Deploying host name-based certificates

Choose one of the following procedures to deploy a host name-based security certificate on NetBackup hosts. Only a NetBackup administrator can deploy certificates.

| Procedure                                                                         | Description and link to procedure                                                                                                    |
|-----------------------------------------------------------------------------------|----------------------------------------------------------------------------------------------------|
| Deploying a host name-based security certificate for a master server in a cluster | Use this procedure to deploy the host name-based security certificates on all of the nodes in a NetBackup master server cluster.                                                                                                    |
| Deploying a host name-based security certificate for media servers or clients     | This procedure uses IP address verification to identify the target NetBackup host and then deploy the certificate.<br>With this procedure, you can deploy a host name-based certificate for an individual host, for all media servers, or for all clients. |

| Table 14-4 | Deploving host r | name-based certificates |
|------------|------------------|-------------------------|
|            | Deploying nost i |                         |

**Note:** Deploying a host name-based certificate is a one-time activity for a host. If a host name-based certificate was deployed for an earlier release or for a hotfix, it does not need to be done again.

## Deploying a host name-based certificate for a master server in a cluster

Use this procedure to deploy host name-based certificates on all cluster nodes.

Ensure the following before you deploy a host-name based certificate:

- All nodes of the cluster have a host ID-based certificate.
- All Fully Qualified Domain Names (FQHN) and short names for the cluster nodes are mapped to their respective host IDs.
   See "Adding host ID to host name mappings" on page 261.

## To deploy a host name-based security certificate for a NetBackup master server in a cluster

1 Run the following command on the active node of the master server cluster:

On Windows: Install\_path\NetBackup\bin\admincmd\bpnbaz -setupat

On UNIX: /usr/openv/netbackup/bin/admincmd/bpnbaz -setupat

2 Restart the NetBackup Service Layer (nbs1) service and the NetBackup Vault Manager (nbvault) service on the active node of the master server.

## Deploying a host name-based certificate on media servers or clients

This procedure works well when you deploy host name-based security certificates to many hosts at one time. As with NetBackup deployment in general, this method assumes that the network is secure.

#### To deploy a host name-based security certificate for media servers or clients

1 Run the following command on the master server, depending on your environment. Either specify a host name, or deploy to all media servers or clients.

**On Windows:** *Install\_path*\NetBackup\bin\admincmd\bpnbaz -ProvisionCert *host\_name*|-AllMediaServers|-AllClients

**On UNIX:** /usr/openv/netbackup/bin/admincmd/bpnbaz -ProvisionCert *host\_name*|-AllMediaServers|-AllClients

2 Restart the NetBackup Service Layer (nbsl) service on the media server.

No services need to be restarted if the target host is a NetBackup client.

**Note:** In you use dynamic IPs on the hosts (DHCP), ensure that the host name and the IP address are correctly listed on the master server. To do so, run the following NetBackup <code>bpclient</code> command on the master server:

On Windows: Install path\NetBackup\bin\admincmd\bpclient -L -All

On UNIX: /usr/openv/netbackup/bin/admincmd/bpclient -L -All

## About host ID-based certificates

Each host in a NetBackup domain has a unique identity, which is referred to as a host ID or a Universally Unique Identifier (UUID). The master server is the Certificate Authority (CA). It assigns host ID-based certificates to hosts and stores the host information in the nbdb database. The CA maintains a list of all of the host IDs that have certificates (or revoked certificates). The host ID is used in many certificate management operations to identify the host.

Host IDs are randomly generated by the system and are not tied to any property of the hardware.

NetBackup provides a list of host ID-based certificates that you have revoked.

See "About the host ID-based certificate revocation list" on page 317.

See "Overview of security certificates in NetBackup" on page 257.

Only a NetBackup administrator can control the settings that are related to certificate deployment and revocation.

The host ID remains the same even when the host name changes.

If a host obtains certificates from multiple NetBackup domains, it has multiple host IDs that correspond to each NetBackup domain.

When the master server is configured as part of a cluster, each node in the cluster receives a unique host ID. An additional host ID is assigned for the virtual name. For example, if the master server cluster is comprised of N nodes, the number of host IDs that are allocated for the master server cluster is N + 1.

## Web login requirements for nbcertcmd command options

The nbcertcmd command can be used to perform all of the operations that are associated with host-ID based certificates. However, some of the nbcertcmd options require that the user first logs in to the NetBackup Web Management Service (nbwmc).

 To log in to the NetBackup Web Management Service, run the following command: bpnbat -login -logintype WEB

The account must have NetBackup administrator privileges. The following shows an example  $w_{EB}$  login:

bpnbat -login -LoginType WEB Authentication Broker: server.domain.com Authentication port [0 is default]: 0 Authentication type (NIS, NISPLUS, WINDOWS, vx, unixpwd, ldap): unixpwd Domain: server.domain.com Login Name: root Password: \*\*\*\*\*\*\*\* Operation completed successfully.

 The bpnbat -login -logintype AT command creates a session with the NetBackup Authentication Broker (nbatd). (The NetBackup Authentication Broker may not always be the master server.)

Note: An nbatd session is not necessary to run the nbcertcmd commands.

 If neither WEB nor AT is indicated, bpnbat -login creates a login session for both nbatd and nbwmc. (This is true if the Authentication Broker is located on the master server.)

**Note:** The authentication broker for a WEB login is the master server as the nbwmc service runs only on the master server.

The NetBackup Commands Reference Guide lists the privilege details that each nbcertcmd option requires. This guide also contains detailed information about running the bpnbat command.

# Using the Certificate Management utility to issue and deploy host ID-based certificates

The process for host ID-based certificate deployment varies based on the certificate deployment security level configured on the master server. The levels are **Medium**, **High**, and **Very High**. By default, the security level is **High**.

A host ID-based certificate is automatically deployed on the master server during upgrade or installation.

Host ID-based certificates are deployed on hosts after confirming the fingerprint. Whether an authorization token is required or not depends on the security level. These levels determine the nature of the Certificate Authority (CA) checks that are performed when the CA receives a certificate request from a NetBackup host. Select the certificate deployment level according to the security requirements of your NetBackup environment.

See "About NetBackup certificate deployment security levels" on page 290.

In some scenarios, certificate deployment requires the use of authorization tokens that are managed by a NetBackup administrator. The NetBackup administrator creates and shares these tokens with the administrators of individual hosts for certificate deployment on their local hosts. Certificate deployment can happen easily, allowing for scalable deployment across multiple NetBackup hosts without requiring NetBackup administrator intervention.

| Certificate<br>deployment<br>level or<br>scenario                      | Is an authorization token required?                                                                                                    | Deploy host ID-based certificate?                                                                                                    |
|------------------------------------------------------------------------|----------------------------------------------------------------------------------------------------|----------------------------------------------------------------------------------------------------|
| Certificate<br>deployment<br>level setting at<br><b>Very High</b>      | Yes. All certificate requests require an<br>authorization token. The master server<br>administrator creates a token to be used on the<br>non-master host:<br>See "Creating authorization tokens" on page 313.                                                                                                    | The host administrator of the non-master server<br>host must obtain an authorization token from the<br>master server administrator and use it to deploy<br>the host ID-based certificate.<br>See "Deploying host ID-based certificates"<br>on page 293.                                                                                          |
| Certificate<br>deployment<br>level setting at<br><b>High</b> (default) | Maybe. Certificates are deployed without tokens<br>on hosts that are known to the master server.<br>The following topic explains what it means to be<br>known to the master server:<br>See "About NetBackup certificate deployment<br>security levels" on page 290.<br>If the host is not known to the master server, the<br>certificate must be deployed using an authorization<br>token. The master server administrator creates a<br>token to be used on the non-master server host.<br>See "Creating authorization tokens" on page 313. | If a host ID-based certificate is deployed, no further<br>action is required.<br>If a token is required, the host administrator of the<br>non-master server host must to obtain one from<br>the master server administrator and use it to<br>deploy the host ID-based certificate.<br>See "Deploying host ID-based certificates"<br>on page 293. |

 Table 14-5
 Deployment requirements at each certificate deployment level or scenario

| Certificate<br>deployment<br>level or<br>scenario                                                                                                    | Is an authorization token required?                                                                                                    | Deploy host ID-based certificate?                                                                                                    |
|----------------------------------------------------------------------------------------------------|----------------------------------------------------------------------------------------------------|----------------------------------------------------------------------------------------------------|
| Certificate<br>deployment<br>level setting at<br><b>Medium</b>                                                                                                    | No. Certificates may be deployed on all hosts that<br>request one.<br>See "Automatic host ID-based certificate<br>deployment" on page 292.<br><b>Note:</b> A certificate may not be deployed if the<br>master server cannot verify that the requested<br>host name matches the IP from which the<br>certificate request originated.                                                                                                    | If a host ID-based certificate is deployed, no further<br>action is required.<br>If the master server cannot verify the host name,<br>a host ID-based certificate must be deployed using<br>a token.<br>See "Deploying host ID-based certificates"<br>on page 293. |
| Certificate reissue                                                                                                    | Yes. A certificate reissue requires a reissue token in most cases.                                                                                                    | See "Creating a reissue token" on page 308.                                                                                                    |
| Hosts that<br>cannot<br>communicate<br>with the<br>master server<br>directly (an<br>example of<br>this is<br>NetBackup<br>hosts in a<br>demilitarized<br>zone (DMZ)). | Yes. NetBackup can automatically detect whether<br>a host has connectivity with the master server or<br>not. If there is no connectivity, NetBackup attempts<br>to use the built-in HTTP tunnel on a media server<br>to route the certificate request to the master<br>server.<br>See "About the communication between a<br>NetBackup client located in a demilitarized zone<br>and a master server through an HTTP tunnel"<br>on page 336. | See "Deploying certificates on a client that has no connectivity with the master server" on page 304.                                                                                                    |
| Certificate<br>deployment<br>and<br>generation for<br>NAT clients                                                                                                    | Yes. During NetBackup certificate deployment on<br>a NAT client, you must provide an authorization<br>token is must, irrespective of the certificate<br>deployment security level that is set on the master<br>server. This is because, the master server cannot<br>resolve the host name to the IP address from<br>which the request is sent.                                                                                              | For more information about the support for NAT<br>clients in NetBackup, refer to the NetBackup<br>Administrator's Guide, Volume I.                                                                                                    |

## Table 14-5 Deployment requirements at each certificate deployment level or scenario (continued)

## Viewing host ID-based certificate details

Details for each host ID-based certificate can be viewed in the **NetBackup Administration Console** or by using the nbcertcmd command.

### To view certificate details in the NetBackup Administration Console

1 In the NetBackup Administration Console, expand Security Management > Certificate Management.

The certificate details are displayed in the right pane.

| 1 Host Certificate(s) (1 selected) Search 🛛 🖓 💌 |          |           |           |             |                  |              |                              |
|-------------------------------------------------|----------|-----------|-----------|-------------|------------------|--------------|------------------------------|
| Certificate State                               |          | Host Type | Issued On | Valid From  | 🛆 Valid Until    | Days Remaini |                              |
| 🛃 Active                                        | caycevm3 | Server    | Sep 12,   | Sep 12, 201 | Sep 12, 2017 8:5 | 363          | b9e5a819-547e-4150-91c9-fc48 |
|                                                 |          |           |           |             |                  |              |                              |

2 By default, the host IDs are not displayed. (See Table 14-6.)

To display or hide columns, right-click on the pane and select **Columns > Layout**. Select the columns to show or hide in the **Column Layout** dialog box.

| Column head                    | Description                                                                                                 | Displayed by default |
|--------------------------------|----------------------------------------------------------------------------------------------------|----------------------|
| Certificate State              | The certificate state (Active, Revoked, or Expired).                                                        | Yes                  |
| Host                           | The name of the host to which the certificate is issued.                                                    | Yes                  |
| Host Type                      | The type of host (server or client).                                                                        | Yes                  |
| Issued On                      | The date and time on which the certificate was issued.                                                      | Yes                  |
| Valid From                     | The date upon which the certificate becomes valid.                                                          | Yes                  |
| Valid Until                    | The date until after which the certificate is invalid.                                                      | Yes                  |
| Days Remaining Until<br>Expiry | The number of days until the certificate expires.                                                           | Yes                  |
| Certificate Version            | Version of the host ID-based certificate that is deployed on the host.                                      | No                   |
| NetBackup Host ID              | The unique ID assigned to the host.                                                                         | No                   |
| Serial Number                  | The serial number of the certificate.                                                                       | No                   |
| Reason For Revocation          | The reason for a certification revocation, if the administrator entered a reason at the time of revocation. | No                   |
| Last Updated On                | The date when the certificate details were last updated.                                                    | No                   |

Table 14-6Hidden and displayed certificate details

#### To view certificate details using the nbcertcmd command

 To view all of the host IDs that are assigned to a host from different master servers, run the following command on a NetBackup host:

nbcertcmd -listCertDetails

## About NetBackup certificate deployment security levels

Security levels for certificate deployment are specific to NetBackup CA-signed certificates. If the NetBackup web server is not configured to use NetBackup certificates for secure communication, the security levels cannot be accessed.

The NetBackup certificate deployment level determines the checks that are performed before the NetBackup CA issues a certificate to a NetBackup host. It also determines how frequently the NetBackup Certificate Revocation List (CRL) is refreshed on the host.

NetBackup certificates are deployed on hosts during installation (after the host administrator confirms the master server fingerprint) or with the nbcertcmd command. Choose a deployment level that corresponds to the security requirements of your NetBackup environment.

**Note:** During NetBackup certificate deployment on a NAT client, you must provide an authorization token irrespective of the certificate deployment security level that is set on the master server. This is because, the master server cannot resolve the host name to the IP address from which the request is sent.

For more information about NAT support in NetBackup, refer to the NetBackup Administrator's Guide, Volume I.

See "Using the Certificate Management utility to issue and deploy host ID-based certificates" on page 286.

See "Configuring the certificate deployment security levels" on page 292.

| Security level | Description                                                                     | CRL refresh                                                            |
|----------------|---------------------------------------------------------------------------------|------------------------------------------------------------------------|
| Very High      | An authorization token is required for every new NetBackup certificate request. | The CRL that is present on the host is refreshed every hour.           |
|                | See "Creating authorization tokens" on page 313.                                | See "About the host ID-based certificate revocation list" on page 317. |

 Table 14-7
 Description of NetBackup certificate deployment security levels

| Security level | Description                                                                                                    | CRL refresh                                                     |
|----------------|----------------------------------------------------------------------------------------------------|-----------------------------------------------------------------|
| High (default) | No authorization token is required if the host is known to<br>the master server. A host is considered to be known to the<br>master server if the host can be found in the following<br>entities:<br>1 The host is listed for any of the following options in | The CRL that is present on the host is refreshed every 4 hours. |
|                | the NetBackup configuration file (Windows registry or the bp.conf file on UNIX):                                                                                                    |                                                                 |
|                | <ul> <li>APP_PROXY_SERVER</li> <li>DISK_CLIENT</li> </ul>                                                                                                    |                                                                 |
|                | <ul> <li>ENTERPRISE_VAULT_REDIRECT_ALLOWED</li> </ul>                                                                                                    |                                                                 |
|                | MEDIA_SERVER                                                                                                    |                                                                 |
|                | <ul> <li>NDMP_CLIENT</li> <li>SERVER</li> </ul>                                                                                                    |                                                                 |
|                | <ul> <li>SPS_REDIRECT_ALLOWED</li> </ul>                                                                                                    |                                                                 |
|                | <ul> <li>TRUSTED_MASTER</li> </ul>                                                                                                    |                                                                 |
|                | VM_PROXY_SERVER                                                                                                    |                                                                 |
|                | <ul> <li>MSDP_SERVER</li> </ul>                                                                                                    |                                                                 |
|                | For more details on the NetBackup configuration options, refer to the NetBackup Administrator's Guide, Volume I.                                                                                                    |                                                                 |
|                | 2 The host is listed as a client name in the altnames file (ALTNAMESDB_PATH).                                                                                                    |                                                                 |
|                | <b>3</b> The host appears in the EMM database of the master server.                                                                                                    |                                                                 |
|                | 4 At least one catalog image of the client exists. The image must not be older than 6 months.                                                                                                    |                                                                 |
|                | 5 The client is listed in at least one backup policy.                                                                                                    |                                                                 |
|                | 6 The client is a legacy client. This is a client that was added using the <b>Client Attributes</b> host properties.                                                                                                    |                                                                 |
|                | See "Creating authorization tokens" on page 313.                                                                                                    |                                                                 |
| Medium         | The certificates are issued without an authorization token<br>if the master server can resolve the host name to the IP<br>address from which the request was originated.                                                                                     | The CRL that is present on the host is refreshed every 8 hours. |

 Table 14-7
 Description of NetBackup certificate deployment security levels (continued)

## Configuring the certificate deployment security levels

Use the **NetBackup Administration Console** or the nbcertcmd command to configure the certificate deployment security level in the NetBackup domain.

These security levels are specific to NetBackup CA-signed certificates.

## To configure the certificate deployment level using the NetBackup Administration Console

- 1 In the **NetBackup Administration Console**, expand **Security Management** and do one of the following:
  - Go to Certificate Management. From the Actions menu, select Configure Security Settings.
  - Go to Global Security Settings.
- 2 On the Security level for certificate deployment screen, slide the indicator to one of three levels: Very High, High (default), or Medium.
- 3 Click OK.

#### To configure the certificate deployment level using the command line

1 The master server administrator must be logged in to the NetBackup Web Management Service to perform this task. Use the following command to log in:

bpnbat -login -logintype WEB

See "Web login requirements for nbcertcmd command options" on page 285.

2 Run the following command to view the current security level:

```
nbcertcmd -getSecConfig -certDeployLevel -server
master server name
```

**3** Run the following command to change the security level:

```
nbcertcmd -setSecConfig -certDeployLevel 0-2 -server
master_server_name
```

Where 0 is Very High, 1 is High (default), and 2 is Medium.

For information about nbcertcmd, see the NetBackup Commands Reference Guide.

## Automatic host ID-based certificate deployment

A host ID-based certificate is automatically deployed on the NetBackup master server as part of NetBackup installation.

These certificates are deployed on other NetBackup hosts (after confirming the fingerprint) depending on the certificate deployment level.

The Certificate Authority (CA) on the NetBackup master server can accept or reject the certificate request depending on the certificate deployment level and the ability of the master server to verify the host information.

You can check the list of the deployed certificates on any NetBackup host by using the following command:

nbcertcmd -listCertDetails

When a certificate request is rejected, the host administrator must request the NetBackup administrator to generate and share an authorization token to deploy the certificate manually.

See "Creating authorization tokens" on page 313.

See "About NetBackup certificate deployment security levels" on page 290.

## Deploying host ID-based certificates

Depending on the certificate deployment security level, a non-master host may require an authorization token before it can obtain a host ID-based certificate from the Certificate Authority (master server). When certificates are not deployed automatically, they must be deployed manually by the administrator on a NetBackup host using the nbcertcmd command.

The following topic describes the deployment levels and whether the level requires an authorization token.

See "About NetBackup certificate deployment security levels" on page 290.

### Deploying when no token is needed

Use the following procedure when the security level is such that a host administrator can deploy a certificate on a non-master host without requiring an authorization token.

#### To generate and deploy a host ID-based certificate when no token is needed

1 The host administrator runs the following command on the non-master host to establish that the master server can be trusted:

nbcertcmd -getCACertificate

See "Setting up trust with the master server (Certificate Authority)" on page 298.

2 Run the following command on the non-master host:

nbcertcmd -getCertificate

**Note:** To communicate with multiple NetBackup domains, the administrator of the host must request a certificate from each master server using the *-server* option.

Run the following command to get a certificate from a specific master server:

nbcertcmd -getCertificate -server master\_server\_name

**3** To verify that the certificate is deployed on the host, run the following command:

nbcertcmd -listCertDetails

## Deploying when a token is needed

Use the following procedure when the security level is such that a host requires an authorization token before it can deploy a host ID-based certificate from the CA.

#### To generate and deploy a host ID-based certificate when a token is required

- 1 The host administrator must have obtained the authorization token value from the CA before proceeding. The token may be conveyed to the administrator by email, by file, or verbally, depending on the various security guidelines of the environment.
- 2 Run the following command on the non-master host to establish that the master server can be trusted:

nbcertcmd -getCACertificate

See "Setting up trust with the master server (Certificate Authority)" on page 298.

**3** Run the following command on the non-master host and enter the token when prompted:

nbcertcmd -getCertificate -token

**Note:** To communicate with multiple NetBackup domains, the administrator of the host must request a certificate from each master server using the *-server* option.

If the administrator obtained the token in a file, enter the following:

nbcertcmd -getCertificate -file authorization\_token\_file

**4** To verify that the certificate is deployed on the host, run the following command:

nbcertcmd -listCertDetails

Use the -cluster option to display cluster certificates.

## Deploying host ID-based certificates in an asynchronous manner

Host ID-based certificates are automatically deployed on NetBackup hosts during installation or upgrade. For successful automatic certificate deployment, the host where the certificate needs to be deployed should be connected to the master server.

In certain scenarios, you may want to create, sign, and deploy host ID-based certificates in an asynchronous manner where the host and the master server do not need to be connected at the time of certificate deployment.

#### To deploy host ID-based certificate in an asynchronous manner

1 This command can be run only by the host administrator.

Create a certificate signing request. Run the following command on the non-master server host where you want to deploy the certificate:

```
nbcertcmd -createCertRequest -requestFile request_file_name
-server master_server_name
```

Optionally, copy the Certificate Signing Request (CSR) file to any NetBackup host.

2 Get a signed certificate from the master server on the host. An authorization token is mandatory. If the host already has a certificate, a reissue token is required.

Run the following command on the host:

```
nbcertcmd -signCertificate -requestFile request_file_name
-certificateFile certificate file name -token
```

**Note:** Be sure to use the <code>-signCertificate</code> option on a host with the same or higher NetBackup version where the certificate signing request (CSR) was generated.

- **3** Copy the signed certificate that is generated in step 2 and provide it to the host administrator.
- 4 This command can be run only by the host administrator.

To deploy the signed certificate on the host, run the following command on the client:

```
nbcertcmd -deployCertificate -certificateFile
certificate file name
```

## Implication of clock skew on certificate validity

When a master server issues a certificate, it determines for how long the certificate will be valid for the host to use. The master server sets the validity of the certificate based on its own time, recording two timestamps: **Not before** and **Not after**. The certificate is valid only between these two timestamps.

The clock on the master server and the clock on the host that will receive the certificate should be in sync so that the certificate is valid for as long as is expected, given the timestamps.

The hosts can reside in different time zones, as long as the clock on each host is set to the correct time for that host's timezone. As a general practice, it is recommended using a service such as Network Time Protocol (NTP) to automatically keep all clocks on all hosts in the NetBackup domain synchronized.

If the clocks are not in sync, the difference can result in the following consequences:

- If the host clock is ahead of the master server, the validity period of the certificate will be less than expected on that particular host. If the difference is extreme and the clocks vary by more than the certificate's validity period, it is possible that if the master server issued a fresh certificate, it could be treated as expired.
- If the host clock is behind the master server, a fresh certificate issued by the master server could be considered as unusable by the host because the host considers the certificate as not yet valid.

#### To determine whether the master server clock and the host clock are in sync

1 Run the following command on the host to determine whether the host clock is in sync with the master server clock:

nbcertcmd -checkClockSkew -server master\_server\_name

- **2** The command returns one of the following results:
  - If both clocks are in sync, the following displays:

The current host clock is in sync with the master server.

 If the current host is behind the master server, the command reports the difference in seconds:

The current host clock is behind the master server by 36 seconds (s) .

If the current host is ahead of the master server, the command reports the difference in seconds:

The current host clock is ahead of the master server by 86363 second(s).

If the command is run on the master server, the command skips the check and displays the following:

Specified server is same as the current host. Clock skew check is skipped.

If the clock skew on the host is causing a problem with the certificate validity, take corrective actions as necessary.

## Setting up trust with the master server (Certificate Authority)

Each NetBackup host must first trust the NetBackup master server, which acts as the Certificate Authority (CA). Trust is essential so that the host can request a host ID-based certificate. The CA certificate can be used to authenticate other hosts in the domain, and is stored in the trust store of each host. Setting up trust involves requesting a certificate from the master server.

See "Automatic host ID-based certificate deployment" on page 292.

## Adding a CA certificate to a host's trust store

Run the nbcertcmd -listCACertDetails command to see the list of CA certificates that are in the host's trust store. The output displays all of the master servers that the host already trusts.

### To establish trust with the master server (CA)

1 The host administrator must have the Root Certificate Fingerprint that was communicated to them through an authentic source. The source was most likely the master server administrator, who communicated the fingerprint by email, by file, or on an internal website. The following topic describes that process:

See "Finding and communicating the fingerprint of the certificate authority" on page 300.

2 From the NetBackup host, run the following command:

nbcertcmd -getCACertificate -server master\_server\_name

#### **3** In the confirmation output, enter **y** to proceed.

For example:

```
nbcertcmd -getCACertificate -server master1
Authenticity of root certificate cannot be established.
The SHA1 fingerprint of root certificate is B8:2B:91:E1:4E:78:D2:
25:86:4C:29:C5:92:16:00:8D:E8:2F:33:DD.
```

**Note:** The fingerprint that is displayed must match the Root Certificate Fingerprint that the host administrator has received from the master server administrator. Enter **y** to give consent to add the CA certificate to the trust store of the host.

Are you sure you want to continue using this certificate ? (y/n): y The validation of root certificate fingerprint is successful. CA certificate stored successfully.

4 Next, the administrator performs the following task:

See "Deploying host ID-based certificates" on page 293.

For information about this command, see the NetBackup Commands Reference Guide.

## Adding a CA certificate via message in the NetBackup Administration Console

The **NetBackup Administration Console** and the **Backup, Archive, and Restore** user interfaces communicate with NetBackup hosts (master server, media server, or client) over a secure channel. NetBackup secures this channel using a NetBackup host ID-based or a host name-based security certificate that the NetBackup Certificate Authority (CA) issues.

Figure 14-1 displays in the **NetBackup Administration Console** in the following situation: A user is running the **NetBackup Administration Console** on a NetBackup host. The user tries to connect to another NetBackup host (a target host) using the **NetBackup Administration Console**. However, the CA that issued the security certificate to the target host is not in the trust store of the host where the user launched the console.

Figure 14-1 Message inquiring whether to add a Certificate Authority (CA) to the trust store

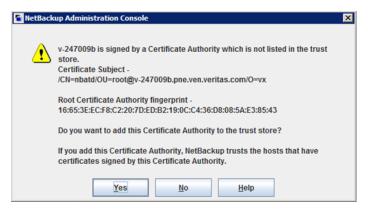

To verify the CA fingerprint that the dialog displays, see the following topic:

See "Finding and communicating the fingerprint of the certificate authority" on page 300.

If the user selects **Yes** in this message, the CA is added to the trust store of the host where the console is running. This host will then trust all hosts that have a certificate signed by the CA that is listed in the message.

## Finding and communicating the fingerprint of the certificate authority

The master server administrator must find the fingerprint of the CA certificate and communicate it to the administrator of the individual host so that the host can add the CA certificate to its trust store.

Both SHA-1 or SHA-256 fingerprints are supported.

### To find the fingerprint of the CA certificate

1 The master server administrator can find the fingerprint using the **NetBackup Administration Console** or the command line:

Using the NetBackup Administration Console:

- Expand Security Management > Certificate Management.
- On the Actions menu, select View Certificate Authority. The Certificate Authority Details dialog appears.

| Certificate Authority Details |                      |                                                                                         |  |
|-------------------------------|----------------------|-----------------------------------------------------------------------------------------|--|
| ſ                             | Subject Name:        | O=vx, OU=root@vivek-win19, CN=nbatd                                                     |  |
|                               | Start Date:          | Dec 23, 2020 11:12:29 AM                                                                |  |
|                               | Expiry Date:         | Dec 18, 2040 12:27:29 PM                                                                |  |
|                               | SHA-1 Fingerprint:   | 58:A5:06:A9:7E:27:F5:7C:8F:11:35:1E:86:9A:D5:77:75:CE:F0:EC                             |  |
|                               | SHA-256 Fingerprint: | 97:FE:B8:EB:56:7E:7C:6D:C1:FD:E3:D7:55:BD:2F:1C:87:D7:E4:43:B3:45:43:7D:0D:FE:26:B7:25: |  |
| ŀ                             |                      |                                                                                         |  |

The following information is displayed:

| Subject Name        | Identifies the certificate for the desired master server.                                                         |
|---------------------|----------------------------------------------------------------------------------------------------|
| Start Date          | The date when the certificate is activated.                                                                       |
| Expiry Date         | The date when the certificate expires.                                                                            |
| SHA-1 Fingerprint   | The hash value of the certificate that is calculated using the SHA-1 algorithm.                                   |
| SHA-256 Fingerprint | The hash value of the certificate that is calculated using the SHA-256 algorithm.                                 |
| Сору                | Use this option to help the administrator communicate the SHA-1 or SHA-256 fingerprint to the host administrator. |

Using the command line:

 Run the following command on the master server to view the Root Certificate Fingerprint:

```
nbcertcmd -listCACertDetails
```

If multiple CA certificates are displayed, use the Subject Name.

2 The master server administrator communicates the fingerprint to the host administrator by email, by file, or on an internal web site.

The host administrator uses the fingerprint value to verify the fingerprint that is displayed when the host runs <code>nbcertcmd -getCACertificate</code>. This verifies the authenticity of the CA certificate.

## Using the vssat command to view the CA certificate fingerprint

The  $\tt vssat$  command can also be used to view the CA certificate fingerprint. Use  $\tt vssat$  with the following options:

vssat showcred -p nbatd

However, note the following differences between using <code>nbcertcmd</code> -listCACertDetails and <code>vssat:</code>

- vssat displays the fingerprint as a hash and does not include colon separators.
- If the host trusts multiple Certificate Authorities, the nbcertcmd command displays all CA certificates. The Subject Name displays the identity of the CA.

## Forcing or overwriting certificate deployment

In some situations it may be necessary to use the -force option with the nbcertcmd -getCertificate command. For example, to force certificate deployment to a host or to overwrite the existing host ID-based certificate information and fetch a new certificate.

## Forcing certificate deployment

A host may already have a host ID-based certificate, but needs to overwrite the old certificate with a new one. This is required, for example, when a master server is replaced with a new server. Since the clients have the old certificate to the old server, when the nbcertcmd -getCertificate command is run on the clients, it fails with the following error:

Certificate already exists for the server.

Use the following procedure to overwrite the existing host ID-based certificate information and fetch a new certificate.

### To force certificate deployment on a host

• The host administrator runs the following command on the non-master host:

nbcertcmd -getCertificate -server master\_server\_name -force

- Depending on the security setting on the master server, a token may also need to be specified.
   See "Creating authorization tokens" on page 313.
- Use the -cluster option to deploy a cluster certificate.

## Overwrite the existing host ID-based certificate information and fetch a new certificate

A host may have been issued a certificate, but over time the certificate has become corrupted or the certificate file has been deleted.

The administrator of the non-master host can run the following command to confirm the condition of the certificate:

nbcertcmd -listCertDetails

- If the certificate is corrupt, the command fails with the following error:
   Certificate could not be read from the local certificate store.
- If no certificate details display, the certificate is not available.

Use the following procedure to overwrite the existing host ID-based certificate information and to fetch a new certificate.

#### To fetch a new host ID-based certificate

The host administrator runs the following command on the non-master host:

nbcertcmd -getCertificate -force

- Depending on the security setting on the master server, a token may also need to be specified.
   See "Creating authorization tokens" on page 313.
- Use the -cluster option to deploy a cluster certificate.

# Retaining host ID-based certificates when reinstalling NetBackup on non-master hosts

Administrators may want to uninstall NetBackup from a host, and then perform a clean installation on the same host. See the following procedure for instructions on how to retain the identity of a host through the uninstall/reinstall process.

### To retain host ID-based certificates when reinstalling NetBackup

- 1 Stop all NetBackup services on the host.
- 2 Back up the following directories:

On Windows:

Install\_path\NetBackup\var\VxSS

Install\_path\NetBackup\var\webtruststore

On UNIX:

/usr/openv/var/vxss

/usr/openv/var/webtruststore

**3** Where NetBackup Cluster Server is used, also back up the following directories:

 $Shared_disk \var global \vxss$ 

 $Shared_disk \var global webtrust store$ 

- 4 Reinstall NetBackup on the host.
- **5** Restore the data that was backed up in step 2 and step 3.

# Deploying certificates on a client that has no connectivity with the master server

NetBackup can detect whether a host has connectivity with the master server or not. If there is no connectivity, NetBackup automatically attempts to use the built-in HTTP tunnel on a media server to route the connection request to the master server.

If NetBackup cannot automatically detect the host connectivity with the master server or find an appropriate media server to route the connection request, you need to manually configure the HTTP tunnel options.

See "About the communication between a NetBackup client located in a demilitarized zone and a master server through an HTTP tunnel" on page 336.

To deploy a certificate on a client that has no connectivity with the master server, refer to the following topic:

See "Deploying host ID-based certificates" on page 293.

**Note:** As the request is routed via a different host, the master server cannot validate the authenticity of the certificate request, therefore an authorization token is a must.

## About host ID-based certificate expiration and renewal

NetBackup host ID-based certificates expire one year after their issue date. They are automatically renewed 180 days before the expiration date. A certificate renewal request is sent periodically until a certificate is successfully renewed. Automatic renewal ensures that the renewal process is transparent to the users.

**Note:** You can disable automatic renewal of host-ID based certificates using the DISABLE\_CERT\_AUTO\_RENEW parameter from the NetBackup configuration file (the Windows registry or the bp.conf file on UNIX).

For more information, see the NetBackup Administrator's Guide, Volume I.

The renewal request is always authenticated using the existing certificate. Hence, the renewal process does not require the use of an authorization token, regardless of the certificate deployment security level.

If the existing certificate has not expired, the host administrator can initiate a manual renewal request, as described in the following procedure.

#### To renew a host ID-based certificate manually

• The host administrator runs the following command on the non-master host:

nbcertcmd -renewCertificate

- Certificates corresponding to NetBackup domains other than the primary domain can be manually renewed by specifying the -server option.
- Use the -cluster option to renew the cluster certificate of NetBackup clustered server.

In a scenario where the certificate has expired, the administrator of the host must manually reissue the certificate.

See "About reissuing host ID-based certificates" on page 308.

# Deleting sensitive certificates and keys from media servers and clients

In the cloning process, use the following command to remove certain sensitive certificates and keys from NetBackup media servers and clients in the following scenarios:

- Run the command on the cloned virtual machine, which is cloned from an active NetBackup host.
- Run the command before creating a gold image of a virtual machine for cloning.

nbcertcmd -deleteAllCertificates

**Note:** This command is allowed only on media servers and clients. The command is not allowed on master servers.

This operation deletes or shreds the appropriate sensitive information (certificates and keys) from the following locations:

#### On Windows:

- C:\Program Files\Veritas\NetBackup\var\VxSS\certmapinfo.json
- C:\Program

Files\Veritas\NetBackup\var\VxSS\credentials\<certificate>

#### For example:

C:\Program Files\Veritas\NetBackup\var\VxSS\credentials\ 6d92d4dd-ed2d-43de-adb1-bf333aa2cc3c

C:\Program

Files\Veritas\NetBackup\var\VxSS\credentials\keystore\PrivKeyFile.pem
(shredded)

C:\Program

Files\Veritas\NetBackup\var\VxSS\at\systemprofile\certstore\<certificate>
For example:

C:\Program Files\Veritas\NetBackup\var\VxSS\at\systemprofile\ certstore\9345b05e-lilycl2nb!1556!nbatd!1556.0

C:\Program

Files\Veritas\NetBackup\var\VxSS\at\systemprofile\certstore\keystore\PrivKeyFile.pem (shredded)

C:\Program

Files/Veritas/NetBackup/var/VxSS/at/systemprofile/certstore/keystore/PubKeyFile.pem

#### On UNIX:

- /usr/openv/var/vxss/certmapinfo.json
- /usr/openv/var/vxss/credentials/<certificate>

#### For example:

/usr/openv/var/vxss/credentials/ f4f72ef3-2cfc-42a4-ab5a-65fd09e8b63e

- /usr/openv/var/vxss/credentials/keystore/PrivKeyFile.pem (shredded)
- /var/vxss/at/root/.VRTSat/profile/certstore/<certificate>

- /var/vxss/at/root/.VRTSat/profile/certstore/keystore/PubKeyFile.pem
- /var/vxss/at/root/.VRTSat/profile/certstore/keystore/PrivKeyFile.pem (shredded)

# Cleaning host ID-based certificate information from a host before cloning a virtual machine

Cloning a virtual machine can present the opportunity for identity theft. Multiple hosts should not have the same key pair. This procedure ensures that each copy of the host gets a unique key pair and identity.

Perform the following procedure before cloning a virtual machine (or before creating a gold image of a machine for cloning) if it is a one-time operation.

#### To clean the host ID-based certificate information from a host before cloning

- 1 Stop all NetBackup services on the host.
- 2 Delete all files and directories from the following locations:

On Windows:

Install path\NetBackup\var\VxSS\at\\*

Install path\NetBackup\var\VxSS\credentials\\*

Install path\NetBackup\var\webtruststore\\*

#### On UNIX:

/usr/openv/var/vxss/at/\*

/usr/openv/var/vxss/credentials/\*

/usr/openv/var/webtruststore/\*

**3** Delete the following file:

On Windows: Install path\NetBackup\var\VxSS\certmapinfo.json

On UNIX: /usr/openv/var/vxss/certmapinfo.json

- **4** Where NetBackup Cluster Server is used, perform the following steps in addition:
- **5** Delete all files and directories from the following locations:

Shared disk\var\global\vxss\credentials\\*

Shared disk\var\global\webtruststore\\*

**6** Delete the following file:

Shared disk\var\global\vxss\certmapinfo.json

7 Proceed to clone the virtual machine.

## About reissuing host ID-based certificates

A certificate must be reissued in any of the following cases:

- The certificate was revoked, and you later determine that you can trust that host again.
- The certificate expired.
- NetBackup was reinstalled on the host where a certificate was already issued.
- The name of the host was changed.
- The key pair for the host was changed.

Reissuing a certificate is one way to prevent malicious users from assuming the identity of an existing NetBackup host that is already registered with the NetBackup master server. In most cases, a reissue token is required for certificate reissue.

 Reissuing a host ID-based certificate for a NetBackup host is different from deploying the certificate for the first time. Use the following procedure to reissue a certificate.

See "Creating a reissue token" on page 308.

 Once a reissue token is obtained, the certificate reissue process is similar to manual certificate deployment with an authorization token.
 See "Deploying host ID-based certificates" on page 293.

When the master server receives a certificate reissue request, it first revokes all the previously valid certificates for that host and then generates a new certificate when required.

## Creating a reissue token

A host ID-based certificate can be reissued if the non-master host is already registered with the master server but its host ID-based certificate is no longer valid. For example, a certificate is not valid when it has expired, is revoked, or is lost.

A reissue token is a type of token that can be used to reissue a certificate. It is a special type of token because it retains the same host ID as the original certificate. Since a reissue token is bound to a specific host, the token cannot be used to request certificates for additional hosts.

### To create a reissue a token using the NetBackup Administration Console

- 1 In the NetBackup Administration Console, expand Security Management.
- 2 Select the Certificate Management or Host Management node.
- **3** In the right pane, select the host that requires a reissue token.
- 4 From the Actions menu, select Generate Reissue Token.
- 5 In the Create Reissue Token dialog, enter a name for the token.
- 6 Select a date for token validity from the **Valid until** option.
- 7 In the **Reason** field, enter a reason for the reissue token. The reason appears in the log as an audit event.
- 8 Click Create.
- **9** The reissue token appears in a dialog. Select **Copy** to save the token value to the clipboard.
- **10** Convey the token value to the administrator of the non-master host. How the token is conveyed depends on various security factors in the environment. The token may be transmitted by email, by file, or verbally.

The administrator of the non-master host deploys the token to obtain another host ID-based certificate. See the following topic for instructions:

See "Deploying host ID-based certificates" on page 293.

#### To create a reissue a token using the nbcertcmd command

1 The master server administrator must be logged in to the NetBackup Web Management Service to perform this task. Use the following command to login:

bpnbat -login -logintype WEB

See "Web login requirements for nbcertcmd command options" on page 285.

2 Run one of the following commands on the master server:

Use the host name for which the certificate needs to be reissued:

nbcertcmd -createToken -name token\_name -reissue -host host\_name

**Note:** You must provide the primary name of the host for which you want to reissue the certificate. If you provide any of the host ID-to-host name mappings that are added for the host, the certificate cannot be reissued.

Use the host ID for which the certificate needs to be reissued:

nbcertcmd -createToken -name token\_name -reissue -hostId host\_id

Additional parameters can be used to indicate validity duration and the reason for creation.

For information about the nbcertcmd command, see the NetBackup Commands Reference Guide.

## Additional steps to request a certificate for a renamed NetBackup host

In addition to reissuing a token, the following steps are required to request a certificate for a renamed NetBackup host.

#### To request a certificate for a host after a host name change

- 1 The NetBackup administrator of the master server generates a reissue token for the renamed NetBackup host.
- 2 Add the new host name as one of the approved host ID-to-host name mappings by using **NetBackup Administration Console**.

See "Adding host ID to host name mappings" on page 261.

Alternatively, you can use the nbhostmgmt -add command-line interface option.

For more information about the command, see the NetBackup Commands Reference Guide.

**3** The NetBackup administrator must revoke the host ID-based certificate for the renamed host.

See "Revoking a host ID-based certificate" on page 321.

**Note:** After the certificate is revoked, the host is unable to communicate with the NetBackup Web Management Console service (nbwmc). When the host obtains a new certificate using the reissue token, the host can communicate with nbwmc again.

**4** After the certificate is revoked, the administrator of the non-master host must use the reissue token to get a certificate for the renamed host.

See "Deploying host ID-based certificates" on page 293.

## Changing the key pair for a host

Consider changing a key pair only if a key is compromised or leaked. Changing a key pair results in both a new host ID-based certificate and a new host name-based certificate.

The following procedure describes changing a key pair for a host, and then getting a new certificate using the new key pair.

Do not perform the procedure for a master server, only a non-master server host.

#### To change a key pair for a host

**1** The NetBackup host administrator backs up the following directories:

On Windows: Install path\NetBackup\var\VxSS\at\systemprofile

On UNIX: /usr/openv/var/vxss/at/root

- 2 The NetBackup host administrator removes the directory from the host.
- **3** Restart the NetBackup services on the host.
- 4 The master server administrator performs the following steps:
  - Log in to the NetBackup Web Management Service: bpnbat -login -logintype WEB
     See "Web login requirements for nbcertcmd command options" on page 285.
  - Revoke the host ID-based certificate: nbcertcmd -revokeCertificate -host host name
  - Generate a reissue token for the NetBackup host where the key pair is to be changed.

See "Creating a reissue token" on page 308.

Deploy a new host name-based certificate:

```
bpnbaz -ProvisionCert host_name
```

**5** The NetBackup host administrator uses the reissue token to deploy a new host ID-based certificate with an updated key pair.

Use the following command to enter the token directly:

nbcertcmd -getCertificate -force -token

Use the following command if the token is in a file:

nbcertcmd -getCertificate -force -file /directory/token file

- 6 If the host has more than one master server, repeat the process beginning at step 4 for each master server.
- 7 Restart the NetBackup services on the NetBackup host where the key was changed.

# About Token Management for host ID-based certificates

Master server administrators use the **Token Management** utility to perform the following tasks:

Create new authorization tokens

Depending on the security level, an authorization token may be required for a non-master NetBackup host to obtain a host ID-based certificate. The NetBackup administrator of the master server generates the token and shares it with the administrator of the non-master host. That administrator can then deploy the certificate without the presence of the master server administrator. See "Creating authorization tokens" on page 313.

- Delete authorization tokens
   See "Deleting authorization tokens" on page 315.
- View authorization token details
   See "Viewing authorization token details" on page 315.
- Clean up invalid or expired authorization tokens
   See "About expired authorization tokens and cleanup" on page 316.

## Creating authorization tokens

Depending on the certificate deployment security setting, NetBackup hosts may require an authorization token to obtain a host ID-based certificate from the Certificate Authority (master server).

See "Creating a reissue token" on page 308.

- If the security setting is Very High, all certificate requests require a token.
   Perform the procedure that is described in this topic.
- If the security setting is **High**, certificates are automatically deployed to hosts that are known to the master server. If the host is not known to the master server, the certificate must be deployed using an authorization token. In that case, perform the procedure that is described in this topic.
   To understand what it means to be known to the master server, see the following topic:

See "About NetBackup certificate deployment security levels" on page 290.

 If the security setting is Medium, this procedure may be less likely because certificates are automatically deployed to all hosts that request one. However, the master server must be able to cross verify the IP and host name of the host that is requesting a certificate.

**Note:** A token is required to request a certificate on behalf of a host that has no connectivity with the master server.

See "Deploying certificates on a client that has no connectivity with the master server" on page 304.

**Note:** Do not use this procedure to create an authorization token for a NetBackup host whose current certificate is not in a valid state because it is lost, corrupt, or expired. In these cases, a reissue token must be used.

See "About reissuing host ID-based certificates" on page 308.

The NetBackup administrator of the master server can use the **NetBackup Administration Console** or the command line to create the token.

To create a token using the NetBackup Administration Console

- In the NetBackup Administration Console, expand Security Management
   > Certificate Management > Token Management.
- 2 On the Actions menu, select New Token.

The Create Token dialog box is displayed.

**3** Enter a unique and meaningful name for the token. The field cannot be left blank.

For example, to create a token to request certificates for multiple hosts that belong to master\_server\_1, name the token Token1\_MS1. A good practice is to write a useful description in the **Reason** field for the token.

4 Enter a number for the **Maximum Uses Allowed** option for the number of times the token can be used. The default is 1, which indicates that one host can use the token one time.

To use the same token for multiple hosts, enter any value between 1 and 99999. For example, to use the token for 8 hosts, enter 8. The ninth host that attempts to use the token will not succeed.

**5** Use the **Valid for** option to indicate how long the token can be used before it is invalid and cannot be used. After the **Valid for** date, the master server must generate another token.

Select a period between 1 and 999 hours or days.

- **6** Optionally, enter the reason for creating the token. The reason appears in the audit logs, along with the other entries in the dialog.
- 7 Select Create.
- 8 The new token appears in a dialog. Select **Copy** to save the token value to the clipboard.
- **9** Convey the token value to the administrator of the non-master host. How the token is conveyed depends on various security factors in the environment. The token may be transmitted by email, by file, or verbally.
- **10** The administrator of the non-master host uses the token to obtain a host ID-based certificate from the Certificate Authority. See the following procedure for instructions:

See "Deploying host ID-based certificates" on page 293.

### To create a token using the nbcertcmd command

Run the following command on the host:

nbcertcmd -createToken -name token\_name
For example:
nbcertcmd -createToken -name testtoken
Token FCBVYUTDUIELUDOE created successfully.

Additional parameters can be used to indicate maximum uses, validity duration, and the reason for creation.

For information about the nbcertcmd command, see the NetBackup Commands Reference Guide.

## Deleting authorization tokens

Use the **NetBackup Administration Console** or the command line to delete specific authorization tokens. A token can be deleted even though it has not expired and the **Maximum Uses Allowed** count has not yet been exhausted.

#### To delete a token using the NetBackup Administration Console

- In the NetBackup Administration Console, expand Security Management
   Certificate Management > Token Management.
- 2 In the right pane, select the token to be deleted.
- 3 Select Edit > Delete.
- 4 Click **Yes** in the confirmation dialog box to delete the token.

#### To delete a token using the command line

• Run the nbcertcmd -deleteToken command (with additional parameters).

For information about the nbcertcmd command, see the NetBackup Commands Reference Guide.

## Viewing authorization token details

Details for each authorization token can be viewed in the **NetBackup Administration Console** or from the command line.

#### To view token details using the NetBackup Administration Console

- In the NetBackup Administration Console, expand Security Management
   > Certificate Management > Token Management.
- **2** The token details are displayed in the right pane.

| 2 Token Reco | ds (0 selected)                             |                      |                |                          |                   | Search 🛛 🝸 💌                |
|--------------|---------------------------------------------|----------------------|----------------|--------------------------|-------------------|-----------------------------|
| Token State  | Name                                        | Maximum Uses Allowed | Uses Remaining | Valid From               | NetBackup Host ID | Time Remaining Until Expiry |
| 🚟 Not Valid  | MasterServerInstallationToken_1473830907937 | 2                    | 1              | Sep 14, 2016 10:58:29 AM |                   |                             |
| 🛗 Valid      | azaaaa                                      | 1                    | 1              | Sep 14, 2016 1:30:06 PM  |                   | 17 hour(s) 46 minute(s)     |
|              |                                             |                      |                |                          |                   |                             |

#### To view token details using the nbcertcmd command

On the master server, run the nbcertcmd -listToken command (with additional parameters) to view the token details.

The token details are displayed.

## About expired authorization tokens and cleanup

An authorization token expires in either of the following situations (whichever happens first):

- When the current date-time combination is later than the token's Valid for amount.
- When the token is used for Maximum Uses Allowed requests.

An expired authorization token remains in the token database, but cannot be used to authorize certificate deployment requests.

Expired tokens can be deleted one by one, or they can be cleaned up all at once by using the **Cleanup** operation. The **Cleanup** operation deletes all expired tokens from the token database.

## To clean up expired authorization tokens using the NetBackup Administration Console

- In the NetBackup Administration Console, expand Security Management
   > Certificate Management > Token Management.
- 2 On the Actions menu, select Cleanup.
- **3** Click **Yes** in the confirmation dialog box to clean up all expired tokens and delete them from the token database.

#### To clean up tokens using the command line

• Use the nbcertcmd -cleanupToken command to delete all the expired tokens.

See "Deleting authorization tokens" on page 315.

## About the host ID-based certificate revocation list

The NetBackup certificate revocation list (CRL) is a list of host ID-based digital security certificates that have been revoked before their expiration date. The hosts that own revoked certificates should no longer be trusted.

The NetBackup certificate revocation list conforms to the Certificate Revocation List profile that the Internet Engineering Task Force publishes in RFC 5280 at https://www.ietf.org. The NetBackup certificate authority signs the CRL. The NetBackup master server is the certificate authority. The CRL is public and does not require secure transmission. The CRL endpoint is open, free for anyone to access.

Every NetBackup host must have a valid security certificate and a valid CRL so that it can communicate with other NetBackup hosts.

## How often NetBackup generates a new CRL

The NetBackup master server generates a new CRL as follows:

- On startup.
- Sixty minutes since the CRL was last generated.
- NetBackup checks every 5 minutes for a newly revoked certificate. It can take NetBackup up to 5 minutes to update the web server after a certificate is revoked.

A CRL expires after 7 days.

## How often a NetBackup host gets a CRL

A NetBackup host obtains a CRL when NetBackup is installed on the host. A NetBackup host also obtains a fresh CRL during an upgrade of the NetBackup software.

After installation or upgrade, each host requests a new CRL on a time interval since the host was started. (NetBackup uses a pull method to refresh host CRLs.) The NetBackup master server certificate deployment security level determines the time interval, as shown in the following table.

| Security level | CRL refresh interval |
|----------------|----------------------|
| Very high      | Hourly               |
| High           | 4 hours              |
| Medium         | 8 hours              |

 Table 14-8
 CRL refresh interval

See "About NetBackup certificate deployment security levels" on page 290. You can get a new CRL before its scheduled refresh period. See "Refreshing the CRL on the master server" on page 318.

See "Refreshing the CRL on a NetBackup host" on page 318.

## For more information

See "Overview of security certificates in NetBackup" on page 257.

See "About host ID-based certificates" on page 285.

See "About revoking host ID-based certificates" on page 319.

## Refreshing the CRL on the master server

Use the following procedure to refresh the CRL on the master server. The procedure gets the current CRL from the NetBackup certificate authority and copies it to the master server. If a host in the environment was recently revoked, you must wait up to 5 minutes before the CRL reflects that the host was revoked.

See "About the host ID-based certificate revocation list" on page 317.

#### To refresh the CRL on the master server

1 Log in to the master server as an administrator.

For a clustered master server, log in to the active node.

**2** For a clustered master server, run the following command:

nbcertcmd -getCRL -cluster [-server master\_server\_name]

To get a CRL from a NetBackup domain other than the default, specify the -server master server name option and argument.

**3** Run the following command:

nbcertcmd -getCRL [-server master server name]

## Refreshing the CRL on a NetBackup host

Use the following procedure to refresh the CRL on a NetBackup host. The procedure gets the current CRL from the NetBackup certificate authority and copies it to the local host. If a host in the environment was recently revoked, you must wait up to 5 minutes before the CRL reflects that the host was revoked.

See "About the host ID-based certificate revocation list" on page 317.

#### To refresh the CRL on a NetBackup host

- 1 Log on as an administrator on the NetBackup host that requires a fresh CRL.
- 2 Run the following command:

nbcertcmd -getCRL [-server master server name]

To get a CRL from a NetBackup domain other than the default, specify the -server master\_server\_name option and argument.

## About revoking host ID-based certificates

When you revoke a NetBackup digital security certificate, NetBackup revokes any other certificates for that host. NetBackup ceases to trust the host, and it no longer can communicate with other NetBackup hosts.

If you revoke a certificate by using the **NetBackup Administration Console**, you must select one of the following reasons:

| Affiliation Changed    | The host changes affiliation to a different NetBackup domain.                                                          |
|------------------------|----------------------------------------------------------------------------------------------------|
| CA Compromise          | The certificate authority is compromised.                                                                              |
| Cessation of Operation | The host ceases to be a NetBackup host. For example, you decommission a NetBackup media server or client.              |
| Key Compromise         | The certificate key is compromised.                                                                                    |
| Superseded             | A new certificate supersedes the certificate to be revoked.                                                            |
| Unspecified            | Other, unspecified reasons. Perhaps you want to suspend privileges temporarily while you investigate a security event. |

If you revoke a certificate and later determine that you can trust the host, provision a new certificate on that host. You do so by using a reissue token.

See "About reissuing host ID-based certificates" on page 308.

**Note:** Do not revoke a certificate of the master server. If you do, NetBackup operations may cease.

After you revoke a host's certificate, you should consider doing the following actions in NetBackup:

- Remove the host from backup policies.
- For a NetBackup media server, deactivate it.

You should also consider any actions that are not related to NetBackup to ensure that someone with malicious intent cannot use the certificate and key.

See "About the host ID-based certificate revocation list" on page 317.

## Removing trust between a host and a master server

A NetBackup host can trust multiple Certificate Authorities (master servers) at any time. For various reasons, it may be necessary for a NetBackup host to remove trust from a master server that previously had been trusted.

For example, if a NetBackup client is moved from one master server to another, it is advisable to remove trust from the first master server. Security best practices suggest trusting the fewest entities required to function correctly. Also, if a NetBackup host no longer needs to communicate with hosts from a specific NetBackup domain, remove the CA certificate for that master from the trust store of the host.

**Note:** Removing a CA certificate does not remove the host ID-based or host name-based certificates that the host may have obtained from that CA. The nbcertcmd -listCertDetails continues to show the host ID-based certificate.

When the CA certificate is removed from a host, the host ID-based certificate issued by that CA will not automatically renew because the host no longer trusts the CA. The host ID-based certificate eventually expires.

#### Removing trust between a host and a master server

1 The administrator of the non-master host runs the following command on the host to determine the CA certificate fingerprint of the master server:

```
nbcertcmd -listCACertDetails
```

In this example output, the host has certificates from two master servers:

```
nbcertcmd -listCACertDetails
Subject Name : /CN=nbatd/OU=root@master1.abc.com/O=vx
Start Date : Aug 23 14:16:44 2016 GMT
Expiry Date : Aug 18 15:31:44 2036 GMT
SHA1 Fingerprint : 7B:0C:00:32:96:20:36:52:92:E8:62:F3:56:
74:8B:E3:2E:4F:22:4C
Subject Name : /CN=nbatd/OU=root@master2.xyz.com/O=vx
Start Date : Aug 25 12:09:55 2016 GMT
Expiry Date : Aug 20 13:24:55 2036 GMT
SHA1 Fingerprint : 7A:C7:6E:68:71:6B:82:FD:7E:80:FC:47:F6:
8D:B2:E1:40:69:9C:8C
```

2 The administrator wants to remove trust to the second master server and runs the following command on the host:

nbcertcmd -removeCACertificate -fingerprint 7A:C7:6E:68:71: 6B:82:FD:7E:80:FC:47:F6:8D:B2:E1:40:69:9C:8C

Include the entire fingerprint, including the colons.

**Warning:** This command removes the CA certificate from the trust store. The trust store is referred to by NetBackup services and by the NetBackup Web Management Console service (nbwebsvc).

3 The NetBackup Administration Console on the master server displays the certificate state as Active. However, that certificate does not automatically renew and eventually expires. The NetBackup administrator should revoke the certificate of the host if the host is no longer going to be part of the NetBackup domain.

## Revoking a host ID-based certificate

NetBackup administrators may consider revoking a host ID-based certificate under various conditions. For example, if the administrator detects that client security has been compromised, if a client is decommissioned, or if NetBackup is uninstalled

from the host. A revoked certificate cannot be used to communicate with master server web services.

See "About revoking host ID-based certificates" on page 319.

Security best practices suggest that the administrator explicitly revoke the certificates for any host that is no longer active, regardless of whether the certificate is still deployed on the host, or whether it has been successfully removed from the host.

**Note:** Do not revoke a certificate of the master server. If you do, NetBackup operations may cease.

To revoke a host ID-based certificate using the NetBackup Administration Console

- In the NetBackup Administration Console, expand Security Management
   > Certificate Management.
- **2** Select the certificate to be revoked.
- 3 On the Actions menu, select Revoke Certificate.
- 4 Select a reason from the drop-down menu and click **Continue**.

| Revoke Certificate     |                        | × |
|------------------------|------------------------|---|
| Reason for revocation: | Unspecified 💌          |   |
|                        | Unspecified            |   |
|                        | Key Compromise         |   |
| Con                    | tin CA Compromise      |   |
| Con                    | Affiliation Changed    |   |
|                        | Superseded             |   |
|                        | Cessation of Operation |   |

The certificate is revoked.

- **5** After you revoke a host's certificate, do the following actions in NetBackup:
  - Remove the host from backup policies.
  - For a NetBackup media server, deactivate it.

#### To revoke a host ID-based certificate using the command line

1 The master server administrator must be logged in to the NetBackup Web Management Service to perform this task. Use the following command to log in:

bpnbat -login -logintype WEB

See "Web login requirements for nbcertcmd command options" on page 285.

2 Run one of the following commands to revoke the certificate using the host name or the host ID.

Revoke using the host name:

nbcertcmd -revokeCertificate -host host name

**Note:** You must provide the primary name of the host for which you want to revoke the certificate. If you provide any of the host ID-to-host name mappings that are added for the host, the certificate cannot be revoked.

Revoke using the host ID:

nbcertcmd -revokeCertificate -hostID host id

Additional parameters can be used to indicate a revocation reason code and the master server.

- **3** After you revoke a host's certificate, do the following actions in NetBackup:
  - Remove the host from backup policies.
  - For a NetBackup media server, deactivate it.

**Note:** Revoking a certificate does not delete the certificate from the local store of the non-master host.

## Determining a NetBackup host's certificate state

## If NetBackup CA-signed certificate is used

You can determine the state of a NetBackup certificate: Active or Revoked. Doing so may help troubleshoot connection and communication problems. Three methods exist to determine a certificate state, as follows:

| ,                              | The method uses the NetBackup ${\tt nbcertcmd}$ command.                                          |
|--------------------------------|---------------------------------------------------------------------------------------------------|
| the host itself                | See "To verify the host's certificate state from the host" on page 324.                           |
| Verify a host certificate from | The method uses the NetBackup ${\tt bptestbpcd}$ command.                                         |
| a NetBackup server             | See "To verify from a NetBackup server if a different host's certificate is revoked" on page 325. |

Verify a host certificate from<br/>the NetBackupSee "To verify a host's certificate using the NetBackup<br/>Administration Console" on page 325.Administration Console

See "About the host ID-based certificate revocation list" on page 317.

#### To verify the host's certificate state from the host

1 Optionally, on the NetBackup host run the following command as an administrator to get the most recent certificate revocation list:

**UNIX:** /usr/openv/netbackup/bin/nbcertcmd -getCRL [-server master\_server\_name]

Windows: install\_path\NetBackup\bin\nbcertcmd -getCRL [-server
master server name]

To get a CRL from a NetBackup domain other than the default, specify the -server master server name option and argument.

2 On the NetBackup host, run the following command as an administrator:

UNIX:/usr/openv/netbackup/bin/nbcertcmd -hostSelfCheck [-cluster]
[-server master server name]

Windows: install\_path\NetBackup\bin\nbcertcmd -hostSelfCheck
[-cluster] [-server master server name]

Use one or both of the following options if necessary:

- -cluster Use this option on the active node of a NetBackup master server cluster to verify the certificate of the virtual host.
- -server Use this option with the *master\_server\_name* argument to verify a certificate from a master server other than the default.
- **3** Examine the command output. The output indicates that either the certificate is or is not revoked.

### To verify from a NetBackup server if a different host's certificate is revoked

**1** As an administrator on the NetBackup master server or a NetBackup media server, run the following command:

UNIX:/usr/openv/netbackup/bin/admincmd/bptestbpcd -host *hostname* -verbose

Windows: install\_path\NetBackup\bin\bptestbpcd -host hostname
-verbose

For -host hostname, specify the host for which you want to verify the certificate.

2 Examine the command output. If the certificate on the specified host is revoked, the command output includes the string The Peer Certificate is revoked. If the command output does not include that string, the certificate is valid.

### To verify a host's certificate using the NetBackup Administration Console

- 1 In NetBackup Administration Console, expand Security Management > Certificate Management.
- 2 For the host of interest, examine the **Certificate State** column for state of the certificate.

### If external CA-signed certificate is used

You can determine the state of an external CA-signed host certificate: Active or Revoked. Doing so may help troubleshoot connection and communication problems.

Two methods exist to determine a certificate state, as follows:

Verify a host See "To verify a host certificate from the host itself" on page 325. certificate from the host itself

Verify a host See "To verify from a NetBackup server if a different host's certificate is certificate from revoked" on page 326. a NetBackup server

### To verify a host certificate from the host itself

**1** Refresh the CRLs in the NetBackup CRL cache.

2 On the NetBackup host, run the following command as an administrator:

UNIX:/usr/openv/netbackup/bin/nbcertcmd -hostSelfCheck [-cluster]

Windows:install\_path\NetBackup\bin\nbcertcmd -hostSelfCheck
[-cluster]

Use the -cluster option on the active node of a clustered master server to verify the certificate of the virtual name.

**3** Examine the command output. The output indicates whether the certificate is revoked or not.

To verify from a NetBackup server if a different host's certificate is revoked

1 As an administrator on the NetBackup master server or a NetBackup media server, run the following command:

UNIX:/usr/openv/netbackup/bin/admincmd/bptestbpcd -host hostname -verbose

Windows: install\_path\NetBackup\bin\bptestbpcd -host hostname -verbose

For -host hostname, specify the host for which you want to verify the certificate.

2 Examine the command output. If the certificate on the specified host is revoked, the command output includes the string 'The Peer Certificate is revoked'. If the command output does not include that string, the certificate is valid.

### Getting a list of NetBackup hosts that have revoked certificates

Use the following procedure to obtain a list of NetBackup hosts that have a revoked certificate.

See "About the host ID-based certificate revocation list" on page 317.

### To get a list of NetBackup hosts with revoked certificates

1 In a command window, log on to the **NetBackup Web Management Service** on the master server, as follows (the logon account must have NetBackup administrator privileges):

UNIX:/usr/openv/netbackup/bin/bpnbat -login -loginType WEB

Windows: install path/NetBackup/bin/bpnbat -login -loginType WEB

2 Run the following command to extract from the CRL a list of certificates that are not expired and then filter the results for the word "Revoked":

UNIX:/usr/openv/netbackup/bin/nbcertcmd -listAllDomainCertificates

Windows: *install\_path*\NetBackup\bin\nbcertcmd -listAllDomainCertificates | findstr Revoked

# Deleting host ID-based certificates

Use this topic to manually delete host ID-based certificate of a NetBackup host. You may need to delete certificates in certain scenarios, for example: A NetBackup host is moved from one NetBackup domain to another NetBackup domain. In this scenario, the current host ID-based certificate needs to be deleted and the host must have a certificate issued by the new Certificate Authority (CA) that is the new master server.

**Caution:** Manually deleting the host ID-based certificates may adversely impact NetBackup functionality.

**Note:** During NetBackup software removal, host ID-based certificates are automatically deleted.

### To delete a host ID-based certificate from a NetBackup host

1 Run the following command on the NetBackup host to view the details of all associated host ID-based certificates.

UNIX: /usr/openv/netbackup/bin/nbcertcmd -listCertDetails

Windows: install\_path\NetBackup\bin\nbcertcmd -listCertDetails

2 To delete a certificate, run the following command on the host:

UNIX:/usr/openv/netbackup/bin/nbcertcmd -deleteCertificate -hostid host ID

Windows: install\_path\NetBackup\bin\nbcertcmd -deleteCertificate
-hostid host ID

### To delete a host ID-based certificate from an active node in a cluster setup

 Run the following command on the active node to view the details of all associated host ID-based certificates.

UNIX:/usr/openv/netbackup/bin/nbcertcmd -listCertDetails -cluster

Windows: *install\_path*\NetBackup\bin\nbcertcmd -listCertDetails -cluster

2 To delete a certificate, run the following command on the active node of the cluster:

nbcertcmd -deleteCertificate -hostid host\_ID -cluster

UNIX:/usr/openv/netbackup/bin/nbcertcmd -hostid host\_ID -cluster]

Windows: install\_path\NetBackup\bin\nbcertcmd -hostid host\_ID
-cluster

# Host ID-based certificate deployment in a clustered setup

This section provides information on deployment of host name-based and host ID-based certificates in a NetBackup clustered setup.

For more information about NetBackup clusters, see the *NetBackup Clustered Master Server Administrator's Guide*.

# About host ID-based certificate deployment on a NetBackup cluster

In a clustered NetBackup master server setup, the host ID-based certificates are deployed as follows:

- One certificate for each cluster node: A certificate resides on the local disk of each node.
- One certificate for the virtual name: A certificate resides on the shared disk of the cluster.

Consider the following example:

If a cluster setup consists of 4 nodes, 5 host ID-based certificates are deployed. One certificate is deployed on each of the 4 nodes and one on the shared disk, which is used for the virtual name of the master server.

Note: Only master servers can be clustered in NetBackup.

# About host name-based certificate deployment on a NetBackup cluster

In a clustered NetBackup master server setup, the host name-based certificates are deployed as follows:

- One certificate for each cluster node: A certificate resides on the local disk of each node.
- One certificate for the virtual name on each node: A certificate resides on the local disk of each node.

See "Deploying host name-based certificates" on page 283.

# About deployment of a host ID-based certificate on a clustered NetBackup host

Review the following scenarios for certificate deployment on cluster nodes:

- In case of fresh NetBackup installation, certificate on an active node is deployed automatically. You must manually deploy certificates on all inactive nodes.
- In case of disaster recovery, certificates for active and inactive nodes are not recovered. After you install NetBackup in a disaster recovery mode after a disaster, you must manually deploy certificates on all nodes.
   See "Generating a certificate on a clustered master server after disaster recovery installation" on page 335.

**Note:** In case of upgrade, active or inactive nodes may already have a certificate. You can verify whether a cluster node has a certificate or not.

See "Viewing certificate details of a clustered NetBackup setup" on page 333.

See "Host ID-based certificate deployment on the active master server node" on page 330.

See "Host ID-based certificate deployment on inactive master server nodes" on page 330.

# Host ID-based certificate deployment on the active master server node

During NetBackup installation, host ID-based certificates are deployed on the active master server node and the virtual name. The certificate for the active node is deployed on a local disk. The certificate for the virtual name is deployed on the shared disk.

# Host ID-based certificate deployment on inactive master server nodes

Certificates on inactive nodes are not deployed during installation. You must manually deploy certificates on all inactive nodes after the installation.

See "Deploying host ID-based certificates on cluster nodes" on page 330.

### Deploying host ID-based certificates on cluster nodes

You must manually deploy certificates on all inactive nodes.

In certain scenarios, you need to manually deploy host ID-based certificates also on active nodes.

# To manually deploy a host ID-based certificate on a master server cluster node

- Run the following commands on the master server cluster node:
  - nbcertcmd -getCACertificate
  - nbcertcmd -getCertificate [-file authorization\_token\_file]

See "About Token Management for host ID-based certificates" on page 312.

# Revoking a host ID-based certificate for a clustered NetBackup setup

NetBackup administrators may consider revoking a host ID-based certificate under various conditions. For example, if the administrator detects that client security has been compromised, if a client is decommissioned, or if NetBackup is uninstalled from the host. A host with a revoked certificate cannot communicate with other

hosts. Every NetBackup host must have a valid security certificate and a valid Certificate Revocation List (CRL) for successful communication.

See "About the host ID-based certificate revocation list" on page 317.

The NetBackup administrator can revoke certificates for a cluster node or the virtual name from any host in a NetBackup domain.

Ensure that you revoke the appropriate certificate.

After the certificate is revoked, you may need to deploy a new host ID-based certificate. Create a reissue token on the clustered node and deploy a new certificate using the reissue token.

See "Creating a reissue token for a clustered NetBackup setup" on page 332.

See "Deploying a host ID-based certificate on a clustered NetBackup setup using reissue token" on page 331.

### To revoke a certificate from a cluster node

1 Log in to the NetBackup Web Management Service:

bpnbat -login -logintype WEB

See "Web login requirements for nbcertcmd command options" on page 285.

2 Run the following command to revoke a certificate for a cluster node:

nbcertcmd -revokeCertificate -host host\_name

See "Revoking a host ID-based certificate" on page 321.

### To revoke a certificate for the virtual name

1 Log in to the NetBackup Web Management Service:

bpnbat -login -logintype WEB

2 Run the following command to revoke a host ID-based certificate for the virtual name:

nbcertcmd -revokeCertificate -host virtual\_name

See "Revoking a host ID-based certificate" on page 321.

# Deploying a host ID-based certificate on a clustered NetBackup setup using reissue token

After a host ID-based certificate is revoked, you can deploy new certificates on a clustered NetBackup setup using reissue tokens.

See "Creating a reissue token for a clustered NetBackup setup" on page 332.

### To deploy a new host ID-based certificate on a cluster node

 Run the following command to deploy a new certificate on the cluster node using the reissue token:

nbcertcmd -getCertificate -file reissue\_token\_file -force

#### To deploy a new host ID-based certificate for the virtual name

 Run the following command to deploy a new certificate for the virtual name using the reissue token:

```
nbcertcmd -getCertificate -file reissue_token_file_virtual -force
-cluster
```

### Creating a reissue token for a clustered NetBackup setup

You need to reissue a certificate to a host in certain scenarios, for example a certificate is revoked for a host and you need to reissue a new certificate to the host.

See "Deploying a host ID-based certificate on a clustered NetBackup setup using reissue token" on page 331.

You need a reissue token to reissue a new certificate to a host.

See "About Token Management for host ID-based certificates" on page 312.

#### To create a reissue token for a cluster node

1 Log in to the NetBackup Web Management Service with the following command:

bpnbat -login -logintype WEB

See "Web login requirements for nbcertcmd command options" on page 285.

**2** Run the following command to create a reissue token for the required cluster node:

nbcertcmd -createToken -name token\_name -reissue -host host\_name

See "Creating a reissue token" on page 308.

#### To create a reissue token for the virtual name

1 Log in to the NetBackup Web Management Service with the following command:

bpnbat -login -logintype WEB

See "Web login requirements for nbcertcmd command options" on page 285.

2 Run the following command to create a reissue token for the virtual name.

nbcertcmd -createToken -name token\_name\_virtual -reissue -host virtual\_name

See "Creating a reissue token" on page 308.

### Renewing a host ID-based certificate on a clustered NetBackup setup

Host ID-based certificates for the cluster nodes and the virtual name are automatically renewed. The certificates are automatically renewed 180 days before the expiration date.

You can also renew the certificates manually, if required.

See "About host ID-based certificate expiration and renewal" on page 305.

#### To manually renew certificate for a cluster node

 Run the following command from a cluster node to renew the certificate for the node:

nbcertcmd -renewCertificate

### To manually renew certificate for the virtual name

 Run the following command on the active node to manually renew the certificate for the virtual name:

nbcertcmd -renewCertificate -cluster

### Viewing certificate details of a clustered NetBackup setup

Run the following commands to view the certificate details of a cluster node or the virtual name.

#### To view certificate details of a cluster node

Run the following command on a cluster node:

nbcertcmd -listCertDetails

See "Viewing host ID-based certificate details" on page 288.

#### To view certificate details for the virtual name

 Run the following command on the active node to view certificate details for the virtual name:

```
nbcertcmd -listCertDetails -cluster

C:\Program Files\Veritas\NetBackup\bin>nbcertcmd -listCertDetails -cluster

Master Server : ha=w12-vc-c2-nb

Host ID : caaf54h9-f47d-4a68-9462-72a2a5d34e9a

Issued By : /CN=broker/OU=root@ha=w12-vc-c2-nb/0=vx

Serial Number : Øx5e1c576b000000f

Expiry Date : Sep 13 12:38:30 2017 GMT

SHA1 Fingerprint : 44:A6:0D:56:30:E2:25:A1:FB:32:47:73:D3:6E:F8:00:C3:1C:DB:25
```

See "Viewing host ID-based certificate details" on page 288.

Operation completed successfully.

# Removing CA certificates from a clustered NetBackup setup

Run the following commands to remove the CA (Certificate Authority) certificates from a clustered setup.

**Caution:** Removing the CA certificate from a master server node can adversely impact the NetBackup functionality.

### To remove the CA certificates from a cluster node

 Run the following command on a cluster node to view the fingerprints of the CA certificates:

nbcertcmd -listCACertDetails

**2** Run the following command to remove the CA certificate by providing the appropriate fingerprint:

nbcertcmd -removeCACertificate -fingerprint fingerprint

#### To remove the CA certificates for the virtual name

1 Run the following command on the active node to view the fingerprints of the CA certificates for the virtual name:

nbcertcmd -listCACertDetails -cluster

2 Run the following command on the active node to remove the CA certificate for the virtual name by providing the appropriate fingerprint:nbcertcmd

-removeCACertificate -fingerprint fingerprint virtual -cluster

# Generating a certificate on a clustered master server after disaster recovery installation

After you complete the disaster recovery of a clustered master server, you must generate a certificate on the active node as well as all inactive nodes. This procedure is required for successful backups and restores of the cluster.

# Generating the local certificate on each cluster node after disaster recovery installation

**1** Add all inactive nodes to the cluster.

If all the nodes of the cluster are not currently part of the cluster, start by adding them to the cluster. Please consult with your operating system cluster instructions for assistance with this process.

More information about supported cluster technologies is available. Please see the *NetBackup Clustered Master Server Administrator's Guide*.

2 Run the nbcertcmd command to store the Certificate Authority certificate.

UNIX:/usr/openv/netbackup/bin/nbcertcmd -getCACertificate

Windows: install\_path\Veritas\NetBackup\bin\nbcertcmd
-getCACertificate

3 Use the bpnbat command as shown to authorize the necessary changes. When you are prompted for the authentication broker, enter the virtual server name, not the local node name.

bpnbat -login -loginType WEB

4 Use the nbcertcmd command to create a reissue token. The *hostname* is the local node name. When the command runs, it displays the token string value. A unique reissue token is needed for each cluster node.

nbcertcmd -createtoken -name token name -reissue -host hostname

5 Use the reissue token with the nbcertcmd command to store the host certificate. This command prompts you for the token string value. Enter the token string from the nbcertcmd -createToken command.

nbcertcmd -getCertificate -token

Additional information is available. Please see the section on deploying certificates on master server nodes in the *Veritas NetBackup Security and Encryption Guide*.

See "Disaster recovery packages" on page 282.

# About the communication between a NetBackup client located in a demilitarized zone and a master server through an HTTP tunnel

In a NetBackup deployment setup, the client computers can be in a demilitarized zone (DMZ) where the communication takes place only through specific web ports.

All NetBackup clients must be able to communicate with the web management service on the master server to deploy security certificates and authorize peers for secure connections. For example, the NetBackup client sends requests to the master server for deploying certificates, which is essential for secure NetBackup communication. In a DMZ setup, the client might not be able to send web service requests directly to the master server. In this scenario, a NetBackup client sends a connection request and a web service request to the HTTP tunnel on the media server by the HTTP CONNECT proxy method. The HTTP tunnel accepts the connection request and forwards the web service request to the master server.

The HTTP tunneling feature allows the NetBackup clients in a DMZ to send web service requests to the master server. The NetBackup media server forms an HTTP tunnel that forwards the web service request from the NetBackup client to the master server. The further web service communication uses Secure Socket Layer (SSL).

**Note:** The port number 1556 on the media server must be accessible by the NetBackup client for sending web service requests.

NetBackup CA and NetBackup certificates | 337
About the communication between a NetBackup client located in a demilitarized zone and a master server
through an HTTP tunnel

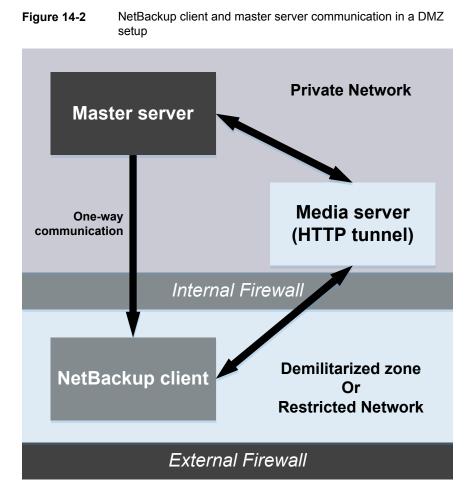

In a single domain or multi-domain environment, when the NetBackup client in a DMZ tries to send a web service connection request to the master server, it follows a particular sequence::

| Table 14-9 Sequence to send a connection |
|------------------------------------------|
|------------------------------------------|

| Sequence                                                                                    | Description                                                     |
|---------------------------------------------------------------------------------------------|-----------------------------------------------------------------|
| 1. The NetBackup client tries to send the connection request directly to the master server. | In a DMZ, the web service connection request might not succeed. |

| Sequence                                                                                                    | Description                                                                                                    |
|----------------------------------------------------------------------------------------------------|----------------------------------------------------------------------------------------------------|
| 2. If the direct connection fails, then the client<br>checks if a media server is specified to use<br>HTTP tunneling to send the web service<br>connection request to the master server.             |                                                                                                    |
| 3. If a media server is not specified, then the client refers to a list of media servers that is available in the NetBackup configuration and uses them for sending web service connection requests. | NetBackup client maintains an internal cache<br>file (websvctunnels.cache) that contains<br>a list of media servers that are automatically<br>updated based on previous successful<br>connections. The cache file is available in the<br>same location as the bp.conf file for both<br>Windows and UNIX. |

**Table 14-9**Sequence to send a connection request (continued)

### **Additional information**

- The following additional options are available for configuring the HTTP Tunnel feature:
  - WEB\_SERVER\_TUNNEL\_USE You can use this option on the NetBackup clients to configure the default communication behavior using the HTTP Tunnel.
  - WEB\_SERVER\_TUNNEL\_ENABLE By default, HTTP Tunnel is enabled on the media server. You can use this option on the media servers to disable the HTTP Tunnel feature.

For more information, refer to the NetBackup Administrator's Guide Volume I.

- If your NetBackup client configuration does not contain information about the media servers in the domain, run the nbsetconfig command on the master server. The registry on a Windows client or the bp.conf file on a UNIX client includes the master and the media servers that the client selects to send connection and web service requests.
- If you use the nbcertcmd -getCertificate command on the NetBackup client in a DMZ, and if you see one of the following errors:
  - EXIT STATUS 5955: The host name is not known to the master server.
  - EXIT STATUS 5954: The host name could not be resolved to the requesting host's IP address.

Use a token to deploy the security certificate because the master server cannot match the IP address of the HTTP tunnel to the identity of the host that requests the certificate.

 NetBackup audit report lists the media server as the user if an HTTP tunnel is used to send a certificate request to the master server.

# Adding a NetBackup host manually

It is not recommended to manually add a host in the host database except for specific scenarios. For example, you may need to manually add a host when you recover a Bare Metal Restore (BMR) client to other NetBackup domain using Auto Image Replication (AIR).

For more information about Bare Metal Restore, refer to the *NetBackup Bare Metal Restore Administrator's Guide*.

**Note:** Before adding a host, you must ensure that the host entry that you want to add does not already exist in the host database.

You can add a host using the command-line interface only.

#### To add a host in the host database using the command-line interface

1 Run the following command to authenticate your web services login on the master server:

bpnbat -login -loginType WEB

2 Run the following command to add a host:

nbhostmgmt -addhost -host host name -server master server

# Migrating NetBackup CA

In certain scenarios, you may need to migrate your existing NetBackup certificate authority (CA) hierarchy to a new one. NetBackup supports migrating the existing NetBackup CA. This chapter provides information on the NetBackup CA migration process.

NetBackup security certificates that are used to authenticate NetBackup hosts conform to the X.509 Public Key Infrastructure (PKI) standard. A NetBackup master server acts as the certificate authority (CA) and issues digital certificates to hosts. NetBackup uses the NetBackup authentication daemon (NBATD) as its PKI provider. NBATD and its client implementation generate the RSA private key that is used for authentication.

NetBackup now supports certificate authorities with the following key strengths: 2048 bits, 4096 bits, 8192 bits, and 16384 bits.

**Note:** After NetBackup 8.3 master server installation or upgrade, by default a new root CA with 2048-bits key strength is deployed. With upgrade, you need to migrate the existing CA to a new CA.

| Idule 14-10 Nelbackup CA Inigration procedures for various use cas | Table 14-10 | NetBackup CA migration procedures for various use cases |
|--------------------------------------------------------------------|-------------|---------------------------------------------------------|
|--------------------------------------------------------------------|-------------|---------------------------------------------------------|

| Use case                                                                                                    | Description                                                                                                    |
|----------------------------------------------------------------------------------------------------|----------------------------------------------------------------------------------------------------|
| When you need a NetBackup CA with a key strength other than the default one (2048 bits)                          | See "Setting the required key strength before installation<br>or upgrade using the NB_KEYSIZE environment<br>variable" on page 341. |
|                                                                                                    | See "Manually migrating NetBackup CA after installation or upgrade" on page 343.                                                    |
| When you want to migrate the<br>existing NetBackup CA after the<br>entire NetBackup domain is<br>upgraded to 8.3 | See "Migrating NetBackup CA when the entire<br>NetBackup domain is upgraded to NetBackup 8.3"<br>on page 341.                       |

The NetBackup CA migration process comprises the following phases:

1. Initiating NetBackup CA migration

**Note:** If NetBackup Access Control (NBAC) is enabled on the NetBackup master server, OpsCenter needs to re-establish the trust with the master server after the CA migration. Run the following command:

```
vssat setuptrust --broker nb_master_server_name:1556:nbatd
--securitylevel high
```

For information about commands, see the NetBackup Commands Reference Guide.

The vssat command resides at the following location:

| Windows | INSTALL_PATH\NetBackup\sec\at\bin\vssat |
|---------|-----------------------------------------|
| UNIX    | /usr/openv/netbackup/sec/at/bin         |

- 2. Activating the new NetBackup CA
- 3. Completing NetBackup CA migration
- 4. Decommissioning the old NetBackup CA

Note: Decommissioning the old NetBackup CA is an optional clean-up task.

See the video NetBackup CA migration for details.

# Setting the required key strength before installation or upgrade using the NB\_KEYSIZE environment variable

After NetBackup 8.3 installation or upgrade, by default a new root CA with 2048-bits key strength is deployed. If you want a larger key strength, you can set an environment variable to a value larger than 2048 bits before installation or upgrade.

#### To have a NetBackup CA with a key strength larger than 2048 bits

1 Set the NB\_KEYSIZE environment variable on the master server before you start NetBackup installation or upgrade.

For example: NB KEYSIZE = 4096

The NB\_KEYSIZE can only have the following values: 2048, 4096, 8192, or 16384.

**Caution:** You should carefully choose the key size for your environment. Choosing a large key size can reduce performance. A key size of 2048 offers reasonable security for most use cases.

2 Install or upgrade NetBackup on hosts.

In case of upgrade, continue with the CA migration.

See "Migrating NetBackup CA when the entire NetBackup domain is upgraded to NetBackup 8.3" on page 341.

# Migrating NetBackup CA when the entire NetBackup domain is upgraded to NetBackup 8.3

With NetBackup 8.3 upgrade, by default a new root CA with 2048 bits key strength is deployed and the CA migration process is automatically initiated. You can also set the NB\_KEYSIZE environment variable to a value larger than 2048 bits before installation or upgrade.

See "Setting the required key strength before installation or upgrade using the NB\_KEYSIZE environment variable" on page 341.

**Note:** If you have media servers earlier than NetBackup 8.2 that are configured as cloud storage servers, the CA migration process is not initiated. Ensure that all NetBackup hosts are upgraded to 8.3 or later for successful host communication.

When all hosts in your NetBackup domain are upgraded to NetBackup 8.3 or later, use the following procedure to complete the CA migration process:

### To migrate NetBackup CA when all hosts are upgraded to NetBackup 8.3

1 Run the following command to ensure that all hosts have the new CA certificates in their trust stores.

nbseccmd -nbcaMigrate -hostsPendingTrustPropagation

2 Ensure that the command returns zero (0) hosts as the output.

For information about commands, see the NetBackup Commands Reference Guide.

**3 Warning:** If one or more NetBackup hosts are at 8.2 or earlier versions, backups of such hosts fail after activation. Therefore, you must ensure that all NetBackup hosts in the domain are upgraded to 8.3 before activating the new CA.

Run the following command to activate the new CA that can start issuing NetBackup certificates going forward:

nbseccmd -nbcaMigrate -activateNewCA

**4** Run the following command to ensure that all hosts have certificates that the new CA has renewed:

nbseccmd -nbcaMigrate -hostsPendingRenewal

Ensure that the command returns zero (0) hosts as the output.

- **5** Restart the NetBackup Messaging Broker (nbmqbroker) service on this host.
- 6 Run the following command to complete the CA migration process:

nbseccmd -nbcaMigrate -completeMigration

7 After completing the NetBackup CA migration process and ensuring that the hosts use certificates that the new CA has issued, you can safely decommission the old NetBackup CA.

This clean-up task is optional.

See "Decommissioning the inactive NetBackup CA" on page 345.

# Manually migrating NetBackup CA after installation or upgrade

With fresh NetBackup 8.3 installation or upgrade, by default a new root CA with 2048-bits key strength is deployed. However, if you want to use a CA with a different key size or move to a new CA after installation or upgrade, you should manually initiate the CA migration process.

See "Setting the required key strength before installation or upgrade using the NB\_KEYSIZE environment variable" on page 341.

### To migrate NetBackup CA after installation or upgrade

1 Run the following command to initiate the CA migration process:

nbseccmd -nbcaMigrate -initiateMigration -keysize key\_value

A new NetBackup CA is deployed with this command.

For information about commands, see the NetBackup Commands Reference Guide.

2 Run the following command to reissue certificates to the host.

nbcertcmd -reissueCertificates

3 Run the following command to reissue certificate to the NetBackup web server:

configureCerts -renew webserver keys

**4** Run the following command to ensure that all hosts have the new CA certificates in their trust stores.

nbseccmd -nbcaMigrate -hostsPendingTrustPropagation

- **5** Ensure that the command returns zero (0) hosts as the output.
- **6** Warning: If one or more NetBackup hosts are at 8.2 or earlier versions, backups of such hosts fail after activation. Therefore, you must ensure that all NetBackup hosts in the domain are upgraded to 8.3 before activating the new CA.

Run the following command to activate the new CA that can start issuing NetBackup certificates going forward:

nbseccmd -nbcaMigrate -activateNewCA

7 Run the following command to renew host certificates using the new CA.

nbcertcmd -renewCertificate

8 Run the following command to ensure that all hosts have certificates that the new CA has renewed:

nbseccmd -nbcaMigrate -hostsPendingRenewal

Ensure that the command returns zero (0) hosts as the output.

- 9 Restart the NetBackup Messaging Broker (nbmqbroker) service on this host.
- **10** Run the following command to complete the CA migration process:

nbseccmd -nbcaMigrate -completeMigration

**11** After completing the NetBackup CA migration process and ensuring that the hosts use certificates that the new CA has issued, you can safely decommission the old NetBackup CA.

This clean-up task is optional.

See "Decommissioning the inactive NetBackup CA" on page 345.

# Establishing communication with clients that do not have new CA certificates after CA migration

In certain scenarios, for example network issue, NetBackup clients may be unreachable during NetBackup CA migration. Such clients may not have new CA certificates and communication with such clients may fail.

# To successfully communicate with NetBackup clients that were unreachable during CA migration

1 Run the following command on the client to get certificate:

nbcertcmd -getcacertificate -server master\_server\_name

**2** Run the following command on the client to renew certificates:

nbcertcmd -renewcertificate -server master\_server\_name

For information about commands, see the NetBackup Commands Reference Guide.

# Viewing a list of NetBackup CAs in the domain

You can view a list of NetBackup CAs that are available in your NetBackup domain.

### To view list of NetBackup CAs in the domain

Run the following command:

nbseccmd -nbcaList

For information about commands, see the NetBackup Commands Reference Guide.

If you want to view CAs with a specific state - for example, ABANDONED, ACTIVE, or DECOMMISSIONED - run the following command:

```
nbseccmd -nbcaList -state CA state]
```

# Viewing the CA migration summary

You can view the NetBackup CA migration summary at different stages. Information in the CA migration summary includes the current CA migration status and the fingerprint of the current certificate-issuing NetBackup CA.

### To view the CA migration summary

• Run the following command:

nbseccmd -nbcaMigrate -summary

For information about commands, see the NetBackup Commands Reference Guide.

# Decommissioning the inactive NetBackup CA

After completing the NetBackup CA migration process and ensuring that the hosts use certificates that the new CA has issued, you can safely decommission the old NetBackup CA.

### To decommission the old NetBackup CA

1 Run the following command:

nbseccmd -nbcaMigrate -decommissionCA -fingerprint
certificate fingerprint

For information about commands, see the NetBackup Commands Reference Guide.

2 This step is mandatory if your NetBackup domain is enabled for NetBackup Access Control (NBAC) or Enhanced Auditing (EA):

Restart the NetBackup services on the master server.

# Chapter 15

# External CA and external certificates

This chapter includes the following topics:

- About external CA support in NetBackup
- Workflow to use external certificates for NetBackup host communication
- Configuration options for external CA-signed certificates
- Limitations of Windows Certificate Store support when NetBackup services are running in Local Service account context
- About certificate revocation lists for external CA
- About certificate enrollment
- About viewing enrollment status of master servers
- Configuring an external certificate for the NetBackup web server
- Configuring the master server to use an external CA-signed certificate
- Configuring a NetBackup host (media server, client, or cluster node) to use an external CA-signed certificate after installation
- Enrolling an external certificate for a remote host
- Viewing the certificate authorities that your NetBackup domain supports
- Viewing external CA-signed certificates in the NetBackup web UI
- Renewing a file-based external certificate
- Removing certificate enrollment

- Disabling the NetBackup CA in a NetBackup domain
- Enabling the NetBackup CA in a NetBackup domain
- Disabling an external CA in a NetBackup domain
- Changing the subject name of an enrolled external certificate
- About external certificate configuration for a clustered master server

# About external CA support in NetBackup

You can now use X.509 certificates that your trusted certificate authority (CA) has issued.

NetBackup supports file-based certificates and Windows certificate store as sources for external certificates for NetBackup hosts. It supports certificates in PEM, DER, and P7B formats.

**Note:** NetBackup does not support Windows certificate store as source for the NetBackup web server certificate.

### About the terminology used for certificates in NetBackup

The following terms that are specific to security certificates are used in NetBackup:

- A certificate authority (CA) other than the NetBackup CA is referred to as an external CA.
- Certificates that are issued by a CA other than the NetBackup CA are referred to as external CA-signed certificates or external certificates.
- Certificates that the NetBackup CA has issued are referred to as NetBackup CA-signed certificates or NetBackup certificates.
- A NetBackup certificate that is used for secure communications over control channel is also referred to as host ID-based certificate.

### Important notes about host certificates

- A host ID-based certificate is deployed on the master server during NetBackup installation. You need to manually configure an external certificate on the master server after installation.
   See "Configuring the master server to use an external CA-signed certificate" on page 373.
- You can configure an external certificate on a NetBackup host (media server or client) either during installation or after installation.

See "Configuring a NetBackup host (media server, client, or cluster node) to use an external CA-signed certificate after installation" on page 376.

 Host ID-based certificates are required on all NetBackup 8.1 and higher hosts for enabling mutually authenticated secure communications. Starting 8.2, NetBackup CA-signed host ID-based certificates can be replaced by external CA-signed certificates.

In addition to the host ID-based certificate, a host name-based certificate may need to be deployed on some hosts in domains that have NetBackup Access Control (NBAC) or Enhanced Auditing enabled. The host name-based certificates are issued by the NetBackup CA.

See "Overview of security certificates in NetBackup" on page 257.

### Requirements for external certificate configuration

- On Windows platform, if external certificates are used for host communication, the NT AUTHORITY\SYSTEM user must be able to access the certificates that are located at ECA\_CERT\_PATH. The ECA\_CERT\_PATH configuration option is available in the Windows registry.
- On Windows platform, Universal Naming Convention (UNC) paths (or network paths) are not supported for the following external CA parameters: Certificate chain, certificate's private key, trust store, passphrase file for certificate's private key, and CRL cache.
- The following requirement is applicable for the NetBackup web server certificate: If the subject alternative name (SAN) is not empty, the certificate should contain all host names that the master server is known by (the host names that are listed in the SERVER configuration option entries of other hosts in the domain) in the SAN field of the certificate.
- Requirements for the subject name of the certificate:
  - Subject name should not be empty.
  - Common name of the subject name should not be empty.
  - Subject name should be unique for each host.
  - Subject name should be fewer than 255 characters.
- Only ASCII 7 characters are supported for the certificate subject and the subject alternative name (SAN).
- Requirements for key usage purposes:

If the certificate has a X509v3 Key Usage extension present, it must include the following key usage purposes:

- For the web server certificate: At least one of the Digital Signature or Key Encipherment should be present.
- For a NetBackup host certificate: Digital Signature purpose should be present.
   Key Encipherment may or may not be present.
- For a certificate that is used for both web server and NetBackup host: Digital Signature purpose should be present. Key Encipherment may or may not be present.
- The certificate may have other key usage purposes listed in addition to the purposes specified here. These additional purposes are ignored.
- The X509v3 Key Usage extension may be either critical or non-critical.
- A certificate without a X509v3 Key Usage extension is also usable with NetBackup.

If the certificate has a X509v3 Extended Key Usage extension present, it must include the following key usage purposes:

- For the web server certificate: TLS Web Server Authentication.
- For a NetBackup host certificate: TLS Web Server Authentication and TLS Web Client Authentication.
- For a certificate that is used for both web server and NetBackup host: TLS Web Server Authentication and TLS Web Client Authentication.
- The certificate may have other key usage purposes listed in addition to the purposes specified here. These additional purposes are ignored.
- The X509v3 Extended Key Usage extension may be either critical or non-critical.
- A certificate without a X509v3 Extended Key Usage extension is also usable with NetBackup.
- If the certificate does not meet these requirements, contact your certificate provider to obtain a new certificate.

# Command-line options used for external certificate configuration

Use the following command-line options are specific to external certificate configuration:

| nbcertcmd                | <ul> <li>-cleanupCRLCache</li> </ul>        |
|--------------------------|---------------------------------------------|
|                          | <ul> <li>-createECACertEntry</li> </ul>     |
|                          | <ul> <li>-deleteECACertEntry</li> </ul>     |
|                          | <ul> <li>-ecaHealthCheck</li> </ul>         |
|                          | <ul> <li>-enrollCertificate</li> </ul>      |
|                          | <ul> <li>-getExternalCertDetails</li> </ul> |
|                          | <ul> <li>-listEnrollmentStatus</li> </ul>   |
|                          | -removeEnrollment                           |
|                          | <ul> <li>-updateCRLCache</li> </ul>         |
|                          |                                             |
| configureWebServerCerts  | <ul> <li>-addExternalCert</li> </ul>        |
|                          | <ul> <li>-removeExternalCert</li> </ul>     |
|                          | <ul> <li>-validateExternalCert</li> </ul>   |
|                          |                                             |
| The following command li | ne ontions are used for both external an    |

The following command-line options are used for both external and NetBackup certificate configurations:

- nbcertcmd -listCertDetails This command option is by default applicable for NetBackup CA-signed certificate. When used with -ECA option, it is applicable for external CA-signed certificates.
  - -listCACertDetails This command option is by default applicable for NetBackup CA-signed certificate. When used with -ECA option, it is applicable for external CA-signed certificates.

For more information about the commands, refer to the NetBackup Commands Reference Guide.

# Workflow to use external certificates for NetBackup host communication

To configure NetBackup to use external CA-signed certificates for secure communication, you should carry out the following steps in the given order:

| Table 15-1 | Workflow to use external certificates for NetBackup host |
|------------|----------------------------------------------------------|
|            | communication                                            |

| Step   | Description                                                                                                    |  |
|--------|----------------------------------------------------------------------------------------------------|--|
| Step 1 | Ensure the following:                                                                                                    |  |
|        | <ul> <li>The external certificates for the web server, master server, and all hosts are<br/>placed at the appropriate locations.</li> </ul>                                                                                                    |  |
|        | <ul> <li>In case of file-based certificates, the private key files for the external certificates<br/>are placed at the appropriate locations.</li> </ul>                                                                                                    |  |
|        | See "ECA_PRIVATE_KEY_PATH for NetBackup servers and clients" on page 357.                                                                                                    |  |
|        | If the private keys are encrypted, passphrase files should be placed at the appropriate locations.                                                                                                    |  |
|        | See "ECA_KEY_PASSPHRASEFILE for NetBackup servers and clients" on page 358.                                                                                                    |  |
|        | • The CRLs are placed at the required locations on the hosts as per their CRL configuration options and they are accessible.                                                                                                    |  |
|        | See "About certificate revocation lists for external CA" on page 367.                                                                                                    |  |
| Step 2 | Install the NetBackup software on the master server (or upgrade the master server).                                                                                                    |  |
| Step 3 | Enable the NetBackup domain to use external certificates by configuring the NetBackup web server.                                                                                                    |  |
|        | See "Configuring an external certificate for the NetBackup web server" on page 371.                                                                                                    |  |
| Step 4 | Configure an external certificate for the NetBackup master server host.                                                                                                    |  |
|        | See "Configuring the master server to use an external CA-signed certificate" on page 373.                                                                                                    |  |
| Step 5 | Install the NetBackup software on the media server and clients (or upgrade the media server and clients). If the master server is configured to use external certificates, the Installer prompts you to provide external certificate information for the host. |  |

|        | communication (continued)                                                                                                    |  |  |
|--------|----------------------------------------------------------------------------------------------------|--|--|
| Step   | Description                                                                                                    |  |  |
| Step 6 | <b>Note:</b> This step is required for the hosts (media server and clients) that have the current NetBackup software, but are not configured to use external certificate. NetBackup hosts may not have external certificate configuration because of the following reasons: |  |  |
|        | <ul> <li>You did not provide the external certificate information during installation or upgrade of the host.</li> <li>The NetBackup master server was not configured to use external certificates during installation or upgrade of the host.</li> </ul>                   |  |  |
|        | Configure an external certificate for a NetBackup host (media server or client) after installation.                                                                                                    |  |  |
|        | See "Configuring a NetBackup host (media server, client, or cluster node) to use an external CA-signed certificate after installation" on page 376.                                                                                                    |  |  |

# Table 15-1 Workflow to use external certificates for NetBackup host communication (continued)

# Configuration options for external CA-signed certificates

To configure a NetBackup master server, media server, or client to use external CA-signed certificate for host communication, you must define certain configuration options in the NetBackup configuration file (bp.conf on UNIX platform or Windows registry).

### About the mandatory and optional configuration options

- For external certificate configuration, for file-based certificates, the following configuration options are mandatory:
  - ECA\_CERT\_PATH
  - ECA\_TRUST\_STORE\_PATH
  - ECA PRIVATE KEY PATH

If the private key of the external certificate is encrypted, ECA\_KEY\_PASSPHRASEFILE is also mandatory:

- For Windows certificate store, the following configuration options are mandatory:
  - ECA\_CERT\_PATH
- The following options are optional:

ECA\_CRL\_CHECK

If the option is set to DISABLE (or 0) the ECA\_CRL\_PATH option is ignored and revocation status of a peer host's certificate is not verified. If the option is set to a value other than DISABLE and 0, revocation status of a peer host's certificate is verified based on ECA\_CRL\_PATH.

ECA\_DR\_BKUP\_WIN\_CERT\_STORE

For Windows certificate store, specify this option if you want to backup the external certificates during catalog backup.

- ECA\_CRL\_PATH\_SYNC\_HOURS
   This option is used when ECA\_CRL\_CHECK is enabled and ECA\_CRL\_PATH is defined.
- ECA\_CRL\_REFRESH\_HOURS
   This option is used when ECA\_CRL\_CHECK is enabled, but ECA\_CRL\_PATH is not defined (when CDP is used as a CRL source).

See "About certificate revocation lists for external CA" on page 367.

# ECA\_CERT\_PATH for NetBackup servers and clients

The ECA\_CERT\_PATH option specifies the path to the external CA-signed certificate of the host. This option is mandatory.

NetBackup supports the following certificate sources for host certificates:

Windows certificate store

**Note:** The Windows certificate store is not supported for clustered primary servers.

File-based certificates

### Certificate order in the certificate file

A certificate file must have a certificate chain with certificates in the correct order. The chain starts with the server certificate (also known as the leaf certificate) and is followed by zero or more intermediate certificates. The chain must contain all intermediate certificates up to the Root CA certificate but should not contain the Root CA certificate itself. The chain is created such that each certificate in the chain signs the previous certificate in the chain.

The certificate file should be in one of the following formats:

 PKCS #7 or P7B file that is either DER or PEM encoded that has certificates in the specified order  A file with the PEM certificates that are concatenated together in the specified order

| Usage                                            | Description                                                                                              |
|--------------------------------------------------|----------------------------------------------------------------------------------------------------|
| Where to use                                     | On NetBackup servers or clients.                                                                         |
| How to use                                       | Use the nbgetconfig and the nbsetconfig commands to view, add, or change the option.                     |
|                                                  | For information about these commands, see the NetBackup Commands Reference Guide.                        |
|                                                  | For file-based certificates, use the following format:                                                   |
|                                                  | ECA_CERT_PATH = Path to the external certificate of the host                                             |
|                                                  | For example: c:\server.pem                                                                               |
|                                                  | If you use this option on a Flex Appliance application instance, the path must be /mnt/nbdata/hostcert/. |
|                                                  | For Windows certificate store, use the following format:                                                 |
|                                                  | ECA_CERT_PATH = Certificate store name\Issuer<br>name\Subject name                                       |
|                                                  | You can specify multiple certificate selection queries in a comma-separated format.                      |
|                                                  | <pre>ECA_CERT_PATH = Store name1\Issuer name1\Subject name1,Store name2\Issuer name2\Subject name2</pre> |
|                                                  | See "Specifying Windows certificate store for ECA_CERT_PATH" on page 354.                                |
| Equivalent<br>Administration Console<br>property | No equivalent exists in the <b>NetBackup Administration Console</b> host properties.                     |

 Table 15-2
 ECA\_CERT\_PATH information

### Specifying Windows certificate store for ECA\_CERT\_PATH

NetBackup selects a certificate from any of the local machine certificate stores on a Windows host.

In case of Windows certificate store, ECA\_CERT\_PATH is a list of comma-separated clauses.

Each clause is of the form *Store name\lssuer\Subject*. Each clause element contains a query.

\$hostname is a keyword that is replaced with the fully qualified domain name of the host. Use double quotes when a \ is present in the actual path. For example, MY\Veritas\"NetBackup\\$hostname".

shorthostname is a keyword that is replaced with the short name of the host. Use double quotes when a  $\$  is present in the actual path. For example,

MY\Veritas\"NetBackup\\$shorthostname".

The 'Store name' should be the exact name of the store where the certificate resides. For example: 'MY'

The 'Issuer' is optional. If this is provided, NetBackup picks the certificates for which the Issuer DN contains the provided substring.

The 'Subject' is mandatory. NetBackup picks the certificate for which the Subject DN contains the provided substring.

You must ensure to:

- Add the root certificate to Trusted Root Certification Authorities or Third-Party Root Certification Authorities in the Windows certificate store.
- If you have any intermediate CAs, add their certificates to the Intermediate Certification Authorities in the Windows certificate store.

### Example - Certificate locations with WHERE CLAUSE:

- My\Veritas\\$hostname, My\ExampleCompany\\$hostname
   Where (certificate store is MY, Issuer DN contains Veritas, Subject DN contains \$hostname) OR (certificate store name is MY, Issuer DN contains ExampleCompany, Subject DN contains \$hostname)
- MY\Veritas\"NetBackup\\$hostname"
   Where certificate store name is MY, Issuer DN contains Veritas, Subject DN contains NetBackup\\$hostname
- MY\\\$hostname

Where certificate store name is  $\ensuremath{\mathtt{MY}}$ , any Issuer DN, Subject DN contains  $\ensuremath{\mathtt{shostname}}$ 

MY\\\$shorthostname

Where certificate store name is  $\ensuremath{\mathtt{MY}}$  , any Issuer DN, Subject DN contains  $\ensuremath{\texttt{\$shorthostname}}$ 

MY\Veritas\NetBackup \$hostname
 Where certificate store name is MY, Issuer DN contains Veritas, Subject DN contains NetBackup \$hostname

If you provide a space between words, it is considered as a valid character.

### Example - Certificate locations with invalid data:

■ MY\\

The Subject DN should have some value.

My\\$hostname

The Subject DN should have some value.

\\\$hostname

The certificate store name should have exact value of the store in which the certificate resides.

MY\CN=Veritas\CN=\$hostname

The Subject DN and issuer DN cannot contain =, and also specific tags like CN=.

# ECA\_TRUST\_STORE\_PATH for NetBackup servers and clients

The ECA\_TRUST\_STORE\_PATH option specifies the file path to the certificate bundle file that contains all trusted root CA certificates.

This certificate file should have one or more certificates in PEM format.

Do not specify the ECA\_TRUST\_STORE\_PATH option if you use the Windows certificate store.

The trust store supports certificates in the following formats:

- PKCS #7 or P7B file having certificates of the trusted root certificate authorities that are bundled together. This file may either be PEM or DER encoded.
- A file containing the PEM encoded certificates of the trusted root certificate authorities that are concatenated together.

This option is mandatory for file-based certificates.

| Usage                                         | Description                                                                                                    |
|-----------------------------------------------|----------------------------------------------------------------------------------------------------|
| Where to use                                  | On NetBackup servers or clients.                                                                                                    |
|                                               | If certificate validation is required for VMware, RHV servers, or<br>Nutanix AHV, this option must be set on the NetBackup primary<br>server and respective access hosts, irrespective of the certificate<br>authority that NetBackup uses for host communication<br>(NetBackup CA or external CA). |
|                                               | If certificate validation is required for VMware, or RHV servers<br>this option must be set on the NetBackup primary server and<br>respective access hosts, irrespective of the certificate authority<br>that NetBackup uses for host communication (NetBackup CA o<br>external CA).                |
| How to use                                    | Use the nbgetconfig and the nbsetconfig commands to view, add, or change the option.                                                                                                    |
|                                               | For information about these commands, see the NetBackup Commands Reference Guide.                                                                                                    |
|                                               | Use the following format:                                                                                                    |
|                                               | ECA_TRUST_STORE_PATH = Path to the external CA<br>certificate                                                                                                    |
|                                               | For example: c:\rootCA.pem                                                                                                    |
|                                               | If you use this option on a Flex Appliance application instance, the path must be /mnt/nbdata/hostcert/.                                                                                                    |
| Equivalent Administration<br>Console property | No equivalent exists in the <b>NetBackup Administration Console</b> host properties.                                                                                                    |

### Table 15-3 ECA\_TRUST\_STORE\_PATH information

# ECA\_PRIVATE\_KEY\_PATH for NetBackup servers and clients

The  $ECA\_PRIVATE\_KEY\_PATH$  option specifies the file path to the private key for the external CA-signed certificate of the host.

This option is mandatory for file-based certificates.

If the private key of the certificate is encrypted, you should specify the ECA\_KEY\_PASSPHRASEFILE option.

See "ECA\_KEY\_PASSPHRASEFILE for NetBackup servers and clients" on page 358.

NetBackup supports PKCS #1 and PKCS #8 formatted private keys that are either plain text or encrypted. These may either be PEM or DER encoded. However, if it is PKCS #1 encrypted, it must be PEM encoded.

For encrypted private keys, NetBackup supports the following encryption algorithms:

- DES, 3DES, and AES if the private key is in the PKCS #1 format
- DES, 3DES, AES, RC2, and RC4 if the private key is in the PKCS #8 format

**Note:** You should not specify the ECA\_PRIVATE\_KEY\_PATH option if Windows certificate store is specified for the ECA\_CERT\_PATH option.

See "ECA\_CERT\_PATH for NetBackup servers and clients" on page 353.

| Usage                                            | Description                                                                                              |
|--------------------------------------------------|----------------------------------------------------------------------------------------------------|
| Where to use                                     | On NetBackup servers or clients.                                                                         |
| How to use                                       | Use the nbgetconfig and the nbsetconfig commands to view, add, or change the option.                     |
|                                                  | For information about these commands, see the NetBackup Commands Reference Guide.                        |
|                                                  | Use the following format:                                                                                |
|                                                  | ECA_PRIVATE_KEY_PATH = Path to the private key<br>of the external certificate                            |
|                                                  | For example: c:\key.pem                                                                                  |
|                                                  | If you use this option on a Flex Appliance application instance, the path must be /mnt/nbdata/hostcert/. |
| Equivalent<br>Administration Console<br>property | No equivalent exists in the <b>NetBackup Administration Console</b> host properties.                     |

 Table 15-4
 ECA\_PRIVATE\_KEY\_PATH information

# ECA\_KEY\_PASSPHRASEFILE for NetBackup servers and clients

The ECA\_KEY\_PASSPHRASEFILE option specifies the path to the text file where the passphrase for the external certificate's private key is stored.

You should specify the ECA\_KEY\_PASSPHRASEFILE option only if the certificate's private key is encrypted.

See "ECA\_PRIVATE\_KEY\_PATH for NetBackup servers and clients" on page 357.

**Note:** You should not specify the ECA\_KEY\_PASSPHRASEFILE option if you use Windows certificate store.

See "ECA\_CERT\_PATH for NetBackup servers and clients" on page 353.

| Usage                                         | Description                                                                          |
|-----------------------------------------------|--------------------------------------------------------------------------------------|
| Where to use                                  | On NetBackup servers or clients.                                                     |
| How to use                                    | Use the nbgetconfig and the nbsetconfig commands to view, add, or change the option. |
|                                               | For information about these commands, see the NetBackup Commands Reference Guide.    |
|                                               | Use the following format:                                                            |
|                                               | ECA_KEY_PASSPHRASEFILE = Path to the passphrase file                                 |
| Equivalent Administration<br>Console property | No equivalent exists in the <b>NetBackup Administration Console</b> host properties. |

# ECA\_CRL\_CHECK for NetBackup servers and clients

The ECA\_CRL\_CHECK option lets you specify the revocation check level for external certificates of the host. It also lets you disable the revocation check for the external certificates. Based on the check, revocation status of the certificate is validated against the Certificate Revocation List (CRL) during host communication.

You can choose to use the CRLs from the directory that is specified for the ECA\_CRL\_PATH configuration option in the configuration file (bp.conf on UNIX or Windows registry) or the CRL Distribution Point (CDP).

See "ECA\_CRL\_PATH for NetBackup servers and clients" on page 360.

 Table 15-6
 ECA\_CRL\_CHECK information

| Usage        | Description                      |
|--------------|----------------------------------|
| Where to use | On NetBackup servers or clients. |

| Usage                                         | Description                                                                                                    |
|-----------------------------------------------|----------------------------------------------------------------------------------------------------|
| How to use                                    | Use the nbgetconfig and the nbsetconfig commands to view, add, or change the option.                                                                                                    |
|                                               | For information about these commands, see the NetBackup Commands Reference Guide.                                                                                                    |
|                                               | Use the following format:                                                                                                    |
|                                               | ECA_CRL_CHECK = CRL check                                                                                                    |
|                                               | You can specify one of the following:                                                                                                    |
|                                               | <ul> <li>DISABLE (or 0) - Revocation check is disabled. Revocation<br/>status of the certificate is not validated against the CRL during<br/>host communication.</li> </ul>                                                                                  |
|                                               | <ul> <li>LEAF (or 1) - Revocation status of the leaf certificate is validated against the CRL. This is the default value.</li> <li>CHAIN (or 2) - Revocation status of all certificates from the certificate chain are validated against the CRL.</li> </ul> |
| Equivalent Administration<br>Console property | No equivalent exists in the <b>NetBackup Administration Console</b> host properties.                                                                                                    |

 Table 15-6
 ECA\_CRL\_CHECK information (continued)

# ECA\_CRL\_PATH for NetBackup servers and clients

The ECA\_CRL\_PATH option specifies the path to the directory where the Certificate Revocation Lists (CRL) of the external certificate authority (CA) are located.

These CRLs are copied to NetBackup CRL cache. Revocation status of the external certificate is validated against the CRLs from the CRL cache.

CRLs in the CRL cache are periodically updated with the CRLs in the directory that is specified for ECA\_CRL\_PATH based on the ECA\_CRL\_PATH\_SYNC\_HOURS option.

See "ECA\_CRL\_PATH\_SYNC\_HOURS for NetBackup servers and clients" on page 361.

If the  $ECA\_CRL\_CHECK$  or  $HADOOP\_CRL\_CHECK$  option is not set to DISABLE (or 0) and the  $ECA\_CRL\_PATH$  option is not specified, NetBackup downloads the CRLs from the URLs that are specified in the CRL distribution point (CDP) and uses them to verify revocation status of the peer host's certificate.

See "ECA\_CRL\_CHECK for NetBackup servers and clients" on page 359.

**Note:** For validating the revocation status of a virtualization server certificate, the VIRTUALIZATION CRL CHECK option is used.

For validating the revocation status of a Hadoop server certificate, the HADOOP CRL CHECK option is used.

| Usage                                         | Description                                                                                                    |
|-----------------------------------------------|----------------------------------------------------------------------------------------------------|
| Where to use                                  | On NetBackup servers or clients.                                                                                                    |
|                                               | If certificate validation is required for VMware, RHV servers<br>Nutanix AHV, or Hadoop, this option must be set on the<br>NetBackup primary server and respective access or backu<br>hosts, irrespective of the certificate authority that NetBacku<br>uses for host communication (NetBackup CA or external CA |
|                                               | If certificate validation is required for VMware, RHV servers<br>or Hadoop, this option must be set on the NetBackup primar<br>server and respective access or backup hosts, irrespective<br>of the certificate authority that NetBackup uses for host<br>communication (NetBackup CA or external CA).           |
| How to use                                    | Use the nbgetconfig and the nbsetconfig commands to view, add, or change the option.                                                                                                    |
|                                               | For information about these commands, see the NetBacku Commands Reference Guide.                                                                                                    |
|                                               | Use the following format to specify a path to the CRL directory                                                                                                    |
|                                               | ECA_CRL_PATH = Path to the CRL directory                                                                                                    |
|                                               | If you use this option on a Flex Appliance application instance the path must be /mnt/nbdata/hostcert/crl.                                                                                                    |
| Equivalent Administration<br>Console property | No equivalent exists in the <b>NetBackup Administration</b><br><b>Console</b> host properties.                                                                                                    |

 Table 15-7
 ECA\_CRL\_PATH information

## ECA\_CRL\_PATH\_SYNC\_HOURS for NetBackup servers and clients

The  $ECA\_CRL\_PATH\_SYNC\_HOURS$  option specifies the time interval in hours to update the Certificate revocation lists (CRL) in the NetBackup CRL cache with the CRLs in the directory specified for the  $ECA\_CRL\_PATH$  configuration option.

See "ECA\_CRL\_PATH for NetBackup servers and clients" on page 360.

The ECA\_CRL\_PATH\_SYNC\_HOURS option is not applicable if CDP is used for CRLs.

By default, CRLs in the cache are updated every one hour.

During host communication, revocation status of the external certificate is validated against the CRLs from the CRL cache.

| Usage                                         | Description                                                                          |
|-----------------------------------------------|--------------------------------------------------------------------------------------|
| Where to use                                  | On NetBackup servers or clients.                                                     |
| How to use                                    | Use the nbgetconfig and the nbsetconfig commands to view, add, or change the option. |
|                                               | For information about these commands, see the NetBackup Commands Reference Guide.    |
|                                               | Use the following format:                                                            |
|                                               | ECA_CRL_PATH_SYNC_HOURS = Number of hours                                            |
|                                               | Minimum number of hours that you can specify - 1 hour                                |
|                                               | Maximum number of hours that you can specify - 720 hour                              |
|                                               | The default value is one hour.                                                       |
| Equivalent Administration<br>Console property | No equivalent exists in the <b>NetBackup Administration Console</b> host properties. |

 Table 15-8
 ECA\_CRL\_PATH\_SYNC\_HOURS information

## ECA\_CRL\_REFRESH\_HOURS for NetBackup servers and clients

The ECA\_CRL\_REFRESH\_HOURS option specifies the time interval in hours to download the CRLs from the URLs that are specified in the peer host certificate's CRL distribution points (CDP).

The ECA CRL REFRESH HOURS option is applicable when you use CDP for CRLs.

See "ECA\_CRL\_PATH for NetBackup servers and clients" on page 360.

After the specified time interval, CRLs of the certificate authority are downloaded from the URLs that are available in CDP.

By default, the CRLs are downloaded from the CDP after every 24 hours.

| Table 15-9 | ECA CRL | REFRESH | HOURS information |
|------------|---------|---------|-------------------|
|            |         |         |                   |

| Usage        | Description                      |
|--------------|----------------------------------|
| Where to use | On NetBackup servers or clients. |

| Usage                                         | Description                                                                                                    |
|-----------------------------------------------|----------------------------------------------------------------------------------------------------|
| How to use                                    | Use the nbgetconfig and the nbsetconfig commands to view, add, or change the option.                                                                                                    |
|                                               | For information about these commands, see the NetBackup Commands Reference Guide.                                                                                                    |
|                                               | Use the following format:                                                                                                    |
|                                               | ECA_CRL_REFRESH_HOURS = Number of hours                                                                                                    |
|                                               | Minimum number of hours that you can specify - 0 hour, which indicates that CRLs from the CDP are not periodically downloaded.                                                                                  |
|                                               | Maximum number of hours that you can specify - 4380 hours                                                                                                    |
|                                               | The default value for the option is 24 hours.                                                                                                    |
|                                               | <b>Note:</b> CRLs are also downloaded from the CDP during host communication if they are expired or not available in the CRL cache, irrespective of the time interval set for the ECA CRL REFRESH HOURS option. |
|                                               |                                                                                                    |
| Equivalent Administration<br>Console property | No equivalent exists in the <b>NetBackup Administration Console</b> host properties.                                                                                                    |

#### Table 15-9 ECA\_CRL\_REFRESH\_HOURS information (continued)

# ECA\_DISABLE\_AUTO\_ENROLLMENT for NetBackup servers and clients

When NetBackup is configured to use the certificates that an external CA has signed, such certificates are automatically enrolled with the primary server during host communication. If you want to disable automatic enrollment of such certificates, set the ECA\_DISABLE\_AUTO\_ENROLLMENT to '1'.

When automatic enrollment is disabled, you can enroll the external certificates manually using the nbcertcmd -enrollCertificate command.

A certificate must be enrolled with the primary server before it can be used for host communication.

By default, automatic certificate enrollment is enabled.

Table 15-10

5-10 ECA\_DISABLE\_AUTO\_ENROLLMENT information

| Usage        | Description                      |
|--------------|----------------------------------|
| Where to use | On NetBackup servers or clients. |

| Usage                                            | Description                                                                          |
|--------------------------------------------------|--------------------------------------------------------------------------------------|
| How to use                                       | Use the nbgetconfig and the nbsetconfig commands to view, add, or change the option. |
|                                                  | For information about these commands, see the NetBackup Commands Reference Guide.    |
|                                                  | Use the following format:                                                            |
|                                                  | ECA_DISABLE_AUTO_ENROLLMENT = 1                                                      |
| Equivalent<br>Administration Console<br>property | No equivalent exists in the <b>NetBackup Administration Console</b> host properties. |

#### Table 15-10 ECA\_DISABLE\_AUTO\_ENROLLMENT information (continued)

## ECA\_DR\_BKUP\_WIN\_CERT\_STORE for NetBackup servers and clients

The ECA\_DR\_BKUP\_WIN\_CERT\_STORE option specifies whether you want to take a backup of the Windows certificate store information during catalog backup or not.

By default, Windows certificate store information is backed up during catalog backup.

Note: If the Windows certificate store information is not exportable, it cannot be backed up during catalog backup.

| Usage                                         | Description                                                                                                    |
|-----------------------------------------------|----------------------------------------------------------------------------------------------------|
| Where to use                                  | On NetBackup servers or clients.                                                                                                    |
| How to use                                    | Use the nbgetconfig and the nbsetconfig commands to view, add, or change the option.                                                           |
|                                               | For information about these commands, see the NetBackup Commands Reference Guide.                                                              |
|                                               | If you do not want the catalog backup operation to take a backup<br>of the Windows certificate store information, use the following<br>format: |
|                                               | ECA_DR_BKUP_WIN_CERT_STORE = NO                                                                                                    |
| Equivalent Administration<br>Console property | No equivalent exists in the <b>NetBackup Administration Console</b> host properties.                                                           |

Table 15-11

ECA DR BKUP WIN CERT STORE information

## MANAGE\_WIN\_CERT\_STORE\_PRIVATE\_KEY option for NetBackup master servers

The MANAGE\_WIN\_CERT\_STORE\_PRIVATE\_KEY option lets you disable the automatic permission management of the private key of the certificate in Windows Certificate Store.

This option is applicable for Windows Certificate Store and only when the NetBackup services are running in the Local Service account context.

When NetBackup services are running in the Local Service account context, the services need to have permissions to read the private key for certificate in Windows Certificate Store.

When the MANAGE\_WIN\_CERT\_STORE\_PRIVATE\_KEY option is set to Automatic, the NetBackup service that is running in the privileged user account context grants access to all other NetBackup services for reading the private key whenever required.

See "Limitations of Windows Certificate Store support when NetBackup services are running in Local Service account context" on page 366.

By default, permissions for the private key are automatically managed. When the MANAGE\_WIN\_CERT\_STORE\_PRIVATE\_KEY option is set to Disabled, the permissions of the private key need to be managed manually.

Note: It is not recommended to set the MANAGE\_WIN\_CERT\_STORE\_PRIVATE\_KEY option to Disabled.

To manually update the permissions when this option is <code>Disabled</code>, run the following command:

nbcertcmd -setWinCertPrivKeyPermissions -reason audit reason -force

Refer to the NetBackup Commands Reference Guide for more details on the command-line options.

#### Table 15-12 MANAGE\_WIN\_CERT\_STORE\_PRIVATE\_KEY information

| Usage        | Description                 |
|--------------|-----------------------------|
| Where to use | On NetBackup master server. |

External CA and external certificates | 366
Limitations of Windows Certificate Store support when NetBackup services are running in Local Service
account context |

| (continued)                                   |                                                                                                |
|-----------------------------------------------|------------------------------------------------------------------------------------------------|
| Usage                                         | Description                                                                                    |
| How to use                                    | Use the nbgetconfig and the nbsetconfig commands to view, add, or change the option.           |
|                                               | For information about these commands, see the NetBackup Commands Reference Guide.              |
|                                               | Use the following format:                                                                      |
|                                               | MANAGE_WIN_CERT_STORE_PRIVATE_KEY = Automatic                                                  |
| Equivalent Administration<br>Console property | No equivalent exists in the <b>NetBackup Administration</b><br><b>Console</b> host properties. |

#### Table 15-12 MANAGE\_WIN\_CERT\_STORE\_PRIVATE\_KEY information (continued)

# Limitations of Windows Certificate Store support when NetBackup services are running in Local Service account context

When NetBackup services are running in Local Service account context, the services need to have read access to the private key. NetBackup updates permissions of the private key during certificate enrollment so that NetBackup services have read access to the private key.

To set the permissions the Cryptographic Service Provider (CSP) or Key Storage Provider (KSP) of the certificate being used must support security descriptors.

To know if the security descriptors are supported by the provider, run the following command:

nbcertcmd -ecaHealthCheck -serviceUser LocalService

Refer to the NetBackup Commands Reference Guide for more details on the command-line options.

If security descriptors are not supported by the provider, you need to use a provider that supports security descriptors or use an administrator account to run NetBackup services.

To change your provider, you need to re-deploy your certificate. Provider cannot be changed once the certificate is deployed. Providers that support security descriptors: Microsoft Software Key Storage Provider, Microsoft Enhanced Cryptographic Provider v1.0, Microsoft Enhanced RSA and AES Cryptographic Provider, Microsoft Strong Cryptographic Provider and so on. If you have PFX file, you can re-import it to change your provider.

- 1 Remove certificate and private key from Windows Certificate Store.
- 2 Import the pfx file using certutil command:

```
C:\Windows\System32\certutil.exe -importPfx -csp provider name pfxfile
```

For an ADCS deployed certificate, the provider can be changed from the certificate template and then deploying the certificate again.

You can also select a provider while requesting a new certificate depending on the configuration.

To use administrator account to run NetBackup services, run the following command:

nbserviceusercmd.exe -changeUser

Refer to the NetBackup Commands Reference Guide for more details on the command-line options.

## About certificate revocation lists for external CA

Certificate revocation list (CRL) for an external certificate authority (CA) contains a list of digital certificates that the external CA has revoked before the scheduled expiration date and should no longer be trusted.

NetBackup supports PEM and DER formats for CRLs for external CA.

CRLs for all CRL issuers or external CAs are stored in the NetBackup CRL cache that resides on each host.

During secure communication, each NetBackup host verifies the revocation status of the peer host's external certificate with the CRL that is available in the NetBackup CRL cache, based on the ECA CRL CHECK configuration option.

See "ECA\_CRL\_CHECK for NetBackup servers and clients" on page 359.

The NetBackup CRL cache is updated with the required CRLs using one of the following CRL sources:

 ECA\_CRL\_PATH
 A NetBackup configuration option (from bp.conf file on UNIX or Windows configuration option

 option
 registry) that specifies the directory path where the CRLs exist.

 See "ECA\_CRL\_PATH\_SYNC\_HOURS for NetBackup servers and clients" on page 361.

See "How CRLs from ECA\_CRL\_PATH are used" on page 368.

 CRL distribution
 If you have not specified ECA\_CRL\_PATH, NetBackup downloads the

 point (CDP)
 CRLs from the URLs that are specified in the peer host certificate's CDP and caches them in the NetBackup CRL cache.

See "How CRLs from CDP URLs are used" on page 369.

NetBackup supports downloading CRLs from HTTP and HTTPS URLs that are specified in CDP.

The NetBackup CRL cache contains only the latest copy of a CRL for each CA (including root and intermediate CAs).

The bpclntcmd -crl\_download service updates the CRL cache during host communication in the following scenarios irrespective of the time interval set for the ECA CRL PATH SYNC HOURS OF ECA CRL REFRESH HOURS options:

- When CRLs in the CRL cache are expired
- If CRLs are available in the CRL source (ECA\_CRL\_PATH or CDP), but they are missing from the CRL cache

**Note:** Once the bpclntcmd -crl\_download service updates the CRLs in the CRL cache, it does not download the CRLs for the same CA for the next 15 min even though a valid download scenario has occurred. If you want to update the CRL within 15 min, terminate the bpclntcmd -crl download service.

### How CRLs from ECA\_CRL\_PATH are used

Use this section if you want to use ECA\_CRL\_PATH as the CRL source for the NetBackup CRL cache.

#### To use CRLs from ECA\_CRL\_PATH

1 Ensure that the CRLs for external CAs are stored in a directory and the directory path is accessible by the host.

If you have a Flex Appliance application instance, the files must be stored in the following directory on the instance: /mnt/nbdata/hostcert/crl

You can specify the CRL details that are required for external CA configuration during NetBackup installation or upgrade on the host.

Select one of the following certificate revocation list (CRL) options during installation or upgrade:

 Use the CRL defined in the certificate - No additional information is required.  Use the CRL at the following path - You are prompted to provide a path to the CRL.

If you choose to use the **Do not use a CRL** option, peer host's certificate is not verified with the CRL during host communication.

For more information, refer to the NetBackup Installation Guide.

- 2 Specify the CRL directory path for the ECA CRL PATH configuration option.
- **3** Ensure that the ECA\_CRL\_CHECK configuration option is set to a value other than DISABLE.

During host communication, the revocation status of the external certificate is verified with the CRL in the NetBackup CRL cache that contains the CRLs from  $ECA\_CRL\_PATH$ .

By default, CRLs from the cache are updated every one hour. To change the time interval, set the ECA CRL PATH SYNC HOURS option to a different value.

To manually update the CRL cache with the ECA\_CRL\_PATH CRLs, run the nbcertcmd -updateCRLCache command.

To manually delete the CRLs from the CRL cache, run the nbcertcmd -cleanupCRLCache command.

## How CRLs from CDP URLs are used

Use this section if you want to use CRL Distribution Point (CDP) as the CRL source for the NetBackup CRL cache.

#### To use CRLs from CDP

- **1** Ensure that the ECA CRL PATH configuration option is not specified.
- 2 Ensure that the host can access the URLs that are specified in the peer host's CDP.
- **3** Ensure that the ECA\_CRL\_CHECK configuration option is set to a value other than DISABLE.

During host communication, the revocation status of the external certificate is verified with the CRL in the NetBackup CRL cache that contains the CRLs from CDP URLs.

By default, CRLs are downloaded from the CDP after every 24 hours and updated in the CRL cache. To change the time interval, set the ECA CRL REFRESH HOURS configuration option to a different value.

To manually delete the CRLs from the CRL cache, run the nbcertcmd -cleanupCRLCache command.

# About certificate enrollment

In case of NetBackup CA, certificates are automatically enrolled with the master server during certificate deployment.

In case of external CA, certificates are automatically enrolled with the master server during host communication if the <code>ECA\_DISABLE\_AUTO\_ENROLLMENT</code> option is enabled. You can enroll the certificate manually using the <code>nbcertcmd -enrollCertificate</code> command.

The enrolled certificates are used for host communication.

See "Removing certificate enrollment" on page 380.

## About automatic enrollment of an external certificate

An external certificate of a host is automatically enrolled with a master server when communication takes place for the first time. You can disable the automatic certificate enrollment process and enroll the certificates manually as and when required using the nbcertcmd -enrollCertificate command.

See "ECA\_DISABLE\_AUTO\_ENROLLMENT for NetBackup servers and clients" on page 363.

If automatic enrollment is enabled for communicating hosts and both hosts have external certificates configured, NetBackup tries to enroll the external certificates.

The external certificates are enrolled with the associated master server. During any subsequent communications between the hosts associated with this master server, the enrolled external certificates are used.

External certificates are not automatically enrolled in the following scenarios:

- Communication with NAT clients
   For more information about NAT client support in NetBackup, refer to the NetBackup Administrator's Guide Volume I.
- Communication between media servers as part of media server deduplication (MSDP) image replication
- Communication with the NetBackup Administration Console

## About viewing enrollment status of master servers

To configure a NetBackup host to use an external certificate, you need to define the required configuration options and then enroll a certificate for the host. The enrolled certificate is used for communication between the host and the master server domain that exists in the SERVER option. See "Configuring the master server to use an external CA-signed certificate" on page 373.

See "Configuring a NetBackup host (media server, client, or cluster node) to use an external CA-signed certificate after installation" on page 376.

You can view the enrollment status by running the <code>nbcertcmd</code> -listEnrollmentStatus command. The command lists only those records where

the subject name matches that of the certificate that is configured for the ECA\_CERT\_PATH option.

The following enrollment statuses are displayed:

- Not enrolled The external certificate is not enrolled with this master server domain. The master server is present in master server list in the SERVER option.
- To be updated The external certificate is required to be enrolled again with this master server domain.
- Enrolled The external certificate is enrolled with the master server.

See "Enrolling an external certificate for a remote host" on page 378.

# Configuring an external certificate for the NetBackup web server

**Note:** Before enrolling the certificate for the master server, ensure that you complete the prerequisite steps as described in the following topic.

See "Workflow to use external certificates for NetBackup host communication" on page 350.

By default, NetBackup uses the security certificates that the NetBackup CA has issued. If you have a certificate that an external CA has issued, you can configure the NetBackup web server to use it for secure communication.

**Note:** Windows certificate store is not supported as certificate source for the NetBackup web server.

#### To configure an external certificate for the web server

- 1 Ensure that you have valid certificate, private key of the certificate, and trusted CA bundle.
- 2 Run the following command:

```
configureWebServerCerts -addExternalCert -nbHost -certPath
certificate path -privateKeyPath private key path -trustStorePath
CA bundle path [-passphrasePath passphrase file path]
```

The configureWebServerCerts command does not support use of Windows certificate store paths.

Refer to the NetBackup Commands Reference Guide for more details on the command-line options.

 In a clustered setup, to avoid a failover run the following command on the active node:

install\_path/netbackup/bin/bpclusterutil -freeze

**3** Restart the NetBackup Web Management Console service to reflect the changes.

On UNIX, run the following commands:

- install\_path/netbackup/bin/nbwmc -terminate
- install\_path/netbackup/bin/nbwmc start

On Windows, use the **Services** application in the **Windows Control Panel**. Location of the commands:

| Windows | <pre>install_path\NetBackup\wmc\bin\install\</pre> |
|---------|----------------------------------------------------|
| UNIX    | <i>install_path/wmc/bin/install</i>                |

 In a clustered setup, unfreeze the cluster using the following command on the active node:

install\_path/netbackup/bin/bpclusterutil -unfreeze

4 Verify that you can access the NetBackup web user interface using a browser, without a certificate warning message.

#### Updating or renewing external certificate for the web server

You can update or renew the external certificate that you configured for the web server.

#### To update or renew the external certificate for the web server

- **1** Ensure that you have the latest external certificate, the matching private key, and the CA bundle file.
- 2 Run the following command (in a clustered setup, run the command on the active node):

```
configureWebServerCerts -addExternalCert -nbHost -certPath
certificate path -privateKeyPath private key path -trustStorePath
CA bundle path
```

### Removing the external certificate configured for the web server

You can remove the external certificate that is configured for the web server. NetBackup then uses the NetBackup CA-signed certificate for secure communication.

#### To remove the external certificate configured for the web server

1 Run the following command (in a clustered master server setup, run this command on the active node):

configureWebServerCerts -removeExternalCert -nbHost

 In a clustered master server setup, run the following command on the active node to freeze the cluster to avoid a failover:

install path/netbackup/bin/bpclusterutil -freeze

- 2 Restart the NetBackup Web Management Console service.
  - In a clustered master server setup, run the following command on the active node to unfreeze the cluster:

install path/netbackup/bin/bpclusterutil -unfreeze

## Configuring the master server to use an external CA-signed certificate

A NetBackup host ID-based certificate is deployed on the master server during installation or upgrade. You can configure the master server to use an external CA-signed certificate after installation. It includes:

- Defining the external certificate configuration options
   See "Configuration options for external CA-signed certificates" on page 352.
- Enrolling the external certificate for the master server host

The enrolled certificate is used for communication between the host and the master server domain that is listed in the SERVER configuration option on the host.

See "Viewing external CA-signed certificates in the NetBackup web UI" on page 379.

See "Configuring an external certificate for a clustered master server" on page 388.

#### Important notes

- Ensure that the NetBackup domain is enabled to use external CA-signed certificates by configuring the NetBackup web server.
   See "Configuring an external certificate for the NetBackup web server" on page 371.
- External certificates for the NetBackup web server and the master server must be issued by the same root certificate authority.
   If the two certificate authorities do not match, communication between the NetBackup Administration Console and the NetBackup Web Management Console service (nbwmc service) fails.
- Ensure that the certificate revocation lists (CRLs) for the external CA are stored at the required location.
   If CRL distribution point (CDP) is used, ensure that the URLs that are specified in the CDP are accessible.

See "About certificate revocation lists for external CA" on page 367.

- When NetBackup master server is configured to use the service user (non-privileged user on UNIX and Local Service on Windows) to start most of the daemons or services, you must ensure that the following ECA paths are accessible to the service user:
  - ECA\_CERT\_PATH
  - ECA\_PRIVATE\_KEY\_PATH
  - ECA\_TRUST\_STORE\_PATH
  - ECA\_KEY\_PASSPHRASEFILE (optional)
  - ECA\_CRL\_PATH (optional)

See "About a NetBackup service user account" on page 496.

To grant access to the service user, do the following:

On Unix, use the chmod or the chown command.

On Windows run the following command:

```
install_path\NetBackup\bin\goodies\nbserviceusercmd.exe -addAcl
ECA path -reason reason
```

#### To configure the master server to use an external certificate

1 Update the NetBackup configuration file (bp.conf file on UNIX or Windows registry) on the master server with the external certificate-specific parameters.

See "Configuration options for external CA-signed certificates" on page 352.

For Windows Use the nbsetconfig command to configure the following certificate store parameters:

- ECA\_CERT\_PATH
- ECA\_CRL\_CHECK (optional)
- ECA\_CRL\_PATH (optional)
- ECA\_CRL\_PATH\_SYNC\_HOURS (optional)
- ECA\_CRL\_REFRESH\_HOURS (optional)
- ECA\_DR\_BKUP\_WIN\_CERT\_STORE (optional)

For file-basedUse the nbsetconfig command to configure the following<br/>parameters:

- ECA\_CERT\_PATH
- ECA\_PRIVATE\_KEY\_PATH
- ECA\_TRUST\_STORE\_PATH
- ECA\_KEY\_PASSPHRASEFILE (optional)
- ECA\_CRL\_CHECK (optional)
- ECA\_CRL\_PATH (optional)
- ECA\_CRL\_PATH\_SYNC\_HOURS (optional)
- ECA\_CRL\_REFRESH\_HOURS (optional)

**Note:** If you have a Flex Appliance application instance, the certificate files must be stored in the following directories on the instance:

ECA\_CERT\_PATH, ECA\_PRIVATE\_KEY PATH, and ECA\_TRUST\_STORE\_PATH: /mnt/nbdata/hostcert/

ECA\_CRL\_PATH:/mnt/nbdata/hostcert/crl

2 Run the following command on the master server to enroll an external certificate with the master server domain that is defined in the SERVER option:

nbcertcmd -enrollCertificate

For more details on the command, refer to the NetBackup Commands Reference Guide.

External CA and external certificates | 376 Configuring a NetBackup host (media server, client, or cluster node) to use an external CA-signed certificate after installation

# Configuring a NetBackup host (media server, client, or cluster node) to use an external CA-signed certificate after installation

A NetBackup host (media server or client) is configured to use an external certificate during installation or upgrade. You may choose to do the configuration after installation.

Use this section to configure a host to use an external certificate.

You can use this section to configure an external certificate for a cluster node.

See "About external certificate configuration for a clustered master server" on page 384.

The configuration steps include:

- Defining the external certificate configuration options
   See "Configuration options for external CA-signed certificates" on page 352.
- Ensuring that automatic enrollment is enabled ECA\_DISABLE\_AUTO\_ENROLLMENT is set to TRUE - or enrolling the external certificate manually for the host See "Enrolling an external certificate for a remote host" on page 378. The enrolled certificate is used for communication between the host and the master server domain that is listed in the SERVER configuration option on the host.

The enrolled certificate is used for host communication.

See "Viewing external CA-signed certificates in the NetBackup web UI" on page 379.

#### Important notes

- Ensure that the NetBackup domain is enabled to use external CA-signed certificates by configuring the NetBackup web server.
   See "Configuring an external certificate for the NetBackup web server" on page 371.
- It is recommended that you enroll an external certificate for the master server host before you enroll one for other hosts.
   See "Configuring the master server to use an external CA-signed certificate" on page 373.
- Ensure that the certificate revocation lists (CRLs) for the external CA are stored at the required location.

If CRL distribution point (CDP) is used, ensure that the URLs that are specified in the CDP are accessible.

See "About certificate revocation lists for external CA" on page 367.

#### To configure a host (media server or client) to use an external certificate

1 Update the configuration file (bp.conf file or Windows registry) with the required external certificate-specific parameters on the host:

See "Configuration options for external CA-signed certificates" on page 352.

For Windows Use the nbsetconfig command to configure the following certificate store parameters:

- ECA\_CERT\_PATH
- ECA\_CRL\_CHECK (optional)
- ECA\_CRL\_PATH (optional)
- ECA\_CRL\_PATH\_SYNC\_HOURS (optional)
- ECA\_CRL\_REFRESH\_HOURS (optional)
- ECA\_DR\_BKUP\_WIN\_CERT\_STORE (optional)

 For file-based
 Use the nbsetconfig command to configure the following parameters:

- ECA\_CERT\_PATH
- ECA\_PRIVATE\_KEY\_PATH
- ECA\_TRUST\_STORE\_PATH
- ECA\_KEY\_PASSPHRASEFILE (optional)
- ECA\_CRL\_CHECK\_LEVEL (optional)
- ECA\_CRL\_PATH (optional)
- ECA\_CRL\_PATH\_SYNC\_HOURS (optional)
- ECA\_CRL\_REFRESH\_HOURS (optional)

**Note:** If you have a Flex Appliance application instance, the certificate files must be stored in the following directories on the instance:

ECA\_CERT\_PATH, ECA\_PRIVATE\_KEY PATH, and ECA\_TRUST\_STORE\_PATH: /mnt/nbdata/hostcert/

ECA\_CRL\_PATH:/mnt/nbdata/hostcert/crl

2 Ensure that the ECA\_DISABLE\_AUTO\_ENROLLMENT option is set to TRUE using the nbgetconfig command. This ensures that automatic enrollment is enabled.

If the option is disabled and you want to manually enroll the certificate, run the following command on the host to enroll an external certificate with the master server domain that is defined in the SERVER configuration option on the host:

nbcertcmd -enrollCertificate

See "About viewing enrollment status of master servers" on page 370.

For more details on the command, refer to the *NetBackup Commands Reference Guide*.

## Enrolling an external certificate for a remote host

Use this section to enroll an external certificate for a NetBackup host remotely. This lets the security administrator to enroll external certificate for multiple remote hosts from the same host.

To enroll an external certificate for a remote host (or to perform an enrollment sync operation on a remote host), ensure that the server from which you want to enroll the certificate is listed in the SERVER configuration option on the remote host.

#### To enroll certificate for a remote host

• Run the following command on the local host:

nbcertcmd -enrollCertificate -remoteHost remote\_host\_name -server
master\_server\_name

An external certificate is enrolled for the specified remote host with the master server that you provide with the -server option. This master server must be available in the remote host's SERVER configuration option.

See "Configuration options for external CA-signed certificates" on page 352.

For more details on the commands, refer to the *NetBackup Commands Reference Guide*.

# Viewing the certificate authorities that your NetBackup domain supports

The **Master server certificate configuration** option in the **NetBackup Administration Console** and on the **NetBackup Web UI** displays the certificate authorities - NetBackup CA, external CA, or both - that your NetBackup domain supports.

- In the NetBackup Administration Console, expand Security Management
   > Global Security Settings and click the Secure Communication tab to view the supported certificate authorities.
- On the NetBackup Web UI, click the Global Security Settings option to view the supported certificate authorities.

# Viewing external CA-signed certificates in the NetBackup web UI

You can view a list of external certificates that are issued to hosts in your domain using the **NetBackup web UI > Security > Certificates** screen.

For more information, refer to the NetBackup Web UI Administrator's Guide.

# Renewing a file-based external certificate

Use this section to renew a file-based external certificate without restarting NetBackup services.

While you replace the certificate, private key, and passphrase files one by one with all the services up, communication may fail because of mismatch in the certificate - private key pair. To avoid any communication failure, create copies of the files that NetBackup can use if there is a mismatch in the files.

#### To renew a file-based external certificate

1 Make a copy of the certificate file and rename it with .old extension.

```
For example, if the certificate file name is cert.pem, rename it as cert.pem.old.
```

- 2 Make a copy of the private key file and rename it with .old extension.
- **3** Carry out the following step if the certificate's private key is encrypted.

Make a copy of the passphrase file and rename it with .old extension.

- **4** Replace the original certificate, private key, and passphrase files with the renewed certificate, private key, and passphrase files.
- **5** Ensure that the host communication is successful with the renewed certificate and then delete the old certificate files.

## **Removing certificate enrollment**

You can remove the external certificate enrollment with a certain master server if you do not want to use the certificate for host communication.

#### To remove certificate enrollment

Run the following command:

nbcertcmd -removeEnrollment -server master server name

# Disabling the NetBackup CA in a NetBackup domain

Use this section to disable the existing NetBackup CA support from your domain when all the hosts in your domain are configured to use external certificates for host communication.

**Note:** If you have NAT clients in your environment and the NetBackup Messaging Broker (nbmqbroker) service is enabled, you may need to restart the service after you disable the NetBackup CA to use external certificates only.

For more information about NAT support in NetBackup, refer to the NetBackup Administrator's Guide, Volume I.

If you have hosts that can communicate securely but cannot be configured to use external certificates (NetBackup 8.1, 8.1.1, or 8.1.2), you should not disable NetBackup CA configuration to avoid communication failure.

#### To disable NetBackup CA support in your domain

1 Ensure that all the hosts in your domain are configured to use external certificates.

See "Configuring an external certificate for the NetBackup web server" on page 371.

See "Configuring the master server to use an external CA-signed certificate" on page 373.

See "Configuring a NetBackup host (media server, client, or cluster node) to use an external CA-signed certificate after installation" on page 376.

2 After each host in the domain is configured to use external certificates, remove the NetBackup CA support from each host (media servers and clients) in the domain.

Run the following commands on each host in the given order:

- nbcertcmd -removeCACertificate -fingerPrint NetBackup CA certificate fingerprint
- nbcertcmd -deleteCertificate -hostid host ID of the host
- **3** Remove the NetBackup CA support from the master server.

Run the following commands on the master server in the given order:

- nbcertcmd -removeCACertificate -fingerPrint NetBackup CA certificate fingerprint
- nbcertcmd -deleteCertificate -hostid host ID of the master server
- 4 Revoke all host ID-based certificates in the domain. This is an optional step. See "Revoking a host ID-based certificate" on page 321.

**5** Remove the NetBackup CA support from the web server. Ensure that you do not need the NetBackup certificates for host communication.

Run the following command on the web server:

configureWebServerCerts -removeNBCert

For more information about the commands, refer to the NetBackup Commands Reference Guide.

6 Restart the NetBackup Web Management Console (nbwmc) service.

# Enabling the NetBackup CA in a NetBackup domain

Use this section to enable a NetBackup domain to use NetBackup CA-signed certificates (or host ID-based certificates) for host communication.

#### To enable a NetBackup domain to support NetBackup CA configuration

- 1 Configure the NetBackup web server to use NetBackup (host ID-based) certificates.
  - Run the following command: configureWebServerCerts -addNBCert
     See "Configuring an external certificate for the NetBackup web server" on page 371.
  - Restart the NetBackup Web Management Console (nbwmc) service.
- 2 Deploy a NetBackup host ID-based certificate on the master server:

See "Deploying host ID-based certificates" on page 293.

Deploy a NetBackup host ID-based certificate on each host.
 See "Deploying host ID-based certificates" on page 293.

# Disabling an external CA in a NetBackup domain

Use this section to disable an external CA in a NetBackup domain.

#### To disable an external CA

- 1 Ensure that each host in the domain is configured to use NetBackup host ID-based certificates.
- 2 Remove all the external certificate configuration options from the configuration file (bp.conf on UNIX or Windows registry), which exists on the host.

For example, ECA\_CERT\_PATH.

See "Configuration options for external CA-signed certificates for a virtual name" on page 385.

- **3** Remove the external CA support from the master server.
  - Remove all the external certificate configuration options from the configuration file (bp.conf on UNIX or Windows registry), which exists on the master server.

For example, ECA CERT PATH.

See "Configuration options for external CA-signed certificates for a virtual name" on page 385.

4 Delete all external certificate entries from the NetBackup database.

Run the following command:

```
nbcertcmd -deleteECACertEntry -subject subject name of the
certificate
```

5 Remove the external CA support from the web server.

configureWebServerCerts -removeExternalCert

For more information about the commands, refer to the NetBackup Commands Reference Guide.

# Changing the subject name of an enrolled external certificate

Use this section if you want to change the subject name of an already enrolled external certificate of a host.

#### To change the subject name of an enrolled external certificate

- **1** Change the subject name of the certificate.
- 2 If the host is part of multiple master server domains, you need to carry out this step for all master servers.

Do one of the following:

- Run the following command to manually enroll the certificate: Install\_Path/bin/nbcertcmd -enrollCertificate
- Run following command to remove the existing enrollment: Install\_Path/bin/nbcertcmd -removeEnrollment

# About external certificate configuration for a clustered master server

You can now use X.509 certificates that your trusted certificate authority (CA) has issued, for a clustered master server.

You should first enable your NetBackup domain to use external CA-signed certificates by configuring the NetBackup web server.

You can then configure the NetBackup clustered master server to use external CA-signed certificates for secure host communication.

See "Workflow to use external certificates for a clustered master server" on page 385.

#### Important notes

Review the following notes before you configure NetBackup to use external certificates:

- NetBackup certificate or host ID-based certificate is deployed on the master server during NetBackup installation. You need to manually configure an external certificate on the clustered master server after installation.
- In a clustered master server setup, you require to configure one external certificate for each cluster node, which resides on the local disk of each node. Additionally, you need to configure one certificate for the virtual name, which resides on the shared disk of the cluster.
- The NetBackup configuration options (for example, CLUSTER\_ECA\_CERT\_PATH) that are required for external certificate enrollment for the virtual name are stored in the nbcl.conf file. This file resides on the shared disk and external certificate configuration options for each cluster node are stored in the bp.conf file or Windows registry.
- Windows certificate store is not supported as an external certificate source for virtual name. It can be used as a source for certificates for cluster nodes.
- There is no separate CRL configuration option for the virtual name. Based on the ECA\_CRL\_CHECK configuration option on the node, certificate revocation lists (CRLs) - ECA\_CRL\_PATH or CDP - of the cluster nodes are used to verify the revocation status of the peer host's certificate during communication. Therefore,

the CRL configuration options should be set before using an external certificate for the master server virtual name.

See "About certificate revocation lists for external CA" on page 367.

## Workflow to use external certificates for a clustered master server

To configure NetBackup to use external CA-signed certificates for secure communication, you should carry out the following steps in the given order:

| Step | Process                                                                                                    |
|------|----------------------------------------------------------------------------------------------------|
| 1    | <ul> <li>Ensure the following:</li> <li>The certificate for the virtual name is placed at the appropriate location on the shared disk.</li> <li>The external certificates for cluster nodes are placed at the appropriate locations on the nodes.</li> <li>The CRLs are placed at the required locations on the nodes as per their CRL configuration options and are accessible. See "About certificate revocation lists for external CA" on page 367.</li> </ul> |
| 2    | Install NetBackup software or upgrade the existing software on each cluster node.                                                                                                    |
| 3    | Enable the NetBackup domain to use external certificates by configuring the NetBackup web server.<br>See "Configuring an external certificate for the NetBackup web server" on page 371.                                                                                                    |
| 4    | Configure an external certificate for the virtual name and for each cluster node.<br>See "Configuring an external certificate for a clustered master server" on page 388.                                                                                                    |

 Table 15-13
 Workflow to use external certificates in a cluster setup

# Configuration options for external CA-signed certificates for a virtual name

To configure a clustered NetBackup master server to use external CA-signed certificate for host communication, you must define certain configuration options in the nbcl.conf file.

## CLUSTER\_ECA\_CERT\_PATH for clustered primary server

The <code>CLUSTER\_ECA\_CERT\_PATH</code> option is specific to clustered primary server. It specifies the path to the external CA-signed certificate of the virtual name.

 Table 15-14
 CLUSTER\_ECA\_CERT\_PATH information

| Usage                                         | Description                                                                          |
|-----------------------------------------------|--------------------------------------------------------------------------------------|
| Where to use                                  | On clustered primary server.                                                         |
| How to use                                    | Use the nbgetconfig and the nbsetconfig commands to view, add, or change the option. |
|                                               | For information about these commands, see the NetBackup Commands Reference Guide.    |
|                                               | Use the following format:                                                            |
|                                               | CLUSTER_ECA_CERT_PATH = Path to the certificate<br>of the virtual identity           |
| Equivalent Administration<br>Console property | No equivalent exists in the <b>NetBackup Administration Console</b> host properties. |

# CLUSTER\_ECA\_TRUST\_STORE\_PATH for clustered primary server

The CLUSTER\_ECA\_TRUST\_STORE\_PATH option is specific to clustered primary server. It specifies the path to the certificate bundle file that contains all trusted root CA certificates in PEM format.

| Table 15-15 | CLUSTER_ECA_TRUST_STORE_PATH information |
|-------------|------------------------------------------|
|-------------|------------------------------------------|

| Usage        | Description                                                                          |
|--------------|--------------------------------------------------------------------------------------|
| Where to use | On clustered primary server.                                                         |
| How to use   | Use the nbgetconfig and the nbsetconfig commands to view, add, or change the option. |
|              | For information about these commands, see the NetBackup Commands Reference Guide.    |
|              | Use the following format:                                                            |
|              | CLUSTER_ECA_TRUST_STORE_PATH = Path to the<br>external CA certificate                |

 Table 15-15
 CLUSTER\_ECA\_TRUST\_STORE\_PATH information (continued)

| Usage                                            | Description                                                                          |
|--------------------------------------------------|--------------------------------------------------------------------------------------|
| Equivalent<br>Administration Console<br>property | No equivalent exists in the <b>NetBackup Administration Console</b> host properties. |

# CLUSTER\_ECA\_PRIVATE\_KEY\_PATH for clustered primary server

The CLUSTER\_ECA\_PRIVATE\_KEY\_PATH option is specific to clustered primary server. It specifies the path to the private key for the external CA-signed certificate of the virtual name.

If the virtual name certificate's private key is encrypted, you should define the CLUSTER ECA KEY PASSPHRASEFILE option.

See "CLUSTER\_ECA\_KEY\_PASSPHRASEFILE for clustered primary server" on page 387.

| Usage                                         | Description                                                                           |
|-----------------------------------------------|---------------------------------------------------------------------------------------|
| Where to use                                  | On clustered primary server.                                                          |
| How to use                                    | Use the nbgetconfig and the nbsetconfig commands to view, add, or change the option.  |
|                                               | For information about these commands, see the NetBackup Commands Reference Guide.     |
|                                               | Use the following format:                                                             |
|                                               | CLUSTER_ECA_PRIVATE_KEY_PATH = Path to the<br>private key of the external certificate |
| Equivalent Administration<br>Console property | No equivalent exists in the <b>NetBackup Administration Console</b> host properties.  |

Table 15-16 CLUSTER\_ECA\_PRIVATE\_KEY\_PATH information

# CLUSTER\_ECA\_KEY\_PASSPHRASEFILE for clustered primary server

The CLUSTER\_ECA\_KEY\_PASSPHRASEFILE option is specific to clustered primary server. It specifies the path to the text file where the passphrase for the virtual name certificate's private key is stored.

CLUSTER\_ECA\_KEY\_PASSPHRASEFILE is optional. You should define this option if the virtual name certificate's private key is encrypted.

See "CLUSTER\_ECA\_PRIVATE\_KEY\_PATH for clustered primary server" on page 387.

| Table 15-17 | CLUSTER ECA KEY PASSPHRASEFILE information |
|-------------|--------------------------------------------|
|-------------|--------------------------------------------|

| Usage                                         | Description                                                                          |
|-----------------------------------------------|--------------------------------------------------------------------------------------|
| Where to use                                  | On clustered primary server.                                                         |
| How to use                                    | Use the nbgetconfig and the nbsetconfig commands to view, add, or change the option. |
|                                               | For information about these commands, see the NetBackup Commands Reference Guide.    |
|                                               | Use the following format:                                                            |
|                                               | CLUSTER_ECA_KEY_PASSPHRASE_FILE = Path to the passphrase file                        |
| Equivalent Administration<br>Console property | No equivalent exists in the <b>NetBackup Administration Console</b> host properties. |

## Configuring an external certificate for a clustered master server

Use this section to configure an external CA-signed certificate for a clustered master server. The enrolled certificate is used for host communication.

#### Requirements

- Ensure that the NetBackup domain is enabled to use external CA-signed certificates by configuring the NetBackup web server.
   See "Configuring an external certificate for the NetBackup web server" on page 371.
- Ensure that external certificates for the NetBackup web server and the virtual name are issued by the same certificate authority.
   If the two certificate authorities do not match, communication between the NetBackup Administration Console and the NetBackup Web Management Console service (nbwmc service) fails.

#### To enroll an external certificate for a clustered master server

1 Update the NetBackup configuration file that is present on the shared disk (nbcl.conf) with the external certificate configuration options.

See "Configuration options for external CA-signed certificates for a virtual name" on page 385.

Use the nbsetconfig command to configure the following options:

- CLUSTER\_ECA\_CERT\_PATH
- CLUSTER\_ECA\_TRUST\_STORE\_PATH
- CLUSTER\_ECA\_PRIVATE\_KEY\_PATH
- CLUSTER ECA KEY PASSPHRASEFILE (optional)

You need to configure the certificate revocation list (CRL) configuration options for each node.

See "About certificate revocation lists for external CA" on page 367.

2 Run the following command on the master server:

nbcertcmd -enrollCertificate -cluster

The enrolled certificate is used for communication between the active node and the master server domain that is listed in the SERVER configuration option on the host.

For more details on the command, refer to the *NetBackup Commands Reference Guide*.

3 Configure an external certificate on each cluster node.

See "Configuring a NetBackup host (media server, client, or cluster node) to use an external CA-signed certificate after installation" on page 376.

# Chapter 16

# Regenerating keys and certificates

This chapter includes the following topics:

- About regenerating keys and certificates
- Regenerating NetBackup authentication broker keys and certificates
- Regenerating host identity keys and certificates
- Regenerating web service keys and certificates
- Regenerating nbcertservice keys and certificates
- Regenerating tomcat keys and certificates
- Regenerating JWT keys
- Regenerating NetBackup gateway certificates
- Regenerating web trust store certificates
- Regenerating VMware vCenter plug-in certificates
- Regenerating NetBackup Administrator Console session certificates
- Regenerating OpsCenter keys and certificates
- Regenerating NetBackup encryption key file

# About regenerating keys and certificates

Some of the keys and certificates can be recreated by simply restarting the NetBackup services. If you encounter any error related to keys or certificates, as a

best practice, restart the NetBackup services and verify if the keys or the certificate is recreated. If the key or certificate is not created proceed with the procedures mentioned in the following sections.

# Regenerating NetBackup authentication broker keys and certificates

Follow the steps to regenerate NetBackup Authentication Brokers:

- Public and private keys on master server and media server.
- Certificates on the media server and clients.

#### To regenerate NetBackup authentication broker keys and certificates

- 1 Restart the NetBackup Authentication service. Ensure that the service is up and running.
- 2 Run the following command:

bpnbaz -ConfigureAuth

Answer y when prompted.

For information on the command, see NetBackup Commands Reference Guide.

**3** Restart all the NetBackup services. Before you restart the services, ensure that no jobs are running.

For information on how to restart the services, see the *NetBackup Administrator's Guide, Volume I.* 

# Regenerating host identity keys and certificates

To regenerate host identity public keys, private keys, and certificates on the master server, media server, and clients:

Change the key pair for a host.
 Changing a key pair results in both a new host ID-based certificate and a new host name-based certificate.
 See "Changing the key pair for a host" on page 311.

# Regenerating web service keys and certificates

Follow the steps to regenerate web service public key and certificate on the master server.

#### To regenerate web service keys and certificates

- **1** Generate the security certificate. Run the following command:
  - Windows

```
set WEBSVC_PASSWORD=<Password of User>
nbcertconfig -t -user <User Name>
```

UNIX

export WEBSVC\_PASSWORD=<Password of User>
nbcertconfig -t -user <User Name>

**2** Configure NetBackup Authentication service for the web service user and web service. Run the following command:

nbcertconfig -u -user <username>
nbcertconfig -m -user <username>

**3** Restart the NetBackup Authentication service.

## Regenerating nbcertservice keys and certificates

Follow the steps to regenerate nbcertservice keys and certificates on the master server.

#### To regenerate nbcertservice keys and certificates

- 1 Remove the old folder with user name.
- 2 Generate the security certificate. Run the following command:
  - Windows

set WEBSVC\_PASSWORD=<Password of User>

nbcertconfig -u -user <User Name>

UNIX

export WEBSVC\_PASSWORD=<Password of User>
nbcertconfig -u -user <User Name>

# Regenerating tomcat keys and certificates

Follow the steps to regenerate tomcat public key, private key, and certificates on the master server.

**Note:** The jkskey is a key to decrypt the keystore used by tomcat and is backed up as part of the catalog backup. There is no need to regenerate it.

#### To regenerate tomcat keys and certificates

- **1** Generate the security certificate. Run the following command:
  - Windows

```
set WEBSVC_PASSWORD=<Password of User>
nbcertconfig -t -user <User Name>
```

UNIX

```
export WEBSVC_PASSWORD=<Password of User>
nbcertconfig -t -user <User Name>
```

```
Decements other files in the state of folder enert from the
```

- 2 Regenerate other files in tomcatcreds folder apart from the keystore and the credentials file. Run the following command:
  - Windows

```
c:\Program
Files\Veritas\NetBackup\wmc\bin\install>configurecerts.bat
```

UNIX

/usr/openv/wmc/bin/install/configurecerts

# **Regenerating JWT keys**

To regenerate JWT public and private keys on the master server:

Close the NetBackup Administrator Console and restart all the NetBackup services.

For information on how to restart the services, see *NetBackup Administrator's Guide, Volume I.* 

# **Regenerating NetBackup gateway certificates**

To regenerate nbgateway certificates on the master server:

 Restart all the NetBackup service.
 For information on how to restart the services, see NetBackup Administrator's Guide. Volume I.

# Regenerating web trust store certificates

To regenerate web trust store certificates on the master and media server, run the following command:

```
nbcertcmd -getCACertificate
```

Answer y when prompted.

For information on the nbcertcmd command, see *NetBackup Commands Reference Guide*.

# **Regenerating VMware vCenter plug-in certificates**

Follow the steps to regenerate vCenter plug-in certificates on the master server.

#### To regenerate VMware vCenter plug-in certificates

- 1 List the existing certificates and identify the existing entry for invalid certificates. Run the following command:
  - Windows

```
C:\Program
Files\Veritas\NetBackup\wmc\bin\install\manageClientCerts.bat
-list
```

UNIX

/usr/openv/wmc/bin/install/manageClientCerts -list

- **2** Delete the invalid certificate. Run the following command:
  - Windows

```
C:\Program
Files\Veritas\NetBackup\wmc\bin\install\manageClientCerts.bat
-delete
```

UNIX

/usr/openv/wmc/bin/install/manageClientCerts -delete

- **3** Generate a new certificate. Run the following command:
  - Windows

```
C:\Program
Files\Veritas\NetBackup\wmc\bin\install\manageClientCerts.bat
-create <master server name>
```

UNIX

```
/usr/openv/wmc/bin/install/manageClientCerts -create
<master_server_name>
```

4 Register the newly created certificate with the vCenter plug-in.

For more information, see NetBackup Plugin-in for VMware vCenter Guide.

# Regenerating NetBackup Administrator Console session certificates

To regenerate session certificates on the master server:

Close the NetBackup Administrator Console and restart all the NetBackup services.

For information on how to restart the services, see *NetBackup Administrator's Guide, Volume I.* 

# **Regenerating OpsCenter keys and certificates**

Follow the steps to regenerate OpsCenter keys and certificates:

#### To regenerate OpsCenter keys and certificates

1 Reconfigure Authentication. Run the following commands on the OpsCenter server :

OpsCenter\_Install\_path\server\bin\stopAt

OpsCenter Install path\server\bin\configureAt

OpsCenter\_Install\_path\server\bin\startAt

2 Restart the OpsCenter services. Run the following commands on the OpsCenter server:

OpsCenter\_Install\_path\server\bin>opsadmin.bat stop

OpsCenter Install path\server\bin>opsadmin.bat start

For more information in the OpsCenter commands, see *NetBackup OpsCenter Administrator's Guide*.

## **Regenerating NetBackup encryption key file**

To regenerate NetBackup encryption key file, run the following command:

bpkeyutil -clients client\_name1, client\_name2, ..., client\_namen

When you are prompted to enter the passphrase, enter the passphrase you had saved originally.

For more information about key files, see See "About creating encryption key files on the clients" on page 409.

To perform this task using the <code>bpkeyutil</code>, see NetBackup Commands Reference Guide.

# Section

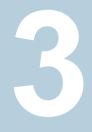

# Encryption of data at rest

- Chapter 17. Data at rest encryption security
- Chapter 18. NetBackup key management service
- Chapter 19. External key management service

# Chapter 17

# Data at rest encryption security

This chapter includes the following topics:

- Data at rest encryption terminology
- Data at rest encryption considerations
- Destination types for encryption of data at rest
- Encryption security questions to consider
- Comparison of encryption options
- About NetBackup client encryption
- Configuring standard encryption on clients
- Configuring legacy encryption on clients

# Data at rest encryption terminology

The following table describes the data at rest encryption terminology.

#### Table 17-1

-1 Data at rest encryption terminology

| Term                               | Description                                                                    |
|------------------------------------|--------------------------------------------------------------------------------|
| Advanced Encryption Standard (AES) | Specifies the synchronous encryption algorithm that replaced DES.              |
| Asynchronous encryption            | Includes the encryption algorithms that use both a public key and private key. |

| Term                           | Description                                                                                                    |
|--------------------------------|----------------------------------------------------------------------------------------------------|
| Data Encryption Standard (DES) | Specifies the accepted synchronous data encryption standard from the 1970s until 1998.                                                                                                    |
| Initialization vector          | Specifies a seed value that is used to prime an encryption algorithm. Priming is done to obscure any patterns that would exist when using the same key to encrypt a number of data files. These files begin with the same pattern. |
| Public Key Encryption          | Uses asynchronous encryption.                                                                                                    |
| Synchronous encryption         | Includes the encryption algorithms that use the same key for both encryption and decryption. For the same key size, synchronous algorithms are faster and more secure than their asynchronous counterparts.                        |

 Table 17-1
 Data at rest encryption terminology (continued)

# Data at rest encryption considerations

The following table describes the data at rest encryption limitations.

| Limitation                                                | Description                                                                                                    |
|-----------------------------------------------------------|----------------------------------------------------------------------------------------------------|
| Computer performance effect of data encryption            | Encryption algorithms are like data compressions algorithms in that they are very CPU intensive. Compressing data without the addition of computer hardware (either dedicated or shared), can affect computer and NetBackup performance.          |
| Data compression must be performed before data encryption | Data compression algorithms look for data patterns to compress the data.<br>Encryption algorithms scramble the data and remove any patterns. Therefore<br>if data compression is desired, it must be done before the data encryption<br>step.     |
| Choice of an encryption algorithm                         | There are many encryption algorithms and associated key sizes. What should<br>a user choose for data encryption? AES (Advanced Encryption Standard)<br>is the standard for data encryption and supports 128, 192, or 256 -bit<br>encryption keys. |
| Suggested key size                                        | Generally, the larger key the more secure, and the longer into the future the data will stay secure. AES is one of the best choices because it is deemed secure with all three supported (128, 192, 256 bit) key sizes.                           |

#### Table 17-2 Data at rest encryption limitations

| Limitation                                    | Description                                                                                                    |
|-----------------------------------------------|----------------------------------------------------------------------------------------------------|
| FIPS certification for my encryption solution | While FIPS certification may be required for use by the US government, it should not be the only criteria that is used to evaluate an encryption solution.                                                                                                    |
|                                               | Other considerations should be part of any decision-making process as follows:                                                                                                    |
|                                               | <ul> <li>FIPS certificates only apply to the named version of a product. And then only when the product is used in conformance with the "FIPS security policy" the document that is submitted when the product was validated. Future product versions and non-standard uses would be subject to questioned validation.</li> <li>The security of algorithms like AES is not in the obscurity of how they</li> </ul>                                                                                                    |
|                                               | <ul> <li>The becamy of algorithms into ALD is not in the obsecutive of now they work. Rather the security is in the difficulty to deduce an unknown encryption key. The years of scrutiny and peer review for AES, have lead to mature implementations. In fact, tests exist for AES where specific keys and data sets are input, and verified against the expected output.</li> <li>Data encryption is much like automobile security. Most problems are related to lost or misplaced keys and not related to malfunctioning locks.</li> <li>Since misuse is more likely to lead to problems, the usability of an encryption product should be part of the consideration.</li> </ul> |
|                                               | <ul> <li>Usability considerations include the following:</li> <li>Encryption integration with the product</li> <li>Encryption integration with business processes.</li> <li>Appropriate encryption key granularity</li> <li>Recoverability</li> </ul>                                                                                                    |
| Appropriate encryption key granularity        | The appropriate encryption key granularity is best explained with the example<br>of home security. A single house key is convenient. You can enter the garage,<br>front door, or backdoor all using the same key. This security is good until<br>the key is compromised (for example, if the key is stolen). Then you need<br>to change all the locks that used the key. An extreme example is to have a<br>key for every drawer and cupboard in a house. Then, a lost key would require<br>the changing of on a single lock.                                                                                                    |
|                                               | The correct solution is somewhere in between. You must understand your tolerance for a compromised or lost key from your business process perspective. A lost key implies all the data that is encrypted with that key is destroyed. A compromised key implies all the data that is encrypted with that key must be decrypted and reencrypted to become secure.                                                                                                    |

 Table 17-2
 Data at rest encryption limitations (continued)

# Destination types for encryption of data at rest

The following destination types for encryption of data at rest are available:

- Client-side encryption
   See "About NetBackup client encryption" on page 401.
- MSDP encryption
   See the 'About MSDP encryption' topic from the NetBackup Deduplication Guide.
- Tape drive encryption The volume pool name must have ENCR\_ as a prefix for NetBackup to enable encryption for tapes.
- Cloud encryption
   See the 'About data encryption for cloud storage' topic from the NetBackup Cloud Administrator's Guide.
- AdvancedDisk The disk pool name must have ENCR\_ as a prefix for NetBackup to enable encryption for AdvancedDisk.

# Encryption security questions to consider

Before considering encryption security, the following questions should be asked.

The answers depend upon your particular encryption needs as follows:

- How do I choose the best encryption?
- Why would I use encryption security?
- What protection do I need from possible inside attacks?
- What protection do I need from possible outside attacks?
- What are the specific areas of NetBackup that encryption security protects?
- Do I need to create drawings of NetBackup architecture showing encryption security at work?
- What are my deployment use cases for encryption security?

# **Comparison of encryption options**

The following NetBackup options exist for data at rest encryption:

- NetBackup client encryption, with standard encryption
- NetBackup client encryption, with legacy encryption
- Third-party encryption appliances and hardware devices

The following table shows the available encryption options along with their potential advantages and disadvantages.

| Encryption option                                                                                                | Potential advantages                                                                                                    | Potential disadvantages                                                                                                    |
|----------------------------------------------------------------------------------------------------|----------------------------------------------------------------------------------------------------|----------------------------------------------------------------------------------------------------|
| Client encryption, standard<br>encryption<br>See "Configuring standard<br>encryption on clients"<br>on page 406. | <ul> <li>The encryption key is on the client computer and not controlled by the NetBackup administrator</li> <li>Can be deployed without affecting the NetBackup master and media servers</li> <li>Can be deployed on a per client basis</li> </ul> | <ul> <li>The encryption key on the client does<br/>not scale well to environments where<br/>each client must have a unique<br/>encryption key and individual<br/>encryption key</li> <li>Encryption and compression taking<br/>place on the client can affect client<br/>performance</li> </ul>                                                                                                    |
| Client encryption, legacy<br>encryption<br>See "Configuring legacy<br>encryption on clients"<br>on page 413.     | Same advantages as client encryption with standard encryption.                                                                                                    | Same disadvantages as client encryption with standard encryption.                                                                                                    |
| Third-party encryption<br>appliances and hardware<br>devices                                                     | <ul> <li>Little or no performance effect due to added hardware.</li> <li>Generally NIST FIPS 140 certified.</li> </ul>                                                                                                    | <ul> <li>The NetBackup Compatibility lab tests some of these solutions. This testing is neither an endorsement or rejection or a particular solution. This effort verifies that basic functionality was verified when used with a specific version of NetBackup.</li> <li>No integration with NetBackup configuration, operation, or diagnostics.</li> <li>The Disaster recovery scenario is provided by the appliance or device.</li> </ul> |

#### Table 17-3 Encryption options comparison

# About NetBackup client encryption

The NetBackup client encryption option is best for the following:

- Clients that can handle the CPU burden for compression / encryption
- Clients that want to retain control of the data encryption keys
- Situations where the tightest integration of NetBackup and encryption is desired
- Situations where encryption is needed in terms of a per client basis

# Installation prerequisites for encryption security

Encrypted backups require the NetBackup encryption software, which is included in NetBackup server and client installations. To use encryption, you must have a

valid license. Refer to the NetBackup Administrator's Guide, Volume I for details on how to administer NetBackup licenses.

NetBackup Administrator's Guide, Volume I

For a list of the platforms on which you can configure NetBackup Encryption, see the NetBackup Release Notes.

# About running an encryption backup

You can run an encryption backup as follows:

- Choosing encryption for a backup
   See "About choosing encryption for a backup" on page 402.
- Standard encryption backup process
   See "Standard encryption backup process" on page 403.
- Legacy encryption backup process
   See "Legacy encryption backup process" on page 404.

## About choosing encryption for a backup

When a backup is started, the server determines from a policy attribute whether the backup should be encrypted. The server then connects to bpcd on the client to initiate the backup and passes the **Encryption** policy attribute on the backup request.

The client compares the **Encryption** policy attribute to the CRYPT\_OPTION in the configuration on the client as follows:

- If the policy attribute is yes and CRYPT\_OPTION is REQUIRED or ALLOWED, the client performs an encrypted backup.
- If the policy attribute is yes and CRYPT\_OPTION is DENIED, the client performs no backup.
- If the policy attribute is no and CRYPT\_OPTION is ALLOWED or DENIED, the client performs a non-encrypted backup.
- If the policy attribute is no and CRYPT\_OPTION is REQUIRED, the client does not perform the backup.

The following table shows the type of backup that is performed for each condition:

| CRYPT_OPTION |           | Encryption policy attribute without CRYPT_OPTION |
|--------------|-----------|--------------------------------------------------|
| REQUIRED     | Encrypted | None                                             |

 Table 17-4
 Type of backup performed

| CRYPT_OPTION | Encryption policy attribute with CRYPT_OPTION | Encryption policy attribute without CRYPT_OPTION |
|--------------|-----------------------------------------------|--------------------------------------------------|
| ALLOWED      | Encrypted                                     | Non-encrypted                                    |
| DENIED       | None                                          | Non-encrypted                                    |

#### Table 17-4 Type of backup performed (continued)

See "Standard encryption backup process" on page 403.

See "NetBackup standard encryption restore process" on page 404.

See "Legacy encryption backup process" on page 404.

See "NetBackup legacy encryption restore process" on page 405.

### Standard encryption backup process

The prerequisites for encrypting a standard backup are as follows:

Note: In NetBackup 7.5 and later versions, the encryption software is automatically installed with the NetBackup UNIX server and client installations.

A key file must exist. The key file is created when you run the <code>bpkeyutil</code> command from the server or from the client.

 The Encryption attribute must be selected on the NetBackup policy that includes the client.

If the prerequisites are met, the backup takes place as follows:

• The client takes the latest key from the key file.

For each file that is backed up, the following occurs:

- The client creates an encryption tar header. The tar header contains a checksum of the key and the cipher that NetBackup used for encryption.
- To write the file data that was encrypted with the key, the client uses the cipher that the CRYPT\_CIPHER configuration entry defines. (The default cipher is AES-128-CFB.)

Note: Only file data is encrypted. File names and attributes are not encrypted.

 The backup image on the server includes a flag that indicates whether the backup was encrypted.

### Legacy encryption backup process

The prerequisites for encrypting a legacy backup are as follows:

- The encryption software must include the appropriate DES library, as follows:
  - For 40-bit DES encryption, libvdes40.suffix; the suffix is so, s1, or d11, depending on the client platform.
  - For 56-bit DES encryption, libvdes56.suffix; the suffix is so, s1, or d11, depending on the client platform.

**Note:** The encryption software is automatically installed with the NetBackup UNIX server and client installations.

- A key file must exist as specified with the CRYPT\_KEYFILE configuration option. You create the key file when you specify a NetBackup pass phrase with the server bpinst command or the client bpkeyfile command.
- You must select the Encryption attribute on the NetBackup policy that includes the client.

If the prerequisites are met and the backup is to be encrypted, the following occurs:

 The client takes the latest data from its key file and merges it with the current time (the backup time) to generate a DES key. For 40-bit DES, 16 bits of the key are always set to zero.

For each backed-up file, the following occurs:

- The client creates an encryption tar header. The tar header contains a checksum of the DES that NetBackup used for encryption.
- The client writes the file data that was encrypted with the DES key. Note that only file data is encrypted. File names and attributes are not encrypted.
- The server reads the file names, attributes, and data from the client and writes them to a backup image on the server. The server DOES NOT perform any encryption or decryption of the data. The backup image on the server includes the backup time and a flag that indicates whether the backup was encrypted.

# NetBackup standard encryption restore process

The prerequisites for restoring a standard encrypted backup are as follows:

• The encryption software must be loaded onto the client.

**Note:** The encryption software is automatically installed with the NetBackup UNIX server and client installations.

• A key file must exist. The key file is created when you run the bpkeyutil command from the server or from the client.

When the restore occurs, the server determines from the backup image whether the backup was encrypted. The server then connects to bpcd on the client to initiate the restore. The server sends to the client an encryption flag on the restore request.

When a backup takes place properly, the restore occurs as follows:

- The server sends file names, attributes, and encrypted file data to the client to be restored.
- If the client reads an encryption tar header, the client compares the checksum
  in the header with the checksums of the keys in the key file. If the one of the
  keys' checksum matches the header's checksum, NetBackup uses that key to
  decrypt the file data. It uses the cipher that is defined in the header.
- The file is decrypted and restored if a key and cipher are available. If the key or cipher is not available, the file is not restored and an error message is generated.

## NetBackup legacy encryption restore process

The prerequisites for restoring a legacy encrypted backup are as follows:

The legacy encryption software must be loaded on the client.

**Note:** The encryption software is automatically installed with the NetBackup UNIX server and client installations.

- The encryption software must include the 40-bit DES library. The name of the 40-bit DES library is libvdes40.suffix; the suffix is so, sl, or dll depending on the client platform.
- If the CRYPT\_STRENGTH configuration option is set to DES\_56, the encryption software must also include the 56-bit DES library. The name of the 56-bit DES library is libvdes56.suffix; the suffix is so, s1, or d11 depending on the client platform.
- A key file must exist as specified with the CRYPT\_KEYFILE configuration option. You create the key file when you specify a NetBackup pass phrase with the server bpinst command or the client bpkeyfile command.

The server determines from the backup image whether the backup was encrypted. The server then connects to bpcd on the client to initiate the restore. The server sends to the client an encryption flag and backup time from the backup image on the restore request.

If the prerequisites are met, the following occurs:

- The server sends file names, attributes, and encrypted file data to the client to be restored.
- The client takes its key file data and merges it with the backup time to generate one or more 40-bit DES keys. If the 56-bit DES library is available, the client also generates one or more 56-bit DES keys.
- If the client reads an encryption tar header, the client compares the checksum in the header with the checksums of its DES keys. If the checksum of a DES key matches the checksum in the header, NetBackup uses that DES key to decrypt the file data.

The file is decrypted and restored if a DES key is available. If the DES key is not available, the file is not restored and an error message is generated.

# **Configuring standard encryption on clients**

This topic describes how to configure standard NetBackup encryption.

The following configuration options are in the bp.conf file on UNIX clients, and in the registry on Windows clients.

The configuration options are as follows:

- CRYPT\_OPTION
- CRYPT\_KIND
- CRYPT\_CIPHER

You can also use the **NetBackup Administration Console** to configure the options from the server. They are on the **Encryption** tab in the **Client Properties** dialog box.

See the NetBackup Administrator's Guide, Volume I for details.

# Managing standard encryption configuration options

The following table describes the three encryption-related configuration options for the standard encryption that can exist on a NetBackup client.

Ensure that the options are set to the appropriate values for your client.

| Option                | Value             | Description                                                                                                    |
|-----------------------|-------------------|----------------------------------------------------------------------------------------------------|
| CRYPT_OPTION = option |                   | Defines the encryption options on NetBackup clients. The possible values for <i>option</i> follow:                                                                             |
|                       | denied DENIED     | Specifies that the client does not permit encrypted backups. If the server requests an encrypted backup, it is considered an error.                                            |
|                       | allowed ALLOWED   | (the default value) Specifies that the client allows either encrypted or unencrypted backups.                                                                                  |
|                       | required REQUIRED | Specifies that the client requires encrypted backups.<br>If the server requests an unencrypted backup, it is<br>considered an error.                                           |
| CRYPT_KIND = kind     |                   | Defines the encryption kind on NetBackup clients.<br>The <i>kind</i> option can be set to any of the following option values.                                                  |
|                       | NONE              | Neither standard encryption nor legacy encryption is configured on the client.                                                                                                 |
|                       | STANDARD          | Specifies that you want to use the cipher-based 128-bit encryption or 256-bit encryption. This option is the default value if standard encryption is configured on the client. |
|                       | LEGACY            | Specifies that you want to use the legacy-based encryption, with 40-bit DES or 56-bit DES.                                                                                     |
| CRYPT_CIPHER = cipher |                   | Defines the cipher type to use. It can be set to any of the following option values.                                                                                           |
|                       | AES-128-CFB       | 128-bit Advanced Encryption Standard. This is the default value.                                                                                                    |
|                       | BF-CFB            | 128-bit Blowfish                                                                                                    |
|                       | DES-EDE-CFB       | Two Key Triple DES                                                                                                    |
|                       | AES-256-CFB       | 256-bit Advanced Encryption Standard                                                                                                    |

 Table 17-5
 Three encryption-related configuration options

# Managing the NetBackup encryption key file

This topic describes how to manage the NetBackup encryption key file.

Note: The key file must be the same on all nodes in a cluster.

Use the <code>bpkeyutil</code> command to set up the cipher-based encryption key file and pass phrase on the NetBackup Encryption client.

For a Windows client, the full command path is as follows

install path\NetBackup\bin\bpkeyutil

For a UNIX client, the full command path is as follows

/usr/openv/netbackup/bin/bpkeyutil

You are prompted to add a pass phrase for that client.

NetBackup uses the pass phrase you specify to create the key file, as follows:

- NetBackup uses a combination of the following two algorithms to create a key from the pass phrase that is up to 256 bits.
  - Secure hashing algorithm, or SHA1
  - Message digest algorithm, or MD5
- NetBackup uses the NetBackup private key and 128-bit AES algorithm to encrypt the key.
- The key is stored in the key file on the client.
- At run time, NetBackup uses the key and a random initialization vector to encrypt the client data. The initialization vector is stored in the header of the backup image.

Previous pass phrases remain available in the key file to allow restores of the backups that were encrypted by using those phrases.

**Caution:** You must remember the pass phrases, including the old pass phrases. If a client's key file is damaged or lost, you need all of the previous pass phrases to recreate the key file. Without the key file, you cannot restore the files that were encrypted with the pass phrases.

The key file must be accessible only to the administrator of the client machine.

For a UNIX client, you must ensure the following:

- The owner is root.
- The mode bits are 600.
- The file is not on a file system that can be NFS mounted.

# About configuring standard encryption from the server

You can configure most NetBackup clients for encryption by using the  ${\tt bpkeyutil}$  command from the server.

Prerequisites include the following:

- The NetBackup client software must be running on the platforms that support NetBackup encryption (see the NetBackup Release Notes).
- The NetBackup clients must be running the required NetBackup version.

## About creating encryption key files on the clients

Use the following guidelines to create encryption key files on the clients:

- If the server is in a cluster and is also an encryption client, all nodes in the cluster must have the same key file.
- The bpkeyutil command sets the cipher-based encryption key file and pass phrase on each NetBackup Encryption client.
  - For a Windows server, the full path to the command is as follows:

install\_path\NetBackup\bin\bpkeyutil

• For a UNIX server, the full path to the command is as follows:

/usr/openv/netbackup/bin/bpkeyutil

# Creating the key files

For each encryption client, run the following command:

```
bpkeyutil -clients client name
```

You are prompted for a new pass phrase to add to that client's key file.

To set up several clients to use the same pass phrase, specify a comma-separated list of client names, as follows:

bpkeyutil -clients client\_name1, client\_name2, ..., client\_namen

To create the key file, NetBackup uses the pass phrase you specify.

NetBackup uses the pass phrase you specify to create the key file, as follows:

- NetBackup uses a combination of the following two algorithms to create a key from the pass phrase that is up to 256 bits.
  - Secure hashing algorithm, or SHA1

- Message digest algorithm, or MD5
- NetBackup uses the NetBackup private key and 128-bit AES algorithm to encrypt the key.
- The key is stored in the key file on the client.
- At run time, NetBackup uses the key and a random initialization vector to encrypt the client data. The initialization vector is stored in the header of the backup image.

Previous pass phrases remain available in the file for restores of the backups that were encrypted with those phrases.

**Caution:** You must ensure that pass phrases, whether they are new or were in use previously, are secure and retrievable. If a client's key file is damaged or lost, you need all of the previous pass phrases to recreate the key file. Without the key file, you cannot restore the files that were encrypted with the pass phrases.

The key file must only be accessible to the administrator of the client machine. For a UNIX client, you must ensure the following:

- The owner is root.
- The mode bits are 600.
- The file is not on a file system that can be NFS mounted.

#### Best practices for key file restoration

Even when an encrypted backup does not have a key file available, you may be able to restore the files.

#### Manual retention to protect key file pass phrases

Manual retention is the most secure method for protecting your key file pass phrases.

When you add a phrase by using the  ${\tt bpkeyutil}$  command, complete manual retention as follows:

- Write the phrase on paper.
- Seal the paper in an envelope
- Put the envelope into a safe.

If you subsequently need to restore from encrypted backups and you have lost the key file, do the following:

Reinstall NetBackup.

 Use bpkeyutil to create a new key file by using the pass phrases from the safe.

# Automatic backup of the key file

The automatic backup method is less secure, but it ensures that a backup copy of your key file exists.

This method requires that you create a non-encrypted policy to back up the key file. If the key file is lost, you can restore it from the non-encrypted backup.

The problem with this method is that a client's key file can be restored on a different client.

If you want to include the key file in the back up to a client, add the key file's path name to the client's include list.

Redirected restores require special configuration changes to allow a restore.

# Restoring an encrypted backup file to another client

Redirected restores are described in the following procedure.

#### To restore an encrypted backup to another client

**1** The server must allow redirected restores, and you (the user) must be authorized to perform such restores.

See the NetBackup Administrator's Guide, Volume I for details on redirected restores.

**2** Obtain the pass phrase that was used on the other client when the encrypted backup was made. Without that pass phrase, you cannot restore the files.

Note if the pass phrase is the same on both clients, skip to step 5.

- 3 To preserve your own (current) key file, move or rename it.
- 4 Use the <code>bpkeyutil</code> command to create a key file that matches the other client's. When the <code>bpkeyutil</code> process prompts you for the pass phrase, specify the other client's pass phrase.
- 5 Restore the files to the other client.

After you restore the encrypted files from the client, rename or delete the key file that you created in step 4.

Next, you move or rename the original key file to its original location or name. If you do not re-establish your key file to its original location and name, you may not be able to restore your own encrypted backups.

# About configuring standard encryption directly on clients

You can also configure NetBackup encryption directly on clients as explained in the following topics:

- Setting standard encryption attribute in policies
   See "Setting standard encryption attribute in policies" on page 412.
- Changing client encryption settings from the server
   See "Changing the client encryption settings from the NetBackup server" on page 412.

# Setting standard encryption attribute in policies

You must set the **Encryption** attribute on your NetBackup policy as follows:

- If the attribute is set, the NetBackup server requests that NetBackup clients in that policy perform encrypted backups.
- If the attribute is not set, the NetBackup server does not request that NetBackup clients in that policy perform encrypted backups.

You can use the **Attributes** tab of the policy in the **NetBackup Administration Console**to set or clear the **Encryption** attribute for a policy.

Refer to the NetBackup Administrator's Guide, Volume I for more information on how to configure policies.

# Changing the client encryption settings from the NetBackup server

You can change the encryption settings for a NetBackup client from the **Client Properties** dialog on the NetBackup server.

#### To change the client encryption settings from the NetBackup server

- 1 Open the **NetBackup Administration Console** on the server.
- 2 Expand Host Properties > Clients.

- 3 In the **Clients** list, double click the name of the client that you want to change. The **Client Properties** window displays.
- 4 Expand **Properties > Encryption** to display the encryption settings for that client.

See the following topic for information about the configuration options that correspond to the settings in the **Encryption** pane:

See "Managing standard encryption configuration options" on page 406.

For additional explanations of the settings, click the **Help** button in the window, or see the NetBackup Administrator's Guide, Volume I.

# Configuring legacy encryption on clients

This topic discusses configuring legacy NetBackup encryption.

The configuration options are in the  $\tt bp.conf$  file on UNIX clients and in the registry on Windows clients.

The options are as follows:

- CRYPT\_OPTION
- CRYPT\_STRENGTH
- CRYPT\_LIBPATH
- CRYPT\_KEYFILE

You can also use the **NetBackup Administration Console** to configure the options from the server. They are on the **Encryption** tab in the **Client Properties** dialog box.

Refer to the NetBackup Administrator's Guide, Volume I for details.

You can set the CRYPT\_OPTION and CRYPT\_STRENGTH options on the bpinst
-LEGACY\_CRYPT command. The equivalent option settings are -crypt\_option,
-crypt\_strength, respectively.

# About configuring legacy encryption from the client

The following table contains the legacy encryption-related configuration options that are on a NetBackup client. Ensure that these options are set to the appropriate values for your client. These are set if you run the <code>bpinst -LEGACY\_CRYPT</code> command from the server to the client name.

| Option                         | Value                                   | Description                                                                                                    |
|--------------------------------|-----------------------------------------|----------------------------------------------------------------------------------------------------|
| CRYPT_OPTION = option          |                                         | Defines the encryption options on NetBackup clients.<br>The possible values for <i>option</i> follow:                                                                                                    |
|                                | denied DENIED                           | Specifies that the client does not permit encrypted backups. If the server requests an encrypted backup, it is considered an error.                                                                              |
|                                | allowed   ALLOWED                       | (The default value) Specifies that the client allows either encrypted or unencrypted backups.                                                                                                    |
|                                | required   REQUIRED                     | Specifies that the client requires encrypted backups.<br>If the server requests an unencrypted backup, it is<br>considered an error.                                                                             |
| CRYPT_KIND = kind              |                                         | Defines the encryption type on NetBackup clients. The possible values for <i>kind</i> follow:                                                                                                    |
|                                | NONE                                    | Neither standard encryption nor legacy encryption is configured on the client.                                                                                                    |
|                                | LEGACY                                  | Specifies the legacy encryption type, either 40-bit DES or 56-bit DES. This option is the default if the legacy encryption type is configured on the client, and the standard encryption type is not configured. |
|                                | STANDARD                                | Specifies the cipher encryption type, which can be either 128-bit encryption or 256-bit encryption.                                                                                                    |
| CRYPT_STRENGTH = strength      |                                         | Defines the encryption strength on NetBackup clients.<br>The possible values for <i>strength</i> follow:                                                                                                    |
|                                | des_40 DES_40                           | (The default value) Specifies 40-bit DES encryption.                                                                                                    |
|                                | des_56 DES_56                           | Specifies the 56-bit DES encryption.                                                                                                    |
| CRYPT_LIBPATH = directory_path |                                         | Defines the directory that contains the encryption libraries on NetBackup clients.                                                                                                    |
|                                |                                         | The <i>install_path</i> is the directory where NetBackup is installed and by default is C:\VERITAS.                                                                                                    |
|                                | /usr/openv/lib/                         | The default value on UNIX systems.                                                                                                    |
|                                | <pre>install_path\NetBackup\ bin\</pre> | The default value on Windows systems                                                                                                    |

 Table 17-6
 Legacy encryption configuration options

| Option                    | Value                                              | Description                                                              |
|---------------------------|----------------------------------------------------|--------------------------------------------------------------------------|
| CRYPT_KEYFILE = file_path |                                                    | Defines the file that contains the encryption keys on NetBackup clients. |
|                           | /usr/openv/var/keyfile                             | The default value on UNIX systems.                                       |
|                           | <i>install_path</i> \NetBackup\var\<br>keyfile.dat | The default value on Windows systems.                                    |

 Table 17-6
 Legacy encryption configuration options (continued)

### Managing legacy encryption key files

This topic describes managing legacy encryption key files.

Note: The key file must be the same on all nodes in a cluster.

Each NetBackup client that does encrypted backups and restores needs a key file. The key file contains the data that the client uses to generate DES keys to encrypt backups.

You can use the <code>bpkeyfile</code> command on the client to manage the key file. Check the <code>bpkeyfile</code> command description in the NetBackup Commands Reference Guide for a detailed description.

The first thing that you need to do is to create a key file if it does not already exist. The key file exists if you set a pass phrase from the <code>bpinst -LEGACY\_CRYPT</code> command from the server to this client name.

The file name should be the same as the file name that you specified with the CRYPT\_KEYFILE configuration option as follows:

For Windows clients, the default key file name is as follows

install\_path\NetBackup\var\keyfile.dat

• For UNIX clients, the default key file name is as follows

/usr/openv/var/keyfile

NetBackup uses a key file pass phrase to generate a DES key, and it uses the DES key to encrypt a key file.

Generally, you use the key file pass phrase that is hard-coded into NetBackup applications. However, for added security you may want to use your own key file pass phrase.

See "Additional legacy key file security for UNIX clients" on page 422.

**Note:** If you do not want to use your own key file pass phrase, do not enter a new key file pass phrase. Instead, use the standard key file pass phrase and enter a new NetBackup pass phrase.

You must decide what NetBackup pass phrase to use. The NetBackup pass phrase is used to generate the data that is placed into the key file. That data is used to generate DES keys to encrypt backups.

To create the default key file on a UNIX client that is encrypted with the standard key file pass phrase, enter a command such as the following:

You may enter new NetBackup pass phrases fairly often. Information about old pass phrases is kept in the key file. This method lets you restore any data that was encrypted with DES keys generated from old pass phrases. You can use the -change\_netbackup\_pass\_phrase (or -cnpp) option on the <code>bpkeyfile</code> command to enter a new NetBackup pass phrase.

If you want to enter a new NetBackup pass phrase on a Windows client, enter a command similar to the following example:

```
bpkeyfile.exe -cnpp install_path\NetBackup\var\keyfile.dat
Enter old keyfile pass phrase: (standard keyfile pass phrase)
Enter new NetBackup pass phrase: *********
Re-enter new NetBackup pass phrase: *********
```

**Caution:** You must ensure that pass phrases, whether they are new or were in use previously, are secure and retrievable. If a client's key file is damaged or lost, you need all of the previous pass phrases to recreate the key file. Without the key file, you cannot restore the files that were encrypted with the pass phrases.

The key file must only be accessible to the administrator of the client machine.

For a UNIX client, you must ensure the following:

- The owner is root.
- The mode bits are 600.

• The file is not on a file system that can be NFS mounted.

You must consider whether to back up your key file. For encrypted backups, such a backup has little value, because the key file can only be restored if the key file is already on the client. Instead, you can set up a NetBackup policy that does non-encrypted backups of the key files of the clients. This policy is useful you require an emergency restore of the key file. However, this method also means that a client's key file can be restored on a different client.

If you want to prevent the key file from being backed up, add the key file's path name to the client's exclude list.

## About configuring legacy encryption from the server

You can configure most NetBackup clients for encryption by using the  $\tt bpinst$  command from the server.

Prerequisites for this method include the following:

- The NetBackup client software must be running on a platform that supports NetBackup encryption.
   Refer to the NetBackup Release Notes for details on supported platforms.
- The NetBackup clients must be running the required NetBackup version.
- If a clustered server is a client for NetBackup encryption, ensure that all nodes in the cluster have the same key file.

The <code>bpinst</code> command is loaded into the NetBackup bin directory on the server as follows:

For a Windows server, the bin directory is as follows

install path\NetBackup\bin

For a UNIX server, the bin directory is as follows

/usr/openv/netbackup/bin

See the <code>bpinst</code> command description in the NetBackup Commands Reference Guide for details about the options that are available with the <code>bpinst</code> command.

For examples about how to use bpinst:

See "About pushing the legacy encryption configuration to clients" on page 418. See "About pushing the legacy encryption pass phrases to clients" on page 419. Normally, you specify client names in the bpinst command. However, if you include the -policy\_names option, you specify policy names instead. The option affects all clients in the specified policies.

# About pushing the legacy encryption configuration to clients

You can use the -crypt\_option and -crypt\_strength options on the bpinst command to set encryption-related configuration on NetBackup clients as follows:

- The -crypt\_option option specifies whether the client should deny encrypted backups (denied), allow encrypted backups (allowed), or require encrypted backups (required).
- The -crypt\_strength option specifies the DES key length (40 or 56) that the client should use for encrypted backups.

To install the encryption client software and require encrypted backups with a 56-bit DES key, use the following command from the server:

```
bpinst -LEGACY_CRYPT -crypt_option required -crypt_strength des_56 \
-policy names policy1 policy2
```

The example uses a UNIX continuation character (\) because it is long. To allow either encrypted or non-encrypted backups with a 40-bit DES key, use the following command:

```
bpinst -LEGACY_CRYPT -crypt_option allowed -crypt_strength des_40 \
client1 client2
```

In clustered environments you can do the following:

- Push the configuration to the client only from the active node.
- Specify the host names of the individual nodes (not the virtual names) in the list of clients.

**Note:** The master server USE\_VXSS setting in bp.conf should be set to AUTOMATIC. Use this setting when pushing from an NBAC enabled master to a host that does not have NetBackup previously installed. Also use this setting when NBAC has not enabled the master server'sUSE\_VXSS setting in bp.conf.

# About pushing the legacy encryption pass phrases to clients

To send a pass phrase to a NetBackup client, you can use the <code>bpinst</code> options -passphrase\_prompt or -passphrase\_stdin. The NetBackup client uses the pass phrase to create or update data in its key file.

The key file contains the data that the client uses to generate DES keys to encrypt backups as follows:

- If you use the -passphrase\_prompt option, you are prompted at your terminal for a zero to 62 character pass phrase. The characters are hidden while you type the pass phrase. You are prompted again to retype the pass phrase to make sure that is the one you intended to enter.
- If you use the -passphrase\_stdin option, you must enter the zero to 62 character pass phrase twice through standard input. Generally, the -passphrase\_prompt option is more secure than the -passphrase\_stdin option, but -passphrase\_stdin is more convenient if you use bpinst in a shell script.

To enter a pass phrase for the client named client1 from a NetBackup server through standard input, you would enter commands like the following:

```
bpinst -LEGACY_CRYPT -passphrase_stdin client1 <<EOF
This pass phase is not very secure
This pass phase is not very secure
EOF</pre>
```

To enter a pass phrase for the client named client2 from a NetBackup server, you would enter commands like the following:

You may enter new pass phrases fairly often. The NetBackup client keeps information about old pass phrases in its key file. It can restore the data that was encrypted with DES keys generated from old pass phrases.

**Caution:** You must ensure that pass phrases, whether they are new or were in use previously, are secure and retrievable. If a client's key file is damaged or lost, you need all of the previous pass phrases to recreate the key file. Without the key file, you cannot restore the files that were encrypted with the pass phrases.

You must decide whether to use the same pass phrase for many clients. Using the same pass phrase is convenient because you can use a single <code>bpinst</code> command

to specify a pass phrase for each client. You can also do redirected restores between clients when they use the same pass phrase.

**Note:** If you want to prevent redirected restores, you should specify different pass phrases by entering a separate <code>bpinst</code> command for each client.

For clustered environments you can do the following:

- Push the configuration to the client only from the active node.
- Specify the host names of the individual nodes (not the virtual names) in the list of clients.

Note: The master server <code>use\_vxss</code> setting in <code>bp.conf</code> should be set to <code>AUTOMATIC</code>. Use this setting when pushing from an NBAC enabled master to a host that does not have NetBackup previously installed. Also use this setting when NBAC has not enabled the master server'suse\_vxss setting in <code>bp.conf</code>.

## Restoring a legacy encrypted backup created on another client

If a server allows redirected restores, you (the user) must be authorized to perform such restores.

Refer to the NetBackup Administrator's Guide, Volume I for details on redirected restores.

#### To restore an encrypted backup that was created on another client:

1 Obtain the pass phrase that was used on the other client when the encrypted backup was made. Without that pass phrase, you cannot restore the files.

Note if the pass phrase is the same on both clients, skip to step 4.

2 To preserve your own (current) key file, move or rename it.

3 Use the <code>bpkeyfile</code> command to create a key file that matches the other client's. When the <code>bpkeyutil</code> process prompts you for the pass phrase, specify the other client's pass phrase.

bpkeyfile -change\_key\_file\_pass\_phrase key\_file\_path

The *key\_file\_path* is the path for a new key file on your client. This key file matches the other client's.

After you enter the command, <code>bpkeyfile</code> prompts you for the client's pass phrase (obtained in step 1).

For more information about the <code>bpkeyfile</code> command, refer to the NetBackup Commands Reference Guide.

4 Restore the files to the other client.

After you restore the encrypted files from the client, rename or delete the key file that you created in step 3.

Next, you move or rename the original key file to its original location or name. If you do not re-establish your key file to its original location and name, you may not be able to restore your own encrypted backups.

# About setting legacy encryption attribute in policies

You must set the **Encryption** attribute in your NetBackup policy according to the following:

- If the attribute is set, the NetBackup server requests that NetBackup clients in that policy perform encrypted backups.
- If the attribute is not set, the NetBackup server does not request that NetBackup clients in that policy perform encrypted backups.

You can use the **Attributes** tab of the policy in the **NetBackup Administration Console** to set or clear the **Encryption** attribute for a policy.

Refer to the NetBackup Administrator's Guide, Volume I for more information on how to configure policies.

You can also use the <code>bpinst</code> command to set or clear the **Encryption** attribute for NetBackup policies. This method is convenient if you want to set or clear the attribute for several policies.

For example, to set the **Encryption** attribute for policy1 and policy2 from a NetBackup server, enter a command like the following:

bpinst -LEGACY\_CRYPT -policy\_encrypt 1 -policy\_names policy1 policy2

The 1 parameter sets the encryption attribute (0 would clear it).

# Changing client legacy encryption settings from the server

You can change the encryption settings for a NetBackup client from the **Client Properties** dialog on the NetBackup server.

#### To change the client encryption settings from the NetBackup server

- 1 In the NetBackup Administration Console on the server, expand Host Properties > Clients.
- 2 In the **Clients** list, double click the name of the client you want to change. The **Client Properties** dialog displays.
- 3 In the **Properties** pane, click **Encryption** to display the encryption settings for that client.

For additional explanation of the settings, click the Help option on the dialog, or refer to the NetBackup Administrator's Guide, Volume I.

# Additional legacy key file security for UNIX clients

This topic applies only to UNIX NetBackup clients. The additional security is not available for Windows clients.

**Note:** It is not recommended to use the additional key file security feature in a cluster.

The key file for an encryption client is encrypted using a DES key that is generated from a key file pass phrase. By default, the key file is encrypted using a DES key that is generated from the standard pass phrase that is hard-coded into NetBackup.

Using the standard key file pass phrase lets you perform automated encrypted backups and restores the same way you perform non-encrypted backups and restores.

This method has potential problems, however, if an unauthorized person gains access to your client's key file. That person may be able to figure out what encryption keys you use for backups or use the key file to restore your client's encrypted backups. For this reason, you must ensure that only the administrator of the client has access to the key file.

For extra protection, you can use your own key file pass phrase to generate the DES key to encrypt the key file. An unauthorized person may still gain access to this key file, but the restore is more difficult.

If you use your own key file pass phrase, backup, and restore are no longer as automated as before. Following is a description of what happens on a UNIX NetBackup client if you have used your own key file pass phrase.

To start a backup or restore on a client, the NetBackup server connects to the bpcd daemon on the client and makes a request.

To perform an encrypted backup or restore,  $\tt bpcd$  needs to decrypt and read the key file.

If the standard key file pass phrase is used,  $\tt bpcd$  can decrypt the key file automatically.

If you use your own key file pass phrase, bpcd can no longer decrypt the key file automatically, and the default bpcd cannot be used. You must initiate bpcd with a special parameter. See "Running the bpcd -keyfile command" on page 423.

**Note:** In a clustered environment, if you change the key file on one node, you must make the same change in the key file on all nodes.

## Running the bpcd -keyfile command

This topic describes running the bpcd command as a stand-alone program.

#### To run bpcd as a stand-alone program

1 Use the -change\_key\_file\_pass\_phrase (or -ckfpp) option on the bpkeyfile command to change the key file pass phrase, as in the following example:

```
bpkeyfile -ckfpp /usr/openv/var/keyfile
Enter old keyfile pass phrase: (standard keyfile pass phrase)
Enter new keyfile pass phrase: (standard keyfile pass phrase)
******
Re-enter new keyfile pass phrase: (standard keyfile pass
phrase) *****
```

If you type a carriage return at the prompt, NetBackup uses the standard key file pass phrase.

- 2 Stop the existing bpcd by issuing the bpcd -terminate command.
- 3 Initiate the bpcd command with the -keyfile option. Enter the new key file pass phrase when prompted.

```
bpcd -keyfile
Please enter keyfile pass phrase: ******
```

bpcd now runs in the background, and waits for requests from the NetBackup server.

You can change the key file pass phrase at any time with the <code>bpkeyfile</code> command and the -ckfpp option. The new key file pass phrase does not take effect until the next time you start <code>bpcd</code>.

You can also change the NetBackup pass phrase that is used to generate the DES keys to encrypt backups. Change this phrase at any time with the <code>bpkeyfile</code> command and the -cnpp option. Note, however, that the new NetBackup pass phrase does not take effect until you kill the current <code>bpcd</code> process and restart <code>bpcd</code>.

#### Terminating bpcd on UNIX clients

To terminate bpcd on UNIX clients, use the bpcd -terminate command.

# Chapter 18

# NetBackup key management service

This chapter includes the following topics:

- About FIPS enabled KMS
- About the Key Management Service (KMS)
- Installing KMS
- Configuring KMS
- About using KMS for encryption
- KMS database constituents
- Command line interface (CLI) commands
- Troubleshooting KMS

# About FIPS enabled KMS

NetBackup KMS can now be operated in the FIPS mode, wherein the encryption keys that you create are always FIPS approved. FIPS configuration is enabled by default.

When you create a new key, a salt is always generated with the new key. Providing the salt value is mandatory when you want to recover a key.

Consider the following example; hrs09to12hrs is a key created using an older version of NetBackup:

Key Group Name : ENCR\_Monday
Supported Cipher : AES\_256

Number of Keys : 8 Has Active Key : Yes Creation Time : Wed Feb 25 22:46:32 2015 Last Modification Time: Wed Feb 25 22:46:32 2015 Description : -Key Tag : 5e16a6ea988fc8ec7cc9bdbc230811b65583cdc0437748db4521278f9c1bbdf9 Key Name : hrs09to12hrs Current State : ACTIVE Creation Time : Wed Feb 25 22:50:01 2015 Last Modification Time: Wed Feb 25 23:14:18 2015 Description : active

The key hrs09to12hrs is moved from key group ENCR\_Monday to a new key group ENCR\_77.

C:\Program Files\Veritas\NetBackup\bin\admincmd>nbkmsutil -modifykey -keyname hrs09to12hrs -kgname ENCR\_Monday -move\_to\_kgname ENCR\_77

Key details are updated successfully

Now list all the keys of the ENCR\_77 key group. Note that the new key Fips77 would be FIPS approved, but not hrs09to12hrs that was created using an older version of NetBackup.

```
C:\Program Files\Veritas\NetBackup\bin\admincmd>nbkmsutil -listkeys
-kgname NCR_77
Key Group Name : ENCR_77 Supported
Cipher : AES_256
Number of Keys : 2
Has Active Key : Yes
Creation Time : Thu Feb 26 04:44:12 2015
Last Modification Time: Thu Feb 26 04:44:12 2015
Description : -
Key Tag :
5el6a6ea988fc8ec7cc9bdbc230811b65583cdc0437748db4521278f9c1bbdf9
```

```
Key Name : hrs09to12hrs
Current State : ACTIVE
Creation Time : Wed Feb 25 22:50:01 2015
Last Modification Time: Thu Feb 26 04:48:17 2015
Description : active
FIPS Approved Key : No
Key Tag :
4590e304aa53da036a961cd198de97f24be43b212b2a1091f896e2ce3f4269a6
Key Name : Fips77
Current State : INACTIVE
Creation Time : Thu Feb 26 04:44:58 2015
Last Modification Time: Thu Feb 26 04:48:17 2015
Description : active
FIPS Approved Key : Yes
Salt : 53025d5710ab36ac1099194fb97bad318da596e27fdfe1f2
Number of Keys: 2
The new key Fips77 is FIPS approved and also has a Salt value.
KMS with FIPS compliance is supported on the following platforms:

    MS Windows Server 2012
```

- Linux 2.6.16 x86-64 Suse-10
- Linux.2.6.18 x86-64 RHEL-5

# Federal Information Processing Standards (FIPS)

The Federal Information Processing Standards (FIPS) define U.S. and Canadian Government security and interoperability requirements for computer systems. The FIPS 140-2 standard specifies the security requirements for cryptographic modules. It describes the approved security functions for symmetric and asymmetric key encryption, message authentication, and hashing.

For more information about the FIPS 140-2 standard and its validation program, see the National Institute of Standards and Technology (NIST) and the Communications Security Establishment Canada (CSEC) Cryptographic Module Validation Program website at http://csrc.nist.gov/groups/STM/cmvp.

The NetBackup Cryptographic Module is now FIPS validated. NetBackup KMS uses the NetBackup Cryptographic Module and can now be operated in FIPS mode.

See "About FIPS enabled KMS" on page 425.

# About the Key Management Service (KMS)

The NetBackup Key Management Service (KMS) feature is included as part of the NetBackup Enterprise Server and NetBackup Server software. An additional license is not required to use this functionality. KMS runs on NetBackup and is a master server-based symmetric Key Management Service. The KMS manages symmetric cryptography keys for the tape drives that conform to the T10 standard. KMS has been designed to use volume pool-based tape encryption. KMS is used with the tape hardware that has a built-in hardware encryption capability. An example of a tape drive that has built-in encryption is the IBM ULTRIUM TD4 cartridge drive. KMS is also used with disk volumes associated with NetBackup AdvancedDisk storage solutions. KMS runs with Cloud storage providers and PureDisk. KMS generates keys from your passcodes or it auto-generates keys. The KMS operations are done through the KMS command line interface (CLI) or the Cloud Storage Server Configuration Wizard (when KMS is used with Cloud storage providers) and Storage Server Configuration Wizard. The CLI options are available for use with both nbkms and nbmkmsutil.

KMS has a minimal effect on existing NetBackup operation system management and yet provides a foundation for future Key Management Service enhancements.

# KMS considerations

The following table describes the considerations that relate to the functionality and use of KMS.

| Consideration                           | Description                                                                                                    |  |
|-----------------------------------------|----------------------------------------------------------------------------------------------------|--|
| New NBKMS service                       | The ${\tt nbkms}$ service is a master-server-based service that provides encryption keys to the media server BPTM processes. |  |
| New nbkmsutil KMS configuration utility | For security reasons, the KMS configuration utility can only be run from the master server as root or administrator.         |  |

| Table 18-1 | Considerations that relate to the functionality and use of KMS |
|------------|----------------------------------------------------------------|
|------------|----------------------------------------------------------------|

| Consideration                             | Description                                                                                                    |  |
|-------------------------------------------|----------------------------------------------------------------------------------------------------|--|
| NetBackup wide changes                    | Changes were necessary throughout NetBackup for the following:                                                                                                    |  |
|                                           | <ul> <li>To allow for the ENCR_ prefix on the volume pool names.</li> <li>To communicate with the key Management Service.</li> <li>To provide support for the T10 / SCSI standard tape drives with embedded</li> </ul>                                                                                            |  |
|                                           | <ul> <li>encryption.</li> <li>NetBackup GUI and CLI changes to report the encryption key tag addition to the NetBackup image information</li> </ul>                                                                                                    |  |
|                                           | The bpimmedia and bpimagelist were modified.                                                                                                    |  |
|                                           | <ul> <li>An emphasis on recoverability and ease of use for this NetBackup release<br/>The recommended option is that all encryption keys are generated with pass<br/>phrases. You type in a pass phrase and the key management system creates<br/>a reproducible encryption key from that pass phrase.</li> </ul> |  |
| KMS installation and deployment decisions | <ul> <li>Following are decisions you must make for KMS deployment:</li> <li>Whether to choose KMS random generated keys or pass phrase generated keys</li> <li>Whether to include NBAC deployment</li> </ul>                                                                                                    |  |
| KMS security                              | No burden is placed on existing NetBackup services with additional security concerns.                                                                                                    |  |
| Cipher types                              | The following cipher types are supported in KMS:<br>• AES_128<br>• AES_192<br>• AES_256 (default cipher)                                                                                                    |  |
| KMS recoverability                        | You can use KMS in such a way where all of the encryption keys are generated from pass phrases. You can record these pass phrases and then use them at a later time to recreate the entire KMS for NetBackup.                                                                                                    |  |
|                                           | A randomly-generated key cannot be recovered if it is lost and therefore is not recommended.                                                                                                    |  |

# Table 18-1Considerations that relate to the functionality and use of KMS<br/>(continued)

| (continuou)   |                                                                                                    |  |  |  |
|---------------|----------------------------------------------------------------------------------------------------|--|--|--|
| Consideration | Description                                                                                                    |  |  |  |
| KMS files     | KMS files associated with it where information on the keys is kept, as follows:                                                                                                    |  |  |  |
|               | <ul> <li>Key file or key database<br/>Contains the data encryption keys. The key file is located at:<br/>On UNIX: /usr/openv/kms/db/KMS_DATA.dat</li> <li>Host master key<br/>Contains the encryption key that encrypts and protects the KMS_DATA key<br/>file using AES 256. The host master key is located at:<br/>On UNIX: /usr/openv/kms/key/KMS_HMKF.dat</li> <li>Key protection key<br/>Encryption key that encrypts and protects individual records in the KMS_DATA<br/>key file using AES 256. The key protection key is located at:<br/>On UNIX: /usr/openv/kms/key/KMS_HMKF.dat</li> <li>Key protection key<br/>Encryption key that encrypts and protects individual records in the KMS_DATA<br/>key file using AES 256. The key protection key is located at:<br/>On Unix: /usr/openv/kms/key/KMS_KPKF.dat</li> <li>On Windows: <i>NetBackup_install_path</i>\kms\key\KMS_KPKF.dat</li> <li>Currently the same key protection key is used to encrypt all of the records.</li> <li>Back up KMS files<br/>If you want to back up the KMS files, the best practices should be followed.<br/>Put the KMS database file on one tape and the HMK files and KPK files<br/>on another tape. To gain access to encrypted tapes, someone would then<br/>need to obtain both tapes.<br/>Another alternative is to back up the KMS data files outside of the normal<br/>NetBackup process. You can copy these files to a separate CD, DVD, or<br/>USB drive.</li> <li>Note: The KMS data files are not included in the NetBackup catalog<br/>backups.</li> <li>You can also rely on pass phrase generated encryption keys to manually<br/>rebuild KMS. All of the keys can be generated by passphrases and their<br/>corresponding salts. If you have recorded all of the encryption key<br/>passphrases and their corresponding salts you can manually recreate<br/>KMS from information you have written down. If you only have a few<br/>encryption keys you generate this process could be short.</li> </ul> |  |  |  |

# Table 18-1Considerations that relate to the functionality and use of KMS<br/>(continued)

| Table 18-1Considerations that relate to the functionality and use of KMS<br>(continued) |                                                                                                    |  |  |
|-----------------------------------------------------------------------------------------|----------------------------------------------------------------------------------------------------|--|--|
| Consideration                                                                           | Description                                                                                                    |  |  |
| Key records                                                                             | <ul> <li>Key records contain many fields but the primary records are the encryption key, the encryption key tag, and the record state. Key records also contain some metadata.</li> <li>These key records are defined as follows: <ul> <li>Encryption key</li> <li>This key is given to the tape drive.</li> </ul> </li> <li>Encryption key Tag <ul> <li>This tag is the identifier for the encryption key.</li> </ul> </li> <li>Record state <ul> <li>Each of the key records has a state. The states are prelive, active, inactive, deprecated, and terminated.</li> </ul> </li> <li>Metadata <ul> <li>Metadata</li> <li>Metadata includes logical name, creation date, modification date, and description.</li> </ul> </li> </ul> |  |  |
| Key groups                                                                              | Key groups are a logical name and grouping of key records. All key records that are created must belong to a group. A key group can only have one active state key record at any time. NetBackup supports 100 key groups. Only 30 encryption keys are allowed per key group.                                                                                                    |  |  |
| Tape drives and media capabilities                                                      | Drive, tape, and NetBackup capabilities must all match for drive encryption to be successful. A number of drives adhere to the T10 standard. Some well-known tape drives we support (that adhere to the T10 standard) are LT0-4, LT0-5, LT0-6, IBM TS1120/30/40, Oracle T10000B/C, and so on.                                                                                                    |  |  |
|                                                                                         | You can still run earlier LTO versions for reading and writing but you cannot encrypt the data. For example, if you use LT02 media, that data can be read in LT04 drives but they cannot be written in either unencrypted or encrypted format.                                                                                                    |  |  |
|                                                                                         | You must keep track of these drive issues and media issues as you run setup<br>encryption. Not only do you need the drives that are capable of encryption but<br>the media needs to be grouped and capable of encryption. For later decryption<br>the tape must be placed in a drive that is capable of decryption.                                                                                                    |  |  |
|                                                                                         | Refer to Table 18-2 for brief information about interoperability between media and tape drives. It is recommended that you refer to vendor-specific user guides for detailed information.                                                                                                    |  |  |
|                                                                                         | Refer to the article HOWTO56305 for more details.                                                                                                    |  |  |
| KMS with NBAC                                                                           | Information on using KMS with NBAC is included where applicable in various sections of this document. For further information, refer to the NetBackup NBAC documentation.                                                                                                    |  |  |

|                          | (continuea)                                                                                                    |  |  |  |
|--------------------------|----------------------------------------------------------------------------------------------------|--|--|--|
| Consideration            | Description                                                                                                    |  |  |  |
| KMS with HA clustering   | Information on using KMS with HA clustering is included where applicable i various sections of this document. For further information, refer to the NetBa HA documentation                                                                                                    |  |  |  |
| KMS logging              | The service uses the new unified logging and has been assigned OID 286. The nbkmsutil command uses traditional logging and its logs can be found at:                                                                                                    |  |  |  |
|                          | On Unix: /usr/openv/netbackup/logs/admin/*.log                                                                                                    |  |  |  |
|                          | On Windows: NetBackup_install_path\NetBackup\logs\admin\*.log                                                                                                    |  |  |  |
| KMS with Cloud           | Information on using KMS with Cloud providers is included where applicable various sections of this document. For further information, refer to the NetBack Cloud Administrator's Guide.                                                                                                    |  |  |  |
| KMS with AdvancedDisk    | Information on using KMS with AdvancedDisk storage is included where applicabl in various sections of this document. For further information, refer to the NetBacku AdvancedDisk Storage Solutions Guide.                                                                                                    |  |  |  |
| NBAC and KMS permissions | Typically when using NBAC and the Setupmaster command is run, the<br>NetBackup related group permissions (for example, NBU_Admin and KMS_Admin)<br>are created. The default root and administrator users are also added to those<br>groups. In some cases the root and administrator users are not added to the KMS<br>group when NetBackup is upgraded. The solution is to grant the root and<br>administrator users NBU_Admin and KMS_Admin permissions manually. |  |  |  |

# Table 18-1Considerations that relate to the functionality and use of KMS<br/>(continued)

#### Table 18-2 Media support for encryption

| Media          | LTO4 tape drives                     | LTO5 tape drives                     | LTO6 tape drives                     |
|----------------|--------------------------------------|--------------------------------------|--------------------------------------|
| LTO-2<br>media | Read only no encryption support      | Not supported                        | Not supported                        |
| LTO-3<br>media | Read and Write no encryption support | Read only no encryption support      | Not supported                        |
| LTO-4<br>media | Read and Write<br>encryption enabled | Read and Write<br>encryption enabled | read-only encryption<br>enabled      |
| LTO-5<br>media | Not supported                        | Read and Write<br>encryption enabled | Read and Write<br>encryption enabled |
| LTO-6<br>media | Not supported                        | Not supported                        | Read and Write<br>encryption enabled |

# KMS principles of operation

KMS works with encryption capable tape drives, AdvancedDisk, PureDisk, and Cloud Storage. KMS is integrated into NetBackup in such a way so as to eliminate difficulties in using NetBackup from a system management perspective. KMS provides encryption key management for tape drives with built-in encryption capabilities. These tape drives adhere to the SCSI standard. A SCSI command enables encryption on the tape drive. NetBackup accesses this capability through the volume pool name.

## About writing an encrypted tape

BPTM receives a request to write to a tape and to use a tape from a volume pool with the ENCR\_name prefix. The ENCR\_prefix is a signal to BPTM that the information to be written to tape is to be encrypted.

BPTM contacts KMS and requests an encryption key from the key group with a name that matches the name of the volume pool.

KMS hands back to BPTM an encryption key and a key identifier (known as the encryption key tag).

BPTM places the drive in encryption mode and registers the key tag and identifier tag with the drive. This process is all done with the SCSI security protocol in or out command that has been added to the SCSI specification.

The backup then proceeds as normal.

When the backup is complete, BPTM unregisters the key and tag with the drive and sets the drive back into regular mode.

BPTM then records the tag in the NetBackup image record catalog.

Figure 18-1 shows how the process flows.

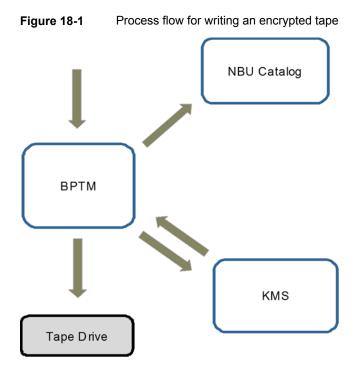

# About reading an encrypted tape

When a tape is read and an area of the tape in encountered where an image is encrypted, BPTM determines: what tag is used and KMS loads that record and key into BPTM. Then BPTM provides the key to the drive and reading the tape proceeds as normal.

# KMS terminology

Table 18-3 defines the terms that are associated with KMS.

| Term                            | Definition                                                                                                    |
|---------------------------------|----------------------------------------------------------------------------------------------------|
| Command line<br>interface (CLI) | From the CLI, you can operate the KMS feature from the provider<br>command line using the nbkmsutil command. You can use the<br>CLI to: create a new key group, create a new key, modify key group<br>attributes, modify key attributes, and get details of key groups. You<br>can also get details of keys, delete a key group, delete a key,<br>recover a key, modify the host master key, and get host master key<br>ID. Further you can modify key protection key, get key protection<br>key ID, get keystore statistics, quiesce the KMS database,<br>unquiesce the KMS database. |
| Host Master Key<br>(HMK)        | The host master key contains the encryption key that encrypts and protects the KMS_DATA key file using AES 256. The host master key is located at:                                                                                                    |
|                                 | On UNIX: /usr/openv/kms/key/KMS_HMKF.dat                                                                                                    |
|                                 | On Windows: NetBackup_install_path\kms\key\KMS_HMKF.dat                                                                                                    |
| Кеу                             | A key is an encryption key that is used to encrypt and decrypt data                                                                                                    |
| Key group record<br>(KGR)       | A key group record contains the details of a key group.                                                                                                    |
| Key Management<br>Service (KMS) | The key Management Service is a master server-based symmetric<br>key Management Service that manages symmetric cryptography<br>keys. Keys are managed for the tape drives that conform to the<br>T10 standard (LTO4) and AdvancedDisk_Crypt, PureDisk, and<br>Cloud Encrypted Storage Server. The KMS is located at:                                                                                                    |
|                                 | On Unix: /usr/openv/netbackup/bin/nbkms                                                                                                    |
|                                 | On Windows: NetBackup_install_path\NetBackup\bin\nbkms.exe                                                                                                    |
| Key record (KR)                 | A key record contains the details of an encryption key.                                                                                                    |
| KMS database                    | The KMS database contains the data encryption keys.                                                                                                    |
| Key Protection Key<br>(KPK)     | A key protection key is an encryption key that encrypts and protect<br>individual records in the KMS_DATA key file using AES 256. The<br>key protection key is at:                                                                                                    |
|                                 | On Unix: /usr/openv/kms/key/KMS_KPKF.dat                                                                                                    |
|                                 | On Windows: NetBackup_install_path\kms\key\KMS_KPKF.dat                                                                                                    |
|                                 | Currently the same key protection key is used to encrypt all of the records.                                                                                                    |

 Table 18-3
 Definitions for common KMS terms

| Term                    | Definition                                                                                                    |  |  |
|-------------------------|----------------------------------------------------------------------------------------------------|--|--|
| Key file (key database) | A key file or key database contains the data encryption keys. The key file:                                                                                                    |  |  |
|                         | On Unix: /usr/openv/kms/db/KMS_DATA.dat                                                                                                    |  |  |
|                         | On Windows: NetBackup_install_path\kms\db\KMS_DATA.dat                                                                                                    |  |  |
| Key group               | The key group is a logical name and grouping of key records. A key group can only have one active state key record at any time. One hundred key groups are supported.                                                                                                    |  |  |
| Key record              | Key records include the encryption key, encryption key tag, and<br>the record state. Other useful metadata such as logical name,<br>creation date, modification date, and description are also included                                                                                                    |  |  |
| Key record states       | Key record states are as follows:                                                                                                    |  |  |
|                         | <ul> <li>Prelive, which means that the key record has been created, but has never been used.</li> <li>Active, which means that the key record can be used for encryption and decryption in both backup and restore.</li> <li>Inactive, which means that the key record cannot be used for encryption, but can be used for decryption only during restore</li> <li>Deprecated, which means that the key record cannot be used for encryption or decryption.</li> <li>Terminated, which means that the key record is not available for use but it can be deleted.</li> <li>Keystore, which means that the keystore is the file that keeps the data encryption keys.</li> <li>Passphrase, which means that the passphrase is a user-specified random string. Seed to create encryption keys. You have a choice of creating the HMK, the KPK, and the encryption key with or without a Passphrase.</li> </ul> |  |  |
|                         | Using a passphrase has definite benefits. It results in keys with<br>better security strength. And if keys are lost, you can regenerate<br>them by providing the passphrase along with corresponding salt<br>that was used to create the original key.                                                                                                    |  |  |
| Quiesce                 | A quiesce sets the KMS DB to read-only administrator mode.<br>Quiescing is required to make a backup of consistent copy of the<br>KMS DB files.                                                                                                    |  |  |

 Table 18-3
 Definitions for common KMS terms (continued)

| Term | Definition                                                                                                    |
|------|----------------------------------------------------------------------------------------------------|
| Тад  | A tag is a unique identifier (UUID) used to identify an individual key<br>or key group in a keystore.                                                                                                    |
| Salt | A salt is random data that is used as an additional input to a password-based key derivation function. A new salt is generated randomly for each passphrase. A salt is used to provide security against brute-force attacks. |

 Table 18-3
 Definitions for common KMS terms (continued)

# Installing KMS

The following procedure describes how to install KMS.

**Note:** For more information about configuring KMS in a Cloud storage environment refer to the NetBackup Cloud Administrator's Guide.

The KMS service is called nbkms.

The service does not run until the data file has been set up, which minimizes the effect on environments not using KMS.

#### To install KMS

- 1 Run the nbkms -createemptydb command.
- 2 Enter a pass phrase for the host master key (HMK). You can also press Enter to create a randomly generated key.
- **3** Enter an ID for the HMK. This ID can be anything descriptive that you want to use to identify the HMK.
- 4 Enter a pass phrase for the key protection key (KPK).
- 5 Enter an ID for the KPK. The ID can be anything descriptive that you want to use to identify the KPK.

The KMS service starts when after you enter the ID and press Enter.

6 Start the service by running the following command:

nbkms

On Unix: /usr/openv/netbackup/bin/nbkms

On Windows: NetBackup\_install\_path\NetBackup\bin\nbkms.exe

- 7 Use the grep command to ensure that the service has started, as follows: ps -ef | grep nbkms
- 8 Run the following command to register the nbkms service with NetBackup web services:

nbkmscmd -discovernbkms

**9** Create the key group. The key group name must be an identical match to the volume pool name. All key group names must have a prefix ENCR .

**Note:** When using key management with Cloud storage and PureDisk, the ENCR prefix is not required for the key group name.

To create a (non-Cloud storage) key group use the following command syntax. nbkmsutil -createkg -kgname ENCR volumepoolname

The ENCR\_ prefix is essential. When BPTM receives a volume pool request that includes the ENCR\_ prefix, it provides that volume pool name to KMS. KMS identifies it as an exact match of the volume pool and then picks the active key record for backups out of that group.

To create a Cloud storage key group use the following command syntax.

nbkmsutil -createkg -kgname storage server name:volume name

**10** Create a key record by using the -createkey option.

```
nbkmsutil -createkey -kgname ENCR_volumepool -keyname keyname
-activate -desc "message"
```

The key name and message are optional; they can help you identify this key when you display the key.

The -activate option skips the prelive state and creates this key as active.

**11** Provide the pass phrase again when the script prompts you.

In the following example the key group is called  $ENCR_pool1$  and the key name is  $Q1_2008_key$ . The description explains that this key is for the months January, February, and March.

```
nbkmsutil -createkey -kgname ENCR_pool1 -keyname Q1_2008_key
-activate -desc "key for Jan, Feb, & Mar"
```

**12** You can create another key record using the same command; a different key name and description help you distinguish they key records: nbkmsutil

-createkey -kgname ENCR\_pool1 -keyname Q2\_2008\_key -activate -desc "key for Apr, May, & Jun"

**Note:** If you create more than one key record by using the command nbkmsutil -kgname name -activate, only the last key remains active.

**13** To list all of the keys that belong to a key group name, use the following command:

nbkmsutil -listkeys -kgname keyname

**Note:** You need the passphrase, salt (if applicable), key group name, and key tag to recover this key if it is lost. You must store all this information at a secure place. Salt, key group name, and key tag can be found in the output of the nbkmsutil -listkeys command execution.

The following command and output use the examples in this procedure.

```
# nbkmsutil -listkeys -kgname ENCR_pool1
Key Group Name
                    : ENCR_pool1
Supported Cipher
                    : AES_256
Number of Keys
                     : 2
Has Active Key
                    : Yes
                    : Thu Aug 8 16:23:06 2013
Creation Time
Last Modification Time: Thu Aug 8 16:23:06 2013
Description
Key Tag : 825784185f87145c368c54e919908905a45f79927cb733337a53e9b174bbe046
Key Name
                     : Q2_2013_key
Current State
Creation Time
                      : ACTIVE
                     : Thu Aug 8 16:25:19 2013
Last Modification Time: Thu Aug 8 16:25:19 2013
Description : key for Apr, May, & Jun
FIPS Approved Key
                     : No
           : f63af53ead99920e98f3e0f4a586afccf32e79e75240e65499d1cd0cbd7c7fdd
Key Tag
Key Name
                      : Q1_2013_key
                     : INACTIVE
Current State
Creation Time
                     : Thu Aug 8 16:25:03 2013
Last Modification Time: Thu Aug 8 16:25:19 2013
Description : key for Jan, Feb, & March
FIPS Approved Key
                     : No
Number of Keys: 2
```

See "Using KMS with NBAC" on page 440.

# Using KMS with NBAC

The following changes have been made to NBAC to support the introduction of KMS:

- Addition of the new authorization object KMS
- Addition of the new NetBackup user group NBU\_KMS Admin

The permissions a user has on the KMS object determines the KMS-related tasks you are allowed to perform.

Table 18-4 shows the default KMS permissions for each of the NetBackup user groups.

| Set       | Activity | NBU_<br>User | NBU_<br>Operator | NBU_<br>Admin | NBU_<br>Security<br>Admin | Vault_<br>Operator | NBU_<br>SAN<br>Admin | NBU_<br>KMS<br>Admin |
|-----------|----------|--------------|------------------|---------------|---------------------------|--------------------|----------------------|----------------------|
| Browse    | Browse   |              |                  | х             |                           |                    |                      | х                    |
| Read      | Read     |              |                  | х             |                           |                    |                      | x                    |
| Configure | New      |              |                  |               |                           |                    |                      | x                    |
| Configure | Delete   |              |                  |               |                           |                    |                      | x                    |
| Configure | Modify   |              |                  |               |                           |                    |                      | x                    |

 Table 18-4
 Default KMS permissions for NetBackup user groups

Besides the KMS permissions listed above, the NBU\_KMS admin group also has the following permissions on other authorization objects:

- BUAndRest has Browse, Read, Backup, Restore, List
- HostProperties has Browse, Read
- License has Browse, Read

# About installing KMS with HA clustering

In a typical NetBackup environment, it is possible that not all the optional packages are installed, licensed or configured. In such scenarios, any services that pertain to these optional products may not be active all the time. These services are hence not monitored by default and do not cause a NetBackup to failover if they fail. If at a future time an optional product is installed, licensed and configured, its services

can be manually configured then NetBackup can failover. In this section, we document the manual steps that set up KMS to get cluster monitored.

# Enabling the monitoring of the KMS service

You can enable the monitoring of the KMS service and failover NetBackup when the service fails.

#### To enable monitoring of the KMS service and failover NetBackup if it fails

- 1 Open a command prompt on the active node of the cluster.
- 2 Change the directory, as follows:

**On Windows:** <*NetBackup\_install\_path*>\NetBackup\bin

On UNIX: /usr/openv/netbackup/bin

**3** Run the following command.

**On Windows:** bpclusterutil -enableSvc "NetBackup Key Management Service"

On UNIX: bpclusterutil -enableSvc nbkms

# Disabling the monitoring of the KMS service

You can disable monitoring of the KMS service.

#### To disable monitoring of the KMS service

- 1 Open a command prompt on the active node of the cluster.
- 2 Change the directory, as follows:

**On Windows:** <*NetBackup\_install\_path*>\NetBackup\bin

On UNIX: /usr/openv/netbackup/bin

**3** Run the following command:

**On Windows:** bpclusterutil -disableSvc "NetBackup Key Management Service"

On UNIX: bpclusterutil -disableSvc nbkms

# **Configuring KMS**

The configuration of KMS is done by creating the key database, key groups, and key records. Then NetBackup is configured to work with KMS.

#### To configure and initialize KMS

- 1 Create the key database, the host master key (HMK), and the key protection key (KPK).
- 2 Create a key group that matches the volume pool.
- 3 Create an active key record.

## Creating the key database

Use the following procedure to create an empty key database. A key database is created by invoking the service name with the <code>-createemptydb</code> option. This process checks and ensures that an existing key database does not already exist, and then proceeds with the creation. Two protection keys need to be created when the KMS is initialized. They are the Host Master Key (HMK) and the Key Protection Key (KPK).

As with all KMS key creation activities, the user is presented with the following options for creating these keys:

- Keys are generated by pass phrases
- Randomly generated pass phrases

You are prompted to provide a logical ID to be associated with each key. At the end of this operation, the key database and protection keys are established.

On a Windows system they can be found in the following files:

```
NetBackup_install_path\kms\db\KMS_DATA.dat
NetBackup_install_path\kms\key\KMS_HMKF.dat
NetBackup_install_path\kms\key\KMS_HKPKF.dat
```

#### On a UNIX system, they can be found in the following files:

```
/usr/openv/kms/db/KMS_DATA
/usr/openv/kms/key/KMS_HMKF
/usr/openv/kms/key/KMS_HKPKF
```

#### To create the key database

1 Run the following command:

nbkms -createemptydb.

2 Enter a pass phrase for the Host Master Key, or press Enter to use a randomly generated key. Re-enter the pass phrase at the following prompt.

- **3** Enter an HMK ID. This ID is associated with the HMK; you can use it to find this particular key in the future.
- 4 Enter a pass phrase for the Key Protection Key, or press Enter to use a randomly generated key. Re-enter the pass phrase at the following prompt.
- 5 Enter a KPK ID. The ID can be anything descriptive that you want to use to identify the KPK.

# About key groups and key records

A key group is a logical collection of key records where no more than one record is in the active state.

A key group definition consists of the following:

Name

Given to a key group. Should be unique within the keystore. Renaming of the key group is supported if the new name is unique within the keystore.

Tag

Unique key group identifier (not mutable).

Cipher

Supported cipher. All keys belonging to this key group are created with this cipher in mind (not mutable).

- Description Any description (mutable).
- Creation Time
   Time of creation of this key group (not mutable).
- Last Modification Time
   Time of last modification to any of the mutable attributes (not mutable).

## About creating key groups

The first step for setting up encryption is to create a key group.

In the following example, the key group ENCR\_mygroup is created:

nbkmsutil -createkg -kgname ENCR mygroup

**Note:** For AdvancedDisk and tape storage, it is important that the group name you create (i.e., mygroup), is prefixed with ENCR\_.

# About creating key records

The next step is to create an active key record. The key record can either be created in the prelive state and then transferred to the active state. Or the key record can be created directly in the active state.

A key record consists of the following critical pieces of information:

Name

Name that is given to a Key, should be unique within a KG. The renaming of a Key is supported if the new name is unique within the KG.

- Key Tag Unique Key identifier (not mutable).
- Key Group Tag Unique KG identifier, to which this Key belongs (not mutable).
- State

Key's current state (mutable).

- Encryption key
   Key, used to encrypt or decrypt the backup or restore data (not mutable).
- Description Any description (mutable).
- Creation Time Time of Key creation (not mutable).
- Last Modification Time

Time of last modification to any of the mutable attributes (not mutable).

The following key record states are available:

- Prelive, which indicates that the record has been created, but has not been used
- Active, which indicates that the record and key are used for encryption and decryption
- Inactive, which indicates that the record and key cannot be used for encryption. But they can be used for decryption
- Deprecated, which indicates that the record cannot be used for encryption or decryption
- Terminated, which indicates that the record can be deleted

# Overview of key record states

The key record states include the prelive, active, inactive, deprecated, and terminated. Key record states adhere to a key record life cycle. Once a key has

entered the active state (that is set up for encryption), the key must progress in proper order through the lifestyle. The proper order includes passing from one state to its adjacent state. A key cannot bypass any of the states.

Between the active state and terminated state, the record can move one state at a time in either direction. Outside of this state range, the transitions are one directional. Deleted key records cannot be recovered (unless they were created using a pass phrase), and active keys cannot be moved back to prelive state.

**Note:** Keys can be created in either the prelive state or the active state. Active key records are available for both backup and restore operations. An inactive key is only available for restore operations. Deprecated keys are not available for use. If your key record is in the deprecated state and you attempt to do a backup or restore with that key record, it can fail. A key record that is in the terminated state can be removed from the system.

The following figure shows the process flow for creating keys in a prelive state or an active state.

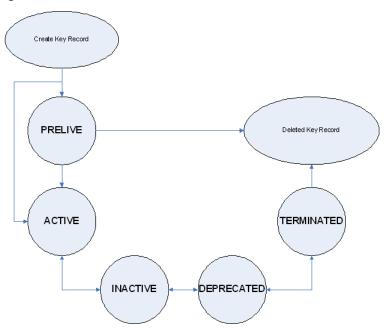

Figure 18-2

States possible for key creation

## Key record state considerations

The following considerations can be followed for key record states.

- Key record state transitions are well-defined and you must go through the whole path of states to delete a key record.
- Setting a key record to active bumps the active key record to the inactive state for that group. There can only be one active record in a group.
- The deprecated state is useful for saving a key and restricting its use. If as an administrator you think that a key has been compromised, you can manually put a hold on anyone using that key without that key being deleted from the system. You can set the key record to the deprecated state and someone attempting to do a backup or restore with this deprecated key would get an error.
- The key record deletion involves two steps helping to reduce the possibility of accidentally deleting a key. You must first set deprecated keys to terminated and then you can delete the key record. Only terminated key records can be deleted (other than the keys which are in the prelive state).
- You can use the prelive state to create a key record before use.

## Prelive key record state

A key record that is created in the prelive state can be made active or deleted.

The prelive state can be used in the following way:

- The KMS administrator wants to test the creation of a key record without affecting the system. If the record is created correctly it can then be activated. If not created correctly the record can be deleted.
- The KMS administrator wants to create a key record, but then only activate it at some time in the future. The reasons for this issue may include delay setting the record active until the KMS keystore has been backed up (or the pass phrase has been recorded). Or delay setting the record active until some future time. Key records in the prelive state can be made active or deleted from the system.

## Active key record state

Active key records can be used to encrypt and decrypt data. If necessary, the active key record could be made inactive. The active state is one of the three most important data management states. The inactive state and deprecated state are the other two important data management states.

Key records can be created directly in the active state bypassing the prelive state. Key records in the active state can either stay active or be made inactive. Active records cannot go back to the prelive state.

## Inactive key record state

Inactive key records can be used to decrypt data. If necessary, the inactive key record could be made active again or moved to the deprecated state. The inactive state is one of the three most important data management states. The active state and deprecated state are the other two important data management states.

Key records in the inactive state can either stay inactive, be made active, or be made deprecated.

## Deprecated key record state

Deprecated key records cannot be used to encrypt or decrypt data. If necessary, key records in the deprecated state could be made inactive or terminated. The deprecated state is one of the three most important data management states. The active state and inactive state are the other two important data management states.

The deprecated state can be used in the following ways:

- The use of a key needs to be tracked or regulated. Any attempt to use a deprecated key can fail, until its state is changed to the appropriate state.
- A key should not be needed any longer, but to be safe is not set to the terminated state.

Key records in the deprecated state can either stay deprecated, be made inactive, or terminated.

## Terminated key record state

The terminated state adds a second step or safety step for deleting a deprecated state key record. A terminated key record can be moved to the deprecated state and ultimately made active again as needed. A terminated key record can also be deleted from the KMS.

**Caution:** Before deleting a key, make sure that no valid image exists which was encrypted with this key

Key records in the terminated state can either stay terminated, be made deprecated, or physically deleted.

# About backing up the KMS database files

Backing up the KMS database involves backing up the KMS files.

The KMS utility has an option for quiescing the database files or temporarily preventing anyone from modifying the data files. It is important to run the quiesce

option if you plan to copy the KMS\_DATA, KMS\_HMKF, and KMS\_KPKF files to another location for backing up purposes.

During quiesce, NetBackup removes write access from these files; only read access is allowed.

When you run nbkmsutil -quiescedb, it returns with a quiesce successful statement and an indication of the number of outstanding calls. The outstanding calls number is more of a count. A count is placed on the file for the number of outstanding requests on this file.

After quiesce, you can then back up the files by copying them to another directory location.

After you have copied the files, you can unquiesce the KMS database files by using nbkmsutil -unquiescedb.

After the outstanding quiesce calls count goes to zero, the KMS can run the commands that can modify the KMS\_DATA, KMS\_HMKF, and KMS\_KPKF files. Write access is once again returned to these files.

# About recovering KMS by restoring all data files

If you have made backup copies of the KMS\_DATA, KMS\_HMKF, and KMS\_KPKF files, it is just a matter of restoring these three files. Then startup the nbkms service and the KMS system will be up and running again.

# Recovering KMS by restoring only the KMS data file

You can restore the backed-up copy of the KMS data file  $kms/db/KMS_DATA$  by regenerating the  $kMS_HMKF$  and  $kMS_KPKF$  files with pass phrases. So, if you have written down pass phrases for the host master key and key protection key, you can run a command to regenerate those files. The system prompts you for the pass phrase and if the pass phrase you now enter matches the pass phrase originally entered, you will be able to reset the files.

#### To recover KMS by restoring only the KMS data file

- 1 Run the nbkms -resetkpk command.
- 2 Run the nbkms -resethmk command.
- **3** Startup the nbkms service.

# Recovering KMS by regenerating the data encryption key

You can regenerate the complete KMS database by regenerating the data encryption keys. The goal is to create a brand new empty KMS database and then repopulate it with all your individual key records.

Note: A randomly-generated key cannot be recovered if it is lost.

#### To recover KMS by regenerating the data encryption key

1 Create an empty KMS database by running the following command

nbkms -createemptydb

You do not have to use the same host master key and key protection key. You can choose new keys.

2 Run the nbkmsutil -recoverkey command and specify the key group, key name, and tag.

```
nbkmsutil -recoverkey -kgname ENCR_pool1 -keyname Q1_2008_key
    -tag
d5a2a3df1a32eb61aff9e269ec777b5b9092839c6a75fa17bc2565f725aafe90
```

If you did not keep an electronic copy of the output of the <code>nbkmsutil -listkey</code> command when you created the key, you must enter all 64 characters manually.

3 Enter the passphrase (and salt if the key was originally generated with NetBackup 7.7 or later) at the prompt. It must be an exact match with the original pass phrase you previously provided.

Salt (if applicable) must match the salt corresponding to the key that you want to recover.

**Note:** If the tag you enter already exists in the KMS database, you cannot recreate the key.

4 If the recovered key is the key that you want to use for backups, run the following command to make the key active:

```
nbkmsutil -modifykey -kgname ENCR_pool1 -keyname Q1_2008_key
-state active
```

The -recoverkey option places the key record in the inactive state, and it is brought into the KMS database in the inactive state.

5 If this is a key record that is to be deprecated, run the following command:

```
nbkmsutil -modifykey -kgname ENCR_pool1 -keyname Q1_2008_key
-state deprecated
```

## Problems backing up the KMS data files

There can be problems backing up the KMS data files with the normal NetBackup tapes or with the catalog backup.

Caution: The KMS data files are not included in the NetBackup catalog backups.

If the KPK, HMK, and key files were included in a catalog backup, and the catalog backup tape is lost, the keystore is compromised because the tape contains everything needed to gain access to the keys.

Significant problems can exist if both the catalog backup and data tapes are lost together on the same transport truck, for example. If both tapes are lost together then that situation is not be any better than not ever encrypting the tape in the first place.

Encrypting the catalog is not a good solution either. If the KPK, HMK, and key file were included in a catalog backup, and the catalog backup itself is encrypted, you have done the equivalent of locking the keys in the car. To protect from this problem is why KMS has been established as a separate service for NetBackup and why the KMS files are in a separate directory from the NetBackup directories. However, there are solutions for backing up the KMS data files.

# Solutions for backing up the KMS data files

The best solution for backing up KMS data files is to do so outside of the normal NetBackup process, or rely on pass phrase generated encryption keys to manually rebuild KMS. All of the keys can be generated by pass phrases. So if you have recorded all of the pass phrases, then you can recreate the KMS manually from

the information you have written down. One way to back up KMS is to place the KMS information on a separate CD, DVD, or USB drive.

## Creating a key record

The following procedure shows how to create a key record using a pass phrase and bypassing the prelive state and creating an active key.

**Note:** If an attempt is made to add a key to a group that already has an active key, the existing key is automatically moved to the inactive state.

#### To create a key record and create an active key

**1** To create a key record enter the following command:

nbkmsutil -createkey -usepphrase -kgname ENCR\_mygroup -keyname my latest key -activate -desc "key for Jan, Feb, March data"

2 Enter a pass phrase.

# Listing keys from a key group

Use the following procedure to list all or selected keys that you created in a particular key group.

#### To list the keys in a key group

• To list the keys in a key group enter the following command:

nbkmsutil -listkeys -kgname ENCR mygroup

The nbkmsutil outputs the list in the verbose format by default. Following is a non-verbose listing output.

```
KGR ENCR_mygroup AES_256 1 Yes 13422050386000000
134220503860000000 -
KR my_latest_key Active 134220507320000000 134220507320000000
key for Jan, Feb, March data
Number of keys: 1
```

The following options helps to list all keys from a specific key group or a specific key from a particular key group:

```
nbkmsutil -listkeys -all | -kgname <key_group_name> [ -keyname
<key_name> | -activekey ]
```

```
[ -noverbose | -export ]
```

The -all option lists down all the keys from all the key groups. The keys are listed in a verbose format.

The -kgname option lists the keys from the specified key group.

The -keyname option lists a specific key from the specified key group. It must however be used with the option -kgname.

The -activekey option lists an active key from the specified key group name. It must however be used with the -kgname option.

Note: The -activekey and -keyname options are mutually exclusive.

The -noverbose option lists the details of the keys and key groups in a formatted form (non-readable). The default is a verbose list.

The <code>-export</code> option generates an output that the key\_file requires. (The <code>key\_file</code> is used in <code>nbkmsutil -export -path <key\_container\_path > -key\_file</code> file. You can use the output for another key\_file.

Run the following command to list all the keys from a specific key group:

nbkmsutil -listkeys -kgname <key\_group\_name>

Run the following command to list specific keys from a specific key group:

nbkmsutil -listkeys -kgname <key\_group\_name> -keyname <key\_name>

Run the following command to list all keys from all groups:

nbkmsutil -listkeys -all

Run the following command to list all keys from a specific key group:

nbkmsutil -listkeys -kgname <key\_group\_name>

Run the following command to list the active keys from a specific key group:

nbkmsutil -listkeys -kgname <key group name> -activekey

## Configuring NetBackup to work with KMS

Configuring NetBackup to work with KMS involves the following topics:

- NetBackup getting key records from KMS See "NetBackup and key records from KMS" on page 453.
- Setting up NetBackup to use encryption
   See "Example of setting up NetBackup to use tape encryption" on page 453.

## NetBackup and key records from KMS

The first step in configuring NetBackup to work with KMS is to set up a NetBackup-supported, encryption-capable tape drive and the required tape media.

The second step is to configure NetBackup as you would normally, except that the encryption-capable media must be placed in a volume pool with the identical name as the key group you created when you configured KMS.

**Note:** For AdvancedDisk and tape storage, the Key Management feature requires the key group name and NetBackup volume pool name match identically and both be prefixed with ENCR\_. For Cloud Storage and PureDisk key group name should be *storage\_server\_name:volume\_name*. This method of configuration-enabled encryption support to be made available without requiring major changes to the NetBackup system management infrastructure.

## Example of setting up NetBackup to use tape encryption

The following example sets up two NetBackup volume pools created for encryption (with the  $ENCR_prefix$ ).

The following figure shows the **NetBackup Administration Console** with two volume pools with the correct naming convention to use KMS.

# Figure 18-3 NetBackup Administration Console with two volume pools set up to use KMS

| ile Edit View Actions Help                                                                                                    |                     |           |                             |                               |         |              |
|----------------------------------------------------------------------------------------------------|---------------------|-----------|-----------------------------|-------------------------------|---------|--------------|
| ← → 💽 🖸 😫 🖑 🏌                                                                                                    | i 🖻 🍓 💙 🤊           | 1 💥 🕫     | $+ \times = = = \mathbf{E}$ | ]                             |         |              |
| core7.(Master Server)                                                                                                    | 6 Volume Pools (0 : | selected) |                             |                               |         |              |
| core7.(Master Server)                                                                                                    | Volume Pool         | Number    | Max partially full media    | Description                   | Scratch | Catalog Back |
| Activity Monitor                                                                                                    | Re None             | 0         | 0                           | the None pool                 | No      | No           |
| NetBackup Management                                                                                                    | NetBackup           | 1         | 0                           | the NetBackup pool            | No      | No           |
| Media and Device Management                                                                                                    | DataStore           | 2         | 0                           | the DataStore pool            | No      | No           |
| - Device Monitor                                                                                                    | CatalogBackup       | 3         | 0                           | NetBackup Catalog Backup pool | No      | Yes          |
| e Media                                                                                                    | ENCR_testpool       |           | 0                           | ENCR_testpool                 | No      | No           |
| Volume Pools                                                                                                    | R ENCR_testpool2    | 3         | 0                           | ENCR testpool2                | No      | Yes          |
| CatalogBackup<br>DataStore<br>DataStore<br>NetBackup<br>KetBackup<br>KetBack |                     |           |                             |                               |         |              |

Figure 18-4 shows a NetBackup Policy that is configured to use the volume pool ENCR\_testpool, which is the same name as the key group that you configured earlier.

| Server: core7.  Attributes Schedules Schedule | Chang                                                                                                    | e Policy - Policy_1                                                                                                    |
|----------------------------------------------------------------------------------------------------|----------------------------------------------------------------------------------------------------|----------------------------------------------------------------------------------------------------|
| Policy type:       MS-Windows         Destination:       Qata classification>         Qata classification: <ino classification="" data="">         Policy storage:       Any_available         Policy yolume pool:       ENCR_testpool         Take checkpoints every:       0 minutes</ino>                                                                                                    | Server: core7.                                                                                                    |                                                                                                    |
| Destination:       No data classification>         Data classification:       No data classification>         Policy storage:       Any_available         Policy yolume pool:       ENCR_testpool         Take checkpoints every:       0 minutes                                                                                                    | 🖪 Attributes 🖉 Schedules 📲 Clients 🖼 Backup Selections                                                                                                    | ]                                                                                                    |
| Limit jobs per policy: <ul> <li>Use the policy:</li> <li>O</li> <li>(higher number is greater priority)</li> <li>Media Ownger:</li> <li>Any</li> </ul> Snapshot Client and Replication Director <ul> <li>Use Replication Director</li> <li>Perform glock level incremental backups</li> <li>Optiong</li> <li>Retain snapshot backups</li> <li>Optiong</li> <li>Microsoft Exchange Server Attributes</li> <li>Exchange OAG or Exchange Server Attributes</li> <li>Exchange DAG or Exchange DAG or Istant (LCRCCR)</li> <li>Database backup source:</li> <li>Preferred server list</li> <li>(Exchange DAG only)</li> </ul>                                                                                                    | Destination:       Image: Any_available         Data classification:       Any_available         Policy storage:       Any_available         Policy storage:       Any_available         Policy storage:       Any_available         Policy storage:       Any_available         Policy storage:       Any_available         Policy golume pool:       ENCR_testpool         Take checkpoints every:       Iminutes         Limit jobs per policy:       Iminutes         Job priority:       Iminutes         Job priority:       Iminutes         Job priority:       Iminutes         Snapshot Client and Replication Director       Perform block level incremental backups         Use Replication Director       Options         Retain snapshot backups       Options         Retain snapshot for Instant Recovery or SLP management       Hyper-V server:         Perform off-host backup       Iminutes         Use:       Iminutes | Backup network drives         Cross mount points         Compress         Encrypt         Collect disaster recovery information for:         Bare Metal Restore         Collect true image restore information         with move detection         (Required for synthetic backups and Bare Metal Restore)         Allow multiple data streams         Disable client-side deduplication         Enable granular recovery         Use Accelerator         Enable optimized backup of Windows deduplicated volumes         Keyword phrase (optional):         Microsoft Exchange Server Attributes         Exchange DAG or Exchange 2007 replication (LCR/CCR)         Database backup source:         Preferred server list (Exchange DAG only) |

#### Figure 18-4 NetBackup Change Policy dialog box with KMS volume pool

When a NetBackup image has been encrypted, the key tag is recorded and associated with the image. You can see this information through the **NetBackup Administration Console** reports, or in the output of the <code>bpimmedia</code> and <code>bpimagelist commands</code>.

# Configuring NetBackup KMS using the KMS web application

If you configure NetBackup KMS (NBKMS), NetBackup does not use it for key operations. To activate the KMS server, run the following command:

```
nbkmscmd -configureKMS -type NBKMS
```

# About using KMS for encryption

You can use KMS to run an encrypted tape backup, verify an encrypted tape backup, and manage keys. The following topics provide examples for each of these scenarios:

- Example of running an encrypted tape backup
   See "Example of running an encrypted tape backup" on page 456.
- Example of verifying an encryption backup See "Example of verifying an encryption backup" on page 457.
- About importing KMS encrypted images
   See "About importing KMS encrypted images" on page 456.

# About importing KMS encrypted images

Importing KMS encrypted images is a two-phase operation. In phase one, the media header and each fragment backup header is read. This data is never encrypted. However, the backup headers indicate if the fragments file data is encrypted with KMS or not. In summary, phase one does not require a key.

Phase two rebuilds the catalog .f file, which requires it to read the encrypted data. The key-tag (KAD in SCSI terms) is stored on the tape by the hardware. The NBU/BPTM reads the key-tag from the drive, and sends it to KMS for a key lookup. If KMS has a key, then the phase two processes continues to read the encrypted data. If KMS has no key, the data is not readable until the KMS has the key recreated. This is when the pass phrase is important.

If you do not destroy keys, then KMS contains all the keys ever used and you can import any encrypted tape. Move the keystore to your DR site and you do not need to recreate it.

# Example of running an encrypted tape backup

To run an encrypted tape backup, you must have a policy that is configured to draw from a volume pool with the same name as your key group.

Figure 18-5 shows a NetBackup Policy that you have configured to use the volume pool ENCR\_pool1.

#### Figure 18-5 NetBackup Change Policy dialog box with KMS volume pool ENCR\_pool1

| Server: core7                                                                                                    |
|----------------------------------------------------------------------------------------------------|
|                                                                                                    |
| Attributes Schedules Backup Selections                                                                                                    |
| I Attributes       Image: Clients       Image: Clients       Image: |

# Example of verifying an encryption backup

When NetBackup runs a tape-encrypted backup, and you view the Images on Media, you see the encryption key tag that is registered with the record. This key tag is your indication that what was written to tape was encrypted. The encryption key tag uniquely identifies which key was used to encrypt the data. You can run a report and read down the policy column to determine whether everything on a particular tape was encrypted.

# **KMS** database constituents

The KMS database consists of three files:

- The keystore file (KMS\_DATA) contains all the key group and key records along with some metadata.
- The KPK file (KMS\_KPKF) contains the KPK that is used to encrypt the ciphertext portions of the key records that are stored in the keystore file.
- The HMK file (KMS\_HMKF) contains the HMK that is used to encrypt the entire contents of the keystore file. The keystore file header is an exception. It contains some metadata like the KPK ID and HMK ID that is not encrypted).

# Creating an empty KMS database

An empty KMS database can be created by executing the command nbkms -createemptydb.

This command prompts you for the following information:

- HMK pass phrase (leave empty for a random HMK)
- HMK ID
- KPK pass phrase (leave empty for a random KPK)
- KPK ID

The KMS database backup and disaster recovery procedures vary for random and pass phrase-generated KPK and HMK as described below.

#### To recover when the HMK and KPK were generated randomly

- **1** Restore the keystore file from a backup.
- 2 Execute the command nbkms -info to find out the KPK ID and HMK ID of the KPK and HMK needed to decrypt this keystore file. The output should also inform you that the HMK and KPK for this keystore file were generated randomly.
- **3** Restore the HMK file corresponding to the HMK ID from a secure backup.
- 4 Restore the KPK file corresponding to the KPK ID from a secure backup.

# Importance of the KPK ID and HMK ID

To decipher the contents of a keystore file, it is essential to identify the right KPK and HMK that will do the job. The KPK ID and HMK ID enable you to make this identification. Since these IDs are stored unencrypted in the keystore file header, they can be determined even if you only have access to the keystore file. It is

important to choose unique IDs and remember the association of IDs to pass phrases and files to be able to perform a disaster recovery.

## About periodically updating the HMK and KPK

The HMK and KPK can be updated periodically using the modifyhmk and modifykpk options of the KMS CLI. These operations prompt you for a new pass phrase and ID and then update the KPK/HMK. You can choose either a random or a pass phrase-based KPK/HKM at each such invocation.

**Note:** It is a best practice to use the *-usepphrase* option when modifying the HMK and KPK so that you are required to use a known pass phrase for future recovery. With the *-nopphrase* option, KMS generates a random pass phrase that is unknown and eliminates the possibility of future recovery if needed.

# Backing up the KMS keystore and administrator keys

The important KMS data files can be backed up by making copies of the key database KMS\_DATA, the Host Master Key KMS\_HMKF, and the Key Protection Key KMS\_HKPKF.

On Windows these files are as follows:

```
NetBackup_install_path\kms\kms\db\KMS_DATA.dat
NetBackup_install_path\Veritas\kms\key\KMS_HMKF.dat
NetBackup_install_path\Veritas\kms\key\KMS_KPKF.dat
```

On UNIX these files are at this location:

/usr/openv/kms/db/KMS\_DATA /usr/openv/kms/key/KMS\_HMKF /usr/openv/kms/key/KMS\_KPKF

# **Command line interface (CLI) commands**

The following topics describe the command line interface (CLI), as follows:

- CLI usage help See "CLI usage help" on page 460.
- Create a new key group
   See "Create a new key group" on page 461.
- Create a new key
   See "Create a new key" on page 461.

- Modify key group attributes
   See "Modify key group attributes" on page 462.
- Modify key attributes
   See "Modify key attributes" on page 462.
- Get details of key groups
   See "Get details of key groups" on page 463.
- Get details of keys
   See "Get details of keys" on page 464.
- Delete a key group
   See "Delete a key group" on page 464.
- Delete a key See "Delete a key" on page 465.
- Recover a key See "Recover a key" on page 465.
- Modify host master key (HMK)
   See "Modify host master key (HMK)" on page 469.
- Get host master key (HMK) ID
   See "Get host master key (HMK) ID" on page 470.
- Modify key protection key (KPK) See "Modify key protection key (KPK)" on page 470.
- Get key protection key (KPK) ID
   See "Get key protection key (KPK) ID" on page 470.
- Get keystore statistics
   See "Get keystore statistics" on page 470.
- Quiesce KMS database
   See "Quiesce KMS database" on page 471.
- Unquiesce KMS database
   See "Unquiesce KMS database" on page 471.

# CLI usage help

To get CLI usage help, use the NetBackup Key Management Service (KMS) utility command (the nbkmsutil command) with the included arguments.

Use nbkmsutil -help -option for help on an individual option.

```
# nbkmsutil -help
nbkmsutil [ -createkg ] [ -createkey ]
[ -modifykg ] [ -modifykey ]
[ -listkgs ] [ -listkeys ]
[ -deletekg ] [ -deletekey ]
[ -modifyhmk ] [ -modifykpk ]
[ -gethmkid ] [ -getkpkid ]
[ -quiescedb ] [ -unquiescedb ]
[ -recoverkey]
[ -export ]
[ -import ]
[ -recoverkey ]
[ -ksstats ]
[ -help ]
```

## Create a new key group

To create a new key group, use the NetBackup Key Management Service (KMS) utility command (the nbkmsutil command) with the included arguments.

```
# nbkmsutil -help -createkg
nbkmsutil -createkg -kgname <key_group_name>
[ -cipher <type> ]
[ -desc <description> ]
```

Note: The default Cipher is AES\_256.

| -kgname | Specifies the name of the new key group (it has to be unique within the keystore). |
|---------|------------------------------------------------------------------------------------|
| -cipher | Specifies the type of cipher that is supported by this key group.                  |

### Create a new key

To create a new key, use the NetBackup Key Management Service (KMS) utility command (the nbkmsutil command) with the included arguments.

```
# nbkmsutil -help -createkey
nbkmsutil -createkey [ -nopphrase ]
-keyname <key_name>
-kgname <key_group_name>
[ -activate ]
[ -desc <description> ]
```

Note: The default key state is prelive.

| -nopphrase | Creates the key without using a pass phrase. If this option is not specified, the user is prompted for a pass phrase. |
|------------|----------------------------------------------------------------------------------------------------|
| -keyname   | Specifies the name of the new key (it should be unique within the key group to which it belongs).                     |
| -kgname    | Specifies the name of an existing key group to which the new key should be added.                                     |
| -activate  | Sets the key state to active (default key state is prelive).                                                          |

**Note:** A salt is generated when you create a new key using a pass phrase. In the event where you try to recover a key, the system prompts you for a salt along with the pass phrase and key tag.

# Modify key group attributes

To modify the key group attributes, use the NetBackup Key Management Service (KMS) utility command (the nbkmsutil command) with the included arguments.

```
# nbkmsutil -help -modifykg
```

```
nbkmsutil -modifykg -kgname <key_group_name>
[ -name <new_name_for_the_key_group> ]
[ -desc <new_description> ]
```

-kgname Specifies the name of the key group to be modified.

```
-name Specifies the new name of the key group (should be unique within the keystore).
```

## Modify key attributes

To modify the key attributes use the NetBackup Key Management Service (KMS) utility command (the nbkmsutil command) with the included arguments.

```
# nbkmsutil -help -modifykey
nbkmsutil -modifykey -keyname <key_name>
-kgname <key_group_name>
[ -state <new_state> | -activate ]
[ -name <new name for the key> ]
```

```
[ -desc <new_description> ]
[ -move_to_kgname <key_group_name> ]
```

Note: The -state and -activate options are mutually exclusive.

| -keyname        | Specifies the name of the key to be modified.                                 |
|-----------------|-------------------------------------------------------------------------------|
| -kgname         | Specifies the name of the key group to which this key belongs.                |
| -name           | Specifies the new name of the key (it should be unique within the key group). |
| -state          | Specifies the new state of the key (see valid key state transition order).    |
| -activate       | Sets the key state to active.                                                 |
| -desc           | Adds the new description to the key.                                          |
| -move_to_kgname | Specifies the name of the key group that the key has to be moved to.          |

# Get details of key groups

To get details of key groups, use the NetBackup Key Management Service (KMS) utility command (the nbkmsutil command) with the included arguments.

```
nbkmsutil -help -listkgs
nbkmsutil -listkgs [ -kgname <key_group_name> |
-cipher <type> |
-emptykgs |
-noactive ]
[ -noverbose ]
```

**Note:** By default all of the key groups are be listed. If no option is specified, the details of all of the key groups are returned.

| -kgname    | Specifies the name of a key group.                                                                                                    |
|------------|----------------------------------------------------------------------------------------------------|
| -cipher    | Gets the details of all the key groups which support specific cipher type.                                                            |
| -emptykgs  | Gets the details of all the key groups with zero keys in it.                                                                          |
| -noactive  | Gets the details of all the key groups in which there is no active key.                                                               |
| -noverbose | Prints the details in formatted form (non-readable) format. The default is verbose. The output is displayed in a human readable form. |

# Get details of keys

To get details of the keys, use the NetBackup Key Management Service (KMS) utility command (the nbkmsutil command) with the included arguments.

#nbkmsutil -help -listkeys

```
nbkmsutil -listkeys -all | -kgname <key_group_name>
[ -keyname <key_name> | -activekey ]
[ -noverbose | -export ]
```

- -kgname Specifies the key group name. The details of all of the keys belonging to a key group are returned.
   -keyname Gets the details of the specific key which belongs to a specific key group.
   -activekey Gets the details of a specific key group's active key.
- -noverbose Prints the details in formatted form (non-readable) format. The default is verbose. The output is displayed in a human readable form.
- -export Generates an output that the key\_file requires. The key\_file is used in the nbkmsutil -export -path <key\_container\_path > -key\_file file. The output can be used for another key\_file.

## Delete a key group

To delete a key group, use the NetBackup Key Management Service (KMS) utility command (the nbkmsutil command) with the included arguments.

Note: Only empty key groups can be deleted.

```
# nbkmsutil -help -deletekg
nbkmsutil -deletekg -kgname <key_group_name> -force
-kgname Specifies the name of the key group to be deleted. Only empty key
groups can be deleted.
-force All the keys from the key group are deleted.
```

Only empty key groups can be deleted with -deletekg option. You can however, also force delete a key group even if it is not empty. Run the following command to force delete a key group:

# nbkmsutil -deletekg -kgname <key group name> -force

### Delete a key

To delete a key, use the NetBackup Key Management Service (KMS) utility command (the nbkmsutil command) with the included arguments.

```
# nbkmsutil -help -deletekey
nbkmsutil -deletekey -keyname <key_name>
-kgname <key_group_name>
```

Note: Keys in either prelive state or terminated state can be deleted.

| -keyname | Specifies the name of the key to be deleted (to delete, key state has to be in one of prelive, or terminated). |
|----------|----------------------------------------------------------------------------------------------------|
| -kgname  | Specifies the name of the key group to which this key belongs.                                                 |

### Recover a key

To recover a key, use the NetBackup Key Management Service (KMS) utility command (the nbkmsutil command) with the included arguments.

```
# nbkmsutil -help -recoverkey
nbkmsutil -recoverkey -keyname <key_name>
-kgname <key_group_name>
-tag <key_tag>
[ -desc <description> ]
```

Note: The key state would be set to inactive.

The restore could fail if a key that is used in encrypting the backup data is lost (and no copy of it is available). These keys can be recovered (re-created) with the knowledge of the original key's attributes (tag, passphrase, and salt).

- -keyname Specifies the name of the key to be recovered (re-created).
- -kgname Specifies the name of the key group to which this key should belong.
- -tag Specifies the tag that identifies the original key (we need to use the same tag).

**Note:** The user is prompted to enter the correct pass phrase to get the right key (the system does not verify the validity of entered pass phrases).

**Note:** Whenever you recover a key, the system prompts you for a salt. A salt is generated for pass phrase derived keys in this version of KMS. To recover the keys that were generated with an older version of KMS, leave the salt field blank.

# About exporting and importing keys from the KMS database

The export and import of keys allows the user to quickly sync multiple NetBackup domains to use the same set of keys or quickly move a set of keys from one domain to another domain. This feature is especially helpful for a disaster recovery-induced restore on a different NetBackup domain.

## Exporting keys

The -export command helps to export keys and keys groups across domains. The following list contains important information about exporting keys and key groups:

- Keys are always exported along with their key group.
- Keys and key groups are exported in an encrypted key container (file) on the host where the Key Management Service (KMS) utility (nbkmsutil) is executed. The key container is pass phrase protected.

**Note:** The same pass phrase must be provided when you want to import the keys and key groups.

 Multiple ways of specifying the export contents are to select specific key groups or to selectively export keys.

Use the -export command as specified:

```
nbkmsutil -export -path <secure key container>
```

```
[ -key_groups <key_group_name_1 ...> | -key_file <key_file_name> ]
```

By default, the entire keystore is exported.

The  $\mbox{-path}$  command refers to a fully qualified path where the secure key container is stored.

The  $-key\_groups$  command helps to list the key groups names that separated by spaces.

The  $-\ker_{file}$  command is the file path that lists the keys to be exported in a specific format.

 $\label{eq:linear} The $$ <& y_group_name > <& y_name > command helps the user to export keys $$ selectively. You can use a '*' to export all the keys from a particular group as shown: $$ & the test of the test of the test of the test of test of$ 

```
<key group name>/*
```

You can use the nbkmsutil -listkeys -export command to generate an output in a format that this option requires. Refer nbkmsutil -listkeys -export for more details.

For more details about listing keys:

See "Listing keys from a key group" on page 451.

Note: The -key groups and -key file commands are mutually exclusive.

Run the following command to export the entire keystore:

nbkmsutil -export -path <secure key container>

Run the following command to export selected key groups:

nbkmsutil -export -path

<secure\_key\_container> -key\_groups

<key\_group\_name\_1 key\_group\_name\_2 ...>

Run the following command to export selectively export keys:

```
nbkmsutil -export -path
<secure_key_container> -key_file
<key_file_name>
```

#### Troubleshooting common errors during an export

A set of errors that occur when you export the keys and key groups. This section helps you to troubleshoot them.

 The export can fail when the key container that you specify already exists on the host.

Specify a different key container file and rerun the export operation.

Export also fails when you mention incorrect keys or key group names.
 You must correct the keys or key group names and export them again.

### Importing keys

The -import command helps to import keys and keys groups across domains. The following list contains important information about importing keys and key groups:

- When importing keys and key groups, you must have the key container file that is created during the export operation. You also need the same pass phrase that is used during the export.
- Importing keys is an atomic operation. It reverts backs all updates on encounter of any error during operation.
- Partial import is not supported.
- A preview of the import output is available. Run the -preview command to preview the results of the import.
- The import operation can have two modes, one that includes the -preserve\_kgname command and another that excludes the -preserve\_kgname command.

By default, the key groups are imported with following name format:

< Original Kgname <timestamp> >

You can opt to preserve the key group name by explicitly specifying the <-preserve\_kgname> option.

- Duplicate keys such as the keys with the same key tag or the same key are not imported.
- The import does not support key group merging.

You can however merge the keys, import the key group without using the <-preserve\_kgname> command. Run the nbkmsutil -modifykey -keyname <key\_name> -kgname <key\_group\_name> command to move key from current group to the required group.

For more information about moving keys:

See "Modify key attributes" on page 462.

If the same key(s) or key(s) that have the same key tags exist in a key group, they are ignored during import. Run the following commands to import the keys and key groups:

```
# nbkmsutil -import -path <secure key container>
```

```
[-preserve kgname]
```

[ -desc <description> ]

[ -preview ]

The -preserve kgname command preserves the key group names during import.

The <code>-desc <description></code> command is a description that is associated with the key groups during import.

The -preview command display a preview of the import results.

Run the import operation with the -preserve kgname as follows:

```
nbkmsutil -import -path
```

<secure\_key\_container>

[-preserve\_kgname]

When you run the <code>-import</code> command with the <code>-preserve\_kgname</code> command, the import operation tries to import the original key groups names from the key container. If a key group with the same name exists, the import operation fails.

Run the import operation without the -preserve\_kgname as follows:

nbkmsutil -import -path
<secure\_key\_container>

When you run the <code>-import</code> command without the <code>-preserve\_kgname</code> it imports the key groups, but the key group names are renamed using a suffix, for example a timestamp. Each key group that is renamed always has a unique name.

#### Troubleshooting common errors during an import

A set of errors that occur when you import the keys and key groups. This section helps you to troubleshoot them.

- During an import, when you import key groups with the [-preserve\_kgname ] option, and if that group already exists in KMS, the entire operation fails.
   You must either delete or rename the existing key groups or exclude the [-preserve kgname ] option and rerun the import operation.
- NetBackup KMS has a limit of 100 key groups. Each group has a limit of 30 keys. The operation fails if more than 100 key groups are imported.
   You must delete existing unwanted key groups and rerun the import operation.

#### Modify host master key (HMK)

To modify the host master key, use the NetBackup Key Management Service (KMS) utility command (the nbkmsutil command) with the included arguments.

The HMK is used to encrypt the keystore. To modify the current HMK, the user should provide an optional seed or pass phrase. An ID (HMK ID) should also be provided that can remind them of the specified pass phrase. Both the pass phrase and HMK ID are read interactively.

```
# nbkmsutil -help -modifyhmk
nbkmsutil -modifyhmk [ -nopphrase ]
```

#### Get host master key (HMK) ID

To get the HMK ID, use the NetBackup Key Management Service (KMS) utility command (the nbkmsutil command) with the included arguments. The HMK ID is then returned.

```
# nbkmsutil -help -gethmkid
nbkmsutil -gethmkid
```

### Get key protection key (KPK) ID

To get the KPK ID, use the NetBackup Key Management Service (KMS) utility command (the nbkmsutil command) with the included arguments. The command returns the current KPK ID.

```
# nbkmsutil -help -getkpkid
nbkmsutil -getkpkid
```

#### Modify key protection key (KPK)

To modify the key protection key, use the NetBackup Key Management Service (KMS) utility command (the nbkmsutil command) with the included arguments.

The KPK is used to encrypt the KMS keys. Currently, the KPK is per keystore. To modify the current KPK, the user should provide an optional seed or pass phrase. Also, provide an ID (KPK ID) that can remind us of the specified pass phrase. Both the pass phrase and KPK ID are read interactively.

```
# nbkmsutil -help -modifykpk
nbkmsutil -modifykpk [ -nopphrase ]
```

#### Get keystore statistics

To get the keystore statistics, use the NetBackup Key Management Service (KMS) utility command (the nbkmsutil command) with the included arguments.

This command returns the following keystore statistics:

- Total number of key groups
- Total number of keys
- Outstanding quiesce calls

```
# nbkmsutil -help -ksstats
nbkmsutil -ksstats [ -noverbose ]
```

#### Quiesce KMS database

To quiesce the KMS database, use the NetBackup Key Management Service (KMS) utility command (the nbkmsutil command) with the included arguments.

This command sends the quiesce request to KMS. If the command succeeds, the current outstanding quiesce count is returned as multiple backup jobs might quiesce the KMS database.

```
# nbkmsutil -help -quiescedb
nbkmsutil -quiescedb
```

#### Unquiesce KMS database

To unquiesce the KMS database, use the NetBackup Key Management Service (KMS) utility command (the nbkmsutil command) with the included arguments.

This command sends an unquiesce request to KMS. If the command succeeds, the current outstanding quiesce count is returned. A count of zero (0) means that the KMS database is completely unquiesced.

```
# nbkmsutil -help -unquiescedb
nbkmsutil -unquiescedb
```

#### Key creation options

Any use of the NetBackup KMS feature should include creating a backup of the kms/db and kms/key directories. The protection keys and the key database exist in two separate subdirectories to facilitate splitting these when creating a backup copy.

**Note:** Due to the small size of these files, that they change infrequently, and that they must not be included on any NetBackup tape that itself is encrypted, the files should be manually copied to backup media.

**Note:** The recommended approach for creating keys with this version of KMS is to always create keys from pass phrases. This includes both the protection keys (Host Master Key and Key Protection Key), and the data encryption keys associated with the key records). It is recommended that the pass phrases used to create the keys are recorded and stored for recovery purposes.

While allowing the KMS system to randomly generate the encryption keys provides a stronger solution, this usage cannot recover from the loss or corruption of all copies of the keystore and protection keys, and therefore is not encouraged.

## **Troubleshooting KMS**

Use the following procedure to initiate troubleshooting for KMS.

#### To initiate troubleshooting for KMS

- 1 Determine what error code and description are encountered.
- 2 Check to determine if KMS is running and that the following KMS data files exist:

kms/db/KMS\_DATA kms/key/KMS\_HMKF kms/key/KMS\_KPKF

If the files do not exist, then KMS has not been configured, or the configuration has been removed. Find out what happened to the files if they do not exist. If KMS has not been configured, the nbkms service is not running. If KMS is not running or is not configured, it does not affect NetBackup operation. If you have previously used the ENCR\_ prefix for a volume pool name, this name must be changed as ENCR\_ now has special meaning to NetBackup.

**3** Get the KMS configuration information:

Get a key group listing by running the command <code>nbkmsutil -listkgs</code>. Get a listing of all the keys for a key group by running the command <code>nbkmsutil</code>

-listkeys -kgname key\_group\_name.

- 4 Get operational log information such as KMS logs by way of VxUL OID 286 and BPTM logs.
- 5 Evaluate the log information. The KMS errors are handed back to BPTM.
- **6** Evaluate the KMS errors that are recorded in the KMS log.

#### Solution for backups not encrypting

If tape backups are not encrypted, consider the following solutions:

- Verify that a backup is not encrypted by checking that the encryption key tag field is not set in the image record.
- Verify that the key group and volume pool names are an exact match.
- Verify that there is a key record in the key group with an active state.

Other non-KMS configuration options to look at include:

 Verify that everything that is related to traditional media management is configured properly.

- Is the NetBackup policy drawing a tape from the correct volume pool.
- Does the encryption-capable tape drive have encryption capable media available.
   For example is LTO4 media installed in the LTO4 tape drive?

#### Solution for restores that do not decrypt

If the encrypted tape restores are not decrypting, consider the following solutions:

- Verify that the original backup image was encrypted to begin with by viewing the encryption key tag field in the image record.
- Verify that the key record with the same encryption key tag field is in a record state that supports restores. Those states include active or inactive states.
- If the key record is not in the correct state change the key back to the inactive state.

Other non-KMS configuration solution options to consider:

- Verify that the drive and media support encryption.
- Is the encrypted media being read in an encryption-capable tape drive?

#### Troubleshooting example - backup with no active key record

The following example shows what happens when you attempt a backup when there is no active key record.

Figure 18-6 shows a listing of key records. Three of them have the key group  $ENCR_mygroup$  and the same volume pool name. One key group named  $Q2_2008_key$  was active. At the end of the command sequence, the state of the  $Q2_2008_key$  key group is set to inactive.

```
fel (root) [385]: nbkmsutil -listkeys -kgname ENCR mygroup
Key Group Name : ENCR_mygroup
Supported Cipher
Number of Keys
                    : AES 256
                    : 3
Has Active Key : Yes
Creation Time : Sat Mar 15 10:45:55 2008
Last Modification Time: Sat Mar 15 10:45:55 2008
Description : -
 Key Tag : cf7ac430d8795a9b39e703821371ed10be6ec80eab72d89aef6f8a791fc2460d
            : Q2_2008_key
  Key Name
  Current State : Active
Creation Time : Sat Mar 15 11:02:46 2008
  Last Modification Time: Sat Mar 15 11:02:46 2008
  Description : key for Apr, May, & Jun
 Key Tag : d5a2a3df1a32eb61aff9e269ec777b5b9092839c6a75fa17bc2565f725aafe90
Key Name : Q1 2008 kev
  Current State
                      : Inactive
  Creation Time : Sat Mar 15 10:46:51 2008
  Last Modification Time: Sat Mar 15 10:46:51 2008
  Description : Key for Jan, Feb, & March
  Key Tag : d5a2a3df1a32eb61aff9e269ec777b5b9092839c6a75fa17bc2565f725aafe91
                      : test
  Key Name
                 : Inactive
  Current State
  Creation Time
                      : Sat Mar 15 13:12:25 2008
  Last Modification Time: Sat Mar 15 13:12:25 2008
  Description
                       : -
Number of Keys: 3
fel (root) [383]: nbkmsutil -modifykey -keyname Q2 2008 key -kgname ENCR mygroup -state
Inactive
Key details are updated successfully
```

Figure 18-6 Listing of key records

Figure 18-7 shows the listing of key records that are produced again, and you can see that the Q2 2008 key state is now listed as inactive.

```
fel (root) [384]: nbkmsutil -listkeys -kgname ENCR mygroup
Key Group Name
                   : ENCR_mygroup
                    : AES 256
Supported Cipher
Number of Keys
                     : 3
Has Active Key
                    : No
Creation Time
                   : Sat Mar 15 10:45:55 2008
Last Modification Time: Sat Mar 15 10:45:55 2008
Description : -
 Key Tag : d5a2a3df1a32eb61aff9e269ec777b5b9092839c6a75fa17bc2565f725aafe90
                       : Q1_2008_key
 Key Name
                      : Inactive
 Current State
 Creation Time
                      : Sat Mar 15 10:46:51 2008
 Last Modification Time: Sat Mar 15 10:46:51 2008
                      : Key for Jan, Feb, & March
 Description
 Key Tag : d5a2a3df1a32eb61aff9e269ec777b5b9092839c6a75fa17bc2565f725aafe91
 Key Name
                      : test
                      : Inactive
 Current State
 Creation Time
                      : Sat Mar 15 13:12:25 2008
 Last Modification Time: Sat Mar 15 13:12:25 2008
  Description
                      . -
 Key Tag : cf7ac430d8795a9b39e703821371ed10be6ec80eab72d89aef6f8a791fc2460d
 Kev Name
                     : Q2 2008 kev
 Current State
                      : Inactive
  Creation Time
                     : Sat Mar 15 11:02:46 2008
  Last Modification Time: Mon Mar 17 13:53:33 2008
  Description
                    : key for Apr, May, & Jun
```

Figure 18-7 Listing of key records with active key group modified

Number of Keys: 3

With no active key, what happens to the backup?

Figure 18-8 shows the BPTM log output. It logs the message within the 1227 error code in the BPTM log.

#### Figure 18-8 Output from bptm command

The Job Details dialog box shows the detailed status. You can see a message stating what failed and the detailed status. With the information in the previous diagnostics, you can determine the particular problem or to identify what a given problem is related to.

#### Troubleshooting example - restore with an improper key record state

The following example shows a restore with a key record in an improper state.

Figure 18-9 shows that a record you need is set to deprecated. This following shows the listing. The same command is used to change the state from inactive to deprecated.

Figure 18-9 Listing of key records with key group deprecated

```
fel (root) [426]: !385
nbkmsutil -listkeys -kgname ENCR_mygroup
Key Group Name : ENCR mygroup
Supported Cipher : AES 256
Number of Keys : 3
Has Active Key : No
Creation Time : Sat Mar 15 10:45:55 2008
Last Modification Time: Sat Mar 15 10:45:55 2008
Description
                      : -
  Key Tag : d5a2a3df1a32eb61aff9e269ec777b5b9092839c6a75fa17bc2565f725aafe90
 Key Name : Q1_2008_key
Current State : Inactive
  Creation Time
                       : Sat Mar 15 10:46:51 2008
  Last Modification Time: Sat Mar 15 10:46:51 2008
  Description
                        : Key for Jan, Feb, & March
  Key Tag : d5a2a3df1a32eb61aff9e269ec777b5b9092839c6a75fa17bc2565f725aafe91
                : test
  Key Name
  Current State
                        : Inactive
 Creation Time
                       : Sat Mar 15 13:12:25 2008
  Last Modification Time: Sat Mar 15 13:12:25 2008
  Description
                        1 - 1
           : cf7ac430d8795a9b39e703821371ed10be6ec80eab72d89aef6f8a791fc2460d
  Key Tag
               : Q2_2008_key
 Key Name
  Current State : Deprecated
Creation Time : Sat Mar 15 11:02:46 2008
  Last Modification Time: Mon Mar 17 14:52:59 2008
                  : key for Apr, May, & Jun
  Description
Number of Keys: 3
```

Figure 18-10 shows the bptm log output with the 1242 error returned.

#### Figure 18-10 bptm log output with error 1242

14:53:48.782 [21109] <2> io read back header: drive index 0, reading backup header 14:53:48.791 [21109] <2> io\_position\_for\_read: successfully positioned JRO111 to file number 3 14:53:48.796 [21109] <2> io\_position\_for\_read: next block encryption status: LON 0x00000000000000, algorithm index 1, encryption status 0x6 14:53:48.796 [21109] <2> io\_position\_for\_read: Kad type 0x0, kad length 32 Kad [cf7ac430d8795a9b39e703821371ed10be6ec80eab72d89aef6f8a791fc2460d] 14:53:48.796 [21109] <2> KMSCLIB::kmsGetKeyAndKadByKeyTag: Entering function....(KMSClib.cpp:655) 14:53:48.796 [21109] <2> KMSCLIB::GetQueryableFacetInstance: Entering function....(KMSClib.cpp:207) 14:53:48.796 [21109] <2> KMSCLIB::InitOrb: Entering function....(KMSClib.cpp:158) 14:53:48.797 [21109] <2> Orb::init: Created anon service name: NB\_21109\_1537488329610200 (Orb.cpp:600) 14:53:48.798 [21109] <2> Orb::init: endpointvalue is : pbxiop://1556:NB 21109 1537488329610200 (Orb.cpp:618) 14:53:48.798 [21109] <2> Orb::init: initializing ORB kmslib with: kmslib -ORBSvcConfDirective "-ORBDottedDecimalAddresses 0" -ORBSvcConfDirective "static FBXIOF Factory ''" -ORBSvcConfDirective "static ORBDUCTABLECTRALAGTERSES 0" -ORBSVCCONDUITECTVE Static PALOF\_RACOTY -ORBSVCCONDUITECTVE Static EndpointSelectorFactory ''- -ORBSVCConDurective "static Resource\_Factory '-ORBSvcConDurective "static ORBSvcConDurective "static Resource\_Factory '-ORBSvcConDurective "static Resource Factory '-ORBSvcConDurective "static PEXIOP\_Evaluator\_Factory '-orb kmslib' -ORBSvcConDurective "static Resource Factory '-ORBSvcConfDirective "static -ORBEndpoint pbxiop://1556:NB 21109 1537488329610200 -ORBSvcConf /dev/null -ORBSvcConfDirective "static Server\_Strategy\_Factory '-ORBMaxRecvGIOPPayloadSize 268435456'"(Orb.cpp:725) 14:53:48.818 [21109] <2> vnet\_cached\_gethostbyname: vnet\_hosts.c.307; found host in cache: felix.min.veritas.com 14:53:48.818 [21109] <2> vnet\_cached\_gethostbyname: vnet\_hosts.c.506; found IP in cache: 127.0.0.1 14:53:48.842 [21109] <2> db\_error\_add\_to\_file: dberrorq.c:midnite = 1205730000 14:53:48.844 [21109] <16> get\_encryption\_key: NBKMS failed with error status: Operation not allowed for key record in this state (1242)

# Chapter 19

# External key management service

This chapter includes the following topics:

- About external KMS
- Certificate configuration and authorization
- Workflow for external KMS configuration
- Validating KMS credentials
- Configuring KMS credentials
- Configuring KMS
- Configuring keys in an external KMS for NetBackup consumption
- Creating keys in an external KMS
- Determining a key group name during storage configuration
- Working with multiple KMS servers
- Working with external KMS during backup and restore
- Key rotation
- Disaster recovery when catalog backup is encrypted using an external KMS server
- Alerts for expiration of KMS credentials

### About external KMS

The external KMS support offers an alternative to the NetBackup key management service (KMS) for data-at-rest encryption keys.

See "About the Key Management Service (KMS)" on page 428.

Backup images that are stored on storage configurations like tape, cloud, MSDP, and AdvancedDisk can be encrypted using the keys that the external KMS server maintains.

NetBackup supports the communication with external KMS using Key Management Interoperability Protocol (KMIP).

See the NetBackup Compatibility List for the KMIP versions that NetBackup supports.

NetBackup supports the authentication with external KMS server using security certificates. During each operation, NetBackup presents the certificate to the external KMS and requests to perform the required operation. External KMS validates the certificate and performs that operation if the user has the required permissions.

See the video External KMS support in NetBackup for details.

### Certificate configuration and authorization

Before configuring any certificate to be used with NetBackup, you should do certain configurations on the external KMS server to ensure that NetBackup has the required permissions to perform key-specific operations. Configuration steps may vary for different external KMS solutions.

Ensure the following:

- An entity (user) is created in the external KMS that represents NetBackup master server.
- The master server host has a certificate that the external KMS server trusts.
- The certificate common name (CN) is associated with the entity that represents the master server.

### Workflow for external KMS configuration

For external KMS integration, centralized configuration on the NetBackup master server is used. The master server should establish an outbound connection with the KMIP port on the external KMS server. Configure the communication channel with external KMS on the master server with certificate credentials. The master server then sends all the requests to the external KMS servers on behalf of other servers such as media servers.

| Step<br>number | Step                      | Reference topic                                         |
|----------------|---------------------------|---------------------------------------------------------|
| Step 1         | Validate KMS credentials  | See "Validating KMS credentials" on page 480.           |
| Step 2         | Configure KMS credentials | See "Configuring KMS credentials"<br>on page 482.       |
| Step 3         | Configure KMS             | See "Configuring KMS" on page 484.                      |
| Step 4         | Create keys               | See "Creating keys in an external KMS" on page 486.     |
| Step 5         | Configure storage         | Refer to the NetBackup Administrator's Guide, Volume I. |
| Step 6         | Configure policy          | Refer to the NetBackup Administrator's Guide, Volume I. |

 Table 19-1
 Workflow to configure a KMS

## Validating KMS credentials

If incorrect credentials are configured in NetBackup, communication with external KMS server may fail. To avoid such failures, you can carry out certain validations before a credential can be configured for the KMS use. If a validation check is not passed, the credential cannot be configured.

The following validations are carried out while you configure a new credential or updating an existing one and it is not recommended to configure credentials if any of the checks fail:

- The certificate path is valid
- The trust store path is valid
- The private key path is valid
- The certificate(s) in certificate chain are readable
- The certificate(s) in trust store are readable
- The private key is readable
- The Common Name field is not empty
- The certificate is not expired
- The certificate is currently valid
- The private key matches the certificate

- The certificates are in the appropriate order
- The following CRL validation checks are performed, if the ECA\_CRL\_PATH is configured and the CRL check level is other than DISABLE:
  - The CRL directory consists of CRL files
  - The CRL check level is valid
  - The CRL path is valid
  - The available CRLs are readable

#### To validate KMS credentials and KMS compatibility

**1** Run the following command:

```
nbkmiputil -kmsServer kms_server_name -port port
-certPathcert_path -privateKeyPath private_key_path
-trustStorePathtrust_store_path -validate
```

The  ${\tt nbkmiputil}$  command validates the KMS functionality including connection to the KMS server.

It also tests operations like list keys, fetch keys, set attributes, and fetch attributes. For set attributes, you must have the 'write' permission for the KMS server. The nbkmiputil command also validates CA fingerprint on the server certificate that is exchanged through TLS handshake. nbkmiputil uses TLS 1.2 and later protocol for secure communication with external KMS server.

2 (This step is conditional). If the KMS vendor is not listed as a supported KMS vendor in the NetBackup hardware compatibility list and you want to verify the compatibility of the vendor with NetBackup, use the following command:

The command requires you to have the 'write' privileges for the external KMS server. The command creates eight Symmetric keys on the external KMS server and performs various KMIP operations to check the compatibility. After the compatibility check, you need to explicitly delete the keys that are created.

**3** Check if the NetBackup master server is compatible with the KMS vendor and it can communicate with the KMS vendor using the KMIP protocol. Run the following command:

nbkmiputil -kmsServer kms\_server\_name -port port -certPathcert\_path -privateKeyPath private\_key\_path -truststorepathtrust\_store\_path -ekmsCheckCompat

It is recommended that you run the <code>-ekmsCheckCompat</code> option to check whether you can successfully configure KMS in your environment.

This option creates eight test keys on the specified KMS server that you can manually delete later.

4 If a check fails, contact Veritas Technical Support.

## **Configuring KMS credentials**

To configure external KMS in NetBackup, you need to first configure the credentials that NetBackup uses to authenticate with the external KMS server. As part of this step, you need to specify the path for public key Infrastructure (PKI) artifacts that are required for certificate-based authentication. The following information is required:

- Certificate file path
- Keystore file path
- Trust store file path
- Passphrase or passphrase file path

**Note:** After external KMS configuration or keys are updated, NetBackup may take several minutes to consume appropriate key in backup or restore workflow. This is because NetBackup caches the key for 10 minutes (for external KMS). To immediately consume a key, cache can be cleared by executing the following command on the respective media server:

bpclntcmd -clear\_host\_cache

#### To configure KMS credentials

Run the following command:

nbkmscmd -configureCredential -credName credential\_name -certPath certificate\_file\_path -privateKeyPath private\_key\_file\_path -trustStorePath CA\_certificate\_file\_path [-passphrasePath private\_key\_passphrase\_file\_path] [-crlCheckLevel LEAF | CHAIN | DISABLE] [-server master\_server\_name] [-description description]

#### Listing KMS credentials

#### To list all credential details

Run the following command:

nbkmscmd -listCredential

#### To list specific credential details

Run the following command:

nbkmscmd -listCredential -credName credential name

#### Updating KMS credentials

#### To update credential details

• Run the following command:

nbkmscmd -updateCredential -credName credential\_name -certPath certificate\_file\_path -privatekeyPath private\_key\_file\_path -trustStorePath CA certificate file path -crlCheckLevel DISABLE

#### **Deleting KMS credentials**

#### To delete credential details

Run the following command:

```
nbkmscmd -deleteCredential -credName credential name
```

# **Configuring KMS**

#### To configure NetBackup KMS (NBKMS)

• Run the following command:

nbkmscmd -configureKMS -name configuration\_name -type NBKMS -hmkId host\_master\_key\_ID\_to\_identify\_HMK\_passphrase -kpkId key\_protection\_key\_ID\_to\_identify\_KPK\_passphrase [-useRandomPassphrase 0 | 1] [-enabledForBackup 0 | 1] [-priority priority\_of\_KMS\_server] [-server master\_server\_name] [-description description]

#### To configure external KMS

• Run the following command:

nbkmscmd -configureKMS -name configuration\_name -type KMIP -port port\_to\_connect\_to\_external\_KMS\_server -kmsServerName network\_name\_of\_external\_KMS\_server -credId credential\_ID | -credName credential\_name [-enabledForBackup 0 | 1] [-priority priority\_of\_KMS\_server] [-server master\_server\_name] [-description description]

#### Listing KMS configurations

#### To list configuration details for all KMS servers

Run the following command:

nbkmscmd -listKMSConfig

#### To list configuration details for a specific KMS server

• Run the following command:

nbkmscmd -listKMSConfig -name configuration name

#### Updating KMS configuration

#### Update priority of a KMS

To update priority of KMS, run the following command: nbkmscmd -updateKMSConfig -name configuration name -priority priority

#### Disable a KMS configuration for backup

To disable keys from specified KMS to be used for backup, run the following command: nbkmscmd -updateKMSConfig -name configuration\_name -enabledForBackup 0

**Note:** After any update in external KMS configuration or keys, NetBackup may take several minutes to consume appropriate key in backup or restore workflow. This is because NetBackup caches the key for 10 minutes (for external KMS). To immediately consume a key, cache can be cleared by executing the following command on the respective media server:

```
bpclntcmd -clear_host_cache
```

#### **Deleting KMS configuration**

To delete KMS configuration, run the following command: nbkmscmd -deleteKMSConfig -name configuration\_name

# Configuring keys in an external KMS for NetBackup consumption

NetBackup can use the keys that are already created in an external KMS or you can create keys in an external KMS using NetBackup, for which the NetBackup master server needs to be authorized to create keys.

NetBackup can discover the keys that are created in an external KMS for the NetBackup use. Specify custom attributes x-application and x-keygroup while generating keys or associate these attributes to the existing keys, so NetBackup can determine the keys to be used. NetBackup uses any key that has these attributes for encryption purpose.

Key group name for tape volume pool must have ENCR\_ as a prefix.

Consider the following example: You have configured a tape volume pool with name ENCR\_P1. The volume pool name suggests that the backup images in this volume pool are encrypted.

x-keygroup is case-sensitive and it should exactly match the volume pool name.

#### To configure keys

- 1 Create a key in an external KMS with the custom attribute x-keygroup and its value as ENCR *P1*.
- 2 Set the custom attribute x-application with its value as NetBackup to indicate that this key belongs to NetBackup.
- **3** For the keys that are already created and are to be used for encryption for this volume pool, you can create the custom attributes.
- **4** To set these attributes, you can use the user interface that the respective KMS vendor has specified.

If the user interface of the KMS vendor does not support adding and setting custom attributes, you can use the nbkmiputil command to set the attributes for the keys.

nbkmiputil -kmsServer kms\_server\_name -port 5696 -certPath cert\_path -privateKeyPath private\_key\_path -trustStorePath caCertificatePath -setAttribute -attributeName attributeName -attributeValue attributeVal

See the NetBackup Commands Reference Guide for more information on the command.

### Creating keys in an external KMS

You can use NetBackup to create keys in an external KMS. NetBackup must have the required permissions to create keys in the external KMS.

#### To create keys in an external KMS

Run the following command:

nbkmscmd -createkey -name configuration\_name -keyGroupName keygroup name -keyName key name -comment comments

The createkey command creates a key in active state. For external KMS, you can have multiple active keys in a key group. NetBackup uses the latest active key. The command also sets all the required attributes for the key.

**Note:** After any update in external KMS configuration or key related changes, NetBackup may take some time to consume appropriate key in backup or restore workflow. This is because NetBackup caches the key for 10 min (for external KMS). To consume the key immediately, run the following command on the respective media server to clear the cache:

bpclntcmd -clear\_host\_cache.

#### Listing keys

Use the given procedure to list key IDs from the specified KMS.

#### To list key IDs

nbkmscmd -listKeys -name configuration\_name

# Determining a key group name during storage configuration

NetBackup uses the preconfigured keys from an external KMS during storage configuration.

Ensure that the keys are created in an external KMS server with an attribute x-keygroup and are assigned to a key group name.

For every storage configuration, NetBackup determines the key group name as follows:

| MSDP  | Specify the key group name                                       |
|-------|------------------------------------------------------------------|
| Cloud | The key group name is Name_of_storage_server.Name_of_disk_volume |
| Tapes | The volume pool name is used as a key group name                 |
|       | For tapes, the volume pool should have ENCR as a prefix.         |

AdvancedDisk For UNIX: Name\_of\_storage\_server:Name\_of\_disk\_volume

For Windows: Name\_of\_storage\_server

### Working with multiple KMS servers

NetBackup supports multiple KMS servers. You can use multiple KMS servers and migrate from one KMS server to another. You can also use a separate KMS server for each storage configuration like tape, cloud, and MSDP.

See "Migrating one KMS server to another KMS server" on page 489.

See "Using a separate KMS server for each storage configuration" on page 489.

To use multiple KMS servers effectively, you need to define the following KMS configuration attributes:

enableForBackup Specifies whether keys from this KMS should be used for backup or not. The default value is 1.

Provide 0 if the keys from this KMS server should not be used for backup.

This attribute does not affect restores. If there is backup image, that was encrypted using the key from this KMS, during restore NetBackup uses this KMS server and fetches the keys to restore the data. These KMS servers can still be used for restoring an image. So, if you want to delete the KMS configuration, ensure that there are no images that are encrypted with keys of this KMS server. If the key is lost, the data cannot be restored from that image and it will be lost. During KMS server migration, at least one KMS configuration should have this property set to 1 else all the backups will fail.

priority Specifies the KMS server to be used when NetBackup checks for keys during encryption or decryption. By default, the KMS server priority is set to 0. A KMS server with the highest value gets the first priority to be used during encryption or decryption.

During backup or restore, NetBackup uses the ordered list of KMS servers, based on their priority to fetch keys. So, KMS with highest priority is used first to fetch keys. If multiple KMS servers have the same priority, one of them is used.

While configuring a KMS (using CLI or API) in NetBackup you can choose a value for these attributes. The options to set these attributes are available in the configureKMS and updateKMSConfig options in the nbkmscmd CLI operation.

See "Configuring KMS" on page 484.

See "Updating KMS configuration" on page 484.

#### Migrating one KMS server to another KMS server

If you have a KMS server configured in your environment (for example NetBackup KMS - KMS1) and you want to migrate to another KMS server (for example external KMS - KMS2), use the following procedure:

#### To migrate from one KMS server (KMS1) to another KMS server (KMS2)

- 1 Create required keys in KMS2 to ensure all storage pools in the domain that are enabled for encryption have keys in KMS2.
- **2** Run the following command to add the KMS2 configuration in NetBackup:

nbkmscmd -configureKMS -name KMS2 -type KMIP -port
port\_to\_connect\_to\_external\_KMS\_server -kmsServerName
network\_name\_of\_external\_KMS\_server -credId credential\_ID
-credNamecredential\_name -enabledForBackup 1 -priority
priority\_of\_KMS\_server -server master\_server\_name -description
description

3 Run the following command to update the enabledForBackup flag for KMS1:

nbkmscmd -updatekmsconfig -name KMS1 -enabledForBackup 0

So hence forth, none of the backups will be encrypted using keys from KMS1. If a key is required and is not found in KMS2, NetBackup does not fall back to KMS1.

- 4 Ensure that none of the existing backup images are encrypted using KMS1.
- **5** Delete the KMS1 configuration from NetBackup configuration.

If you have the images that were encrypted using the deleted KMS server (KMS1), you cannot restore the data from such images. Reconfigure the KMS server (KMS1) and ensure that the respective keys are available in that KMS server before restoring the data.

#### Using a separate KMS server for each storage configuration

You may want to use separate KMS servers for different storage configurations. For example, you can use one KMS server for tape storage and another for cloud storage. You can also use separate KMS servers for different tape volumes or for different MSDP storage servers.

NetBackup looks for keys from key groups. Each key group is associated with one storage. For example, every encryption-enabled tape volume has a corresponding key group.

#### To use separate KMS servers for tape and cloud storage

- 1 Add the first KMS configuration in NetBackup, say KMS1. The default value of the enableForBackup attribute for KMS1 is 1.
- 2 Add the second KMS configuration in NetBackup, say KMS2. The default value of the enableForBackup attribute for KMS2 is 1.

See "Configuring KMS" on page 484.

- **3** Create all the required key groups and keys for tapes in KMS1. Ensure that none of the key groups correspond to cloud storage.
- 4 Create all the required key groups and keys for cloud storage in KMS2. Ensure that none of the key groups correspond to tape.

See "Configuring keys in an external KMS for NetBackup consumption" on page 485.

See "Creating keys in an external KMS" on page 486.

**5** To verify the configuration, run backups using tape and cloud storage.

Encryption-enabled storage servers of type tape and cloud use different KMS servers. During backup, NetBackup fetches the ordered KMS list and looks for the key group in the first KMS server and then the other one.

So, if KMS1 has higher priority than KMS2, KMS1 is first searched for the required key. Even for backups going on cloud storage, the key request first goes to KMS1 and then KMS2. Therefore, you need to ensure that KMS1 does not have any key group that corresponds to cloud storage.

During restores as well, the keys are searched in the available KMS servers based on the priority.

# Working with external KMS during backup and restore

#### Backup

#### KMS workflow during backup

- 1 When you run a backup job, the media server sends the key request based on the key group name or disk pool name to the KMS web service.
- 2 Keys in an external KMS server are created with an attribute x-keygroup.

Key group names for tape volume pools must have ENCR as a prefix.

- **3** The KMS web service connects with the external KMS server and validates if an active key with custom attribute x-keyGroup is present. If the key is present, the key is retrieved and returned to the media server.
- 4 If the external KMS is not configured or no such key is available in the external KMS, the web service falls back to nbkms for the key lookup.

#### Restore

#### KMS workflow during restore

- 1 During restore, the media server sends Key ID or KAD (key associated data) to the KMS web service to retrieve the key.
- 2 The KMS web service connects to all the KMS servers and retrieves all the possible keys that match KAD.
- **3** The media server uses all the keys to find the matching key and uses that key to decrypt the image.
- 4 If the KMS is configured and used for backup and restore, you can see the KMS configuration details in the job details for tape, AdvancedDisk, and cloud storage types.

**Note:** The KMS configuration details do not appear in the job details in case of MSDP.

## Key rotation

With external KMS, you can have one or more keys in a key group that are in active state. NetBackup always picks up the most recent key from the active keys for data encryption. If you want to change key for encryption (rotate key), create a new active key under a specific key group. The most recently created key is used for subsequent encryption request for that key group.

**Note:** After any update in external KMS configuration or keys, NetBackup may take some time to consume appropriate key in backup or restore workflow. This is because NetBackup caches the key for 10 minutes (for external KMS).

To immediately consume a key, cache can be cleared by executing the following command on the respective media server:

```
bpclntcmd -clear_host_cache
```

# Disaster recovery when catalog backup is encrypted using an external KMS server

As part of a catalog backup, an email notification is sent that contains the disaster recovery (DR) package information. If the catalog backup image is encrypted, the email also contains KMS information. You need to configure the KMS servers that are listed in the email before the catalog restore.

# To restore a catalog when the catalog backup is encrypted using an external KMS server

- 1 Install NetBackup using the appropriate DR package.
- 2 The disaster recovery email contains KMS-specific information as follows:

```
The master server msl.example.veritas.com is configured to use
the following Key Management Servers.
KMS Server Name = kmsl.example.veritas.com, KMS Server Type =
KMIP
KMS Server Name = kmsl.example.veritas.com, KMS Server Type =
KMIP
```

KMS Server Name = msl.example.veritas.com, KMS Server Type = NBKMS

Configure the KMS servers that are listed in the email.

3 Perform catalog restore.

Refer to the NetBackup Troubleshooting Guide.

# Alerts for expiration of KMS credentials

NetBackup uses the certificates that are stored in credential manager service to connect to KMS server. If this certificate is expired, jobs fail. To avoid job failures, you can configure the notifications that you can receive when the credential certificate is about to expire.

Refer to the NetBackup Administrator's Guide, Volume I to configure notifications.

# Chapter 20

# NetBackup web services account

This chapter includes the following topics:

- About the NetBackup web services account
- Changing the web service user account

## About the NetBackup web services account

Beginning with NetBackup 8.0, the NetBackup master server includes a configured web server to support critical backup operations. This web server operates under user account elements with limited privileges. These user account elements must be available on each master server (or each node of a clustered master server).

NetBackup requires account information for web services as part of the NetBackup master server installation.

More information is available on configuring this account prior to installation and on how to change the account after installation.

See the *NetBackup Installation Guide* for information on how to create the web server user and group.

See "Changing the web service user account" on page 494.

**Note:** For security purposes, do not allow the web server users or groups to have administrator or superuser privileges.

### Changing the web service user account

To support changing web service user accounts, use the utility script wmcUtils. This utility script does not validate if a web service user and group exist. Before you use this utility, you must ensure that the web service user and the group exist and the user is part of the group. Consider the following when changing the web service user account:

- If your environment uses Windows domain users, use the DOMAIN\USER format.
- If you use a clustered environment on a Windows platform, the NetBackup web services user account must be a DOMAIN user. (Example: AD user)
- If you use non-clustered environments, the NetBackup web service user can be a local or a domain user.
- If you use a clustered environment on Linux or UNIX platforms, the NetBackup web service user can be a local user. Additionally, the group can be a local group. The NetBackup web service user must have the same name and UID on all nodes of the cluster. Also, the group must have the same name and GID on all nodes of the cluster. It is recommended to use domain users (Example: NIS) for clustered environments.

**Note:** Do not use the logged on user to run the wmcUtils utility script. If you are logged into an environment as *my\_domain\my\_user*, you cannot use this account to run the NetBackup Web Management Console service. NetBackup does not support this scenario.

#### To change the web service user account on Windows

- 1 Open command prompt.
- 2 Change the directory to: *install\_path*\wmc\bin\install
- **3** Run wmcUtils.bat -changeUser to change the web service user.

Example: (nbwebsvc1 is the web service user and nbwebgrp1 is the user group that nbwebsvc1 is a member of)

wmcUtils.bat -changeUser nbwebsvc1 nbwebgrp1

For more information about the wmcUtils.bat utility script, use the wmcUtils.bat -help option.

4 (Conditional) If using a clustered environment, run wmcUtils.bat -changeUser on the active and the inactive nodes. 5 Enter the web service user password (example: nbwebsvc1) when prompted by the script.

The NetBackup Web Management Console service is restarted when the correct password is entered. If you enter an incorrect password, a Logon failure error is displayed before the NetBackup Web Management Console service starts.

**6** To verify that the web service user is changed, ensure that *install path*binhbcertcmd.exe -ping works.

Note: The output of wmcUtils.bat utility script is captured in the nbwmc\_support.log. The log is located here: install path/wmc/webserver/logs/nbwmc support.log

#### To change the web service user account on Linux or UNIX

- 1 Open a shell.
- 2 Change the directory to: /usr/openv/wmc/bin/install
- **3** Run wmcUtils -changeUser to change the web service user.

Example: (nbwebsvc1 is the web service user and nbwebgrp1 is the user group that nbwebsvc1 is a member of)

usr/openv/wmc/bin/install/wmcUtils -changeUser nbwebsvc1 nbwebgrp1

For more information about the wmcUtils utility script, use the wmcUtils -help option.

- 4 (Conditional) If using a clustered environment, run wmcUtils.bat -changeUser on the active and the inactive nodes.
- 5 Enter the web service user password (example: nbwebsvc1) when prompted by the script.

The NetBackup Web Management Console service is restarted when the correct password is entered. If you enter an incorrect password, a Logon failure error is displayed before the NetBackup Web Management Console service starts.

6 To verify that the web service user is changed, ensure that /usr/openv/netbackup/bin/nbcertcmd -ping works.

Note: The output of wmcUtils utility script is captured in the nbwmc\_support.log. The log is located here: /usr/openv/wmc/webserver/logs/nbwmc support.log

Chapter

# Running NetBackup services with non-privileged user (service user) account

This chapter includes the following topics:

- About a NetBackup service user account
- Configuring a service user account
- Changing a service user account after installation or upgrade
- Giving access permissions to service user account on external paths
- NetBackup services that run with the service user account

### About a NetBackup service user account

Starting with NetBackup 9.1, most of the master server services can be run with a non-privileged user, which is highly recommended. The non-privileged user is referred to as service user and is intended only to run NetBackup services.

#### Important considerations for using a service user account

Review the following to run NetBackup services with the service user account.

 Do not use the service user account to perform any NetBackup operations. The service user account is intended only to run NetBackup services.

- It is recommended that the primary group of the service user must only be for the service user.
- It is not recommended to use the root user as the service user.
- The nbwebsvc user should not be used as the service user.
- nbwebgrp must be a secondary group of the service user.
- Number of processes that can be run with the service user must be same as the processes that run with the root user.

Use  ${\tt ulimit}$   ${\tt -u}$  to find the maximum number of user processes that can run with the service user.

 Number of files that can be opened with the service user must be same as the files that are opened with the root user.

Use the  $\tt ulimit -Hn}$  command to view the maximum number of files that can be open with the service user.

- Using a service user account other than the root user account involves a one-time conversion that may significantly increase the upgrade time based on your catalog size.
- Other than the installation directory, all external paths must be accessible by the service user.

See "Giving access permissions to service user account on external paths" on page 499.

- Environment variable paths must be accessible by the service user.
- The service user must have access to the OS temporary directory that is usually /tmp or /var/tmp. This may be dictated by P\_tmpdir macro.
- Service user account can be a password-less account.
- If a service user is configured, legacy log files (/user/openv/netbackup/logs on UNIX or C:\Program Files\Veritas\NetBackup\logs on Windows) have a prefix as SERVICE\_USER.
   For example: SERVICE USER.040921 00001.log

101 CKampic. SERVICE\_0SER.040921\_00001.10g

 The service user name must contain less than 32 characters and must have English characters only.

### Configuring a service user account

The service user must be created in advance and must have nbwebgrp as the secondary group.

#### Configuring a service user account on UNIX

During installation or upgrade of the master server on UNIX, you can see a new prompt to specify a new user - preferably a non-root user - that can be used as a service user. Most daemons on the master server now run with the new service user.

To create the local user account on UNIX, run the following command:

useradd -c 'NetBackup Services account' -d/usr/openv/service user name

To add the service user to the nbwebgrp secondary group, run the following command:

usermod -a -G nbwebgrp service user name

Review the following:

- In a clustered environment, ensure that local accounts are defined consistently on all cluster nodes. If you use a clustered environment on Linux or UNIX platforms, the NetBackup service user can be a local user. The NetBackup service user must have the same name and UID on all nodes of the cluster.
- It is recommended to use domain users (for example: NIS) in a clustered environment. LDAP accounts are supported and can be used on UNIX.
- The NetBackup service account must use a POSIX compliant shell.

#### Configuring a service user account on Windows

On Windows, fresh installation uses the Local Service built-in account. There is no change in the upgrade process.

# Changing a service user account after installation or upgrade

On UNIX, you can change service user account to any other user account using the nbserviceusercmd command.

On Windows, you can change service user account to Administrator, Local System or Local Service using nbserviceusercmd command.

Refer to the NetBackup Commands Reference Guide for more details.

# Giving access permissions to service user account on external paths

NetBackup operations fail if the service user account does not have access permissions on directory paths that are external to NetBackup and their contents. Other than the installation directory, all external paths must be accessible by the service user account, for example:

- Disaster recovery (DR) path
- External CA certificate paths
- External paths that are used as parameters to the following commands:
  - nbdb\_admin
  - create\_nbdb
  - nbdb\_move
  - nbdb\_backup
  - nbdb\_restore
  - nbdb\_unload
  - cat\_export
  - cat import

#### To give access permissions to service user account on external paths

- 1 Ensure that the paths that are specific to NetBackup operations are not shared across multiple users on the host.
  - On UNIX, ensure that the paths are not as follows: /tmp, /root, or home directory of any other non-root user
  - On Windows, ensure that the paths are not directories of a different user account that resides in c:\users.
- 2 Run the following command to give access to the service user account on external paths and their contents:
  - On UNIX: chown -R service\_user\_name path
     After the chown command is run, verify if the service user can write to the specified path using the following command:

su service user name -c "touch path/test.txt"

On Windows:

```
netbackup_install_path\NetBackup\bin\goodies\nbserviceusercmd.exe
-addacl path -reason reason
```

# NetBackup services that run with the service user account

Starting with NetBackup 9.1, the following NetBackup services can be run with the service user account:

| Windows                              | UNIX          |
|--------------------------------------|---------------|
| SQLANYS_VERITAS_NB                   | NB_dbsrv      |
| NetBackup Request Daemon             | bprd          |
| NetBackup Database Manager           | bpdbm         |
| -                                    | bpjobd        |
| NetBackup Compatibility Service      | bpcompatd     |
| NetBackup Audit Manager              | nbaudit       |
| NetBackup Event Manager              | nbevtmgr      |
| NetBackup Enterprise Media Manager   | nbemm         |
| NetBackup Resource Broker            | nbrb          |
| NetBackup Job Manager                | nbjm          |
| NetBackup Policy Execution Manager   | nbpem         |
| NetBackup Service Layer              | nbsl          |
| NetBackup Storage Lifecycle Manager  | nbstserv      |
| NetBackup Proxy Service              | nbproxy       |
| NetBackup Indexing Manager           | nbim          |
| NetBackup Agent Request Server       | nbars         |
| NetBackup Key Management Service     | nbkms         |
| NetBackup Vault Manager              | nbvault       |
| Anomaly Detection Management Service | nbanomalymgmt |

#### Windows

vnetd-child-proxies

- vnetd -proxy inbound proxy -number 0
- vnetd -proxy outbound proxy -number 0
- vnetd -proxy http api tunnel -number 0
- vnetd -proxy http pbx tunnel -number 0

**Note:** If you have selected Administrator account as a privileged service account (the user account that the vnetd standalone service uses) then the vnetd child proxies run with the same Administrator account.

#### UNIX

vnetd-child-proxies

- vnetd -proxy inbound\_proxy -number 0
- vnetd -proxy outbound\_proxy -number 0
- vnetd -proxy
   http\_api\_tunnel -number 0
- vnetd -proxy http\_pbx\_tunnel -number 0

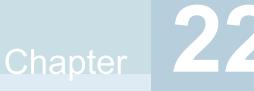

# Immutability and indelibility of data in NetBackup

This chapter includes the following topics:

- About immutable and indelible data
- Workflow to configure immutable and indelible data
- Deleting an immutable image from storage using the bpexpdate command
- Removing an immutable image from the catalog using the bpexpdate command

## About immutable and indelible data

NetBackup protects your data from being encrypted, modified, and deleted using WORM properties.

WORM is the acronym for Write Once Read Many.

WORM properties provide two additional levels of security for backup images:

- Immutability this protection ensures that the backup image is read-only and cannot be modified, corrupted, or encrypted after backup.
- Indelibility this property protects the backup image from being deleted before it expires. The data is protected from malicious deletion.

Configuring these WORM properties protects your data from certain malware attacks to some extent, for example ransomware.

NetBackup provides the ability to write backups to WORM storage devices so their data cannot be corrupted. Additionally, it lets you take advantage of advanced options available from your storage vendors to protect your backup data per applicable statutes.

Once the backup images are written using a WORM enabled storage unit, the data cannot be deleted until the WORM Unlock Time and it can no longer be modified. This WORM Unlock Time is set when the image is created or the image expiration period is extended.

The WORM Unlock Time (indelible end time) for a backup is equal to the image expiration time. The retention level in the policy or SLP determines the expiration time.

The retention level in the policy or the SLP determines the WORM Unlock Time (indelible end time) for a backup. The retention period may not be applied immediately for larger backups, so that the Unlock Time may be slightly later than the expiration time.

The only changes that are allowed to the backup image are to extend the expiration date. Be aware the backup expiration date can only be extended, it cannot be shortened. To extend the expiration date, use the <code>bpexpdate -extend\_worm\_locks</code> command. More information about the <code>bpexpdate</code> is available in the <code>NetBackup</code> Commands Reference Guide

The backup expiration date of a WORM indelible image can only be extended, it cannot be shortened. To extend the expiration date, use the <code>bpexpdate</code> -extend\_worm\_locks command. Similar to an image on hold, WORM indelible images cannot be deleted from the NetBackup catalog until their WORM Unlock Time and Expire Time have elapsed. In special circumstances, the <code>bpexpdate</code> -try\_expire\_worm\_copy option can be used to force removal of a WORM indelible image from the NetBackup catalog. This option is only recommended to be used after removing WORM locks directly on the storage device.

More information about the <code>bpexpdate</code> is available in the NetBackup Commands Reference Guide.

# Workflow to configure immutable and indelible data

Carry out the following steps in the given order to protect your data by configuring immutability and indelibility.

| Step | Description                                                                                                    |  |
|------|----------------------------------------------------------------------------------------------------|--|
| 1    | Configure the following WORM settings on the storage server. The storage administrator configures these settings outside of NetBackup.                                                                                                    |  |
|      | <ul> <li>WORM capable - If the storage unit and the associated disk pool are enabled to use the WORM property at the time of backup image creation, the backup images are set to be immutable and indelible.</li> </ul>                                                             |  |
|      | <ul> <li>Lock Minimum Duration - Specifies the minimum allowed duration for which the data for a backup<br/>image is indelible. The storage administrator sets this duration on the Logical Storage Unit (LSU)<br/>or the Domain Volume (DV), which NetBackup discovers.</li> </ul> |  |
|      | <ul> <li>Lock Maximum Duration - Specifies the maximum allowed duration for which the data for a backup<br/>image is indelible. The storage administrator sets this duration on the Logical Storage Unit (LSU)<br/>or the Domain Volume, which NetBackup discovers.</li> </ul>      |  |
|      | Refer to the OST vendor plug-in documentation.                                                                                                    |  |
| 2    | Configure a disk pool using WORM-capable volumes.                                                                                                    |  |
|      | For more information, see the NetBackup online Help.                                                                                                    |  |
| 3    | Configure a storage unit with the <b>Use WORM</b> option enabled.                                                                                                    |  |
| 4    | Configure a backup policy using the WORM-enabled storage unit.                                                                                                    |  |

#### Table 22-1 Workflow to configure immutable and indelible data

**Note:** In case of storage changes or third-party OST vendor software upgrades, you need to manually update the storage servers and the disk pools. See the 'Completing your system update after an upgrade' section from the NetBackup Upgrade Guide.

# Deleting an immutable image from storage using the bpexpdate command

Deletion of an immutable image can only happen when storage is used that allows for lock deletion. The lock deletion can be done using the Enterprise mode on a Flex Appliance or a third-party storage device that supports lock deletion. When an immutable image is deleted, the storage that you use is responsible for the lock deletion and NetBackup is responsible for the image deletion.

When you use a Flex Appliance, you must use the command line or an SSH session to remove the lock on the image. If you use a third-party storage device, refer to that vendor's documentation for steps on removing locked images.

#### To delete the immutable image on a Flex Appliance

- **1** Verify that the Flex Appliance is in Enterprise mode.
- 2 From the NetBackup Command Line, use bpimagelist command to find the image ID.

This procedure uses the following example image ID:

Backup ID: server123.veritas.com 1234567890

3 Delete the image lock on storage using the command line option or the SSH session option. You must use the default msdadm user to run the following options.

Command line option:

- Open the /usr/openv/pdde/pdcr/bin/ directory.
- Use the following command to query and modify the catalog database for the given backup ID (Example: server123.veritas.com\_1234567890). The -worm disable option disables the retention lock for an image using the backup ID.

catdbutil -worm disable -backupid

SSH session option:

- Open an SSH session to the WORM storage server instance.
- Use the retention policy disable command to query and modify the catalog database for the given policy. The policy disable arguments disable the retention lock for an image using the policy ID used for the image retention that has a retention lock.

For more information about the command options in this step, see the NetBackup Deduplication Guide.

4 Add the image ID to bpexpdate with the -try\_expire\_worm\_copy option.

```
bpexpdate -d 0 backupid server123.veritas.com_1234567890
-try_expire_worm_copy -copy 1
```

**5** Use **y** or **n** to confirm deletion.

If the storage lock is not removed, NetBackup returns an error indicating that there is a WORM lock error.

See "Removing an immutable image from the catalog using the <code>bpexpdate</code> command" on page 506.

See "About immutable and indelible data" on page 502.

# Removing an immutable image from the catalog using the <code>bpexpdate</code> command

You can remove an immutable image from the NetBackup catalog and have that image remain on storage.

#### To remove an immutable image from the catalog

- 1 Open the NetBackup Command Line Interface (CLI).
- 2 Delete the image from the catalog using the bpexpdate command with the -try\_expire\_worm\_copy and the -nodelete options.

bpexpdate -d 0 -backupid server123.veritas.com\_1234567890
-copy 1 -try expire worm copy -nodelete

Using the <code>-try\_expire-worm\_copy</code> and <code>-nodelete</code> options together removes the image from the catalog only and does not affect storage.

**3** Use **y** or **n** to confirm deletion.

See "Deleting an immutable image from storage using the <code>bpexpdate</code> command" on page 504.

See "About immutable and indelible data" on page 502.

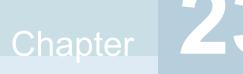

# **Backup anomaly detection**

This chapter includes the following topics:

- About backup anomaly detection
- Detecting backup anomalies on the master server
- Detecting backup anomalies on the media server
- ANOMALY\_PROXY\_SERVER option for NetBackup master server
- Anomaly configuration file and settings
- View anomalies

## About backup anomaly detection

NetBackup can now detect anomalies in backup metadata. It can detect any unusual job data in the data backup flow. For example, it can detect a file count or a file size that is different than the usual count or size.

The following backup job metadata, attributes, or features are verified during backup anomaly detection:

- Backup image size
- Number of backup files
- Data that is transferred in KB
- Deduplication rate
- Backup job completion time

Any unusual deviation in these backup job attributes is considered to be an anomaly and is notified using the NetBackup web UI.

### Workflow of backup anomaly detection and notification

The workflow of the backup anomaly detection and notification is as follows:

| Table 23-1 | VVOIKIIOW                                                                        |
|------------|----------------------------------------------------------------------------------|
| Step       | Description                                                                      |
| Step 1     | Install or upgrade NetBackup software on the master server and the media server. |
|            | See the NetBackup Installation or Upgrade Guide.                                 |
| Step 2     | Enable either the master server or the media server to detect backup anomalies.  |
|            | See "Detecting backup anomalies on the master server" on page 509.               |
|            | See "Detecting backup anomalies on the media server" on page 510.                |
| Step 3     | View the anomalies using the NetBackup web UI.                                   |
|            | See "View anomalies" on page 515.                                                |

Table 23-1 Workflow

## How a backup anomaly is detected

Consider the following example:

In an organization, around 1 GB of data is backed up every day for a given client and backup policy with the schedule type FULL. On a particular day, 10 GB of data is backed up. This instance is captured as an image size anomaly and notified. The anomaly is detected because the current image size (10 GB) is much greater than the usual image size (1 GB).

Significant deviation in the metadata is termed as an anomaly based on its anomaly score.

An anomaly score is calculated based on how far the current data is from the cluster of similar observations of the data in the past. In this example, a cluster is of 1 GB of data backups. You can determine the severity of anomalies based on their scores.

For example:

Anomaly score of Anomaly\_A = 7

Anomaly score of Anomaly\_B = 2

Conclusion - Anomaly\_A is severer than Anomaly\_B

NetBackup takes anomaly detection configuration settings (default and advanced if available) into account during anomaly detection.

See "Anomaly configuration file and settings" on page 512.

## Detecting backup anomalies on the master server

This topic provides the procedure to enable the master server to detect backup anomalies.

#### To enable the master server to detect backup anomalies

1 Install the NetBackup master server software on your system (or upgrade the master server software).

After the installation, the following configurations are automatically done on the master server:

- The ANOMALY\_PROXY\_SERVER configuration option is automatically added.
   See "ANOMALY\_PROXY\_SERVER option for NetBackup master server" on page 511.
- The NetBackup Anomaly Detection Management Service (nbanomalymgmt) is started on the master server by default along with other two anomaly services. The backup anomaly detection process is started in the background.
- The configuration file template, anomaly\_config.conf.template is automatically created on the master server.
   See "Anomaly configuration file and settings" on page 512.
   The configuration file template is available at the following location:
  - On Windows: Install\_Path\NetBackup\var\global\anomaly\_detection
  - On UNIX: /usr/openv/var/global/anomaly\_detection
- 2 Create a new configuration file at the location same as the template file, that is in the anomaly\_detection folder.
- **3** Copy the contents of the anomaly\_config.conf.template template file and paste them in the new file that you have created.

4 Name the new file as anomaly\_config.conf.

**Caution:** You must not rename or copy the template file. You must create a new configuration file.

5 Configure the backup anomaly settings in the anomaly\_config.conf file. NetBackup takes these settings into account during anomaly detection.

See "How a backup anomaly is detected" on page 508.

See "Anomaly configuration file and settings" on page 512.

If any anomalies are detected, they are notified through the NetBackup web UI.

See "View anomalies" on page 515.

## Detecting backup anomalies on the media server

This topic provides the workflow and the procedure that enable the media server to detect backup anomalies.

To enable the media server to detect backup anomalies

1 Install the NetBackup media server software on your system (or upgrade the media server software).

After the installation, the configuration file template anomaly config.conf.template is automatically created on the master server.

See "Anomaly configuration file and settings" on page 512.

The configuration file template is available at the following location:

**On Windows:** *Install\_Path*\NetBackup\var\global\anomaly\_detection

On UNIX: /usr/openv/var/global/anomaly\_detection

2 Update the ANOMALY\_PROXY\_SERVER configuration option on the master server as follows using the nbsetconfig command.

ANOMALY\_PROXY\_SERVER = media\_server\_name

See "ANOMALY\_PROXY\_SERVER option for NetBackup master server" on page 511.

Once you update the ANOMALY\_PROXY\_SERVER option on the master server, the anomaly detection services that run on the master server automatically stop after a few minutes.

**3** On media server, start the nbanomalymgmt service manually. Use the following script:

nbanomalymgmt -start

- 4 (Optional) If you want to preserve the data that the master server has gathered earlier, do the following:
  - Ensure that the nbanomalymgmt service on master server is stopped.
  - Copy the NB\_Anomaly.db file from the anomaly\_detection folder on the master server to the anomaly detection folder on the media server.
  - Start the nbanomalymgmt service on the media server.
- 5 Create a new configuration file at the location same as the template file, that is in the anomaly detection folder.

See "Anomaly configuration file and settings" on page 512.

- 6 Copy the contents of the anomaly\_config.conf.template template file and paste them in the new file that you have created.
- 7 Name the new file as anomaly\_config.conf.

**Caution:** You must not rename or copy the template file. You must create a new file to set configurations.

8 Configure the backup anomaly settings in the anomaly\_config.conf file. NetBackup takes these settings into account during anomaly detection.

See "Anomaly configuration file and settings" on page 512.

See "How a backup anomaly is detected" on page 508.

If any anomalies are detected, they are notified using the NetBackup web UI.

See "View anomalies" on page 515.

# ANOMALY\_PROXY\_SERVER option for NetBackup master server

The ANOMALY\_PROXY\_SERVER option specifies the server (master server or media server) that is enabled to detect backup anomalies in your NetBackup domain.

The ANOMALY\_PROXY\_SERVER option is set only on the master server. The value of the option can either be the master server name or the associated media server name.

| Usage                                         | Description                                                                                                    |
|-----------------------------------------------|----------------------------------------------------------------------------------------------------|
| Where to use                                  | On NetBackup master server.                                                                                                    |
| How to use                                    | Use the nbgetconfig and the nbsetconfig commands to view, add, or change the option.                                                                                |
|                                               | For information about these commands, see the NetBackup Commands Reference Guide.                                                                                   |
|                                               | By default the ANOMALY_PROXY_SERVER option value is set to<br>the master server name after the NetBackup software is installed<br>or upgraded on the master server. |
|                                               | ANOMALY_PROXY_SERVER = master_server_name                                                                                                    |
|                                               | Use the following format to set the option value to the media server name if you want to enable the media server to detect backup anomalies in your environment:    |
|                                               | ANOMALY_PROXY_SERVER = media_server_name                                                                                                    |
| Equivalent Administration<br>Console property | No equivalent exists in the <b>NetBackup Administration Console</b> host properties.                                                                                |

#### Table 23-2 ANOMALY\_PROXY\_SERVER information

## Anomaly configuration file and settings

The anomaly detection configuration file provides the default settings that you can update and retain. The file contains a number of settings, such as disabling or enabling detection services, excluding a specific client or a policy during anomaly detection and so on.

The anomaly detection configuration file is based on the anomaly\_config.conf.template.

Once the NetBackup master server or media server is upgraded or installed, the anomaly detection configuration file template is available at the following location:

On Windows: Install\_Path\NetBackup\var\global\anomaly\_detection

On UNIX: /usr/openv/var/global/anomaly\_detection

Create a new file at the location same as the template, copy the contents of the template to the new file, and name the new file as anomaly config.conf.

**Caution:** Do not rename or copy the existing template file. Create a new file.

### Anomaly configuration file settings

The following default configuration settings are provided in the anomaly\_config.conf file that you can update.

| Table 23-3                        | Default configuration settings for anomaly detection                                                                                                    |
|-----------------------------------|----------------------------------------------------------------------------------------------------|
| Configuration setting             | Options and their values                                                                                                    |
| [ANOMALY_DETECTION_FUNCTIONALITY] | DISABLE_ENTIRE_DETECTION=0 (default)                                                                                                    |
|                                   | <ul> <li>Set the option to 1 to disable anomaly detection by turning off all services that are required for anomaly detection, alerting, or data gathering. The DISABLE_DETECTION_SERVICE and DISABLE_ALERT_SERVICE options are ignored.</li> <li>Set the option to 0 to start one or more anomaly detection services.</li> </ul> |
|                                   | DISABLE_DETECTION_SERVICE=1 (default)                                                                                                    |
|                                   | <ul> <li>Set the option to 1 to stop the detection service.</li> </ul>                                                                                                    |
|                                   | <ul> <li>Set the option to 0 to start the detection service.</li> </ul>                                                                                                    |
|                                   | DISABLE_ALERT_SERVICE=1 (default)                                                                                                    |
|                                   | <ul> <li>Set the option to 1 to stop the alert service.</li> </ul>                                                                                                    |
|                                   | <ul> <li>Set the option to 0 to start the alert service.</li> </ul>                                                                                                    |
| [ANOMALY_DETECTION_SENSITIVITY]   | SENSITIVITY_PERCENTAGE=0 (default)                                                                                                    |
|                                   | Specifies the sensitivity of the anomaly detection mechanism.                                                                                                    |
|                                   | Positive percentage value reduces the number of anomaly alerts. The system is less sensitive to the deviations from the usual data.                                                                                                    |
|                                   | Negative percentage value increases the number of anomaly alerts. The system is more sensitive to the deviations from the usual data.                                                                                                    |
| [DATABASE_SETTINGS]               | PURGE_DATA_INTERVAL_IN_MONTHS=12 (default)                                                                                                    |
|                                   | <ul> <li>Use this option to clean up the database after the specified number of<br/>months.</li> </ul>                                                                                                    |
|                                   | The maximum number of months that you can set is 12.                                                                                                    |
| [DATA_GATHER_SETTINGS]            | LIVE_DATA_GATHER_FREQUENCY_IN_MIN=15 (default)                                                                                                    |
|                                   | <ul> <li>Use this option to specify the frequency with which the data should be<br/>gathered for anomaly detection.</li> </ul>                                                                                                    |

The following table lists the advanced configuration settings that are not available in the default configuration file. You have to manually create the sections and keys with appropriate values in the anomaly config.conf file:

| Table 23-4                        | Advanced configuration settings for anomaly detection                                                                                                    |
|-----------------------------------|----------------------------------------------------------------------------------------------------|
|                                   |                                                                                                    |
| [EXCLUDE_CLIENTS]                 | <ul> <li>CLIENT_NAME=client1</li> <li>Use this option to disable anomaly detection for a given client.</li> <li>To specify multiple clients, use comma-separated format.</li> <li>For example: CLIENT_NAME=client1, client2, client3</li> </ul>                                                                                                    |
| [EXCLUDE_CLIENT_POLICY]           | <ul> <li>Client_name_1=policy_1</li> <li>Use this option to disable anomaly detection for a given backup policy that is associated with a given client.</li> <li>You can specify multiple clients and multiple policies that are associated with the respective clients.</li> <li>For example: client_name_1=policy_1, policy_2 client_name_2=policy_1, policy_2</li> </ul> |
| [DISABLE_FEATURE_PER_POLICY_TYPE] | <ul> <li>client_name_3=policy_1, policy_2</li> <li>Use this option to specify a policy type and a feature (or a NetBackup component or operation) for which you do not want to detect anomalies.</li> <li>For the list of NetBackup policy types, refer to the 'Policy type (policy attribute)' topic from the NetBackup Administrator's Guide Volume I.</li> </ul>         |
|                                   | <ul> <li>Features for which you can detect anomalies:</li> <li>IMAGE_SIZE (Backup image size)</li> <li>NUM_FILES (Number of backup files)</li> <li>DEDUP_RATE (Deduplication ratio)</li> <li>KB_TRANSFERRED (Data transferred)</li> <li>JOE_TIME (Job completion time)</li> </ul>                                                                                           |
|                                   | The machine learning (ML) model training for the specified policy and feature does not take place and anomalies are not detected for the specified policy and feature.                                                                                                    |
|                                   | For example:<br>Oracle=NUM_FILES,TOTAL_TIME                                                                                                    |
|                                   | Disable ML model training for Oracle policy type and for number of files<br>that are backed up. Backup anomalies specific to Oracle policy type are<br>not detected. If there are any anomalies in case of number of files that are<br>backed up or deduplication ratio, that are also not detected.                                                                        |

 Table 23-4
 Advanced configuration settings for anomaly detection

| Table 23-4            | Advanced configuration settings for anomaly detection (continued)                                |
|-----------------------|--------------------------------------------------------------------------------------------------|
|                       |                                                                                                  |
| [DISABLE_POLICY_TYPE] | Use this option to specify the policy type for which you do not want to detect backup anomalies. |
|                       | For example:                                                                                     |
|                       | POLICY_TYPE=Oracle,Standard                                                                      |
|                       |                                                                                                  |

## View anomalies

NetBackup can now detect anomalies in backup metadata. It can detect any unusual job data in the data backup flow. For example, it can detect a file count or a file size that is different than the usual count or size.

See "About backup anomaly detection" on page 507.

**Note:** An anomalies count of 0 indicates there are no anomalies generated or that the anomaly detection services are not running.

#### To view anomalies

- 1 Sign in to the NetBackup web UI.
- 2 At the top right, click the **Notifications** icon and then click **Show All**.
- 3 Click the Anomalies tab.

The following columns are displayed:

- Job ID Job ID of the job for which the anomaly is detected
- Client name Name of the NetBackup client where the anomaly is detected
- Policy type The policy type of the associated backup job
- Count The number of anomalies that are detected for this job
- Score Severity of the anomaly. The score is higher if the severity of the anomaly is more.
- Summary Summary of the anomalies that are notified for this job
- Received Date when the anomaly is notified
- False positive Indicates whether the false positive is reported for this anomaly or not

- Policy name The policy name of the associated backup job
- Schedule name The schedule name of the associated backup job
- 4 Expand a row to see the details of the selected anomaly.

For each anomaly record, the current value of that feature and its actual range based on the past data are displayed.

Consider the following example:

An anomaly of the image size feature is displayed as 100MB (Usual 350MB, 450MB). This information implies that the current image size that is reported as anomaly is 100 MB. However, the usual image size range is 350 MB - 450 MB that is derived from the analysis of past data. Because of the significant difference between the current images size and usual image size range, NetBackup notifies it as an anomaly.